## Trabajo de Fin de Grado Ingeniería Electrónica, Robótica y Mecatrónica

## Aplicación de Model Based Systems Engineering en Medios Industriales

Autor: Paula Quero Granado Tutor: Manuel Gil Ortega Linares

> **Dpto. Ingeniería de Sistemas y Automática Escuela Técnica Superior de Ingeniería Universidad de Sevilla**

> > Sevilla, 2019

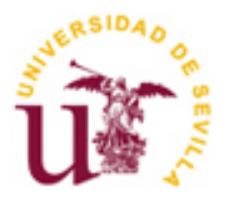

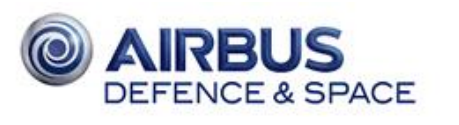

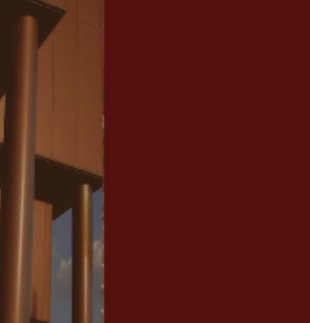

Trabajo de Fin de Grado Ingeniería Electrónica, Robótica y Mecatrónica

## **Aplicación de Model Based Systems Engineering en Medios Industriales**

Autor: Paula Quero Granado

Tutor: Manuel Gil Ortega Linares Profesor titular

Dpto. de Ingeniería de Sistemas y Automática Escuela Técnica Superior de Ingeniería Universidad de Sevilla Sevilla, 2019

iii

Trabajo Fin de Grado: Aplicación de Model Based Systems Engineering en Medios Industriales

Autor: Paula Quero Granado

Tutor: Manuel Gil Ortega Linares

El tribunal nombrado para juzgar el Proyecto arriba indicado, compuesto por los siguientes miembros:

Presidente:

Vocales:

Secretario:

Acuerdan otorgarle la calificación de:

Sevilla, 2019

El Secretario del Tribunal

*A mi familia*

*A mis amigos*

*A mis profesores*

*A él, que fue luz y salvavidas cuando todo mi mundo estaba en ruinas*

<span id="page-8-0"></span>Me gustaría dar las gracias a todas aquellas personas sin las cuales no habría sido posible realizar este proyecto.

En primer lugar, siempre estaré agradecida a todos los miembros de Airbus con los que he tenido la suerte de colaborar. Le agradezco enormemente a mi tutora Elena todo lo que se ha esforzado, la ayuda y atención que me ha prestado, y su optimismo. En esta primera experiencia laboral me he sentido muy agusto y bien recibida, pues siempre que llegaba por las mañanas, mis compañeros del departamento me recibían con una gran sonrisa. Entre ellos se encuentran Dani, Toni, Mario, Castaño, Liñán, Elena, Alejandro, Yolanda, Antonio y Alberto. Además de ellos, me siento agradecida con los miembros de Getafe con los que he tenido la oportunidad de trabajar, como el carismático Diego y Alonso. Por último, este viaje no habría sido lo mismo sin haber tenido el apoyo, el cariño y la compañía de Yiye, Adrián, Patri, Ale, Lydia, Alicia, Cristian, Antonio y Lucía. Gracias a todos por haber hecho de mis primeras prácticas una experiencia inolvidable y llenas de aprendizaje.

Por otro lado, quería darle las gracias a mi profesor Manuel Gil. He tenido la suerte de aprender de él un montón de cosas sobre Control a lo largo de mis tres años en la ETSI. Sin duda, siempre lo recordaré como uno de los mejores profesores que he tenido, pues en una sola clase era capaz de conseguir que todos tuviésemos claras las ideas, y así poder subir al siguiente nivel. También le agradezco su confianza en mí, pues siempre me ha dado la sensación de que creía en mí, en que sería capaz de superar sus asignaturas. Finalmente, le doy las gracias por su preocupación por mi TFG y el tiempo que le ha dedicado.

De no ser por mi familia, terminar el trabajo se me hubiera hecho aún más difícil. Gracias a mi abuela, por preocuparse tanto por mí y contarme sus historias para que me despeje. Gracias a mi madre, que siempre confía en que soy capaz por muy imposible que parezcan las cosas. Gracias a mi tía, que me escucha y me hace ver que hay motivos por los que seguir esforzándome. Gracias a mi hermana Elena, mi ejemplo a seguir, pues aunque a veces sea algo dura conmigo, sé de sobra que lo hace por mi bien, porque se preocupa por mí, para que no abandone y siga luchando por conseguir mis sueños. Por último, también me gustaría agradecer al resto de mi familia su confianza y admiración, pues siempre se sienten orgullosos de todo lo que hago y consigo.

En cuanto a mis amigos de toda la vida, quería hacer especial mención a los de siempre. Muchísimas gracias a Ana, que es como mi otra hermana, mi pack indivisible, siempre creyendo en mí, incluso más que yo misma. También a Laura, Paulina, Pepe, Jorge, Marta, Angelou, Alberto, Lucía, Alejandro, Miguel, Sara, Marco, y un sinfín de personas que me han acompañado en este camino.

Asimismo, tengo que agradecerles mucho a mis amigos de la universidad, quienes han sido un apoyo fundamental a lo largo de estos intensos y duros años de carrera. Gracias mi "Ohana", que me acogió desde el primer momento y siempre me cuida: Ana, Rimsen y Carri. Gracias a Judit, que siempre me anima con su sonrisa. Gracias a "panda", por aguantarme y creer en mí. Gracias a Andrés y a Lucía, quienes se han convertido en personas realmente importantes en mi día a día, y a los que me encantaría seguir conociendo. Y, por último, gracias a Pedro, que, aunque las cosas ya no sean lo mismo, ha sido muy importante en esta etapa, devolviéndome las ganas, la ilusión y la confianza en mí misma que tanto creía perdidas.

De verdad, mil gracias a todas esas personas que han pasado por mi vida, aunque haya sido fugazmente... Y en especial, gracias a aquellas personas que siguen en mi vida a día de hoy. Siempre os agradeceré ese poquito de luz que aportáis cada uno de vosotros en mi camino con vuestra sonrisa y cariño.

> *Paula Quero Granado Sevilla, 2019*

<span id="page-10-0"></span>Este proyecto surge de la necesidad de investigar un nuevo e innovador recurso para la fabricación de aviones, consistente en el empleo de modelos a la hora de diseñar el avión y sus sistemas.

Con el fin de profundizar en el diseño basado en modelos e identificar las posibilidades de este método, se analizarán los beneficios de la metodología *Model Based Systems Engineering* a implementar. Esta tarea no solo resulta necesaria para ampliar conocimientos y ganar experiencia en la materia, sino para que Airbus sea más competitivo en el futuro y entregue sus productos con mejor calidad, tiempo y coste.

Estas mejoras son debidas a que el modelado se implantará en fases más tempranas del desarrollo del avión, posibilitando la verificación y la validación previa de los medios industriales y los sistemas de avión, gracias a las pruebas funcionales correspondientes.

Dado que en Airbus la mayor parte de los aviones, sistemas y medios industriales ya han sido desarrollados, se empleará ingeniería inversa. Por tanto, los modelos que se elaborarán se fundamentan en diagramas esquemáticos y de cableado ya diseñados.

Para alcanzar estos objetivos, el proyecto se centra en el desarrollo del modelo del sistema eléctrico de un medio industrial, cuyo diseño basado en el modelo constituirá una herramienta clave para los ingenieros de sistemas en su trabajo diario. Así, se pondrá especial interés en el caso de uso del ELECAIM, el medio de pruebas del avión C-295. Posteriormente, se presentará un nuevo caso de uso, conocido como Consola RARO, del que tan solo se analizarán los resultados y conclusiones obtenidas. Finalmente, se llevará a cabo el desarrollo de un conjunto de soluciones, comunes a todos los medios de pruebas.

<span id="page-12-0"></span>This project arises from the need to research a new and innovative resource for aircraft manufacturing, which consists of using models to design the aircraft and its systems.

In order to deepen model-based design and identify the possibilities of this method, the benefits of the Model Based Systems Engineering methodology will be analyzed. This task is not only necessary to increase knowledge and gain experience in the field, but also to make Airbus more competitive in the future and deliver its products with better quality, time and cost.

These improvements are due to the fact that the modeling will be implemented in earlier stages of aircraft development, allowing the prior verification and validation of industrial means and aircraft systems, thanks to the associated functional tests.

Since most aircrafts, systems and industrial means have already been developed at Airbus, reverse engineering will be employed. Therefore, the models to be developed are based on schematic and wiring diagrams that were previously designed.

To achieve these objectives, the project focuses on the development of the electrical system model of an industrial mean, whose model-based design will be key for systems engineers in their daily work. In this way, special interest will be given to ELECAIM, the test mean of the C-295 aircraft. Afterwards, a new use case will be presented, known as RARO Console, of which only the results and conclusions obtained will be analysed. Finally, a set of solutions will be developed, which are common to all test means.

# **Índice**

<span id="page-14-0"></span>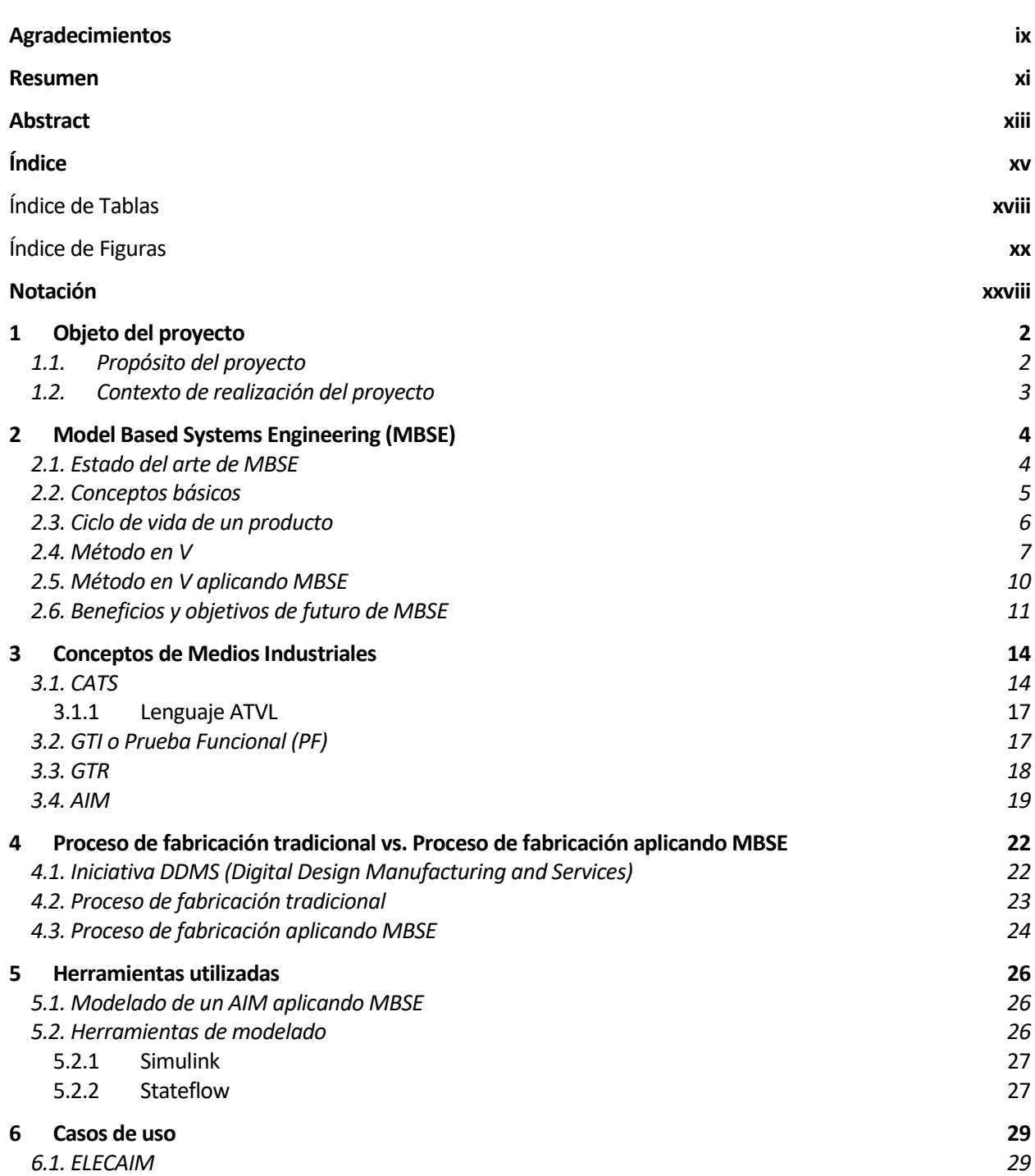

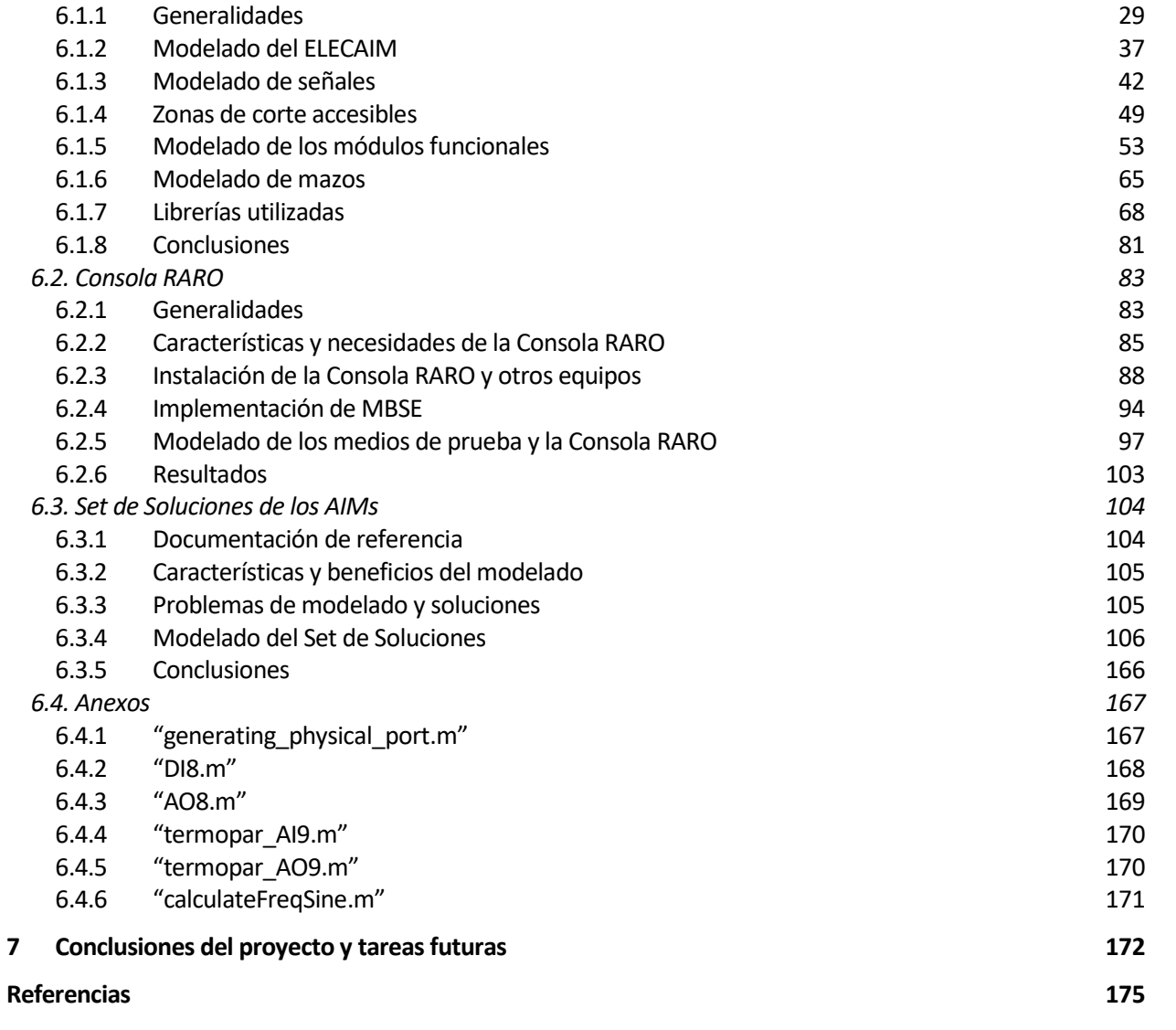

<span id="page-17-0"></span>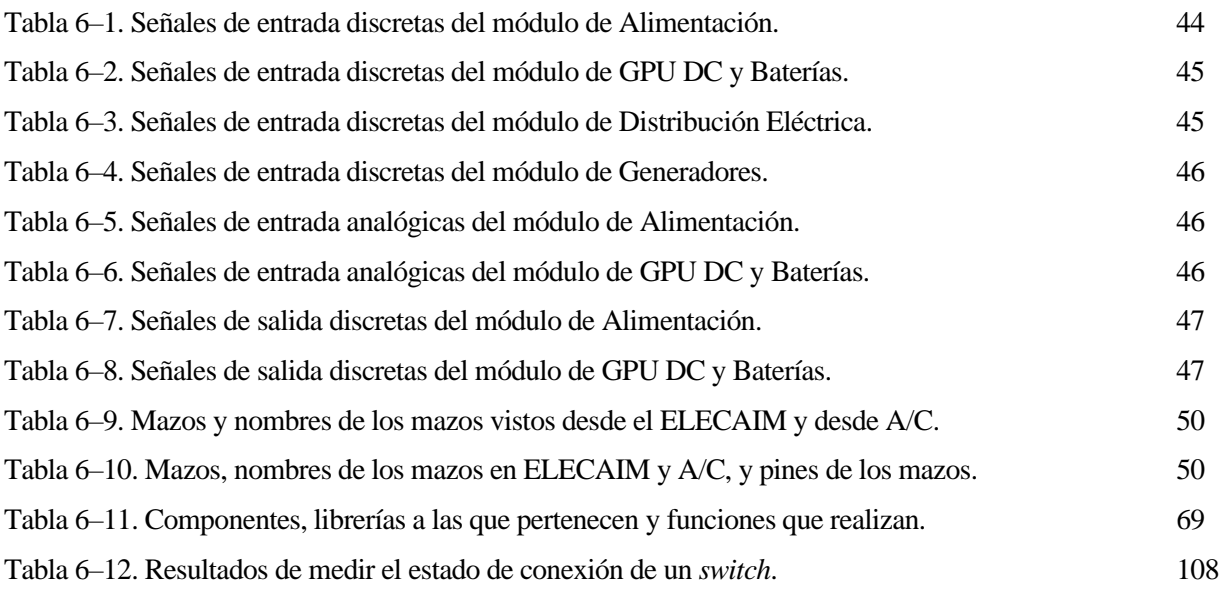

<span id="page-19-0"></span>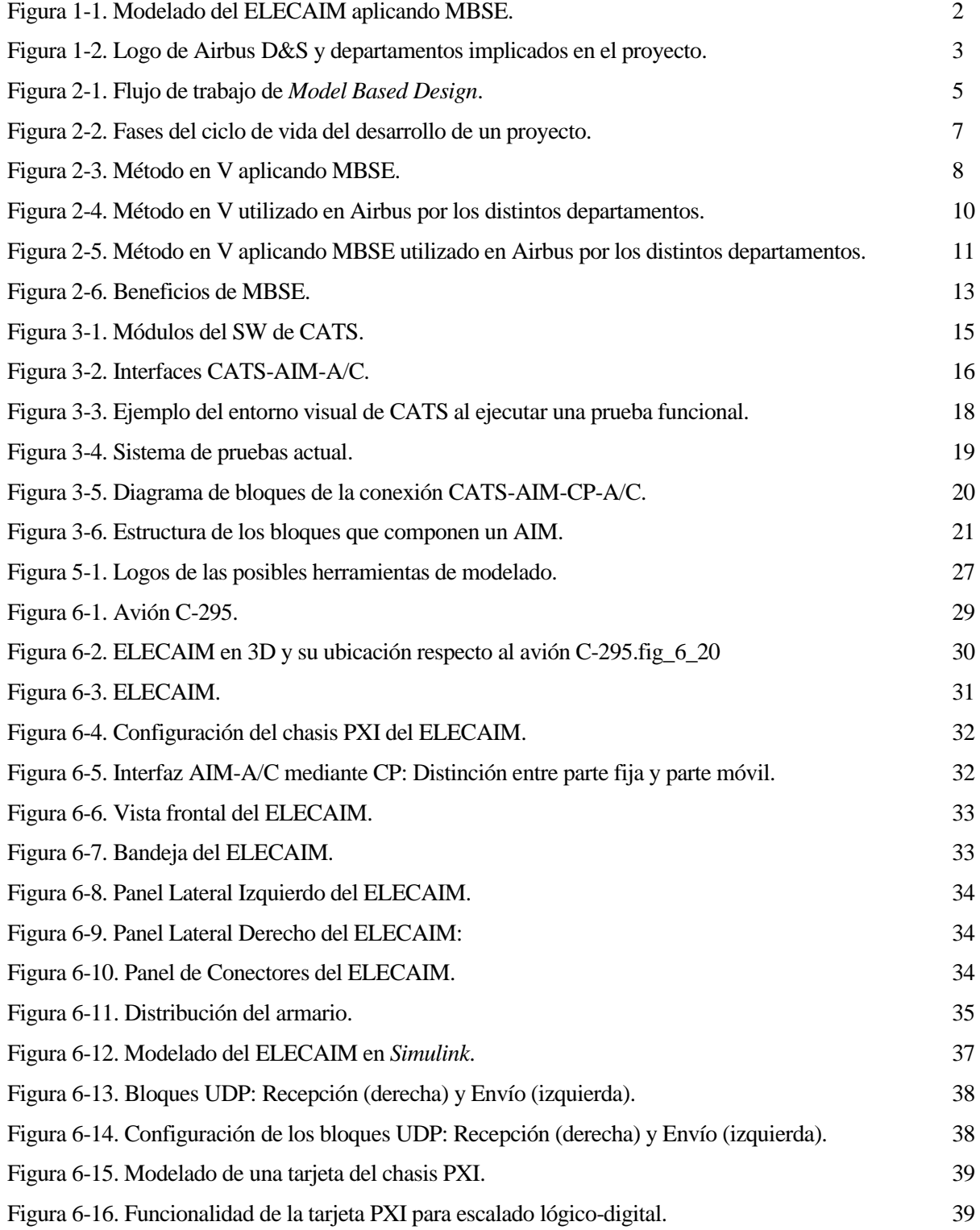

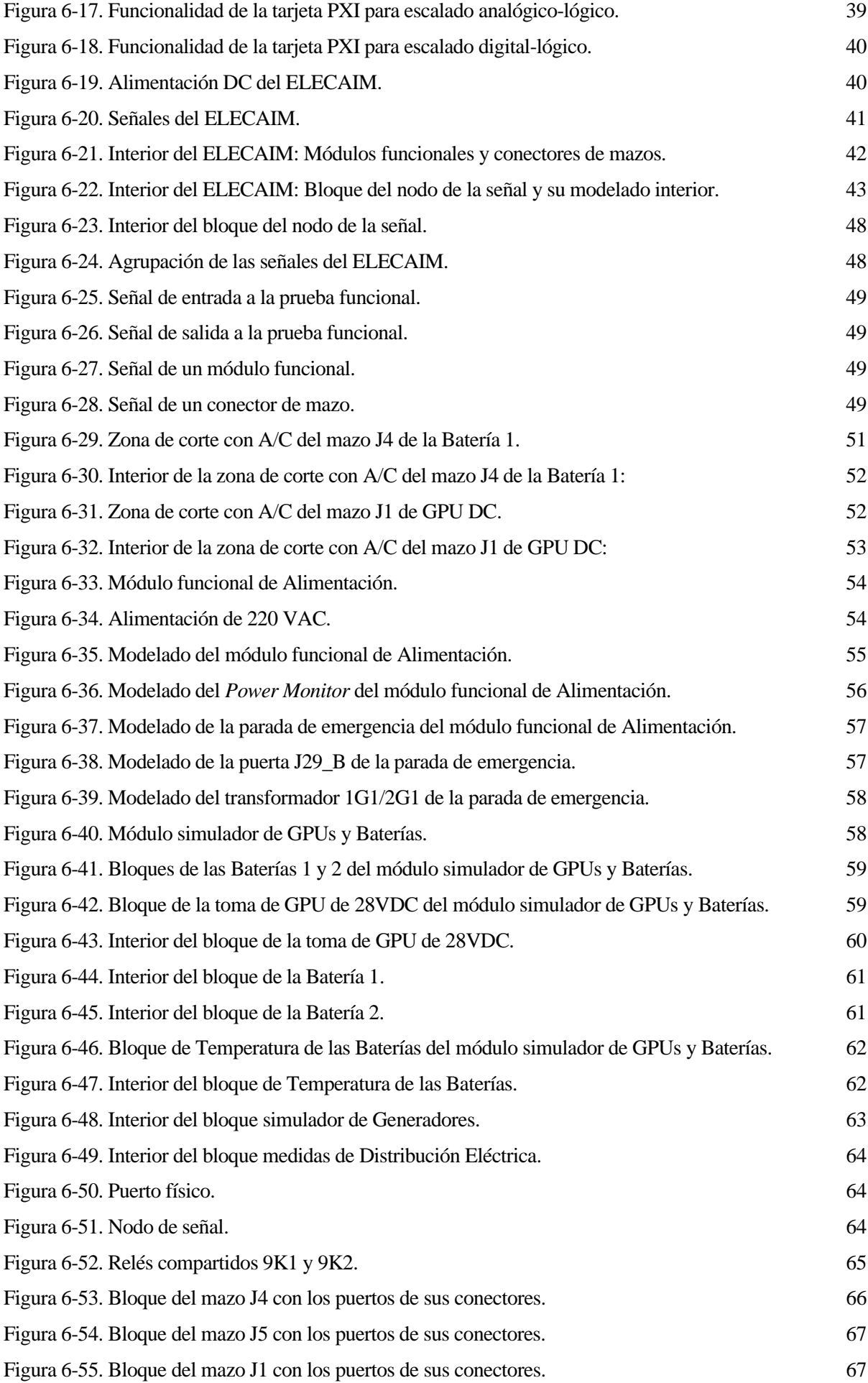

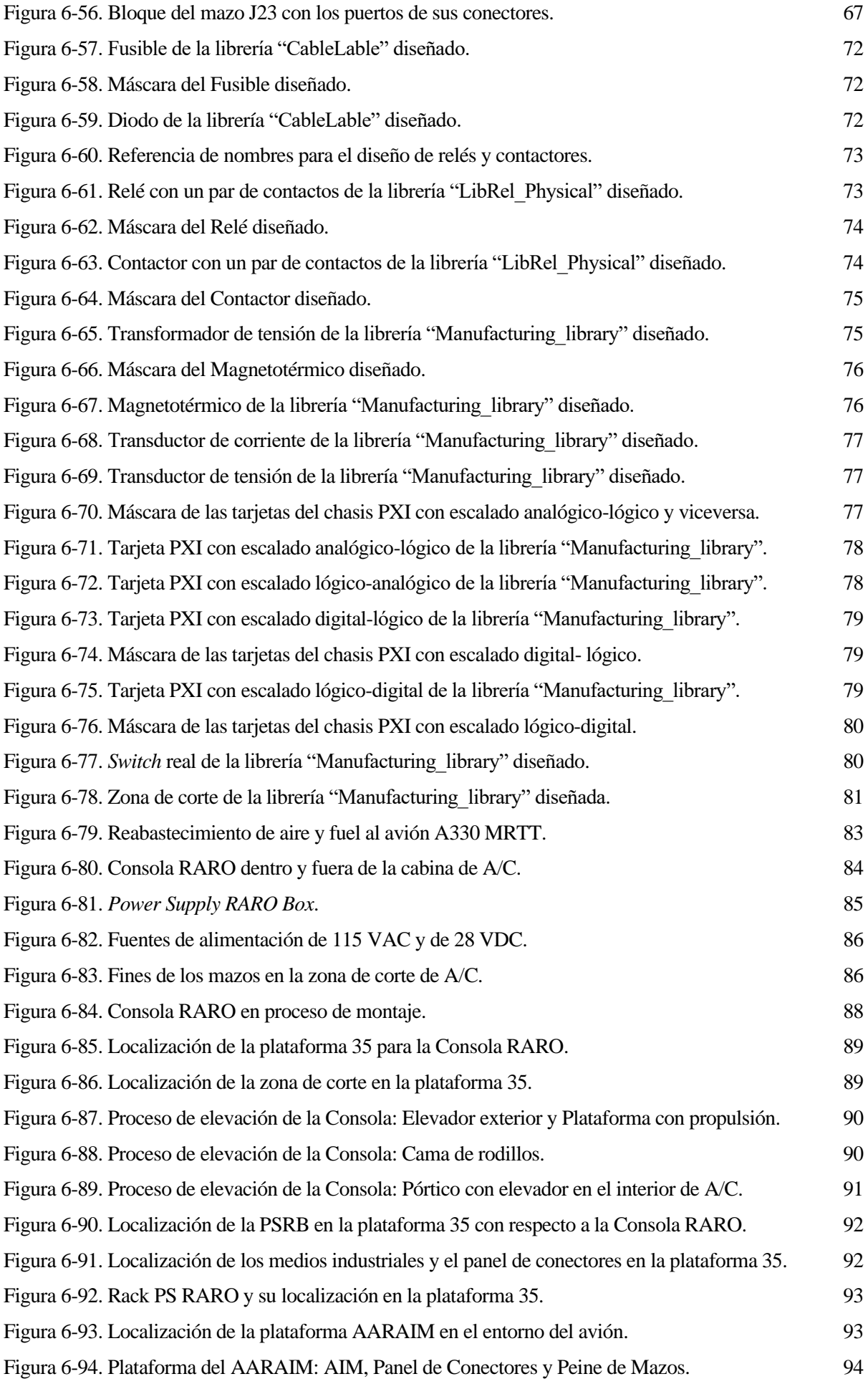

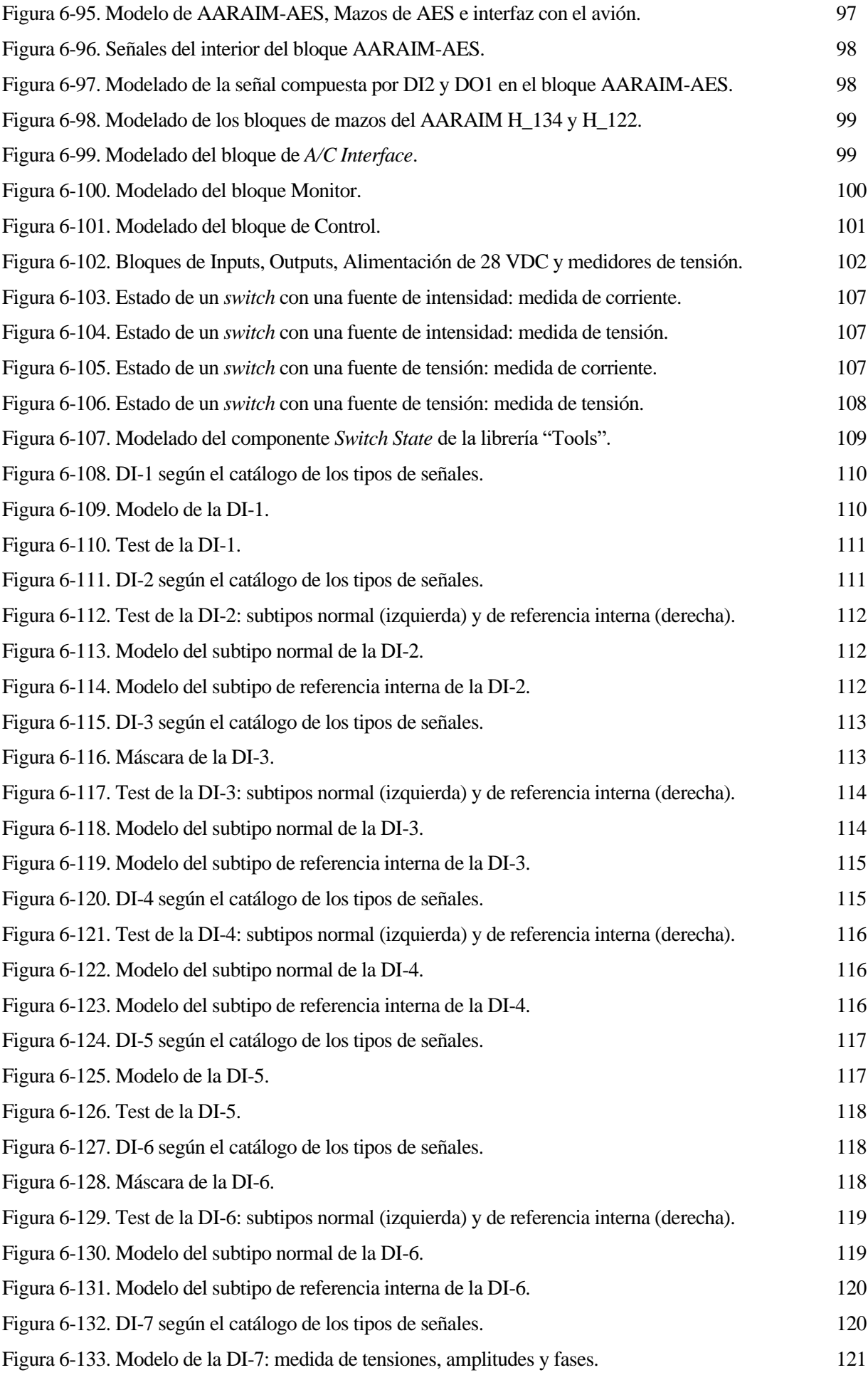

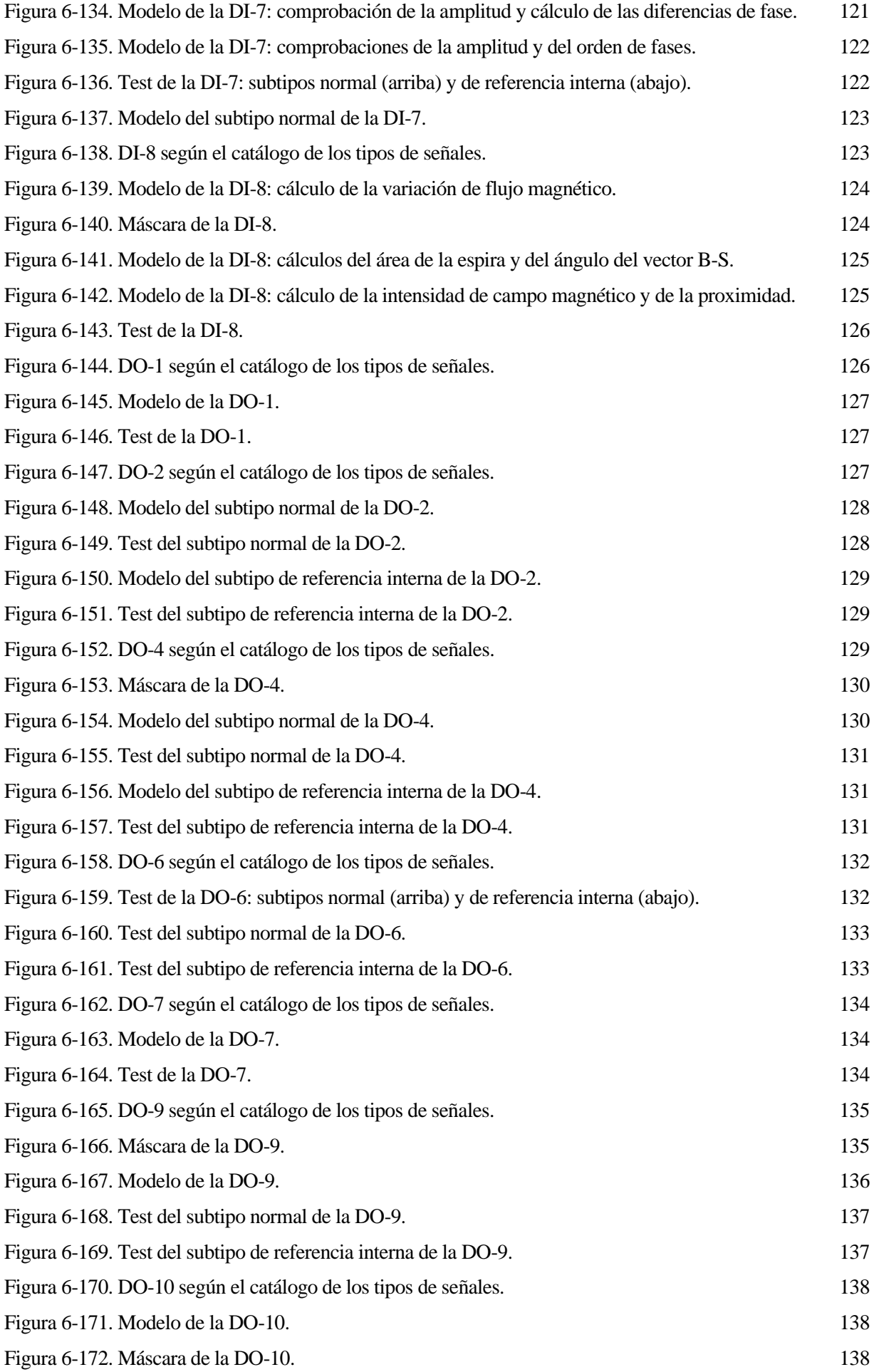

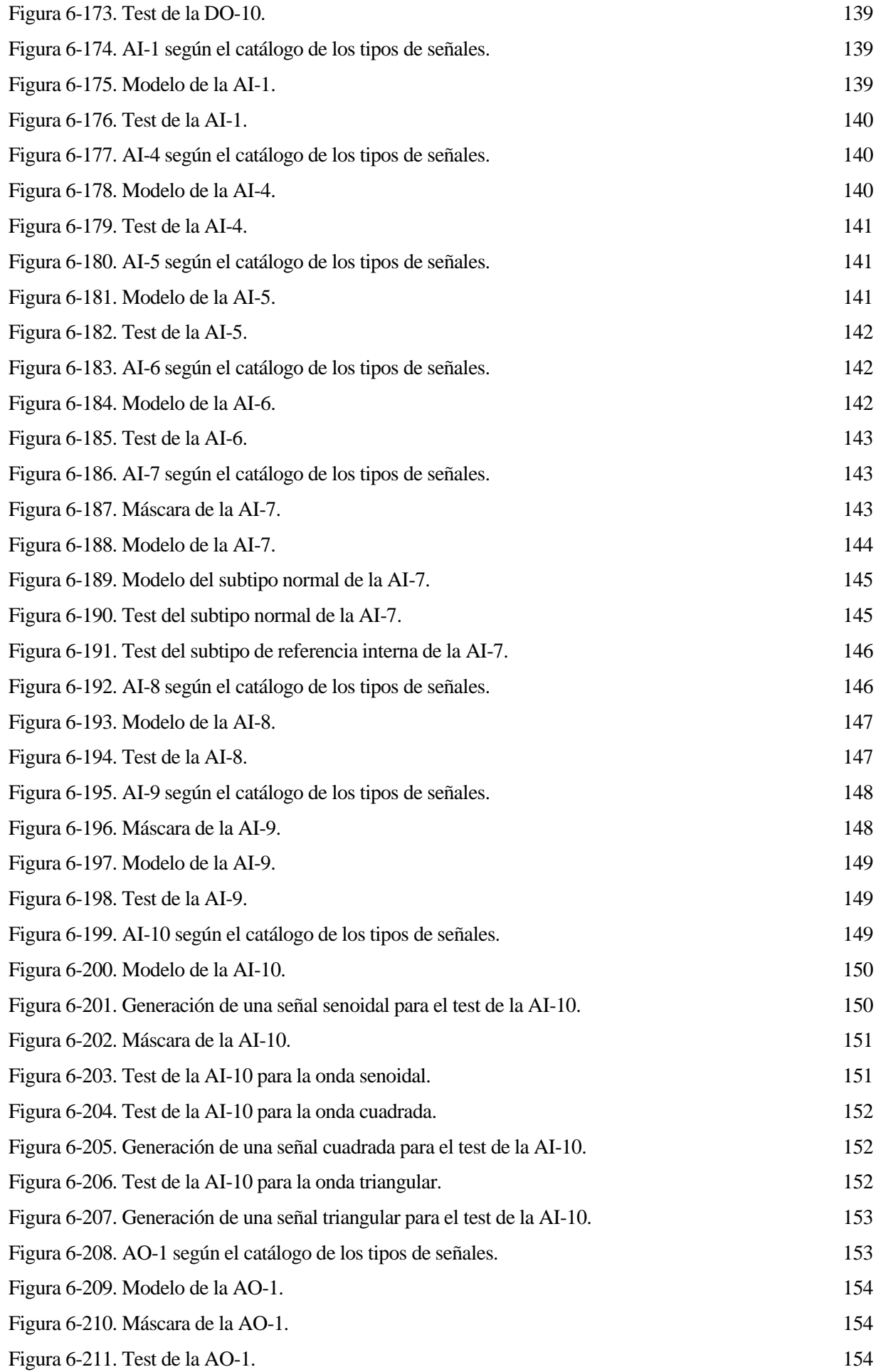

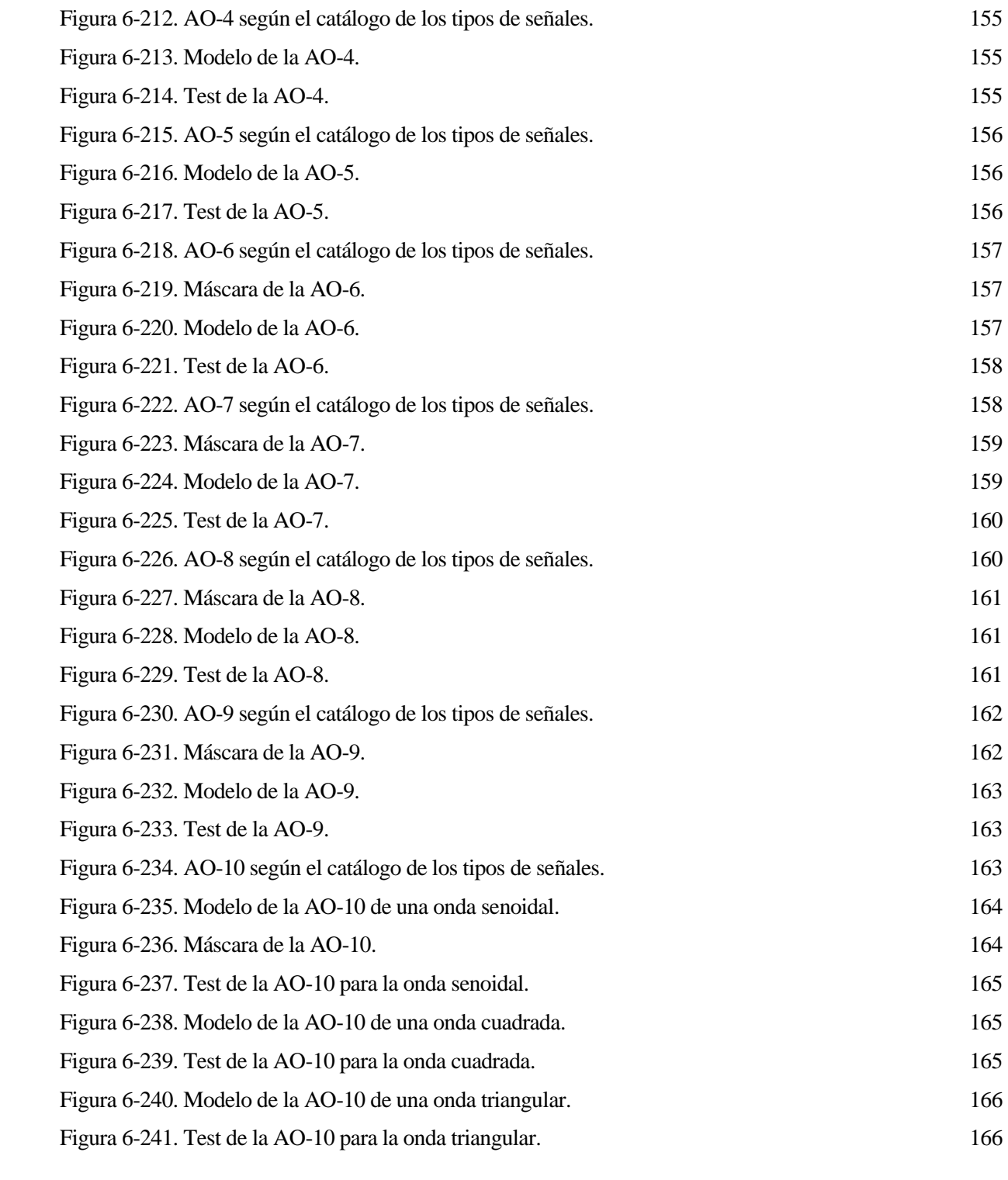

# **Notación**

<span id="page-27-0"></span>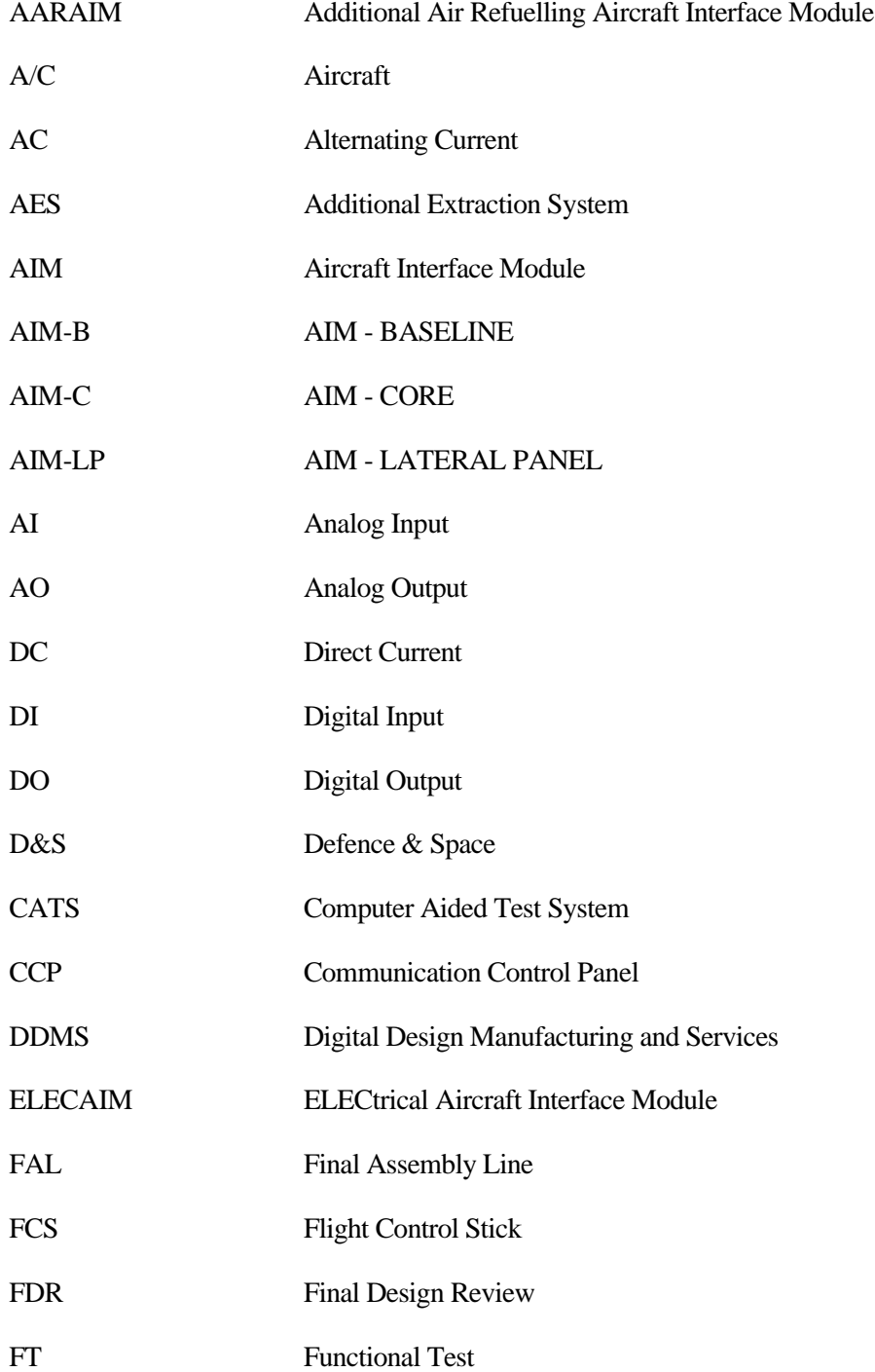

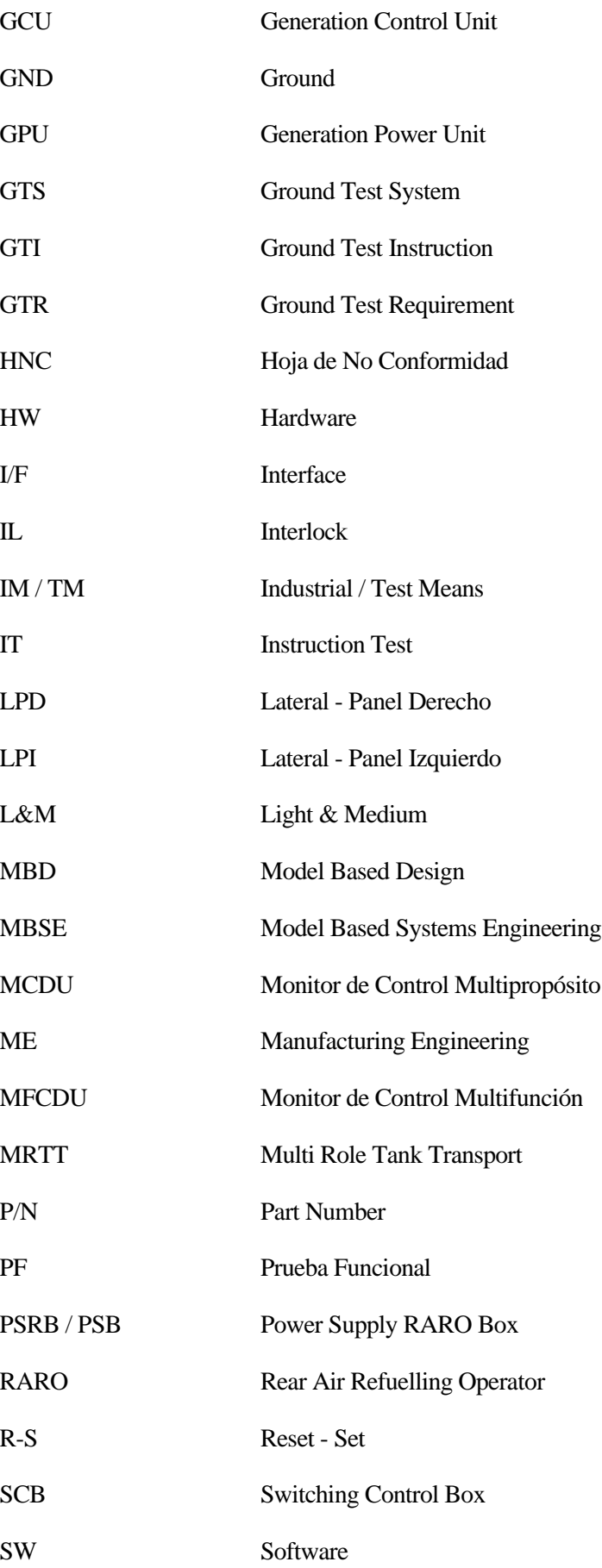

# **1 OBJETO DEL PROYECTO**

<span id="page-31-0"></span>l proyecto presente da comienzo con una breve y concisa explicación, la cual será capaz de proporcionar una visión general del desarrollo que va a llevarse a cabo. Así, conforme se proceda a la lectura del documento, será posible tener siempre en mente el objetivo perseguido por nuestro I proyecto presente da comienzo con una breve y concisa explicación, la cual será cap<br>proporcionar una visión general del desarrollo que va a llevarse a cabo. Así, conforme se procee<br>proyecto. Además, se hará referencia a

#### <span id="page-31-1"></span>**1.1. Propósito del proyecto**

El objetivo principal buscado por este documento es modelar un AIM y simular el modelo resultante, todo ello aplicando la metodología MBSE, así como las herramientas requeridas para su implementación. Este procedimiento queda ilustrado en la siguiente figura:

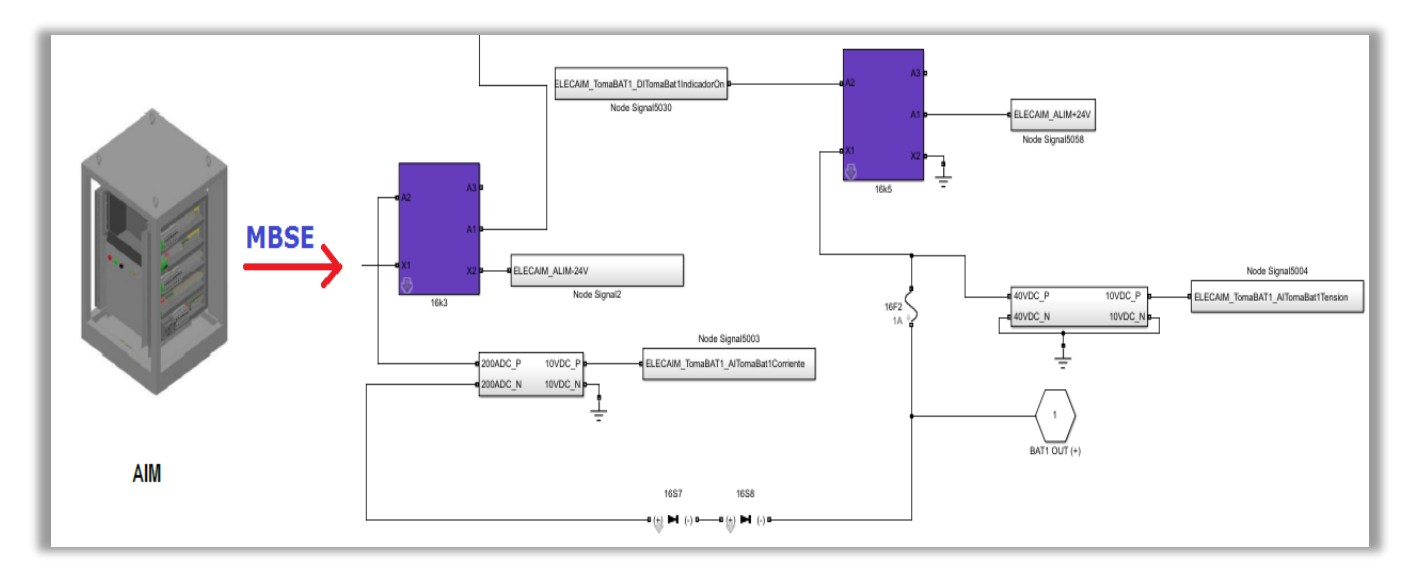

<span id="page-31-2"></span>Figura 1-1. Modelado del ELECAIM aplicando MBSE.

Con ello, se conseguirá a grandes rasgos lo siguiente:

- 1. Optimizar y automatizar los procesos de desarrollo de un medio industrial.
- 2. Apoyar la industrialización y la estandarización.
- 3. Probar los medios de pruebas antes de su implementación física.

Para cumplir estas metas satisfactoriamente, el foco del proyecto se ha centrado en la creación del modelo físico del sistema eléctrico de un determinado AIM: el ELECAIM.

En los próximos apartados se presentarán los fundamentos y las fortalezas que ofrece implementar MBSE en mayor detalle.

#### <span id="page-32-0"></span>**1.2. Contexto de realización del proyecto**

El proyecto presente puede enmarcarse en los departamentos "Ground Test System" e "Industrial Means" de Airbus Defence & Space, cuya asociación se conoce como TOFEO.

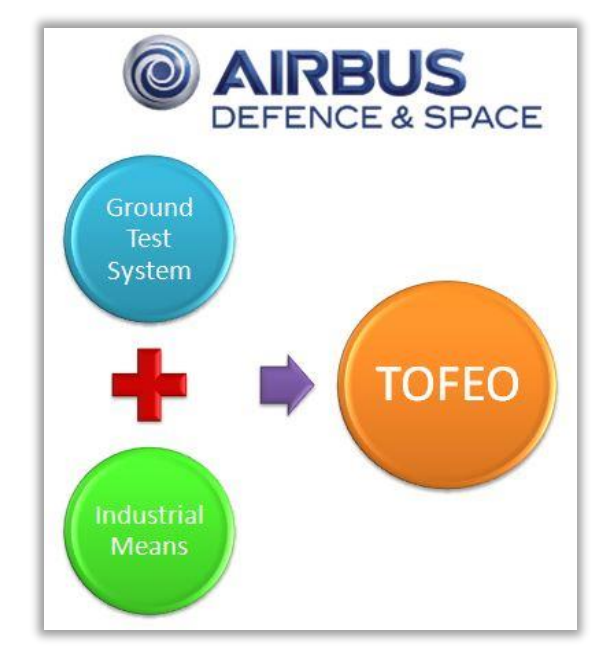

<span id="page-32-1"></span>Figura 1-2. Logo de Airbus D&S y departamentos implicados en el proyecto.

Dichos departamentos se encargan a grandes rasgos de lo siguiente:

− Por un lado, la tarea de "**Ground Test System**" consiste en llevar a la industrialización las diversas pruebas funcionales que se ejecutan, con tal de verificar el correcto funcionamiento de los sistemas de un avión o cualquiera de sus grandes subconjuntos.

El procedimiento seguido se caracteriza por recibir una GTR por parte de diseño, y, de acuerdo a los requisitos impuestos por el informe en cuestión, industrializar las pruebas funcionales.

− Por otro lado, "**Industrial Means**" es el responsable de industrializar los medios de prueba o AIMs, los cuales se emplean para aplicar una serie de estímulos sobre el avión y comprobar que, una vez montados e integrados todos los sistemas de avión, funcionan correctamente. Para ello, el departamento "Ground Test System" genera un documento de requerimientos, cuya idea es solicitar a "Industrial Means" un medio industrial, el cual se espera que cubra los procesos que van a industrializarse.

Aparte de las acciones mencionadas, los ingenieros de sistemas de fabricación también se encargan de dar soporte a la FAL en cuanto a resolver problemas, tanto con la prueba funcional como con las averías en la aeronave. Gracias a la implementación del modelado, resultará más fácil solucionar este tipo de problemas.

# <span id="page-33-0"></span>**2 MODEL BASED SYSTEMS ENGINEERING (MBSE)**

rincipalmente, la finalidad buscada en este apartado es la definición de la metodología MBSE. En primer lugar, se establecerán las aplicaciones del MBSE a lo largo del tiempo, así como algunos conceptos de utilidad para comprender esta nueva forma de diseño de sistemas. Asimismo, se procederá **Primer lugar**, se establecerán las aplicaciones del MBSE a lo largo del tiempo, así como algunos conceptos de utilidad para comprender esta nueva forma de diseño de sistemas. Asimismo, se procederá a la explicación del mé se centrará de nuevo la atención en MBSE, especialmente en los beneficios que ofrece y en los objetivos buscados de cara al futuro.

#### <span id="page-33-1"></span>**2.1. Estado del arte de MBSE**

A grandes rasgos, MBD (*Model Based Design*) se caracteriza por utilizar modelos para desarrollar un producto, en lugar de los tradicionales prototipos físicos. Dicho modelo aporta la funcionalidad del sistema, los componentes necesarios, y la posibilidad de emprender continuamente las pruebas y verificaciones correspondientes.

La técnica de diseñar basándose en modelos conocida como MBD, lleva investigándose durante más de dos décadas. No obstante, no se ha empezado a implementar a conciencia hasta que no se ha visto la necesidad de usar técnicas más innovadoras, capaces de hacer más eficaz el intercambio de información entre ingenieros y simplificar el proceso de desarrollo de los sistemas.

Esta necesidad surge a raíz de los rápidos cambios de adaptación a los que tienen que someterse los productos y las tecnologías, cada vez más exigentes e innovadores.

Las investigaciones relativas al diseño de sistemas basado en modelos, han permitido generar conceptos y teorías que, sin duda, contribuyen al desarrollo de los sistemas. Incluso han sido implementadas y aplicadas las ideas del MBD en algunos proyectos.

Aún así, esta técnica no ha llegado a introducirse en el día a día de las actividades de la mayoría de lasindustrias. El problema de esta situación reside en que los ingenieros se adaptan a las herramientas disponibles, llegando a veces a combinar dichas herramientas con las comerciales; pero la integración de los diferentes tipos de herramientas no suele realizarse correctamente, o no en la profundidad que debería.

Esto conduce a modelos que no se terminan de asemejar a la realidad, redundantes, o sin posibilidad de ser reutilizados en otras fases de desarrollo del producto. De hecho, no se aprovechan los beneficios que podría aportar MBD, disminuyendo tanto la calidad como la productividad. Más adelante, se tratarán los beneficios y otros rasgos del modelado en cuestión.

#### [1], [2], [3]

Para clarificar el proceso seguido al aplicar MBD, se presenta como ejemplo el siguiente flujo de trabajo:

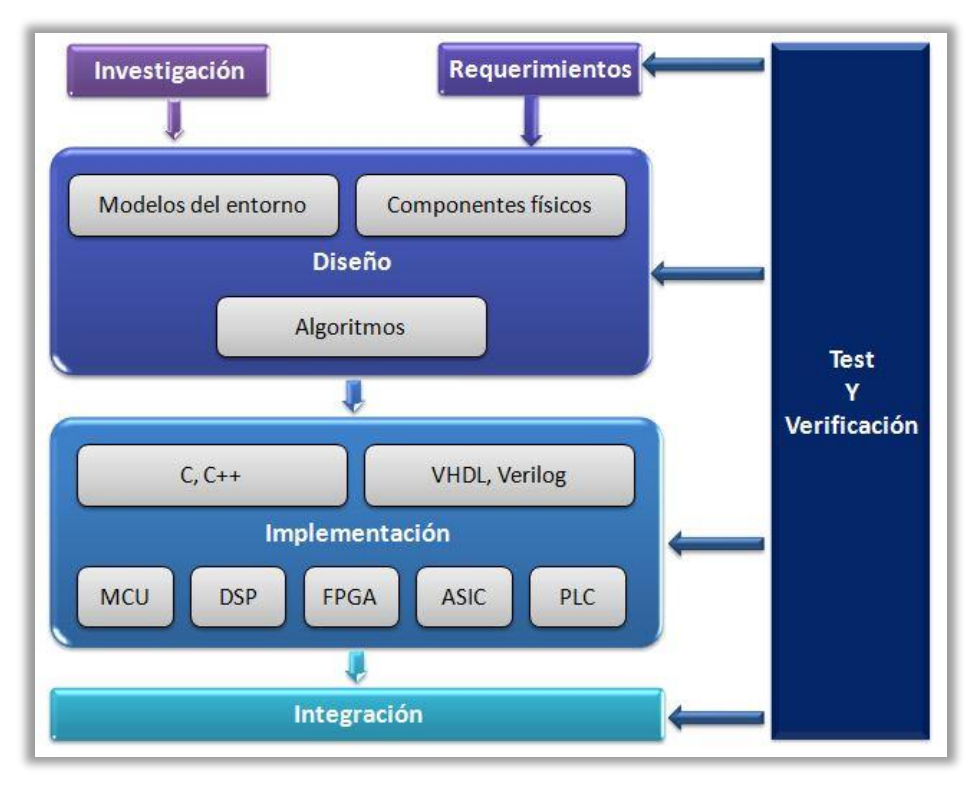

<span id="page-34-1"></span>Figura 2-1. Flujo de trabajo de *Model Based Design*.

Con respecto a la industria de la aviónica y la automoción, MBD se está consiguiendo implantar con cierta mejora de la calidad y la productividad; sin embargo, no siempre termina de haber integración. Esto suele deberse a modificaciones en el diseño, o bien a la falta de estandarización en las técnicas de modelado o incluso del *Software* empleado, originando modelos de escasa claridad y con posibles fallos. Por ello, durante las fases del desarrollo del modelo de un sistema, puede darse el caso de que en cierta fase sea necesario volver a construir el modelo desde el punto de partida, sin que pueda reutilizarse el modelo de la fase previa.

Dado que se cree en el éxito del MBD y de la metodología MBSE, en la actualidad se está trabajando para conseguir una mejor integración a lo largo del proceso de desarrollo del producto. Los beneficios que traen consigo se verán en mayor detalle en las próximas secciones.

#### <span id="page-34-0"></span>**2.2. Conceptos básicos**

Primeramente, para poder definir y comprender MBSE, resulta necesario tener en mente algunos conceptos, tales como sistema, ingeniería de sistemas o modelo.

- **Sistema.** Se trata de un conjunto de elementos que guardan algún tipo de relación entre sí. Mediante la unión de dichos elementos, se producen resultados que no podrían ser obtenidos con los elementos por separado, posibilitando la funcionalidad buscada.
- **Ingeniería de Sistemas.** Esta rama de la ingeniería se caracteriza por ser interdisciplinar; es decir, que engloba diferentes áreas de la ingeniería. De este modo, permite abordar un tema complejo con un enfoque más amplio y de una forma colaborativa, haciendo frente así al problema planteado y resolviéndolo con mayor efectividad.

Cabe destacar que el procedimiento a seguir cuenta con varias fases, como el diseño, la programación, la implantación y el mantenimiento del sistema.

Por tanto, el objetivo de la ingeniería en cuestión es crear e implementar un proceso interdisciplinar, garantizando el cumplimento de las necesidades de consumidores y accionistas con la mejor calidad, nivel de confianza y coste.

• **Modelo.** Consiste en una representación de un proceso, fenómeno, concepto, estructura, sistema o conjunto de datos; la cual se realiza de forma gráfica, matemática o física. Entre las principales características proporcionadas por los modelos se encuentran: la facilidad de comprensión, la toma de decisiones tras analizar diversas situaciones o la predicción de eventos.

Por tanto, la **Ingeniería de Sistemas basada en modelos (MBSE)** hace referencia a una metodología de trabajo, la cual se fundamenta en el diseño basado en modelos (MBD) de un conjunto de sistemas relacionados entre sí. Por medio del modelado y la simulación se ayuda a establecer los requerimientos del sistema, el diseño, el análisis y la verificación de actividades a lo largo del ciclo de vida de un producto. [2], [4]

Cabe destacar que la metodología MBSE comienza a implementarse en la fase de diseño conceptual, continuando con el desarrollo, y después con el resto de fases del ciclo de vida. En lo que sigue, se explicará en qué consiste el ciclo de vida de un proyecto, para poder entender mejor lo que supone introducir MBSE en los sistemas.

#### <span id="page-35-0"></span>**2.3. Ciclo de vida de un producto**

Todo proyecto de ingeniería persigue alcanzar unas metas relacionadas con la obtención de un sistema, producto o servicio, para lo cual es preciso emprender una serie de actividades. En el proceso de desarrollo de un producto, las acciones llevadas a cabo pueden agruparse en distintas fases o etapas. Por tanto, el **ciclo de vida** se define como el conjunto de fases que atraviesa un producto hasta ser terminado. [5]

La agrupación de las actividades mencionadas en etapas depende bastante del tipo de proyecto a desarrollar. Aún así, resulta necesario dividir el proyecto en fases para reducir la complejidad del mismo.

De hecho, el ciclo de vida de un proceso posibilita tener el control en varios aspectos:

- Control de los tiempos. Gracias a la división en etapas del ciclo de vida, se puede establecer cuándo es necesario realizar ciertas tareas, y así dedicar los recursos convenientes.
- Control de la subcontratación. A lo largo de un proyecto, en muchos casos es preciso contar con la intervención de otras organizaciones o empresas para hacer algunas actividades externas a la propia compañía. Como el trabajo del proyecto se encuentra bien estructurado en tareas, se hace más fácil establecer el momento en que se requiere de subcontratación.
- Control de la calidad. Con la aplicación de un método para el ciclo de vida, se consigue mejorar la calidad, ya que la división en fases permite ir verificando poco a poco el producto.

En definitiva, un ciclo de vida se compone de fases, las cuales a su vez pueden descomponerse en una serie de tareas planificables. Asimismo, las fases que se consideren pueden iterarse cuantas veces sea necesario, para poder aportar nuevas especificaciones, arreglar errores o incluso mejorar el modo en que se ejecuta alguna tarea.

[6]

Los principales elementos que constituyen un ciclo de vida son los siguientes:

- **Fases.** Cada una de ellas se compone de diversas actividades planificadas para cumplir con ciertos objetivos del proyecto. Tienen que estar bien detalladas para conseguir la mayor eficacia posible. Además, los resultados tienen que poderse verificar de alguna forma. Básicamente, las fases pueden entenderse como un conjunto de actividades, que cuentan con resultados de entrada (de la fase anterior) y resultados de salida (para la fase posterior).
- **Entregables o** *deliverables***.** Se corresponden con los productos resultantes de cada una de las fases. Hay que tener en cuenta que tienen que ser validados y verificados en algún punto del ciclo de vida. Estos entregables no tienen por qué ser físicos, pues cabe la posibilidad de que sean inmateriales.

Existe una gran diversidad de métodos para implementar el ciclo de vida en cualquier proyecto. Las diferencias
entre los distintos modelos empleados residen en lo siguiente:

- El alcance del proyecto y sus necesidades determinan cómo de extenso y detallado es el ciclo de vida.
- Las características de cada una de las etapas del ciclo de vida dependen del fundamento del proyecto y de la organización del mismo.
- La estructura secuencial de las fases del ciclo de vida. En nuestro caso, la estructura será en V.

Para tener una visión global de las fases en que puede dividirse el ciclo de vida del desarrollo de un proyecto, se definen dichas etapas y, con ellas, las metas que buscan alcanzar.

- **Fase de definición.** En este punto se estudian el alcance del proyecto, su viabilidad, los requisitos del sistema y el cliente, y la planificación.
- **Fase de diseño.** Se trata de una etapa en la cual hay que identificar soluciones, ya sean tecnológicas para lograr la funcionalidad buscada, de validación del diseño, o incluso de tiempo y coste. Además, hay que asignar recursos materiales y ajustar las especificaciones para cumplir con la calidad deseada.
- **Fase de fabricación.** En esta ocasión, se integran los distintos elementos para formar el producto. Tras esto, es necesario validar y verificar que se satisfacen las especificaciones definidas con anterioridad, con el fin de tomar medidas de corrección.
- Fase de mantenimiento y operación. Cuando se ha completado el sistema, producto o servicio, se requieren acciones de mantenimiento en caso de averías, desgaste o actualizaciones tecnológicas. Asimismo, hay que contrastar si el proyecto desarrollado se está utilizando para los fines fijados.

En la próxima figura quedan ilustradas las fases descritas con anterioridad:

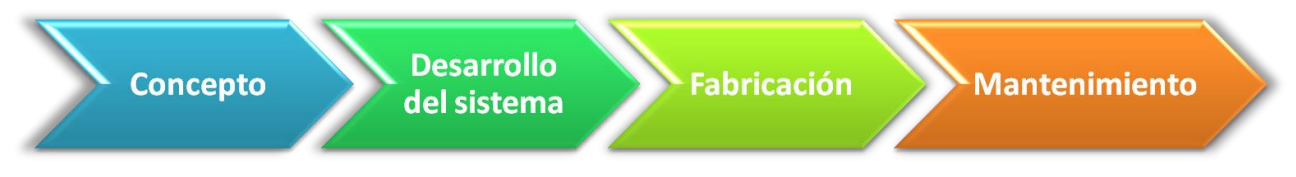

Figura 2-2. Fases del ciclo de vida del desarrollo de un proyecto.

## **2.4. Método en V**

Con el fin de comprender mejor el entorno en que se aplicará la metodología que propone MBSE, se hace necesario definir el modelo en V. [3], [7], [8]

Este modelo, también conocido como método V&V (verificación y validación), constituye una representación paso a paso del ciclo de vida de un sistema, producto o servicio. Básicamente, sirve para desarrollar sistemas, o incluso Software, a partir de una serie de actividades y tareas.

A la vista de la figura, se pueden distinguir dos partes bien diferenciadas:

• **Lado izquierdo de la V =>** *Project definition*.

Engloba las siguientes tareas:

- Establecimiento de conceptos generales del sistema.
- Definición de las necesidades.
- Generación de las especificaciones o requerimientos del sistema, del usuario y de diseño.
- Diseño detallado, siguiendo las especificaciones mencionadas.

En este lado se comenzaría a implantar MBSE, pues debe hacerse en las fases tempranas del desarrollo del producto. Concretamente, en el diseño conceptual.

• **Lado derecho de la V =>** *Project test and integration*.

Se refiere fundamentalmente a las siguientes actividades:

- Integración de todos los pasos o las distintas piezas que componen el producto.
- Correspondientes verificación y validación del sistema, de acuerdo a los requisitos establecidos con anterioridad.
- Mantenimiento del sistema y capacidad de adaptación ante futuros cambios.

Con el fin de tener en mente la estructura de la V representativa de este método, se presenta la siguiente imagen:

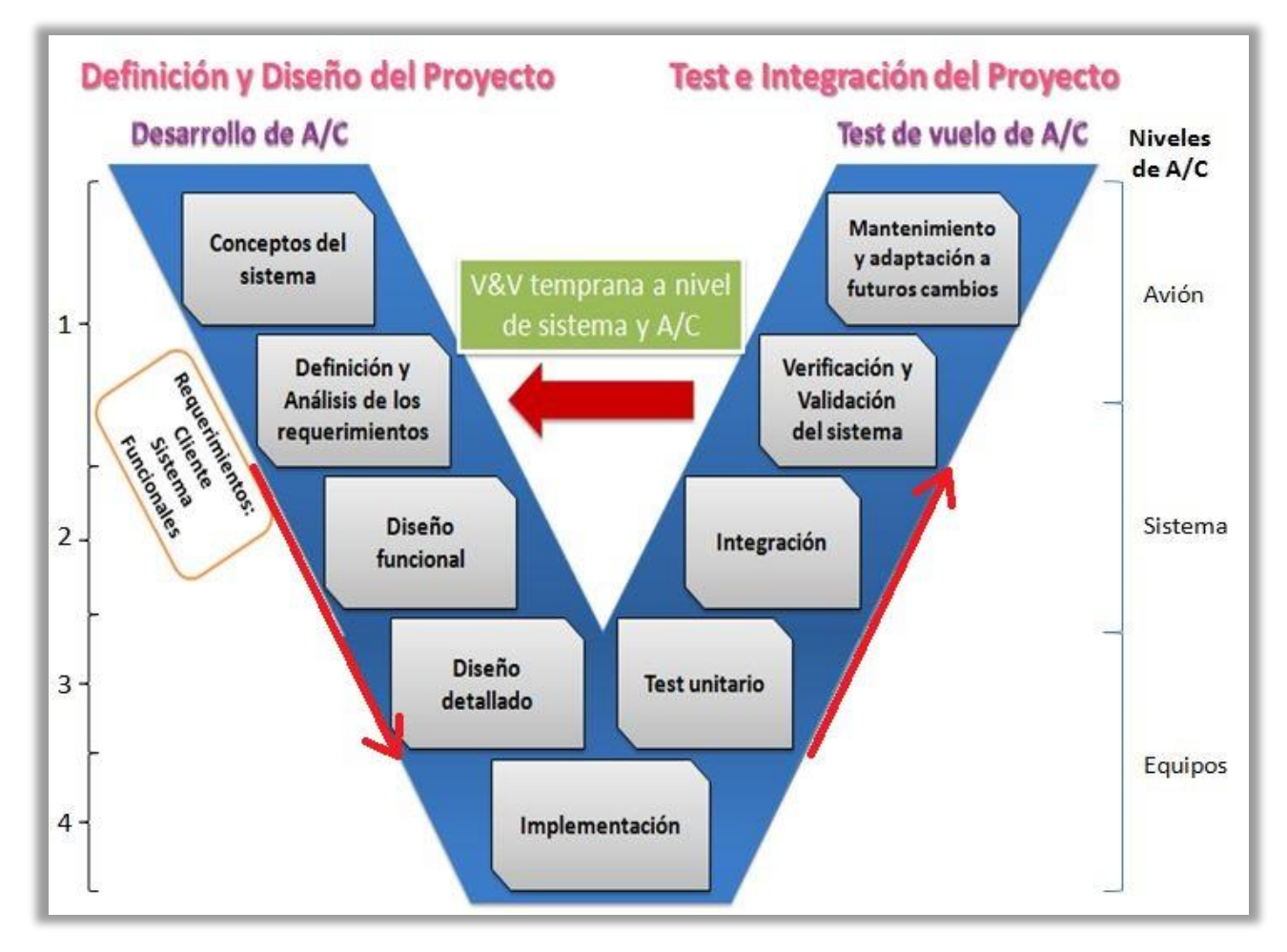

Figura 2-3. Método en V aplicando MBSE.

La figura superior incluye la aplicación de MBSE al introducir con antelación la verificación y la validación, detectando fallos de forma anticipada. En el esquema ésa será la única diferencia apreciable al implementar la metodología en cuestión.

A lo largo de este apartado, también quedarán explicados tanto los diferentes niveles en que puede dividirse la V como las etapas que la constituyen.

El origen de este método se encuentra en el ámbito administrativo. En concreto, el modelo V&V constituye el estándar con el que se asumen los proyectos de la Administración Federal de Alemania y de Defensa.

Como ya se ha comentado, en este modelo juegan un papel realmente importante la verificación y la validación. Ambos conceptos contribuyen en gran medida a alcanzar las metas del modelo en cuestión. Asimismo, cabe destacar que se considera un método muy robusto, de procedimiento claro y con gran cantidad de iteraciones en cuanto a verificaciones y validaciones.

El método en V persigue los siguientes objetivos:

- Organizar procesos para desarrollar un proyecto.
- Describir y documentar las actividades emprendidas a lo largo del desarrollo.
- Detectar errores a lo largo del desarrollo del proyecto.
- Reducir los riesgos del proyecto.
- Asegurar y mejorar la calidad.
- Controlar el esfuerzo dedicado a los distintos procesos y a los gastos.
- Estandarizar el proceso.

Esta forma de representar el ciclo de vida de cualquier proyecto, sobresale especialmente por hacer que las actividades relativas a las pruebas para verificación y validación, se ejecuten de un modo más efectivo y productivo.

Con respecto a las etapas que comprenden el desarrollo del ciclo de vida del modelo en V de la figura 2-3, se presenta a continuación la función de cada una de ellas:

- **1. Análisis.** Mediante la aplicación de una serie de técnicas de análisis, se establecerán y organizarán los diversos requisitos o especificaciones.
- **2. Diseño.** Una vez se han determinado las especificaciones en la etapa previa, será necesario generar un modelo lógico asociado.
- **3. Implementación.** Existe la necesidad de aplicar el análisis y el diseño desarrollados en los diferentes elementos unitarios que componen el proyecto. Dichos elementos podrían ser tanto componentes de un producto (*Hardware*) como módulos de un programa (*Software*), y serían sometidos a pruebas unitarias.
- **4. Pruebas.** Para poder localizar y corregir posibles errores, hay que verificar que el sistema y los diferentes elementos funcionan correctamente.
- **5. Documentación.** De cada una de las tareas que se realicen debe generarse la documentación correspondiente.
- **6. Mantenimiento.** Aparte de asegurar el mantenimiento del sistema en el futuro, se debe tener cierta capacidad de adaptación a posibles cambios.

Aparte de reflejar el ciclo de vida de un proyecto, un aspecto a tener en cuenta de la metodología en V, es que también representa las relaciones temporales entre las distintas fases de desarrollo.

Si se divide el lado de la V en 4 niveles ascendentes, de arriba abajo, se puede observar que cada fase tiene su correspondiente verificación o validación. Esto es así para asegurar que cada una de las fases tiene un resultado, el cual debe ser verificado para cumplir con las metas del proyecto.

Por otro lado, la distancia que separa las etapas de un mismo nivel indica la proximidad entre la fase de desarrollo y su fase de verificación asociada. Como puede verse de la figura de la V, conforme crece el nivel, se reduce el tiempo entre la fase en cuestión y su comprobación paralela.

A continuación, se presentarán los rasgos generales de cada uno de los niveles en que se ha decidido dividir la V, tal y como se refleja en la imagen 2-3, de arriba a abajo:

- **Nivel 1: Concepto, análisis y requerimientos del sistema**. No solo tienen lugar el comienzo y el fin del proyecto, sino que también se definen conceptos del proyecto y su viabilidad, y se realiza un análisis de las necesidades del cliente y las especificaciones requeridas.
- **Nivel 2**: **Diseño y requerimientos funcionales.** Se centra en las funcionalidades del sistema, estableciendo a raíz de un análisis un diseño funcional y unas especificaciones asociadas.
- **Nivel 3: Diseño técnico y detallado del sistema y los equipos.** En este nivel se escoge la arquitectura del sistema, es decir, todos aquellos componentes *Hardware* y *Software* necesarios para el proyecto. Además, en el ámbito de las pruebas, tiene lugar la integración.
- **Nivel 4: Implementación.** Se trata del momento en que se emprende la fabricación de los elementos unitarios que componen el producto, o bien la codificación módulo a módulo del programa a desarrollar.

Como es de esperar, cada una de estas fases tiene que documentar tanto lo analizado como los resultados de las pruebas.

Para cualquier tipo de proyecto resulta bastante recomendable basarse en una metodología como la que se ha explicado, pues supone un verdadero ahorro en coste y tiempo de ejecución. Esto es debido a que todo el proceso está organizado con claridad, y permite la subdivisión de tareas y su integración de forma colaborativa.

El empleo del diagrama en V, aplicado a las tareas desempeñadas en Airbus por los distintos departamentos, queda representado a continuación:

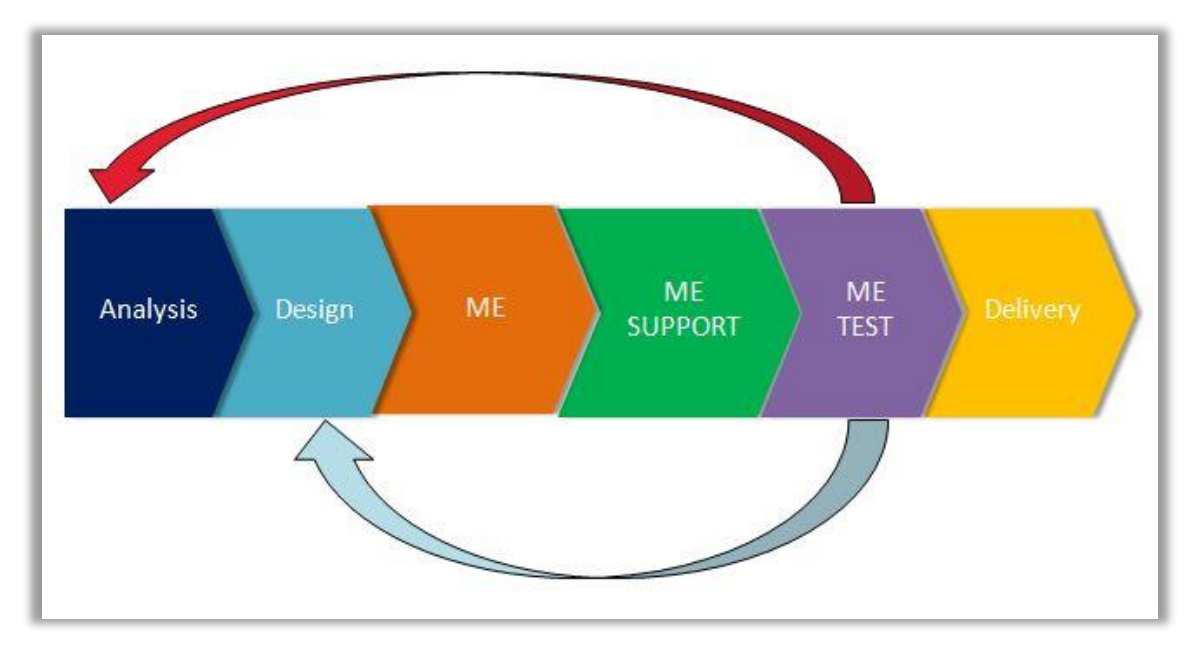

Figura 2-4. Método en V utilizado en Airbus por los distintos departamentos.

Como puede observarse de la figura, las tareas del departamento de pruebas de Ingeniería de Fabricación de Sistemas, conocido como "Manufacturing Engineering", pueden generar resultados que influyan directamente en el trabajo ya realizado por parte de Análisis y Diseño. Un claro ejemplo de ello podría ser la incorporación de requerimientos industriales, o bien la detección de fallos.

No obstante, el modelo en V no tiene por qué ser siempre el más apropiado. Para tener una idea de en qué situaciones conviene utilizarlo, se establece una lista de ventajas y desventajas del mismo sin aplicar MBSE.

- **Ventajas:**
	- Método robusto, claro y fácil de aprender.
	- Detección de los fallos con facilidad gracias a la relación entre las etapas de desarrollo y sus respectivas fases de pruebas.
	- Rápida identificación de las actividades a revisar y de las iteraciones realizadas.
	- Pruebas específicas de acuerdo a las necesidades de cada fase.
	- Usuario involucrado en las pruebas.
- **Desventajas:**
	- Requisitos no definidos en su totalidad por el cliente.
	- Obtención del producto terminado al final de todo el ciclo de vida.
	- Pruebas caras y relativamente efectivas.
	- Cambios sobre el producto final, para reflejar en su totalidad las especificaciones del usuario.

## **2.5. Método en V aplicando MBSE**

Como ya se ha comentado anteriormente, MBSE se aplica en las fases tempranas del desarrollo del ciclo de vida de cualquier producto, sistema, tecnología o servicio. [1], [2]

En base al método en V expuesto en la figura 2-3, hay que tratar paralelamente las fases del lado izquierdo de la V y las pruebas del lado derecho. Solo con la anticipación de las verificaciones y validaciones del sistema se podría detectar con antelación un comportamiento erróneo o cualquier otro fallo de diseño.

Asimismo, como ya se ha mencionado, el hecho de que se hagan verificaciones del sistema al inicio del desarrollo del producto, posibilita la toma de decisiones sobre los requerimientos y el diseño, antes de llegar al proceso de fabricación o montaje. Es decir, gracias a los requerimientos deducidos del modelado y la simulación propuestos, se podrían evitar futuros cambios de diseño, lo que implicaría pérdidas de tiempo y de dinero.

Del mismo modo que se hizo antes, se muestra el caso de Airbus y sus departamentos en la próxima figura:

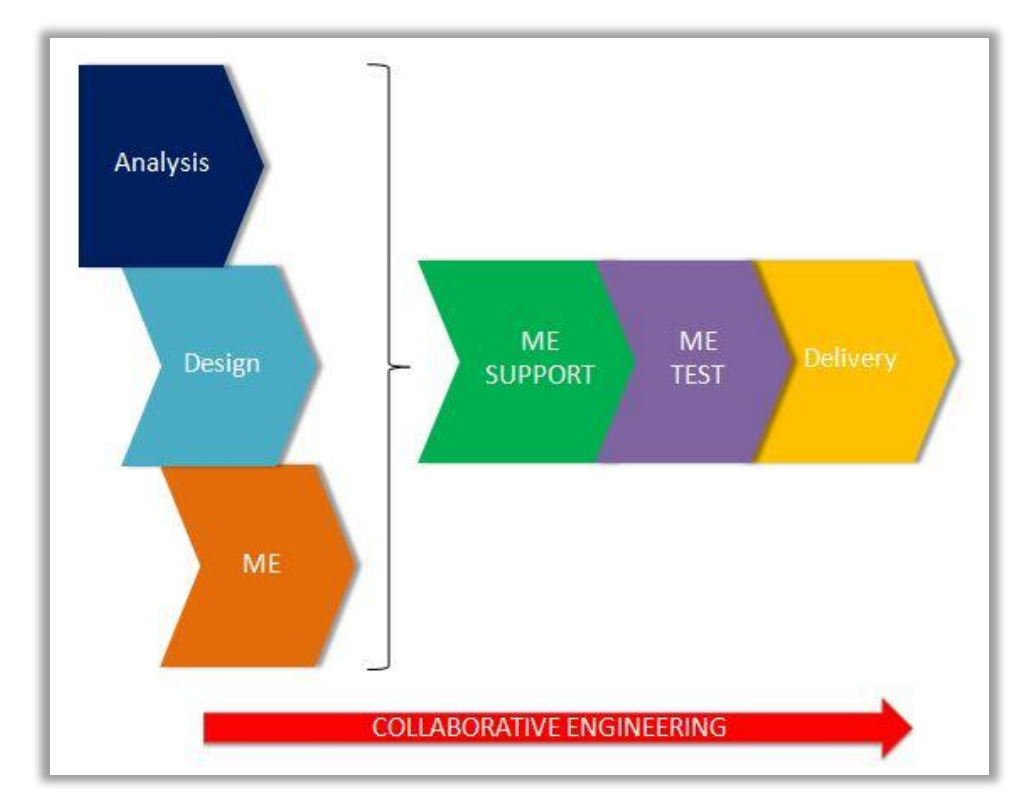

Figura 2-5. Método en V aplicando MBSE utilizado en Airbus por los distintos departamentos.

De la figura puede deducirse que la implementación de MBSE posibilita un trabajo colaborativo y concurrente entre los diferentes departamentos. De esta manera, como se ha mencionado en varias ocasiones, podrían detectarse temprano los posibles errores, así como introducirse requerimientos industriales desde el comienzo del diseño.

# **2.6. Beneficios y objetivos de futuro de MBSE**

Al margen de que un modelo no sea una representación perfecta del sistema en cuestión, la implementación de un modelo frente a su sistema en la realidad, facilita el entendimiento y resulta más efectiva, no solo en lo que se refiere al coste, sino también en cuanto al tiempo.

En concreto, con la validación de las características del sistema, se consigue incidir en fases más tempranas de su ciclo de vida, permitiendo comunicar y documentar dichas características. La documentación mencionada se consigue a partir de la información generada al desarrollar el modelo del sistema. Este método de intercambio de información sustituirá la utilización de los documentos tradicionales acerca de un diseño en particular.

Cabe destacar que el no tener que desarrollar documentación de forma directa trae consigo ventajas de especial relevancia. En primer lugar, ayuda a los ingenieros a centrarse en los problemas técnicos, en lugar de estar preocupados por la estructura y contenido de tal documento. Al mismo tiempo, los diagramas del modelo constituyen una opción más visual y clara, facilitando la comprensión y evitando redundancias.

Por su parte, como ya se ha reiterado en varias ocasiones, la verificación y la validación desde el comienzo, contribuye a identificar nuevos requerimientos o cambios de diseño antes de fabricar o instalar ningún equipo. Gracias a esta anticipación, se ahorrarían tiempo y coste.

La solución que propone MBSE implica un cambio de mentalidad, puesto que el modelo es en sí mismo el medio por el cual se identificarán la mayor parte de las necesidades.

En definitiva, gracias a MBSE se superarán muchos de los problemas a los que tiene que hacer frente hoy en día el complejo proceso de creación y desarrollo de aeronaves. Entre los objetivos que se pretende cumplir con la implementación de MBSE, se hallan los siguientes:

- **Mejora de las comunicaciones**. La información entre ingenieros se intercambia por medio de los modelos y los resultados de las pruebas funcionales, en vez de a través de la típica documentación a generar en el idioma requerido.
- **Mejora de la calidad**. Este propósito se consigue al contar con una visión global. De este modo, es posible detectar nuevos requisitos en el sistema, integrar los mismos en el diseño, y mejorar el propio diseño, así como las especificaciones *Hardware* y *Software* de los requerimientos originales. Además de todo esto, con MBSE se consiguen identificar posibles errores en la integración y en las pruebas. También se reducen significativamente la cantidad de hojas de no conformidad (HNCs).
- **Mejora del coste y la productividad.** Al introducir o cambiar los requerimientos con tiempo suficiente y concurrentemente, se evitan costes innecesarios al desarrollar la aeronave. Por otro lado, los modelos desarrollados contribuyen a un diseño más óptimo, y generan de forma automática la documentación conveniente. Por último, no se repetirán procesos en las fases posteriores gracias a la incorporación temprana de los requerimientos industriales y otros de diseño adicionales que se hayan visto necesarios.
- **Reducción del riesgo.** Debido a la aplicación de MBSE, se adelantan la verificación del sistema y su diseño, se analizan los requerimientos, y se estima el coste de un modo más adecuado. Asimismo, pueden tomarse decisiones y explorar nuevas propuestas sin necesidad de haber emprendido antes la fabricación o la instalación del equipo que sea, por lo que no se dañará ningún instrumento.
- **Reducción del tiempo.** Como se analizan y determinan de forma anticipada los riesgos y los posibles fallos, se hace frente a los problemas antes y de forma más sencilla y ágil. La metodología propuesta por MBSE contribuye a estandarizar y automatizar los procesos. Asimismo, al aplicar este tipo de ingeniería colaborativa, se realizan actividades de forma concurrente. Finalmente, se ahorra también tiempo de implementación al reutilizar el diseño y desarrollar rápido el sistema.
- **Mejora de la confianza.** Este rasgo se consigue al introducir nuevos requerimientos de forma continua en base a las pruebas, verificar los sistemas, y detectar y solucionar los posibles fallos.

Gracias a los rasgos enunciados, queda patente que la implementación del MBSE resulta asequible y merece realmente la pena, ya que comporta enormes ventajas y ayuda a prevenir futuras modificaciones en fases más avanzadas.

Es importante notar que los beneficios más representativos de los expuestos anteriormente son la mejora de la calidad, el tiempo y el coste, tal y como se recoge en la imagen de abajo:

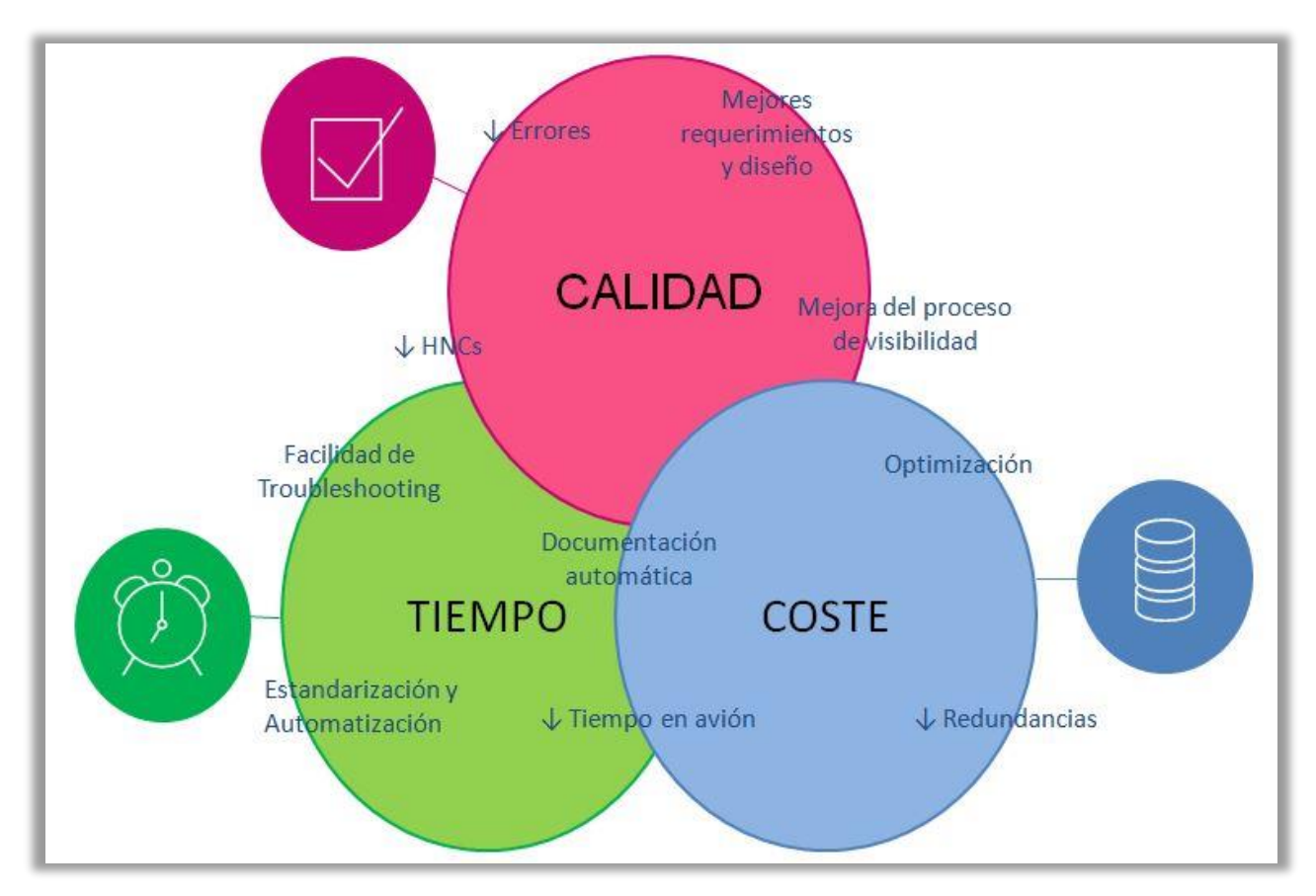

Figura 2-6. Beneficios de MBSE.

Otra característica fundamental de la técnica empleada por MBSE es que el modelado proporciona una visión global de las partes de las que se compone el sistema, y, a su vez, permite la intervención en el comportamiento del mismo por parte de varios usuarios.

[1], [2], [9]

# **3 CONCEPTOS DE MEDIOS INDUSTRIALES**

al y como quedó reflejado en el primer apartado del trabajo, el proyecto presente se ha desarrollado en el departamento de ingeniería TOFEO de Airbus, el cual incluye la colaboración de "Ground Test System" e "Industrial Means". Dicha organización se encarga de industrializar las pruebas funcionales, así como de llevar a la industrialización los medios de prueba y los sistemas de avión. T

Para comprender mejor muchos de los términos que van a utilizarse en los diversos casos de uso, se explicarán con cierto detenimiento los principales conceptos de medios industriales empleados por Airbus.

# **3.1. CATS**

CATS constituye el Sistema de Pruebas implementado en la línea de montaje final de los aviones, también conocida como FAL o *Final Assembly Line*. A grandes rasgos, se encarga de editar, gestionar, ejecutar y analizar en tierra las pruebas funcionales de los sistemas de avión. [10]

Por tanto, este sistema sirve de ayuda para optimizar la ejecución de pruebas funcionales, en cuanto a tiempo, coste, calidad y fiabilidad. De hecho, asegura el funcionamiento de los sistemas de avión y el montaje, así como facilita el diseño, la gestión y la realización de pruebas funcionales.

Resulta de gran importancia diferenciar los tres elementos de los que consta el sistema CATS, los cuales son:

- Equipo CATS. Se trata de un equipo de instrumentación virtual, que es capaz de reflejar en la pantalla las medidas resultantes de las diversas magnitudes. Constituye la parte *Software* del sistema CATS. Asimismo, este equipo se caracteriza por tener instalado el módulo de ejecución de pruebas funcionales de CATS. Más adelante se explicará en detalle el módulo de ejecución, pero, básicamente, manda instrucciones y estímulos al AIM para que interactúe con el avión.
- Interfaz con el avión o el medio de pruebas (AIM, *Hardware*). Se utiliza para adaptar las señales del avión a las señales electrónicas que requiere el equipo de CATS. Un apartado posterior estará centrado en este elemento, el cual será de gran relevancia a lo largo del proyecto.
- Servidor. En dicho servidor quedan recopilados tanto los resultados de las pruebas como la información necesaria para la ejecución de las mismas. Es decir, engloba los módulos de análisis, gestión y edición que se explicarán más adelante.

Como ha quedado reflejado de la lista previa, CATS se sirve de un *Software*. La parte *Software* **de CATS** cuenta con una serie de módulos como herramientas:

• Módulo de Edición. [11]

El propósito fundamental de este módulo es simplificar el proceso de creación de pruebas automáticas. En concreto, el Módulo de Edición sirve para la definición y el desarrollo de pruebas funcionales a partir de código y elementos visuales, programados en lenguaje *ATVL*. Además, aporta facilidad al usuario a la hora de acceder a la base de datos, de modo que se simplifica la interfaz entre el programa en *ATVL* y el medio de pruebas *Hardware*.

• Módulo de Gestión. [12]

Básicamente, en este módulo se maneja y se centraliza toda la información requerida por el proceso de pruebas de los diferentes aviones y sus resultados. Hay tres partes bien diferenciadas:

- 1. *Test Info*. En esta sección se realizan acciones como aprobar las GTIs, dado que no pueden ser ejecutadas hasta que no se les proporcione validez. Además, se actualizan las calibraciones de las herramientas; de forma que, si se encuentra que el estado está caducado, no se podrá editar ni ejecutar la prueba.
- 2. *Test Management*. Lo más destacable es que se establece la secuencia de pruebas a aplicar en el avión, pudiendo hacerse pruebas tanto del avión en su totalidad como de ciertas partes en las estaciones correspondientes. Asimismo, se dispone de un registro de todas las pruebas que se han ido ejecutando en el módulo de ejecución, teniendo al mismo tiempo acceso a las incidencias que hayan podido producirse. Por su parte, se pueden emprender pruebas de *troubleshooting*, para investigar sin registrar las modificaciones, sin correr riesgo alguno.
- 3. *Reports*. En esta sección se generan informes acerca de variables, señales o incidencias. Esta información puede provenir de los históricos o ser datos estadísticos.
- Módulo de Ejecución. [13]

Como cabe esperar, en el presente módulo tiene lugar la ejecución de las pruebas funcionales. De hecho, se generan archivos de los siguientes elementos: variables y señales registradas durante la propia ejecución de las pruebas, mensajes e instrucciones mostrados al operador, y acciones realizadas por el operador. Gracias a las acciones del operador, se consiguen ejecutar las pruebas funcionales.

Cuando termina la ejecución de la prueba, los ficheros de registro generados son enviados por el AIM a un servidor central de datos. Junto a ellos, en la base de datos también se encuentran los archivos de registro del secuenciador de pruebas. De ambos procesos se hablará próximamente.

Como se ha mencionado, el equipo de CATS incluye el módulo de ejecución. Mediante ellos se consigue que el AIM y los sistemas de avión interactúen entre sí: el AIM manda instrucciones para simular y estimular los sistemas de avión, los sistemas de avión devuelven señales para evaluar si el test se ha completado satisfactoriamente, etc.

Notar que este módulo se guarda de manera local, no en un servidor, para así evitar retrasos en el envío y recepción de señales, y, en consiguiente, una lectura incorrecta. Otra ventaja del almacenamiento local es que puede determinarse fácilmente en qué equipo se ha ejecutado la prueba.

• Módulo de Análisis. [13]

Como este módulo apenas se utiliza, se pretende introducir en el módulo de gestión las tareas que es capaz de llevar a cabo. Entre dichas tareas se encuentran hacer gráficas de los valores que adoptan las señales guardadas.

Todos estos módulos recientemente explicados se relacionan entre ellos de la siguiente forma:

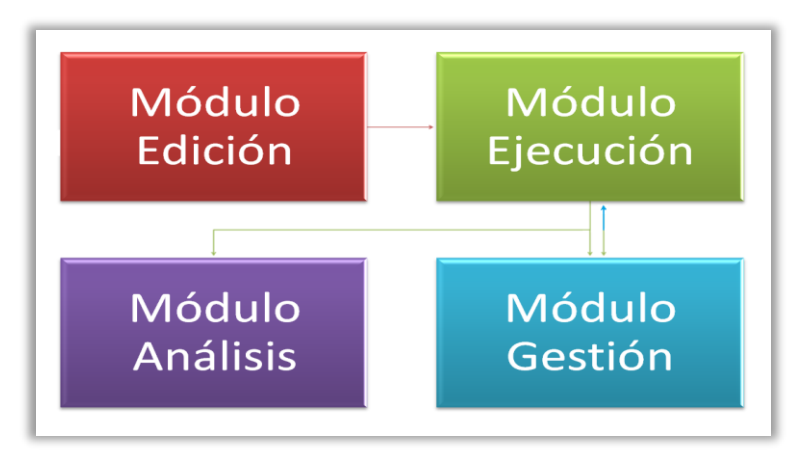

Figura 3-1. Módulos del SW de CATS.

Aparte de basarse en una herramienta *Software*, el sistema CATS también se apoya en una **solución** *Hardware*, la cual hace de interfaz entre el avión y el propio sistema de pruebas. A este medio de pruebas *Hardware* se le conoce como AIM.

Su principal función es adquirir datos del avión aplicando unos estímulos determinados. Estos estímulos se generan por medio de una serie de instrucciones, dando lugar a las pruebas funcionales. Por su parte, la transmisión de los estímulos al avión se realiza a través de mazos eléctricos de los AIMs.

Todo lo referente a los AIMs se tratará en mayor detalle en otro apartado, conforme se avance en este punto.

Continuando con el sistema de pruebas, hay que notar que el AIM se conecta a CATS a través de *Ethernet*. Trabajando juntos tienen la capacidad de generar, controlar y adquirir señales, y, en consecuencia, datos de los distintos sistemas de avión.

En la siguiente imagen aparecen las diferentes interfaces que tienen lugar:

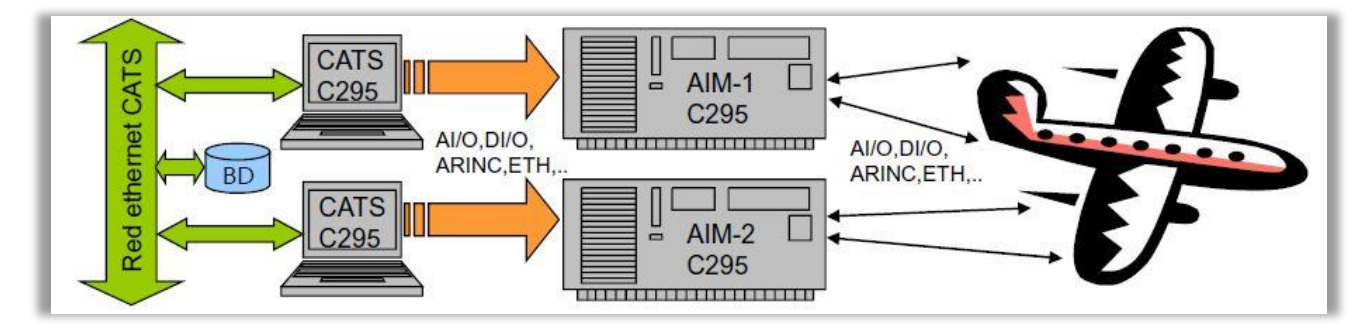

Figura 3-2. Interfaces CATS-AIM-A/C.

Durante la ejecución de las pruebas funcionales, CATS se comunica con cualquier AIM gracias a *CATS Sequencer,* e intercambian información por medio de una base de datos. *CATS Sequencer* utiliza dos sockets TCP para la comunicación, de forma que mientras uno de ellos se dedica a intercambiar mensajes de control, el otro se encarga de lo relativo a los datos.

Cabe destacar que CATS puede emplear varios modos de ejecución de las pruebas [13]. Sus diferencias quedan reflejadas a continuación:

- 1. Modo *DEBUG TEST*. En este modo tan solo los desarrolladores de CATS pueden ejecutar la prueba CATS DEBUG. Dicha prueba se emplea para depurar fallos, sin necesidad de cambiar el estado del avión o dejar trazas. Por ello, aunque permite comunicarse con el avión, no es capaz de darle validez.
- 2. Modo *PRODUCTION TEST*. Pueden tener lugar cualquiera de los dos modos de prueba del AIM, pero al menos una de ellas tiene que ser la prueba *CAST PRODUCTION*. Dicha prueba representa prueba funcional propiamente dicha, la cual es realizada por los ejecutores. Sobresale debido a que no solo se comunica con el avión, sino que también puede validar su correcto funcionamiento.
- 3. Modo *VIRTUAL TEST.* La presente prueba la dirigen los editores de CATS. Sirve para probar la prueba, es decir, para ver si el código creado para la prueba podría funcionar. Al realizarse sin tener el avión real, ni se comunica con él ni es capaz de darle validez a su funcionamiento.

Airbus ha diseñado un protocolo de comunicación, conocido como *CATSBUS*. Dicho protocolo se basa en *Ethernet*, y sirve para establecer la comunicación con el sistema de pruebas CATS.

En concreto, *CATSBUS* se caracteriza por emplear una arquitectura cliente-servidor. Esta arquitectura consiste básicamente en la repartición de tareas entre ambos, de manera que el cliente sea el que realice peticiones al servidor, y éste último se encargue de darle respuesta a sus solicitudes.

Centrando de nuevo nuestra atención en el sistema de pruebas CATS, a continuación, se profundiza en una serie de conceptos acerca de en qué consiste una prueba funcional y qué características presenta el lenguaje empleado para la creación y edición de dichas pruebas.

## **3.1.1 Lenguaje ATVL**

*ATVL* constituye el lenguaje utilizado en el Módulo de Edición. Mediante este lenguaje se crean y editan las pruebas automáticas del sistema CATS. No necesariamente tienen que aplicarse a los aviones, sino que también puede implementarse en pruebas de cualquier otro equipo auxiliar.

Hay que notar que tan solo se considerarán ejecutables en el avión aquellas pruebas funcionales (PFs o GTIs) que se encuentren escritas en este lenguaje.

Uno de los aspectos que más llama la atención del lenguaje *ATVL* es que permite incluir en la pantalla elementos visuales, como gráficas, pilotos, luces, etc., durante la ejecución de las pruebas. Aunque la interfaz gráfica de este módulo se considere algo compleja, al mismo tiempo resulta bastante intuitiva para el operario.

Aparte de las capacidades visuales, *ATVL* se caracteriza por usar la típica estructura de programación del resto de lenguajes tradicionales. Asimismo, permite añadir eventos condicionales y temporales. El objetivo fundamental de este lenguaje consiste en generar pruebas funcionales lo más secuenciales que sea posible.

Por otro lado, en caso de que surgiera algún problema que impidiese completar la prueba, se generará un informe de incidencia de la prueba en cuestión. Así, se podrá localizar y detectar el fallo con cierta facilidad.

Por tanto, gracias al sistema proporcionado por CATS y al lenguaje empleado, el trabajo que realizará el operario resulta relativamente sencillo, pues tan solo tendrá que seguir las indicaciones que le vayan apareciendo por pantalla.

[14]

# **3.2. GTI o Prueba Funcional (PF)**

En el entorno de CATS, las pruebas se definen como un conjunto de instrucciones en lenguaje *ATVL.* Las acciones que engloba una prueba funcional son capaces de verificar la funcionalidad de los diferentes sistemas de los que consta un avión. [15]

En este contexto, es bastante común confundir los procesos de prueba funcional y de prueba. Para diferenciar ambos conceptos, a continuación, se establecen sus definiciones de manera simplificada:

- Proceso de pruebas funcionales. En este proceso se llevan a cabo una serie de comprobaciones antes de realizar un primer vuelo con el avión. Entre ellas se encuentran la verificación de la funcionalidad, la seguridad y la calidad de la aeronave. También son conocidas como GTIs.
- Proceso de pruebas. Las pruebas en cuestión se ejecutan con antelación a las pruebas funcionales. De hecho, se hacen una vez se haya instalado la funcionalidad, y se integra paralelamente al proceso de montaje del avión. En la FAL hay una serie de estaciones de trabajo destinadas a la realización de estas pruebas.

Una vez aclarada la diferencia entre prueba funcional y prueba, se retomará la idea de prueba funcional, centrando la atención en las **GTI**s.

Las GTIs son las pruebas funcionales propiamente dichas. Una vez han sido editadas y planificadas convenientemente, se ejecutan para posibilitar el proceso de pruebas en la FAL. Como ya se ha comentado, la finalidad de estas pruebas no es más que verificar ciertas funcionalidades de los sistemas de avión y otros equipos auxiliares.

A modo de ejemplo, se presenta una imagen del entono visual de CATS, la cual contribuye a la verificación y validación al ejecutar una prueba funcional:

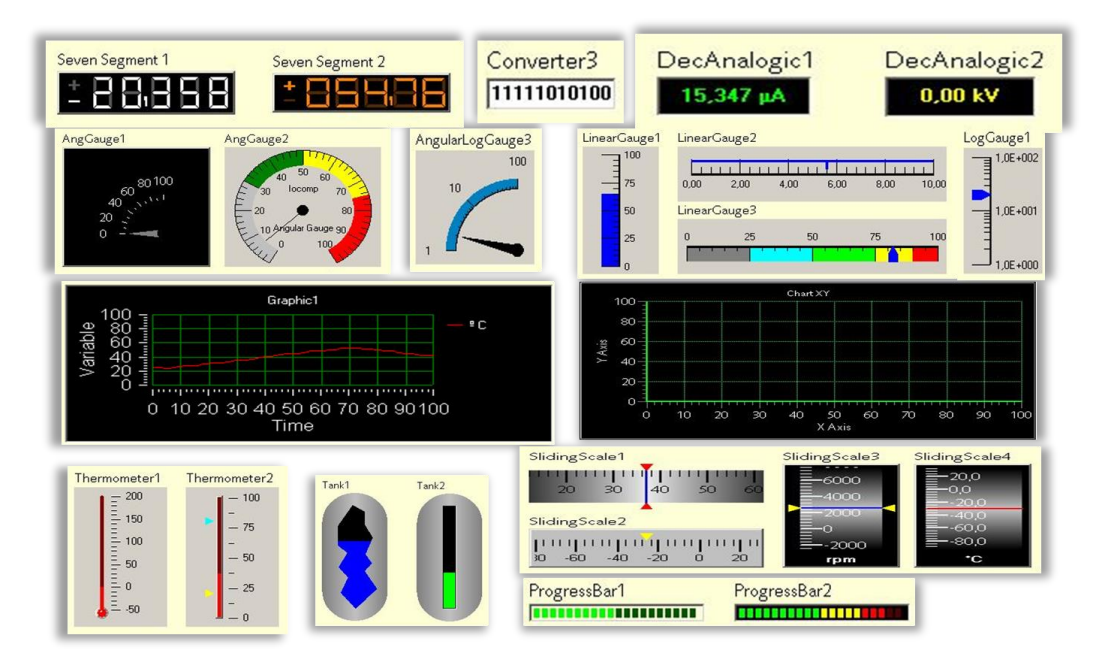

Figura 3-3. Ejemplo del entorno visual de CATS al ejecutar una prueba funcional.

La definición de cualquier GTI se hace de acuerdo a un informe técnico proporcionado por el departamento de diseño: **GTR**. A partir de la información que aporta la GTR, "Ground Test System" se encarga de definir los requerimientos de las pruebas funcionales, las cuales se ejecutarán sobre el sistema del avión conveniente.

Un **requisito o requerimiento** se obtiene al identificar en un sistema cualquier característica física, capacidad o funcionalidad. Por lo general, pueden definirse nuevos requerimientos a lo largo del ciclo de vida de un proyecto.

Entre los tipos de requerimientos que pueden ser identificados durante el ciclo de vida, son de especial relevancia los requisitos impuestos por el cliente, los funcionales y los de diseño. Sea cual sea el carácter del requerimiento, su calidad y cumplimiento deben ser validados en el nivel del ciclo que les corresponda.

Una vez identificados los requisitos, el papel de los ingenieros será industrializar el proceso de pruebas funcionales, sirviéndose de CATS y del medio de pruebas conveniente (AIM). Así, tras ejecutar la prueba funcional en A/C, se podrá comprobar que el sistema de avión funciona según lo esperado y cumple con los requisitos buscados.

En cuanto a las razones por las que las pruebas funcionales o GTIs han de ser llevadas a la industrialización, destacan las siguientes:

- Convertir lo que ha sido definido y especificado teóricamente al entorno real.
- Optimizar el tiempo de ejecución.
- Añadir requisitos de seguridad de acuerdo al sistema a probar y al entorno industrial.
- Cumplir con los requerimientos establecidos en las pruebas.

Por otro parte, las pruebas funcionales pueden ser consideradas como parte del sistema de calidad. Esto es debido a que, gracias a los resultados generados al ejecutar las pruebas, se puede comprobar que se cumplen tanto las necesidades del producto como los requisitos legales y los solicitados por el cliente.

## **3.3. GTR**

Las pruebas funcionales o GTIs mencionadas anteriormente, son llevadas a la industrialización por parte del departamento "Ground Test System", en base a las GTRs .

Como se ha comentado, una GTR no es más que un informe técnico proporcionado por el departamento de diseño. En dicho informe se encuentran recogidos los requisitos de las pruebas funcionales, los cuales son necesarios y deben aplicarse a los distintos sistemas de avión para comprobar su correcto funcionamiento. Por tanto, gracias a los requerimientos recogidos en dicho documento, se industrializan las correspondientes pruebas funcionales. [16]

Por su parte, los sistemas se modelarán gracias a dos acciones fundamentales:

- Recopilación de información sobre las pruebas de la GTR proporcionada por diseño.
- Creación de las GTIs.

Gracias a la figura que se presenta a continuación queda reflejado el sistema de pruebas actual:

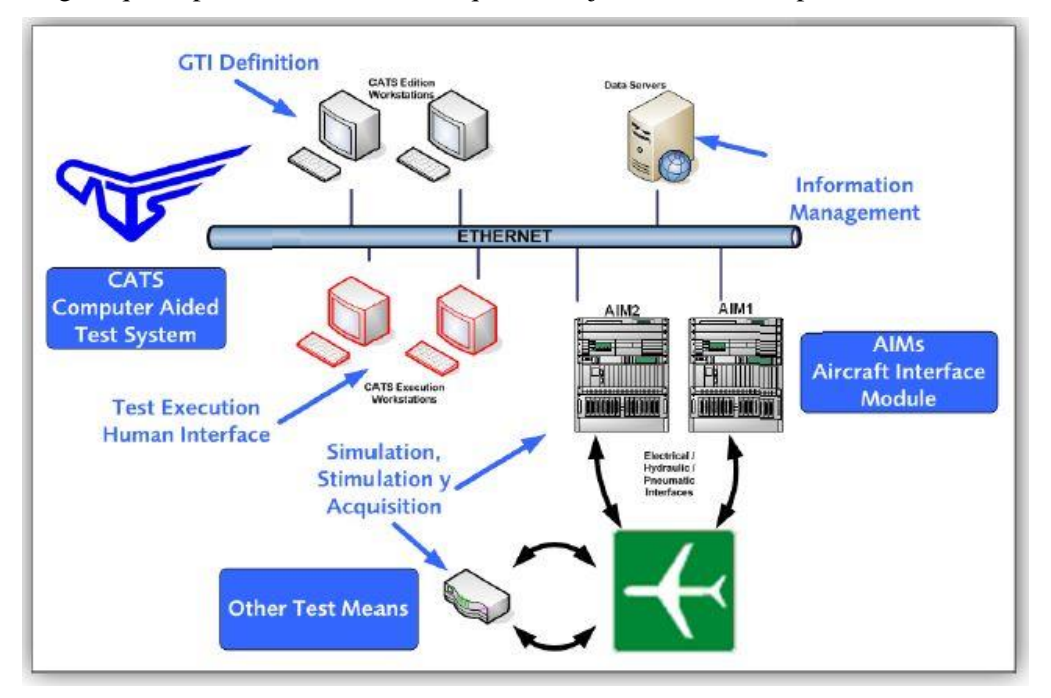

Figura 3-4. Sistema de pruebas actual.

## **3.4. AIM**

El AIM es uno de los elementos que componen el sistema de pruebas CATS. Concretamente, constituye la parte *Hardware* del mismo. [17]

Se puede definir AIM como un medio de pruebas que sirve de interfaz entre el avión y el sistema de pruebas.

A grandes rasgos, se utiliza para adaptar las señales del avión a las señales electrónicas que requiere el equipo de CATS. Se conecta a CATS a través de *Ethernet*, de forma que trabajando juntos tienen la capacidad de generar, controlar y adquirir señales, y, en consiguiente, obtener datos de los distintos sistemas del avión.

Así, el medio de pruebas maneja las señales y extrae datos del avión, estimulando los diferentes sistemas del mismo mediante una serie de instrucciones.

Para completar la conexión del AIM con los sistemas de avión, tomar medidas y ejercer estímulos, se usan **mazos de cables eléctricos**. Estos mazos se caracterizan por presentar una parte fija, desde el AIM hasta llegar a los **paneles de conectores (CP)**; y una parte móvil, para medir del avión, que surge de los paneles de conectores y tiene su fin en el **avión (A/C)**.

La razón por la cual los mazos que salen del AIM y van al panel de conectores requieren ser fijos, reside en el hecho de que los armarios que constituyen el AIM son muy voluminosos. Como la conexión se realiza señal a señal, el resultado es un mazo de cables muy elevado.

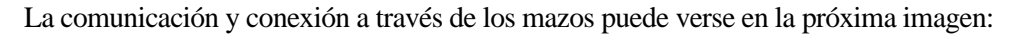

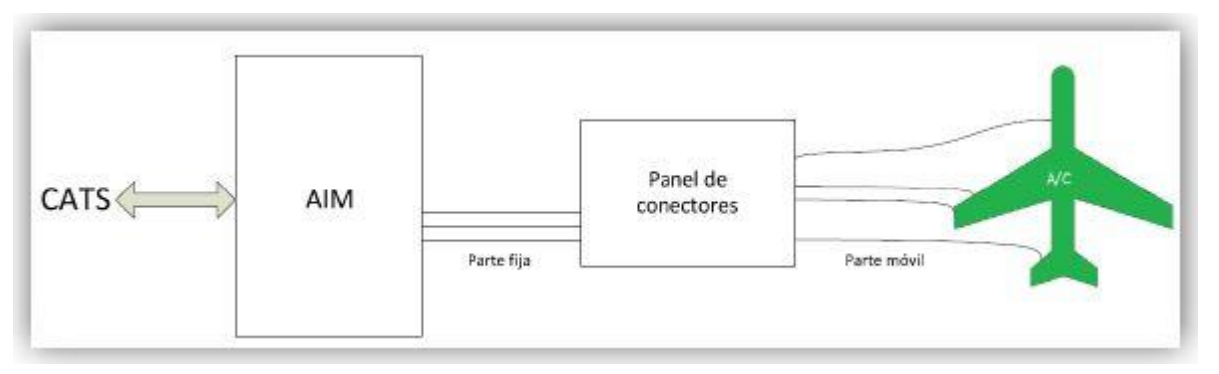

Figura 3-5. Diagrama de bloques de la conexión CATS-AIM-CP-A/C.

Tal y como se explicó en el apartado de CATS, la comunicación con los AIMs durante la ejecución de cualquier prueba funcional la gestiona *CATS Sequencer;* de modo que el intercambio de información precisa de una base de datos. Las pruebas funcionales permiten dos **modos de ejecución del AIM**, que ya fueron explicados: *DEBUG TEST* y *PRODUCTION TEST*.

Al margen de los modos de ejecución de las pruebas funcionales, existe un tipo de pruebas que ayudan a encontrar fallos originados al trabajar con un AIM. Dichas pruebas se conocen como *troubleshooting*. De esta forma, cuando se producen errores en el manejo de cualquier AIM, las pruebas de *troubleshooting* permiten detectar, localizar y solucionar los posibles fallos, todo ello sin dejar registros de las modificaciones realizadas.

Con respecto a la comunicación de cualquier AIM con el sistema de pruebas CATS, se utiliza el protocolo *CATSBUS*, basado en *Ethernet.* Para una comunicación efectiva, tanto el AIM como el cliente deben tener presente el estado de la comunicación que tiene lugar entre ellos.

Como resultado de lo expuesto previamente, se puede concluir, por tanto, que los elementos o equipos que componen el sistema de pruebas actual son los siguientes: CATS, AIM, CP y A/C.

En cuanto a la estructura del AIM, cabe decir que sobresale por disponer de una serie de armarios, caracterizados por estar divididos en dos partes principales:

- *Hardware* y *Software*: empleado para la adquisición y generación de señales.
- Cableado: permite la conexión de los armarios con los distintos puntos de conexión del avión.

Los armarios mencionados se consideran como chasis, pudiendo ser de tipo VME, o bien de tipo PXI. Tienen como tarea gestionar las diversas pruebas y posibilitar la comunicación con el resto del sistema de pruebas.

Centrando nuestra atención en la estructura de los AIMs, cabe destacar que se encuentran constituidos por una serie de bloques [18]:

- AIM-B (AIM BASELINE). Se trata de la parte fija del chasis. Se encarga de proteger los equipos de agentes externos, tales como polvo, humedad, golpes, etc.; así como a los operarios, aplicando ciertas medidas ante posibles descargas eléctricas, quemaduras o cortes.
- AIM-PU (AIM POWER UNIT). Este bloque aporta la energía necesaria a los distintos elementos del AIM. Para ello, dispone de protecciones de las señales y de los equipos ante anomalías eléctricas.
- AIM-C HW (AIM CORE *Hardware*). El AIM-C constituye uno de los bloques más importantes del AIM, pues se encarga de todo aquello referente al sistema de pruebas. En concreto, la parte de *Hardware* tiene como función adquirir y generar las señales de prueba.
- AIM-C SW (AIM CORE *Software*). Como se ha mencionado, la parte de *Software* también juega un papel importante en el sistema de pruebas. Tiene el cometido de establecer la comunicación con el sistema de pruebas, y de gestionar y procesar las señales del sistema.

• AIM-LP (AIM - LATERAL PANEL). Realiza la adaptación de las señales de entrada y de salida a un formato admisible para las tarjetas de adquisición. Esto es necesario debido a que las señales son tratadas en el avión en un formato distinto al que luego precisan las tarjetas.

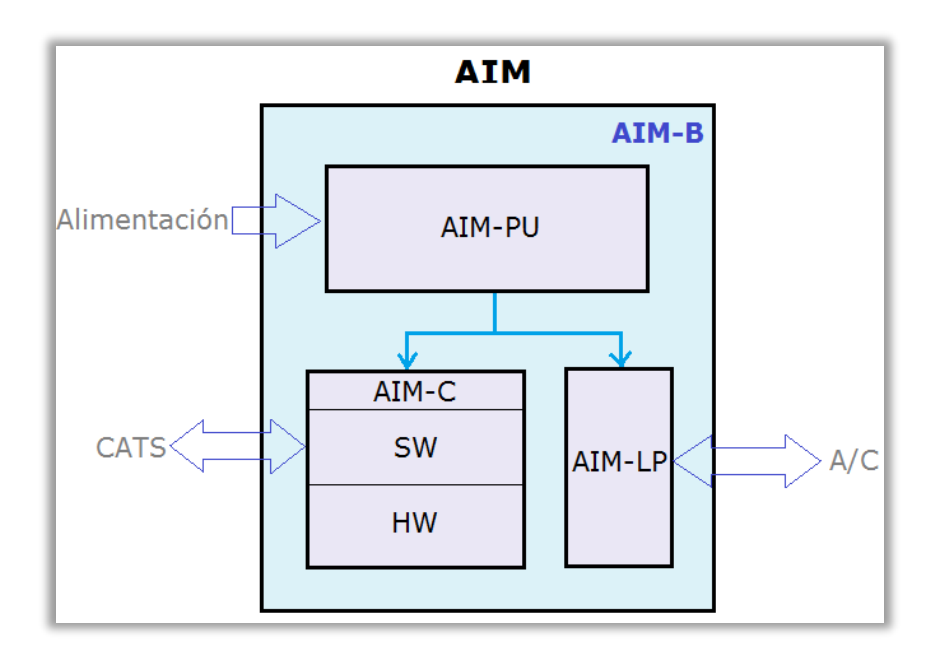

Por tanto, según lo explicado acerca de la estructura del AIM, se tiene lo siguiente:

Figura 3-6. Estructura de los bloques que componen un AIM.

# **4 PROCESO DE FABRICACIÓN TRADICIONAL VS. PROCESO DE FABRICACIÓN APLICANDO MBSE**

l capítulo presente se caracteriza por dar una visión global del modo en que se trabaja en Airbus. De esta forma, se realizará un recorrido a lo largo del tiempo del proceso de fabricación llevado a cabo hasta llegar a la actualidad.  $[19]$ ,  $[20]$ ,  $[2]$ ,  $[9]$ E

# **4.1. Iniciativa DDMS (Digital Design Manufacturing and Services)**

De acuerdo a lo explicado en el apartado anterior acerca de MBSE, ha quedado reflejado que implementar eficazmente esta metodología siguiendo el modelo en V aporta innumerables beneficios.

En Airbus se ha emprendido una iniciativa corporativa que cree firmemente en el éxito de la metodología MBSE: *Digital Design, Manufacturing and Services***(DDMS)**. Se pretende que esta iniciativa contribuya a modernizar la forma en que el avión es creado, producido y financiado. El avance de DDMS con éxito será de gran ayuda para que Airbus sea capaz de mantener una posición de liderazgo en la industria. [21]

El propósito de DDMS no es más que acelerar el proceso de adaptación del avión a los cambios del mercado, así como mejorar la eficiencia y capturar el valor añadido para los consumidores a lo largo del ciclo de vida.

Asimismo, se reducirán los costes y los tiempos de espera, se mejorará la flexibilidad y se reforzará la idea de colaboración entre múltiples disciplinas de la ingeniería. Todos estos objetivos son claramente característicos de MBSE, lo que hace que dicha metodología contribuya a impulsar la iniciativa DDMS de Airbus.

Entre las estrategias seguidas por "Industrial Means" para favorecer los objetivos fijados por DDMS, se encuentran las siguientes:

- Líneas de producto para mejorar la modularidad y reutilizar los modelos desarrollados.
- Diseño colaborativo y multidisciplinar, desde el comienzo del programa hasta la compensación final.
- Integración continua, colaborativa y rápida, asegurando que se realiza de forma eficaz, con calidad.
- Continuidad digital, de forma que la empresa pueda disponer de la información compartida a lo largo del ciclo de vida.
- Modelado y simulación, con el fin de reducir el riesgo al utilizar nuestro medio industrial.

Básicamente, se puede concluir que la meta que persigue DDMS consiste en ganar experiencia en la aplicación y el desarrollo de los procesos, métodos y herramientas, usando para ello MBSE.

Como ya se ha dicho en el apartado previo, MBSE utiliza un modelo en lugar de prototipos físicos para ir validando y verificando los avances del proceso de desarrollo del avión y de otros medios industriales.

Antes de pasar a explicar el impacto que tendría en la empresa aplicar MBSE en el proceso de fabricación, es preciso tener en mente y comprender dicho proceso tal y como se conoce tradicionalmente en la industria aeronáutica.

## **4.2. Proceso de fabricación tradicional**

Siguiendo el diagrama en V explicado de la figura 2-3, tras analizar y diseñar el avión con los requerimientos del cliente, los del sistema y los funcionales, comienza la fase de fabricación. Hasta no tener fabricado todos los elementos y equipos que componen el avión, no se empezará a hacer ni la integración ni las pruebas pertinentes.

Como era de esperar, los humanos pueden cometer fallos, tanto a la hora de integrar e instalar los distintos componentes y sistemas, como al elaborar las pruebas funcionales a las que se someterá el avión en tierra.

Hasta el momento, gran parte de estos fallos no podían ser detectados de otro modo que no fuera realizando la prueba funcional en el propio avión, en la FAL. Dado que en las diversas estaciones de la FAL las tareas deben cumplirse dentro de unos tiempos determinados, resulta urgente la identificación, localización y reparación de cualquier posible error o avería. La detección de estos fallos debe hacerse tan pronto como sea posible, para evitar un impacto negativo en el plazo de entrega al cliente, o incluso en la calidad del producto a entregar.

Este trabajo no suele resolverse con facilidad, llegando a ser en ocasiones un proceso largo y difícil; lo cual no sólo terminará aumentando el tiempo de entrega, como ya se ha mencionado, sino que también traerá consigo su correspondiente incremento de los costes.

Al no tener una herramienta con la cual poder averiguar esta clase de fallos en menos tiempo o adelantarse a los mismos, hay que recurrir a tediosas vías tradicionales de diseño y fabricación, como pueden ser el uso de diagramas esquemáticos y de cableado.

En caso de que un ingeniero de sistemas tuviera que localizar una avería en un sistema de avión, la búsqueda se haría con mayor o menor grado de dificultad dependiendo del ingeniero. De hecho, la localización de fallos viene determinada por la experiencia del ingeniero en la resolución de situaciones similares, su conocimiento previo del sistema en cuestión, y su familiaridad para trabajar con los diagramas de cableado.

Por otra parte, el hecho de seguir una metodología tradicional para formar a un ingeniero de sistemas hasta ser plenamente operativo, puede llegar a ser de hasta dos años, aunque todo depende de la complejidad del sistema. La razón fundamental reside en que la forma de aprender del modo tradicional no es la más adecuada, debido a su falta de dinamismo y a la dificultad de hacerse a la idea de lo que realmente sucede en el sistema.

Aparte de esto, el avión y sus sistemas tienen que estar preparados para adaptarse a cambios o actualizaciones, las cuales suelen entrañar dificultades, o incluso un aumento del coste al encontrarse el avión ya fabricado. Asimismo, también tiene que asegurarse en el futuro el mantenimiento de los aviones.

Finalmente, una vez todos los sistemas de avión funcionen de acuerdo a lo esperado y hayan pasado las pruebas funcionales de tierra con éxito, el avión entrará en la fase de ensayos de vuelo.

Con todo lo expuesto anteriormente, ha quedado definido el proceso de desarrollo de un avión tal cual ha sido llevado a cabo hasta el día de hoy.

## **4.3. Proceso de fabricación aplicando MBSE**

El proceso de fabricación tradicional tendrá las mismas fases que el nuevo proceso propuesto. La principal diferencia es que al aplicar MBD, la detección de comportamientos erróneos en los diversos sistemas de avión y su corrección se pueden adelantar a etapas más tempranas del ciclo de vida, así como la introducción de nuevos requerimientos.

Volviendo a tomar de referencia el método en V, en primer lugar, se produce la fase de definición y de análisis. Como hasta ahora, en esta fase se establecen conceptos generales del sistema de avión, el alcance del proyecto, su viabilidad y los requisitos del sistema y el cliente. Asimismo, se organiza y planifica el proyecto.

A continuación, se tratará la fase de diseño conceptual, en la cual empezará a introducirse MBSE. A diferencia del modo tradicional, donde era necesario realizar extensos documentos, planos y diagramas esquemáticos y de cableado, con la nueva alternativa propuesta de usar modelos en su lugar, ese problema quedará resuelto. Asimismo, gracias a dichos modelos se generará documentación de forma automática y se intercambiará información desde fases más tempranas, dejando a un lado la típica documentación tradicional.

Así, en lugar de desarrollar prototipos físicos con demasiada antelación, se trabajará con modelos. Dichos modelos engloban cualquier elemento del avión y sus sistemas, es decir, todo aquello que ayude a simular el comportamiento, la lógica y la funcionalidad del sistema.

Conforme se van desarrollando los modelos, se inician paralelamente las pruebas de verificación de los distintos componentes, equipos y sistemas que integran el avión. Todos ellos deben cumplir con la funcionalidad esperada, tanto al probarlos individualmente, como al ir integrándolos poco a poco. Tal y como se muestra a continuación, cualquier problema surgido al simular los modelos en cuestión, se resolverá con mayor rapidez, y sin riesgos para el propio avión y sus sistemas en físico.

Planteando la situación de un error en la instalación eléctrica, en lugar de buscar el fallo a partir de los esquemáticos, el ingeniero será capaz de detectar el fallo antes con el empleo de modelos. Por un lado, gracias al modelo se puede seguir el diagrama necesario más fácilmente; por otro lado, el hecho de interaccionar con el modelo y conocer el estado de cualquier variable, hace que sea bastante inmediato recrear el estado del sistema en el momento del fallo, así como solucionarlo.

Como puede deducirse del ejemplo, no solo se ahorra tiempo a los trabajadores, sino que se reduce el coste al emprender menos horas en identificar y resolver los problemas de forma anticipada. Asimismo, el coste y el tiempo se ven mejorados de cara a cualquier fallo que pudiera producirse más adelante, cuando el avión y sus sistemas estuvieran ya montados.

A su vez, se consigue disminuir el tiempo de formación de un nuevo integrante al equipo. El motivo principal de este ahorro es que los modelos reflejan la funcionalidad, y dan una idea más clara y fácil de seguir que los extensos documentos y manuales. Los modelos ofrecen la posibilidad al ingeniero de aprender y ganar experiencia, estudiando la funcionalidad, interactuando con el modelo y recreando diversas situaciones.

Otro caso de fallo podría tener lugar en la programación de las pruebas funcionales, las cuales son creadas, editadas y ejecutadas por medio de un *Software* específico para tal fin: la plataforma CATS. Igualmente, según el método tradicional estas pruebas no podían llevarse a la práctica hasta no tener el avión y sus sistemas desarrollados en físico. Encima no podía dedicarse un tiempo excesivo a localizar los fallos y solucionarlos, pues la aeronave está sometida a unos plazos determinados en las distintas estaciones de la FAL. Luego lo ideal sería tener comprobadas las pruebas funcionales antes de ejecutarlas en el propio avión. Esto puede lograrse gracias a la interacción de los modelos de la prueba funcional con los del avión o sistemas a probar.

Al verificar los sistemas a través de simulaciones de los modelos y las pruebas funcionales asociadas, es posible que se haya detectado la necesidad de introducir nuevos requisitos funcionales o industriales en el diseño, o incluso de modificar alguno de ellos para adecuarlo mejor a nuestros procesos. Dado que aún no se ha comenzado a fabricar y a montar nada del avión, no es preciso desmontar partes o elementos del avión, ni deshacer un trabajo más laborioso, lo cual implicaría tanto pérdidas de tiempo como costes adicionales.

Con todo esto, ha llegado el momento de pasar a la fase de fabricación, con las consiguientes integración e implementación. Seguramente, no será necesario un gran número de modificaciones en el diseño, pues ya se han hecho las pruebas convenientes y se han madurado los sistemas.

Del mismo modo que se hacía en el proceso de fabricación tradicional, habrá que llevar a cabo pruebas funcionales sobre el avión montado con sus sistemas y equipos en la FAL. Dichas pruebas, al igual que sobre los modelos, se aplicarán a distintos niveles: desde los elementos individuales hasta la integración de cada uno de ellos, probando el avión completo. Las diferencias fundamentales serán que apenas se producirán errores, y de haberlos se solucionarán más rápido con la ayuda de los modelos. Además, se obtendrán unos resultados de mayor calidad, eficiencia y fiabilidad, y se reducirán el tiempo y el coste de los procesos implicados.

Como ha quedado evidenciado, usar MBD en las etapas más tempranas del diagrama en V, lleva a trabajar de forma concurrente y colaborativa entre varios departamentos de Airbus. No obstante, los modelos contribuyen a conseguir los objetivos perseguidos por MBSE, como pueden ser:

- **Diseñar y simular** tanto a nivel de sistema como de componentes cualquier situación, explorando nuevas propuestas, sin correr ningún riesgo o reduciéndolo en gran medida. De hecho, con las simulaciones se logrará identificar de forma anticipada los fallos, evitando por ejemplo dañar el costoso avión, sus sistemas, o incluso los medios industriales.
- **Generar código y documentación de forma automática, y automatizar** otras tareas repetitivas y manuales, las cuales suelen ocasionar fallos o son muy laboriosas.
- **Ejecutar pruebas continuas de verificación y validación**. Así, los problemas de diseño se pueden detectar temprano y a tiempo. También se podrán validar los requerimientos, y definir requisitos funcionales e industriales nuevos en base a los resultados.
- **Centrar la atención de los ingenieros de sistemas en los aspectos técnicos del problema y en sus soluciones**, más que en la documentación.
- **Intercambiar información** de mayor consistencia entre ingenieros de distintos departamentos, mejorando las comunicaciones y el aprendizaje con el uso de modelos.
- **Mejorar la calidad, eficacia y fiabilidad**. Esto se consigue al reducir los errores durante la integración física y las pruebas de tierra en la FAL, e identificar con antelación cualquier tipo de problema o incluso nuevos requisitos necesarios.
- **Aumentar la productividad** al reducir tiempo y coste. Ambos factores se reducen detectando problemas en las fases tempranas, reutilizando modelos, generando documentación automática y analizando el impacto de los cambios.

Todos estos retos se podrían conseguir en el campo de la aeronáutica con el empleo de MBSE.

# **5 HERRAMIENTAS UTILIZADAS**

ntes de pasar al modelado de los medios industriales, es preciso establecer las diferentes herramientas requeridas para cumplir los objetivos de la metodología MBSE. Para ello, se tratarán primeramente aspectos relativos al modelado de un AIM. Después, se procederá a la explicación de las herramientas de modelado escogidas. A

# **5.1. Modelado de un AIM aplicando MBSE**

El **modelado de un AIM** permite un primer acercamiento al diseño de cualquier AIM que quiera ser llevado a la industrialización, mediante simulaciones de modelos en tiempo real. Gracias a las simulaciones se pretenden alcanzar los siguientes objetivos:

- Reducir el tiempo de prototipado y desarrollo del AIM.
- Verificar el AIM en cuestión antes de su definición final.
- Generar un código C ligado al modelo de *Simulink*.
- Madurar los desarrollos de las pruebas funcionales.
- Aportar seguridad al correcto funcionamiento de la prueba de los sistemas modelados, antes de probarlo con el avión real.

Como se ha explicado en apartados anteriores del proyecto, la idea es implementar la metodología MBSE. Se recuerda que, básicamente, MBSE consiste en usar el modelado para apoyar los requisitos del sistema, el diseño, el análisis, la verificación y la validación. En concreto, comienza a aplicarse en la fase de diseño conceptual, y se continúa implementando en las fases de desarrollo posteriores del ciclo de vida.

Aunque la idea del MBSE es introducir el modelado en las fases tempranas del ciclo de vida de un nuevo medio a desarrollar, en nuestro caso particular se partirá de un medio de pruebas que ya ha sido desarrollado; es decir, se tendrá que utilizar **ingeniería inversa**.

No obstante, esto no impide la aplicación de MBSE, simplemente reduce parte de sus beneficios. Por tanto, se empleará MBSE como una herramienta para facilitar la detección de fallos en los sistemas de avión y del medio industrial, y en la generación de pruebas funcionales. Asimismo, esta técnica permite resolver con mayor antelación los fallos detectados en el avión durante las pruebas funcionales.

En el punto siguiente, se exponen las herramientas de modelado que se han utilizado en este proyecto, además de aquéllas que pueden resultar de interés para próximas tareas.

## **5.2. Herramientas de modelado**

Tras realizar una investigación sobre las herramientas de modelado, se ha decidido utilizar *Simulink* de MATLAB. Gracias a este *Software* y a las herramientas que ofrece, ha sido posible crear el modelo del medio industrial buscado. [22]

## **5.2.1 Simulink**

Se trata de una herramienta de MATLAB diseñada especialmente para realizar simulaciones.

Aparte de ser capaz de ejecutar simulaciones multi-dominio, posibilita otras funciones útiles, como pueden ser: el diseño con diagramas de bloques, la generación automática de código, y la prueba y verificación continuas.

*Simulink* es un entorno realmente rico en librerías. De hecho, las librerías de las que dispone están constituidas por un gran número de elementos de diversas funcionalidades. Dado que el modelo que se pretende diseñar a lo largo del proyecto es físico, se ha decidido componer los diagramas de bloques a partir de las librerías incluidas en "Simscape Power System". De esta forma, se consigue modelar el sistema eléctrico de una forma lo más realista posible. En gran parte, la existencia de estas librerías ha sido el punto de inflexión para elegir *Simulink* como nuestra herramienta de modelado favorita.

Otras ventajas que ofrece podrían ser su compatibilidad con la metodología MBSE, o la facilidad para construir el modelo y monitorizar los resultados mediante *displays* y *scopes*.

Entre las herramientas de simulación que se estuvieron analizando se encuentran *Modelica* y *Saber*.

- *Modelica.* Constituye un lenguaje de modelización de sistemas físicos complejos, basado en una serie de ecuaciones. No obstante, *Modelica* no está orientado a la gestión de requisitos, fundamental para Airbus a la hora de generar pruebas funcionales.
- *Saber*. Representa un *Software* de modelado y simulación de sistemas, especialmente centrado en el diseño de sistemas eléctricos y electrónicos. Luego ha sido descartado ante la necesidad de librerías multi-dominio, ya que los aviones cuentan con todo tipo de sistemas, como neumático, hidráulico, etc.

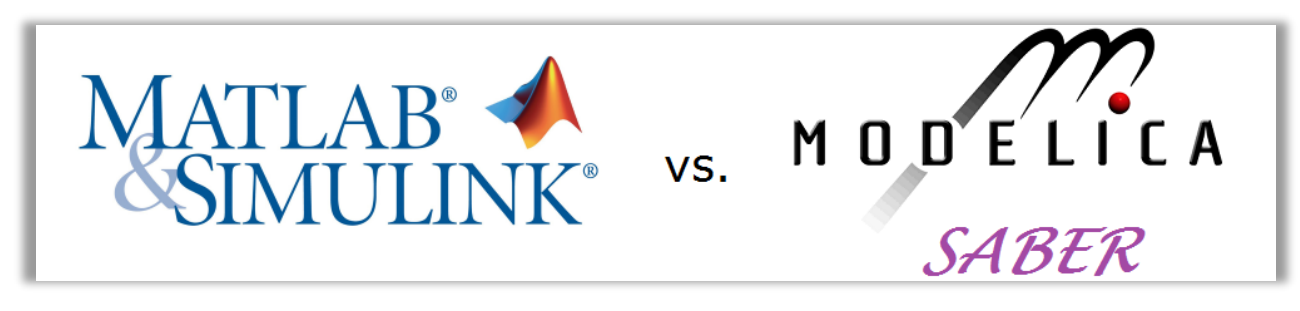

Figura 5-1. Logos de las posibles herramientas de modelado.

Así, ha quedado reflejado que la mejor opción es sin duda el uso de *Simulink* y su gran diversidad de librerías.

## **5.2.2 Stateflow**

Una vez se han extraído los requerimientos de la GTR por parte de diseño e ingeniería de sistemas de fabricación ha creado la GTI, el siguiente paso es aplicar **MBSE**, modelando una serie de sistemas. El modelado no solo se hará de los sistemas de avión, sino también de los medios industriales, los cuales son necesarios para comprobar dichos sistemas de avión.

Con esta metodología de diseño, conviene automatizar en la medida de las posibilidades las funciones, pruebas y diagramas de estado. Así, se contribuye a conseguir las metas de MBSE, como reducir los tiempos, madurar y cubrir ampliamente las pruebas, mejorar la calidad, etc.

Al implantar MBSE, se llevaron a cabo modelados de los planos y los esquemas eléctricos de los distintos sistemas de avión y del medio de pruebas necesario. Sin embargo, no se tenía forma de probar la funcionalidad de dichos modelos.

Para solucionar este problema y poder verificar el modelo y los requerimientos de diseño, se vio la necesidad de modelar las pruebas funcionales asociadas, así como el medio industrial que interviene en las mismas.

Básicamente, el modelado de las pruebas funcionales se hace a partir de una serie de máquinas de estado de MATLAB, usando el llamado *Stateflow*. Asimismo, hay que notar que estas pruebas deben estar construidas en base a los requerimientos de los sistemas modelados y a las necesidades del medio de pruebas. [23]

*Stateflow* constituye un entorno de MATLAB mediante el cual se modela y se simula una lógica, tanto combinatoria como secuencial. La elección de esta herramienta se debe a la simplificación del diseño de la lógica de control, haciendo mucho más eficientes las posibles aplicaciones. Entre estas aplicaciones se pueden encontrar la planificación, la supervisión o la gestión de fallos.

Además de basarse en máquinas de estado, este entorno emplea varios tipos de representaciones gráficas y tabulares, como pueden ser diagramas de flujo y de transición de estados, tablas de transición de estados, tablas de verdad, etc.

Estas máquinas de estado se caracterizan por seguir una **estructura** y **patrones** determinados. Sin tener esta estructura y patrones, resultaría muy complicado y poco intuitivo desarrollar las pruebas funcionales en este entorno.

En particular, los patrones que se establecen en *Stateflow* son de gran ayuda para automatizar la ejecución de las pruebas y estandarizar los modelos en la medida de lo posible. Así, se logra reducir costes y tiempo, y cubrir las pruebas en mayor medida.

Para que se ejecuten con éxito, es muy recomendable tener modelado el sistema, establecer los requerimientos apropiados, fijar el orden de implementación de los mismos, estudiar las funciones necesarias para cumplir con los requerimientos de la prueba, y empezar a construir la máquina de estados.

El fin último de la modelización de las pruebas funcionales es generar el **código** *ATVL* asociado, el cual considerará las acciones a ejecutar por parte del operario sobre el medio industrial y los sistemas de avión. Esto se realiza con una función disponible en MATLAB. No obstante, la tarea de modelar pruebas funcionales se complicaría si no se empleasen los patrones y las estructuras adecuadas.

Con este capítulo se dan por concluidos los apartadosteóricos y conceptuales del proyecto, imprescindibles para comprender el enfoque que se dará a los diferentes casos de uso del próximo capítulo.

ste capítulo constituye el grueso del proyecto, pues es donde se llevará a cabo el modelado de acuerdo a lo explicado anteriormente. En particular, se tratarán tres casos de uso: el ELECAIM, la Consola RARO y el Set de Soluciones de los AIMs. E

## **6.1. ELECAIM**

Este primer apartado contiene la explicación e ilustración del modelado del medio industrial ELECAIM L&M C-295. En concreto, se centra en el modelado de ciertos módulos funcionales, los cuales resultan necesarios para realizar las pruebas funcionales sobre el ATA24 de los aviones C-295 de la FAL de Light Transport Aircraft, relativas al sistema de potencia eléctrica.

Además, se definen los diferentes tipos de señales a adquirir y/o generar durante la ejecución de pruebas funcionales del C-295.

Dicho avión puede observarse en la siguiente imagen:

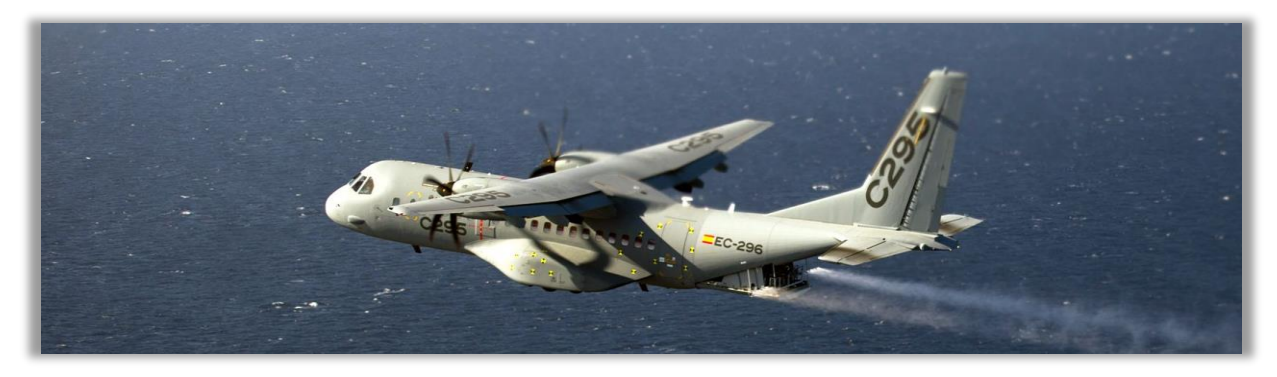

Figura 6-1. Avión C-295.

### **6.1.1 Generalidades**

El ELECAIM constituye un medio industrial empleado principalmente como un banco de pruebas. [24], [25] A continuación, se presenta una ilustración del mismo y su ubicación respecto al C-295:

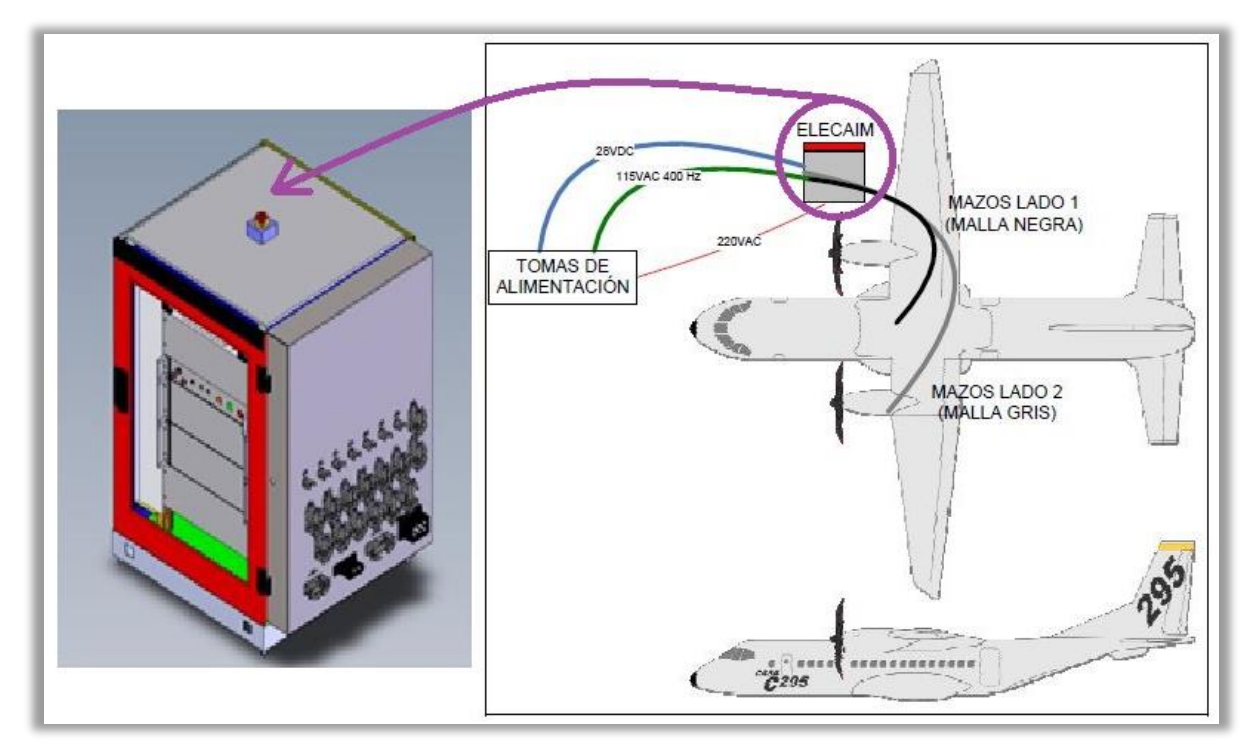

Figura 6-2. ELECAIM en 3D y su ubicación respecto al avión C-295.

A grandes rasgos, su función es interactuar con el sistema de potencia eléctrica del avión, posibilitando así no solo la automatización de las pruebas funcionales lanzadas por CATS, sino también la simulación de ciertos comportamientos en el avión.

### **6.1.1.1 Objetivo**

El fin último de este caso de uso consiste en obtener una serie de conclusiones acerca del modelado de los AIMs, concretamente, sobre las pruebas relativas al ATA24 del avión C-295. Como ha sido mencionado previamente, el ATA24 se refiere a la potencia eléctrica (Electrical Power). De esta forma, se pretende que el modelado del ELECAIM pueda servir de base para posteriores modelados de AIMs de distintos aviones.

Asimismo, con la aplicación de la metodología MBSE propuesta, se logrará incidir en las fases más tempranas del desarrollo de cualquier sistema. Es decir, se pondrán introducir y considerar en el diseño de forma anticipada los requerimientos industriales deducidos de las pruebas sobre el modelo del sistema.

Por tanto, se ahorrará tanto tiempo como coste en su diseño, desarrollo, fabricación y entrega, al mismo tiempo que se mejorará la calidad al emprender verificaciones desde el principio.

#### **6.1.1.2 Alcance**

Por su parte, resulta importante tener una idea del alcance que tendrá este caso de uso.

Como se comentó, los procedimientos de modelado tan solo se han llevado a cabo sobre ciertas partes del equipo ELECAIM de Airbus. En particular, se han modelado aquellas partes del AIM en cuestión que permiten interactuar y realizar pruebas funcionales de los módulos del ATA24 PB y PD. Estos módulos PB y PD son los propios de baterías y baterías de back-up, respectivamente, luego tan solo se modelarán los módulos funcionales necesarios para testear estos instrumentos del avión.

Más adelante, se especificarán los módulos funcionales del AIM que se han modelado para este caso de uso.

#### **6.1.1.3 Funciones principales**

El presente medio de pruebas se encarga de cumplir con las siguientes funciones:

- **Simular todas las posibles fuentes de corriente eléctrica del avión**. Entre ellas se pueden encontrar: GPU AC, GPU DC, Baterías, Generadores y Alternadores. En secciones posteriores se entrará en detalle sobre estas fuentes.
- **Realizar medidas automáticas del avión** a través de los mazos de pruebas correspondientes.
- **Simular ciertas condiciones en el avión** para ejecutar determinadas pruebas.
- **Avisar a los operarios cuando se suministra corriente eléctrica al avión**mediante el banco de pruebas en cuestión.

Para llevar a cabo las pruebas citadas de forma automática, se ha integrado el sistema CATS en el propio ELECAIM.

#### **6.1.1.4 Características estructurales**

Aunque la estructura del ELECAIM esté basada en la de otros AIMs, presentando, en consiguiente, bastantes similitudes con ellos, cabe destacar que también cuenta con ciertas particularidades.

Nuestro AIM en físico se muestra a continuación:

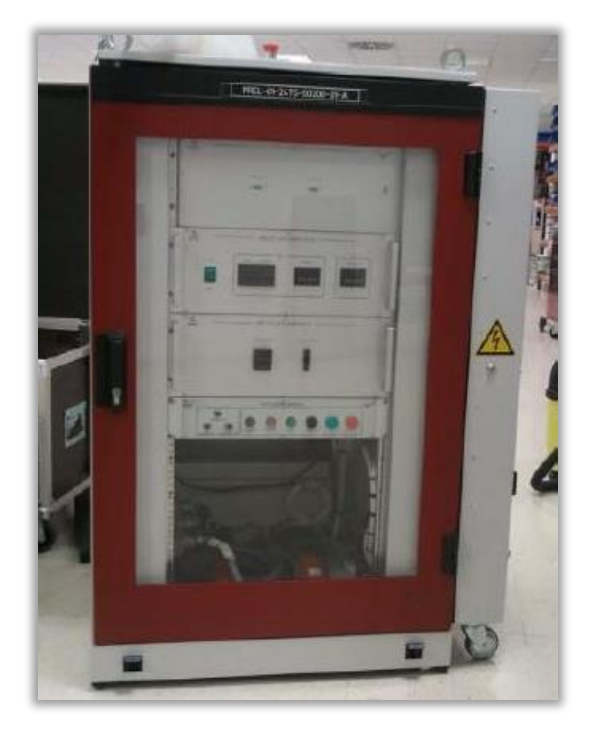

Figura 6-3. ELECAIM.

Las características más notables de su estructura se listan a continuación:

− El AIM-C emplea un chasis de tipo PXI, en lugar del tipo de chasis estándar VME. Este aspecto representa la principal diferencia con el estándar de AIMs seguido en Airbus. La configuración del chasis PXI se muestra en la imagen de abajo:

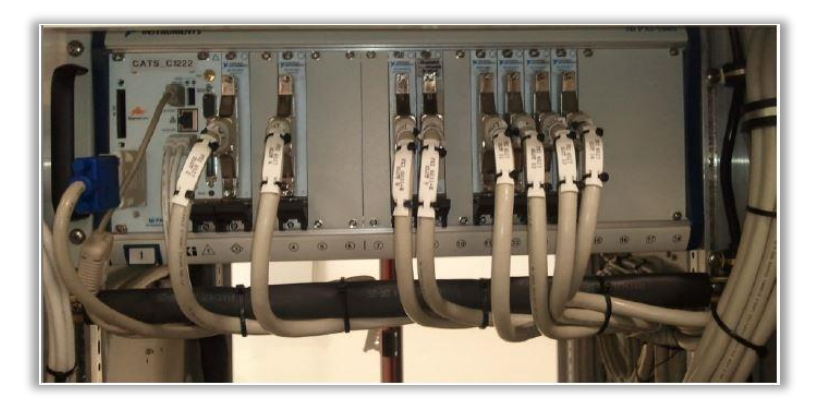

Figura 6-4. Configuración del chasis PXI del ELECAIM.

- − El SW que se ejecuta en la tarjeta del chasis PXI es CATS-C295. Este rasgo es genérico en la mayoría de los AIMs utilizados para el avión C-295.
- − El ELECAIM cuenta con dos paneles laterales para el equipamiento interior, un subrack de monitorización, otro subrack para generadores de onda, y bandejas de elementos HW.

Hay que notar que todos estos componentes dan lugar a un único rack, conocido como rack de distribución, monitorización y control. En el próximo apartado se explicará la importancia de dicho rack.

− La interfaz exterior del ELECAIM consta de parte fija y parte móvil. Concretamente, la parte fija se corresponde con el recorrido de los mazos desde el ELECAIM al panel de conectores; mientras que la parte móvil se refiere al trayecto de los mazos que parte del panel de conectores y concluye en el avión. Esto queda reflejado en la siguiente figura:

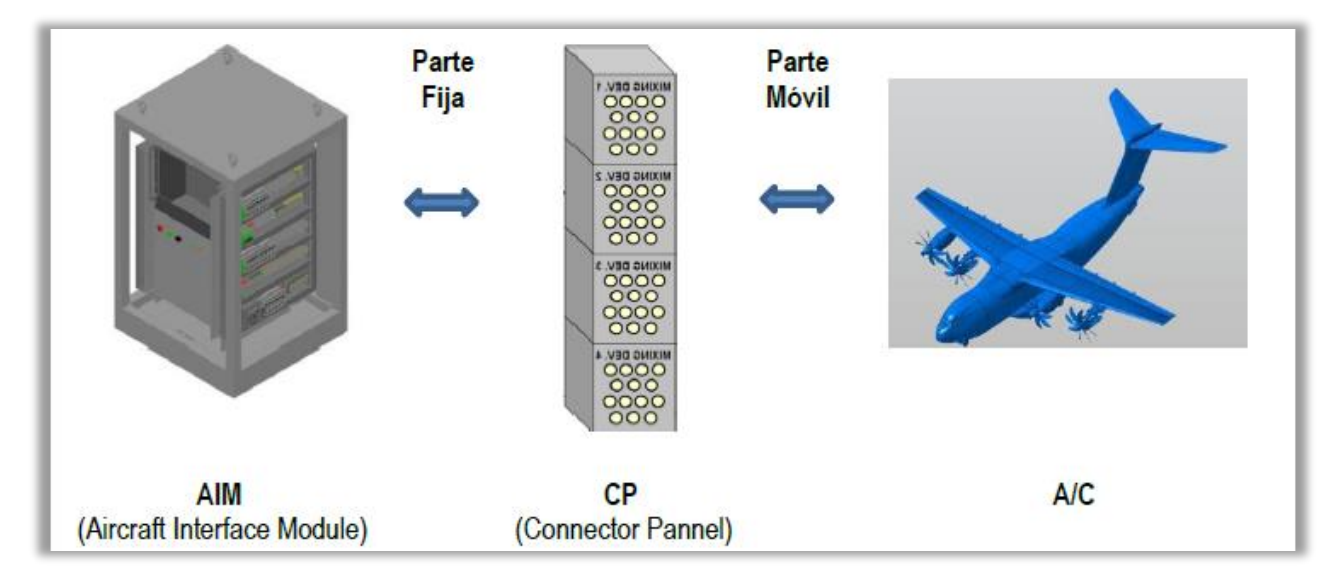

Figura 6-5. Interfaz AIM-A/C mediante CP: Distinción entre parte fija y parte móvil.

En concreto, los mazos de conexión con el avión acceden al AIM a través de una puerta lateral. Dichos mazos son necesarios para establecer la interfaz de potencia y de señales con el avión, pasando en su recorrido por el panel de conectores mencionado.

− El aviso de avión en corriente es llevado a cabo mediante cinco módulos luminosos.

En algunos de estos rasgos se pondrá mayor interés en secciones posteriores.

#### **6.1.1.5 Especificaciones mecánicas**

Como acaba de mencionarse, el ELECAIM queda representado por medio de un rack de distribución, monitorización y control. En particular, este rack industrial de 19'' puede considerarse como una especie de armario de dimensiones 80x80x150 centímetros, y se conoce como AIM-B.

Con el fin de identificar los distintos elementos de los que se compone el ELECAIM, se utilizan los Part Number. En concreto, el armario principal AIM-B se identifica con el P/N "PREL-01-24TS-00200-01-A".

La distribución más notable de este rack se muestra a continuación:

• **AIM-C**. El AIM-C se localiza en la parte frontal y está compuesto por un chasis PXI, el cual dispone a su vez de una controladora y una serie de tarjetas de adquisición de datos. El frontal del AIM puede apreciarse en la próxima figura:

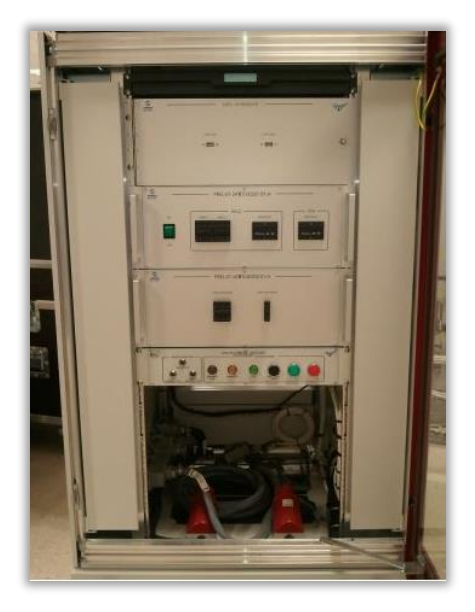

Figura 6-6. Vista frontal del ELECAIM.

- **Subrack de los módulos de generación de señal**. Dicho subrack se encarga de los simuladores relativos a los generadores y los alternadores. Destacan elementos como el interruptor de encendido de los generadores de señal y los conectores de interfaz con el AIM-B.
- **Subrack de monitorización**. Se utiliza para monitorizar las tensiones de 28 VDC y de 115 VAC propias del módulo funcional de alimentación, del cual se hablará más adelante. Asimismo, también se dedica a las corrientes bajas de cada una de las tensiones mencionadas. La parte trasera representa la interfaz entre los conectores y el AIM-B.
- **Bandeja**. Alberga los elementos de conmutación, carga y medida, los cuales servirán de ayuda a la hora de detectar un posible fallo a tierra en el módulo simulador de generadores. Dicha bandeja se localiza en la parte trasera del AIM-B y tiene la siguiente apariencia:

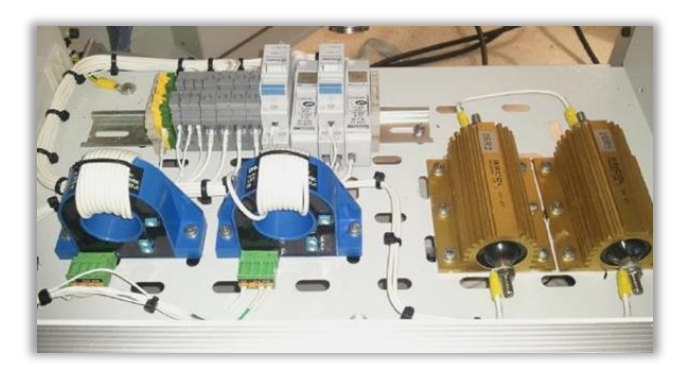

Figura 6-7. Bandeja del ELECAIM.

- Con respecto a los **paneles laterales** del AIM, hay que notar que están caracterizados por disponer de los equipos de control, medida e interconexión de las distintas señales. Se dividen en:
	- 1. Panel lateral izquierdo. Este panel contiene todos los componentes de medida y control del ELECAIM, a excepción de los elementos de conmutación y los convertidores de señal. El panel en cuestión queda representado por la imagen de abajo:

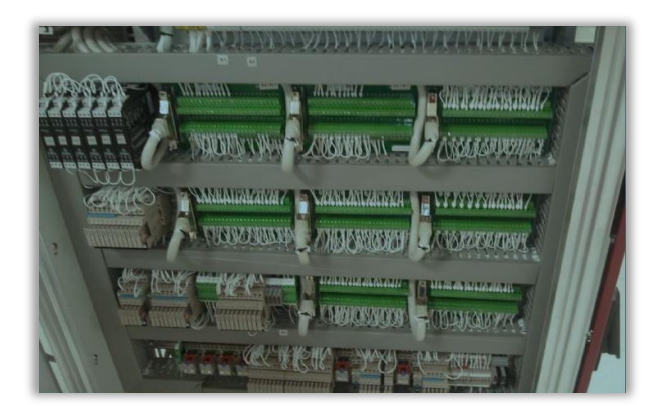

Figura 6-8. Panel Lateral Izquierdo del ELECAIM.

2. Panel lateral derecho. En dicho panel residen todos los componentes de conmutación y protección de potencia de la totalidad de módulos funcionales. La próxima figura representa el LPD:

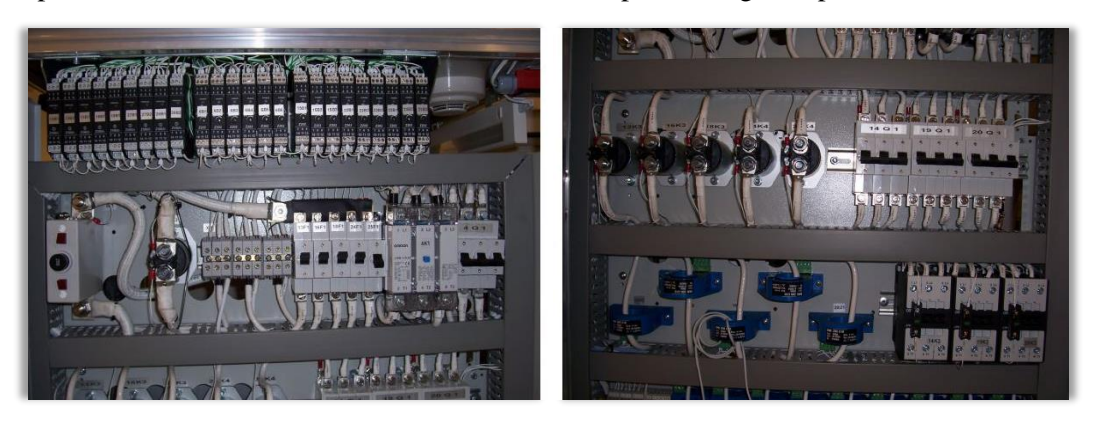

Figura 6-9. Panel Lateral Derecho del ELECAIM:

Monitorización y protecciones, y conmutadores y transductores de corriente.

• **Puerta lateral o panel de conectores**. En la superficie exterior de esta puerta se han establecido unos receptáculos de interconexión con el avión. Así, se consigue una conexión adecuada con el LPD, el LPI y los distintos subracks, sin colisiones entre los cables.

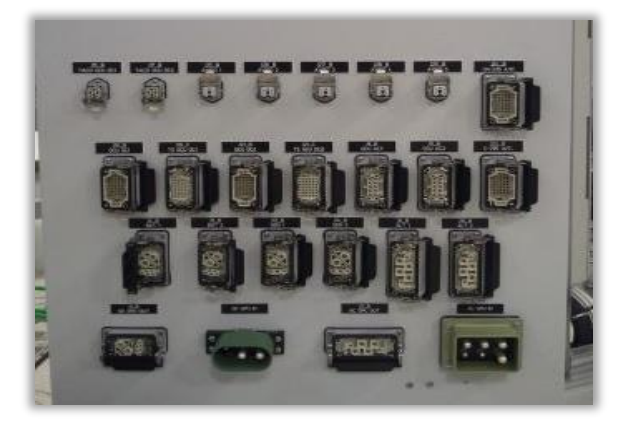

Figura 6-10. Panel de Conectores del ELECAIM.

Finalmente, hay que considerar que el AIM-B dispone de conectores de alimentación en la zona inferior, además de proporcionar las conexiones correspondientes al AIM-PU, la seta o la baliza de emergencia.

En la figura que se presenta aparecen recogidos todos estos aspectos sobre la estructura del AIM-B:

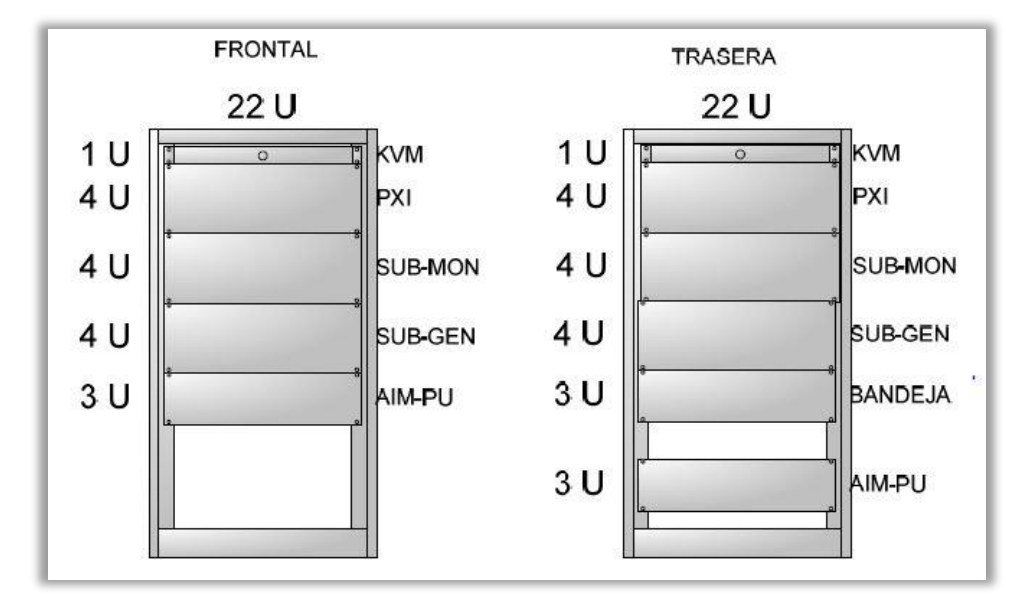

Figura 6-11. Distribución del armario.

#### **6.1.1.6 Módulos funcionales**

El medio de pruebas presente proporciona una serie de módulos.

A continuación, se presentan los módulos funcionales del ELECAIM, resaltando la misión de cada uno de ellos.

- **Módulo de alimentación**. Básicamente, se centra en recibir y distribuir alimentación externa a todo el AIM.
- **Módulo simulador de GPU y Baterías**. Se encarga de proveer de alimentación al avión.
- **Módulo simulador de alternadores**. Tal y como era de esperar, actúa como si se tratase de los auténticos alternadores del avión.
- **Módulo simulador de generadores**. De manera análoga, este módulo representa la funcionalidad de los generadores del avión.
- **Módulo de medidas de distribución eléctrica**. Por su parte, se dedica a adquirir señales y leer tensiones en el avión.

En futuras secciones se hablará en mayor profundidad sobre el modelado y la funcionalidad de algunos de estos módulos en particular.

#### **6.1.1.7 Interfaz externa**

En la puerta del panel lateral derecho se encuentra la interfaz externa. Dicha interfaz tiene lugar entre el avión y el sistema de alimentación de la FAL. No obstante, la alimentación de corriente alterna de 220 VAC – 50 Hz permanece en el interior del AIM-B.

Tras varias secciones de este caso de uso, se hablará más en detalle acerca de los conectores de la puerta del LPD, de los cuales partirán los mazos de cables.

Las funciones de aquellos mazos que serán de importancia en adelante quedan recogidas a continuación:

- **J1B**: representa la salida de 28 VDC hacia la toma de GPU del C-295.
- **J4B**: se asocia con la salida de 28 VDC, y la simulación de temperatura de la batería 1 hacia la toma de BATERÍA 1 del avión.
- **J5B**: constituye la salida de 28 VDC, y la simulación de temperatura de la batería 2 hacia la toma del avión de BATERÍA 2.
- **J23B**: sirve para la conexión que posibilita la medición de las señales de distribución eléctrica.

#### **6.1.1.8 Requerimientos communes**

A continuación, pasan a describirse brevemente una serie elementos imprescindibles en todo AIM.

#### • **Alimentación implícita del AIM-B**.

Aparte de los típicos elementos de protección, el armario representativo del AIM-B cuenta con las dos alimentaciones siguientes:

- Fuente de corriente alterna de 220 V y de frecuencia 50 Hz.
- Fuente de corriente alterna de 115 V y de frecuencia 400 Hz.

#### • **Alimentación del avión**.

Tanto el avión C-295 en el que se centra este proyecto, como el CN-235, poseen sistemas de corriente continua y alterna compatibles con el ELECAIM. Como ha quedado reflejado con anterioridad, sus valores de tensión son, respectivamente, de 28 VDC y 115 VAC.

Las tensiones mencionadas tienen como referencia de tierra (GND) la estructura de cualquiera de estos aviones. Por ello, tanto el polo negativo de la fuente de 28 VDC como el neutro de 115 VAC se encuentran conectados a un punto en común, la barra de GND del ELECAIM. Dicha barra debe conectarse a su vez a la tierra de la FAL.

#### • **Alimentación de maniobra**.

Esta alimentación hace referencia a la tensión normalizada que se aplica durante las operaciones del ELECAIM. En particular, se toman 24 VDC, salvo para el caso de los contactores trifásicos, para los cuales se emplean 220 VAC.

A partir de dos fuentes de alimentación, 1G1 y 2G1, se obtienen los 24 VDC de maniobra:

- 1. 1G1 se emplea para alimentar aquellos elementos del circuito con bajo consumo de activación, como módulos y relés.
- 2. 2G1 activa los contactores de potencia, pasando antes por un módulo de seguridad.

#### • **Seta de emergencia y Parada de emergencia general**.

Por un lado, al pulsar la seta de emergencia se impide que llegue cualquier tipo de alimentación al avión, luego se deja sin corriente al ELECAIM.

Por otro lado, con respecto a las paradas de emergencia, se pueden distinguir dos tipos:

- 1. Parada general HW. El AIM-B es el encargado de manejar esta parada.
- 2. Parada general SW. Se trata de un pulsador de parada de emergencia implementado en CATS. Cabe destacar que en este módulo hay una señal de gran importancia, la cual debe permanecer activada para que el ELECAIM pueda funcionar: "DOParadaGeneralMarcha".

#### • **Mazos y panel de conectores**.

Los mazos de cables del ELECAIM se caracterizan por ser mazos industriales de tipo ILME, con una longitud comprendida entre 11 y 23 metros. Los diversos mazos pueden presentar conectores distintos, o incluso de diferente polarización. Con el fin de conseguir esa polarización y poder diferenciar los conectores, se utilizan pernos y receptáculos.

Cada mazo queda identificado con dos banderolas, situadas cada una en un extremo. En ellas se identifican el P/N y la función a la que está destinado. Los conectores también disponen de una banderola, en la que se indican el elemento que se conecta y el conector al que se conecta.

Por su parte, el panel de conectores cuenta con una carcasa y un terminal de GND conectado a la estructura del AIM. Como ya se mencionó, este panel se sitúa en la puerta lateral del armario AIM-B.

• **Chasis**.

El chasis del ELECAIM es de tipo PXI. Este chasis, caracterizado por tener 18 slots, ha sido proporcionado por National Instruments.

Asimismo, hay que notar que se encuentra situado en la parte superior del AIM-B, siendo tan solo accesible a su conexionado por la parte trasera del mismo.

### **6.1.2 Modelado del ELECAIM**

El proyecto presente se centra en modelar el ELECAIM a partir de la herramienta *Simulink* de *MATLAB.* En un futuro existe la posibilidad de que lleguen a explotarse otras herramientas de modelado, tales como *Modelica* o *Saber.*

La idea es que el modelado de este AIM sirva como una primera aproximación para modelados posteriores, o incluso para el diseño de un AIM más genérico que el ELECAIM. Asimismo, permitirá la aplicación de la metodología MBSE haciendo ingeniería inversa.

El nombre del fichero de *Simulink* es "ELECAIM\_UDP.slx", localizado en la carpeta "PoC\_PB", dentro de "Models", que a su vez se encuentra en el interior de "PoC\_ATA24\_PF". [26]

El departamento "Ground Test System" utilizará este modelo en un nivel superior: el modelado de los sistemas eléctricos del avión C-295, con el empleo de *Stateflow* para la simulación de la prueba funcional. Como se comentó en otros apartados, dicha prueba ha sido construida a partir de los requerimientos de la GTR.

La imagen que se muestra a continuación resulta de gran utilidad para tener una visión global del sistema del ELECAIM y de su entorno desarrollados.

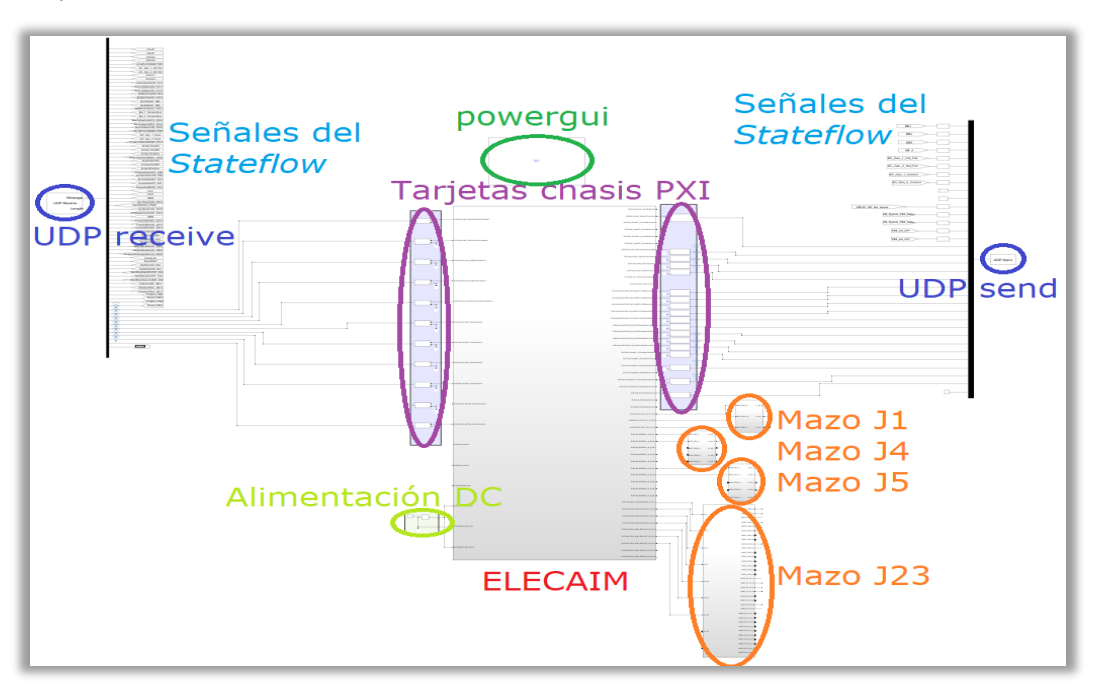

Figura 6-12. Modelado del ELECAIM en *Simulink*.

#### **6.1.2.1 Estructura del modelado**

Básicamente, la estructura que se ha seguido para ir modelando el ELECAIM paso a paso y a distintos niveles, se encuentra explicada con detenimiento en los sucesivos apartados.

#### 6.1.2.1.1 Entorno del bloque del ELECAIM

En el entorno del ELECAIM tiene lugar el envío y la recepción de información de las señales que intervienen en la prueba. Dicha comunicación se establece entre nuestro medio industrial y la prueba de *Stateflow*, necesaria para cubrir los requerimientos de los módulos PB y PD para el ATA24. [26], [27], [28]

Para manejar este flujo de información, se han establecido una serie de **bloques UDP**: uno de recepción a la entrada del sistema del AIM y otro de transmisión a la salida del mismo. Se pueden ver ambos bloques en la imagen que se muestra justo debajo:

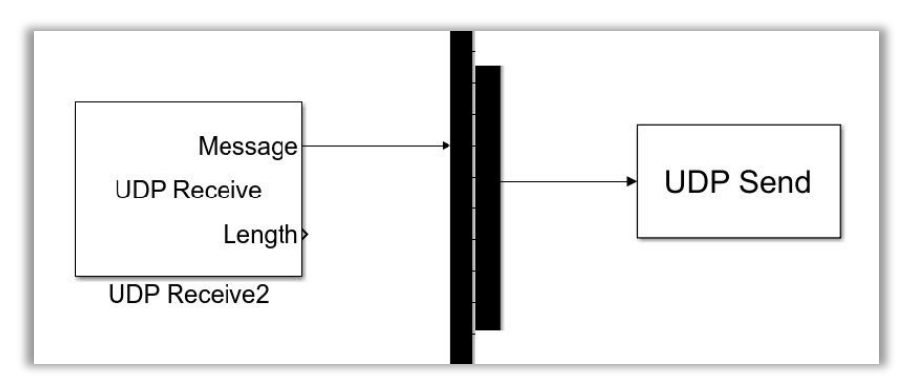

Figura 6-13. Bloques UDP: Recepción (derecha) y Envío (izquierda).

Los bloques mostrados se utilizan para establecer la comunicación entre las entradas y salidas del AIM, las cuales o bien serán recibidas de la prueba de *Stateflow*, o bien serán conducidas a la prueba en cuestión. Es decir, constituyen una interfaz para enviar y recibir señales a una dirección remota específica, común a ambos bloques. Este último aspecto puede apreciarse en la próxima figura:

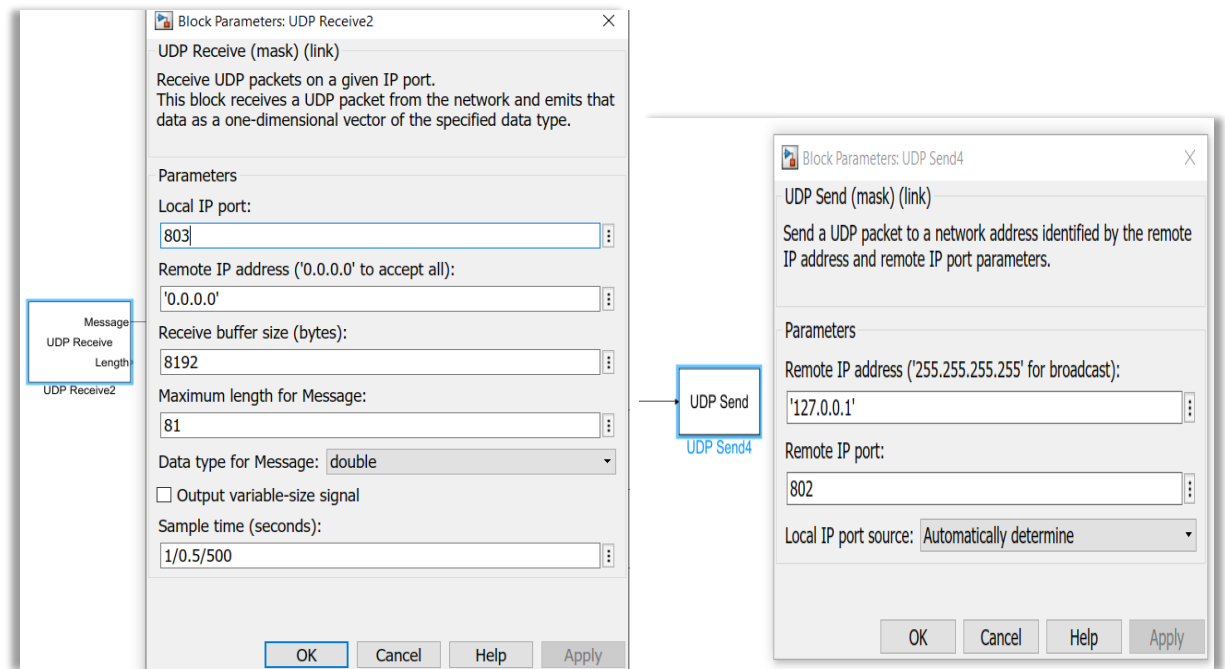

Figura 6-14. Configuración de los bloques UDP: Recepción (derecha) y Envío (izquierda).

Como se ha mencionado, entre las señales recibidas de la prueba se encuentran las que serán entradas de nuestro AIM; mientras que las de salida del sistema serán enviadas de nuevo a la prueba desarrollada mediante *Stateflow*. Aparte de las señales requeridas específicamente por el ELECAIM, se pueden observar otras que se usan únicamente para el modelado de la prueba de *Stateflow*.

Cabe destacar que las señales a recibir de la prueba y a enviar a la misma deben someterse a un proceso de escalado. Por lo tanto, esta idea de escalar las señales debe realizarse justo después de obtener las señales a través del bloque UDP receptor, y justo antes de transmitir las señales al bloque UDP emisor. Esto es así debido a que las señales con las que trabaja *Stateflow* son de tipo lógico, y las que maneja el ELECAIM son señales físicas.

Realmente, el conversor que se ha introducido por cada señal no es más que el **modelado de las tarjetas del chasis PXI**, cada una de ellas con su correspondiente funcionalidad. Estos bloques tienen la siguiente apariencia:

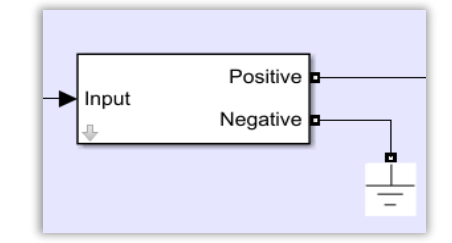

Figura 6-15. Modelado de una tarjeta del chasis PXI.

Con el fin de hacerse una idea de estos bloques y comprender su funcionalidad, se presentan figuras de las diferentes tarjetas PXI de adquisición de datos, según la conversión requerida. No obstante, se explicará en detenimiento en una sección 6.1.7.2 posterior.

El escalado de señales de lógico a digital se aplica a las señales de entrada del ELECAIM, y cuenta con una tensión de maniobra de 24 VDC. La siguiente figura refleja el circuito implementado en la tarjeta PXI para cumplir con la función comentada:

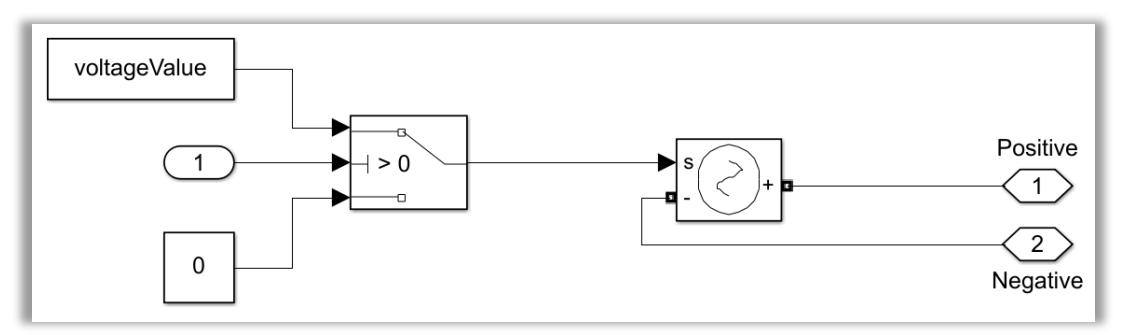

Figura 6-16. Funcionalidad de la tarjeta PXI para escalado lógico-digital.

Por su parte, el escalado de una señal de analógica a lógica se realiza particularmente sobre una señal procedente de la GPU, la cual puede variar entre 0 y 200 V. Dicho proceso de escalado tiene lugar sobre las correspondientes señales de salida del ELECAIM. El interior de la tarjeta de adquisición queda reflejado en la próxima figura:

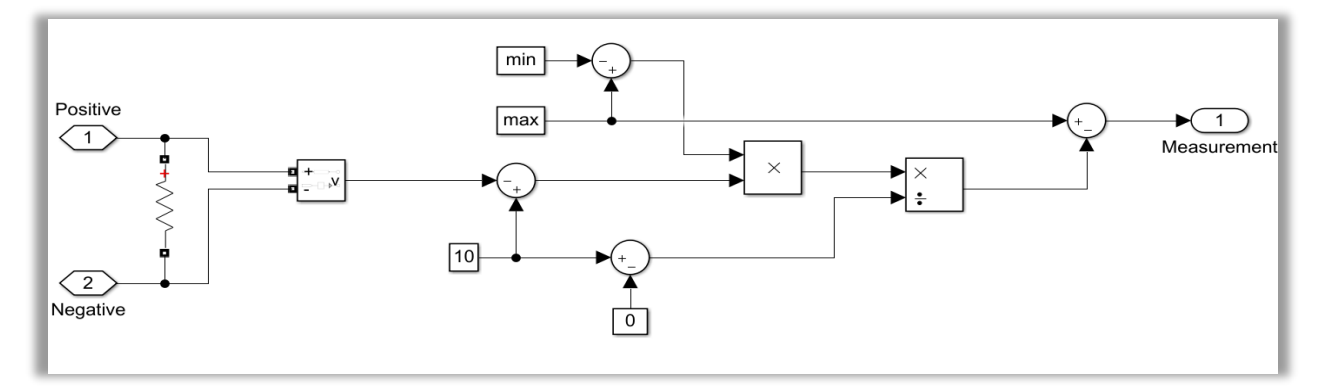

Figura 6-17. Funcionalidad de la tarjeta PXI para escalado analógico-lógico.

Asimismo, se lleva a cabo otra conversión de las señales de salida por parte del chasis PXI. En esta ocasión, el escalado de las señales es de digital a lógico. Se ha especificado para recibir 24 VDC, aunque con un cierto margen de tolerancia. Para entender el proceso de conversión, se muestra el interior de una de estas tarjetas PXI en la imagen que sigue:

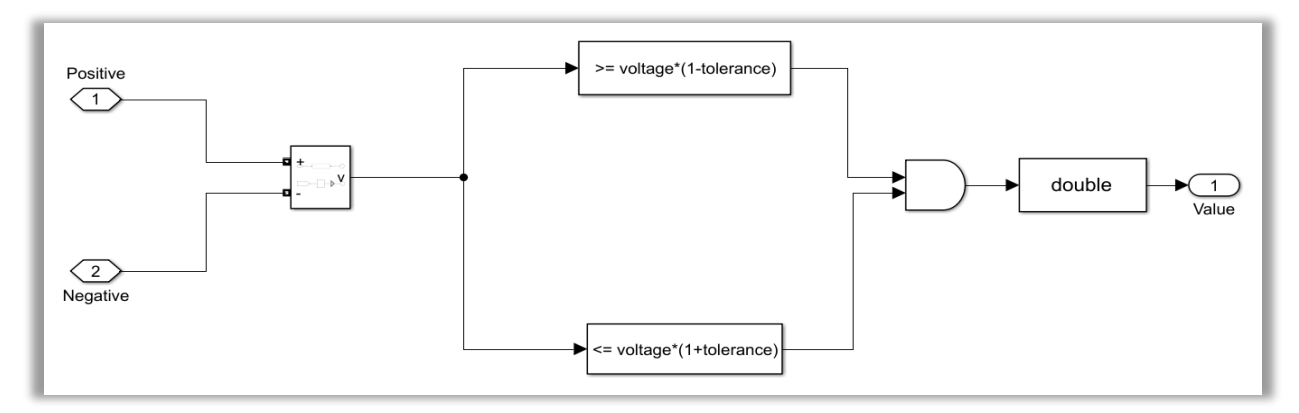

Figura 6-18. Funcionalidad de la tarjeta PXI para escalado digital-lógico.

Con respecto a los mazos, éstos se han situado en el entorno del sistema del ELECAIM. Esto no es de extrañar, puesto que en la realidad los mazos del mismo se conectan desde el AIM al panel de conectores, y de ahí al propio avión.

Otro aspecto que resulta importante mencionar es que, a la salida del AIM, se pueden encontrar una serie de **subsistemas asociados a cada tipo de mazo**. En dichos subsistemas se introducen las señales de cada uno de los pines útiles de los mazos, aunque esto se explicará detenidamente en apartados posteriores.

En cuanto a la **alimentación DC del ELECAIM**, se ha añadido una fuente de tensión de 28 VDC, lo cual se explicará en el propio módulo de alimentación. La siguiente imagen muestra dicha alimentación:

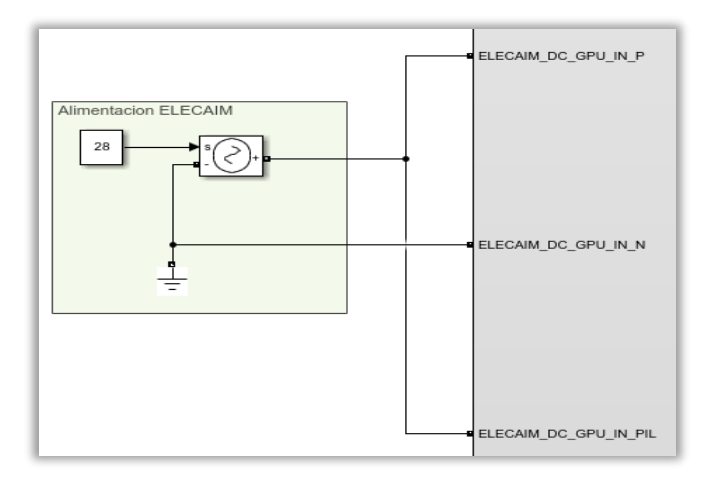

Figura 6-19. Alimentación DC del ELECAIM.

Por tanto, se puede concluir que en el entorno del bloque del ELECAIM tienen lugar la llegada y el envío de señales mediante UDP, pasando por las tarjetas del chasis PXI y, por supuesto, por el propio AIM. Además, incluye los conectores de los mazos que resultan de interés para probar los módulos PB y PD del ATA24.

#### 6.1.2.1.2 Interior del bloque del ELECAIM

Como se verá en los apartados sucesivos, dentro del subsistema representativo del ELECAIM se encuentran las diversas señales usadas en la prueba y todos los módulos funcionales de los que dispone el ELECAIM.

Según su finalidad, las **señales** más características utilizadas por nuestro medio industrial pueden dividirse de la siguiente forma:

- − Señales imprescindibles para la prueba funcional del ATA24.
- Señales internas de los módulos funcionales.
- Señales relativas a los pines de los mazos.
- Señales de la toma de alimentación de corriente alterna.
- Señales de la alimentación de la GPU de corriente continua.
- Señales de las tensiones de seguridad.

Más adelante se explicará cómo se han modelado dichas señales y el modo en que pueden diferenciarse entre sí. Algunas de dichas señales quedan recogidas en esta imagen:

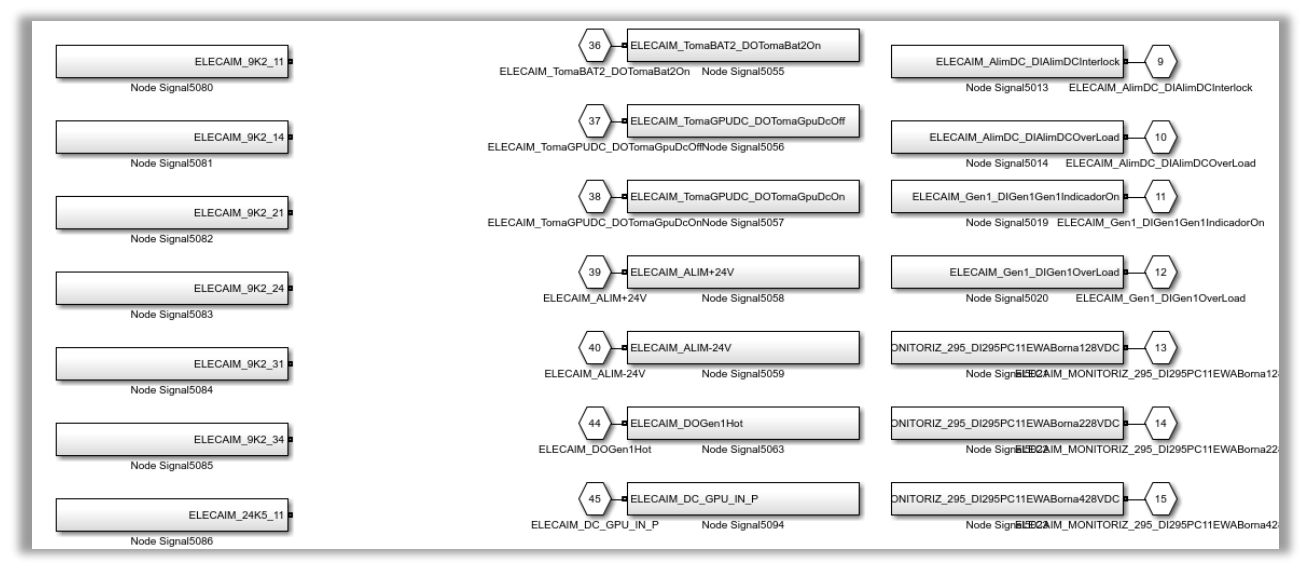

Figura 6-20. Señales del ELECAIM.

En relación a los **módulos funcionales**, como se reflejó en secciones previas, el ELECAIM cuenta con los que se muestran a continuación:

- **Módulo de alimentación.**
- **Módulo simulador de GPUs y Baterías.**
- **Módulo simulador de Alternadores.**
- **Módulo simulador de Generadores.**
- **Módulo de medidas de Distribución Eléctrica.**

Al igual que se hará con las señales, la modelización de estos módulos se comentará en apartados posteriores.

Finalmente, en el interior del medio de pruebas se incluye una zona para los **conectores de mazos** necesarios para la prueba funcional, lo cual se concretará a lo largo del presente documento.

Tanto los módulos funcionales como los conectores de los mazos, se representan como se muestra en la siguiente figura:

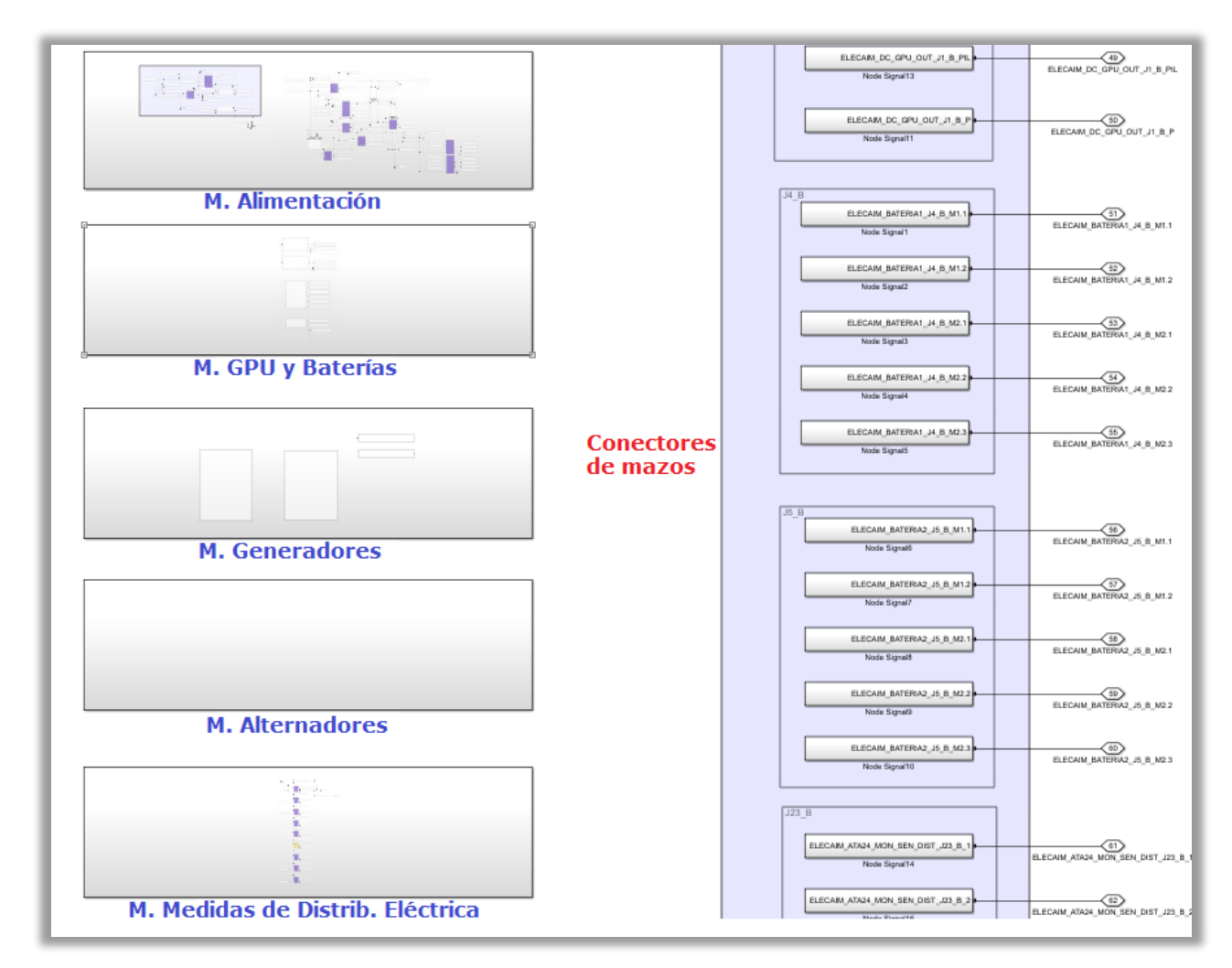

Figura 6-21. Interior del ELECAIM: Módulos funcionales y conectores de mazos.

#### **6.1.3 Modelado de señales**

Para lograr el modelado de las señales resulta necesario programar su creación a partir de un *script* de *MATLAB*. Es importante hacer esto antes de comenzar con el modelado como tal del ELECAIM. Por medio del *script* en cuestión se consigue la generación por sí sola de las señales en un modelo de *Simulink*.

Cabe destacar que las señales de entrada al bloque del ELECAIM presentan el nombre asignado a las señales de salida en la ejecución de la prueba funcional (P. Ej: AO, DO); mientras que con las señales de salida del mismo sucede lo contrario, se corresponden con el nombre asociado a las señales de entrada usadas en la prueba funcional (P. Ej: AI, DI).

#### **6.1.3.1 Script**

En este punto se procederá a la explicación del *script* que se ha desarrollado para generar las señales automáticamente: "generating\_physical\_port.m".

Antes de nada, ha sido necesario crear una hoja de Excel que recoja todas las variables de entrada y salida del ELECAIM que se precisan. Dicho Excel, llamado "variables\_elecaim\_io.xlsx", cuenta con tres columnas:
- 1. Nombre completo de la señal.
- 2. Tipo de señal: analógica, discreta, etc.
- 3. Número de puerto.

Tras esto, se comenzó a escribir el código del *script*.

En primer lugar, se establecen una serie de datos de interés, tales como la lectura del Excel, las posiciones de los puertos y nodos o el nombre del subsistema de *Simulink* en que va a realizarse esta tarea.

Cabe destacar que se ha creado una función, "nodeSubsystem", capaz de situar un puerto ya existente y un puerto dentro de un bloque llamado "Node SignalX". Para ello, esta función debe ser llamada con dos entradas, las cuales indican la posición y la orientación. Dentro del bloque creado, al puerto se le asignará el nombre de la propia variable y al nodo el número que le corresponda según la tabla del Excel.

Después, se inicia un bucle, el cual se repetirá tantas veces como filas posee la tabla de Excel, es decir, tantas como el número de variables del ELECAIM.

En este bucle se aprecian dos partes, aunque en ambas se sigue el mismo procedimiento. La primera parte está asociada a las entradas, ya sean analógicas o discretas; mientras que la segunda se corresponde con las salidas.

La diferencia entre ellas tan solo será la posición y orientación que adquirirán en el modelo y las que adoptarán como entradas a la función "nodeSubsystem" explicada. En cada iteración se tendrán que ir incrementando las posiciones del puerto y el nodo que le correspondan, según sean entradas o salidas.

Así, lo que se hace básicamente en cada iteración es:

- 1. Crear un nuevo puerto.
- 2. Llamar a la función "nodeSubsystem" para crear el subsistema que contenga el puerto ya creado y el nuevo nodo, con sus nombres correspondientes.
- 3. Añadir una línea que una el puerto con el nodo.
- 4. Actualizar las posiciones del subsistema y el nodo.

El resultado final puede apreciarse en las siguientes imágenes:

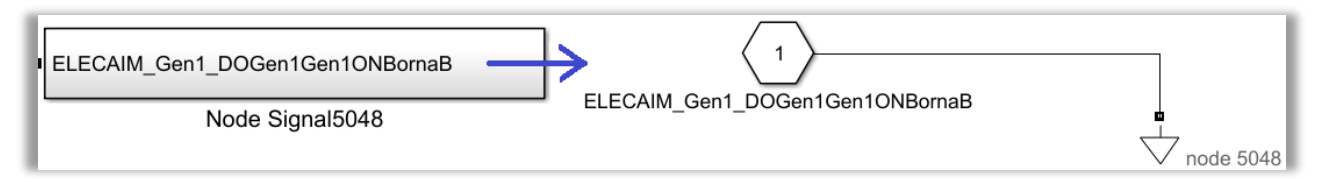

Figura 6-22. Interior del ELECAIM: Bloque del nodo de la señal y su modelado interior.

## **6.1.3.2 Nomenclatura de las señales**

Por lo general, las señales modeladas se han nombrado de acuerdo al siguiente patrón:

- − Nombre del AIM: ELECAIM. Siempre se pone delante de cada señal o mazo.
- − Módulo funcional o toma (opcional). Este rasgo es propio de las señales que pertenecen a los módulos funcionales. Se pueden encontrar las siguientes variantes:
	- AlimDC.
	- Bat1Temp.
	- Bat2Temp.
	- General.
	- TomaBAT1.
	- TomaBAT2.
	- TomaGPUDC.
	- Gen1.

A partir de aquí, la nomenclatura que sigue es la misma que aparece en los **planos reales y/o teóricos**:

- Tipo de señal. Como ya se mencionó, se pueden encontrar señales de entrada y salida analógicas o discretas. Se designan de la siguiente forma: AI, AO, DI y DO.
- − Módulo funcional o toma (opcional). Puede que en los planos se incluya de nuevo este aspecto para ciertas señales de los módulos funcionales.
- − Función de la señal. Esta característica aporta información sobre el cometido de la propia señal, o bien del nombre con el que propiamente se designa.

Este patrón queda ilustrado con el siguiente ejemplo expuesto: "ELECAIM\_AlimDC\_DOAlimDCSelectorAltaBaja".

No obstante, existen una serie de señales que siguen un patrón relativamente diferente. La decisión sobre este cambio de nomenclatura se ha tomado en base a que no son las típicas señales de los módulos funcionales. Algunas de ellas van referidas al signo de las bornas de los receptáculos; mientras que otras simplemente han adquirido el mismo nombre fijado en la prueba funcional.

Prueba de este último aspecto son las señales de monitorización de distribución eléctrica. A continuación, se expone como ejemplo una de las señales de monitorización de nuestro avión: "ELECAIM\_MONITORIZ\_295\_DI295PC11EWABorna128VDC".

A la vista de la designación de la señal de monitorización, se observa que estas señales en particular siguen los mismos pasos hasta definir el tipo de señal. Una vez llegado a este punto, se añade el avión al que se aplicará, el conector asociado, las unidades y el voltaje de la borna de la señal en cuestión.

Por otro lado, existen otras excepciones de señales, entre las que se encuentran las relativas a la fuente de corriente continua de la GPU y a la tensión de maniobra de +/-24V. En concreto, dichas señales han sido definidas así: "ELECAIM DC GPU IN P", "ELECAIM DC GPU IN N", definidas así: "ELECAIM DC\_GPU\_IN\_P", "ELECAIM\_DC\_GPU\_IN\_N", "ELECAIM\_DC\_GPU\_IN\_PIL", "ELECAIM\_ALIM+24V" y "ELECAIM\_ALIM-24V". Es importante notar que las primeras, referidas a la fuente de la GPU, se dividen en bornas positiva, negativa y positiva de interlock.

Por su parte, el nombre de las señales representativas de los mazos se verá de forma detallada en el apartado de modelado de los mismos 6.1.6.

# **6.1.3.3 Listado de señales a monitorizar**

En las tablas que se presentan en esta sección se muestran las distintas variables de entrada, tanto analógicas como discretas, las cuales estarán asociadas a los distintos módulos funcionales.

## 6.1.3.3.1 Señales de entrada discretas

## *6.1.3.3.1.1 Módulo de Alimentación*

Tabla 6–1. Señales de entrada discretas del módulo de Alimentación.

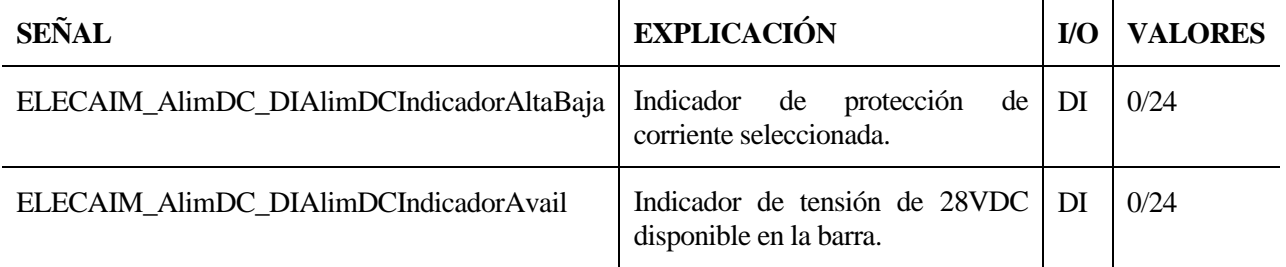

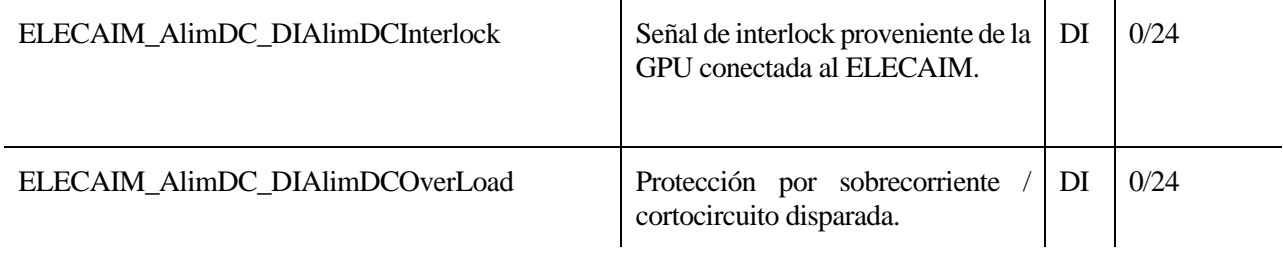

# *6.1.3.3.1.2 Módulo simulador de GPUs y Baterías*

Tabla 6–2. Señales de entrada discretas del módulo de GPU DC y Baterías.

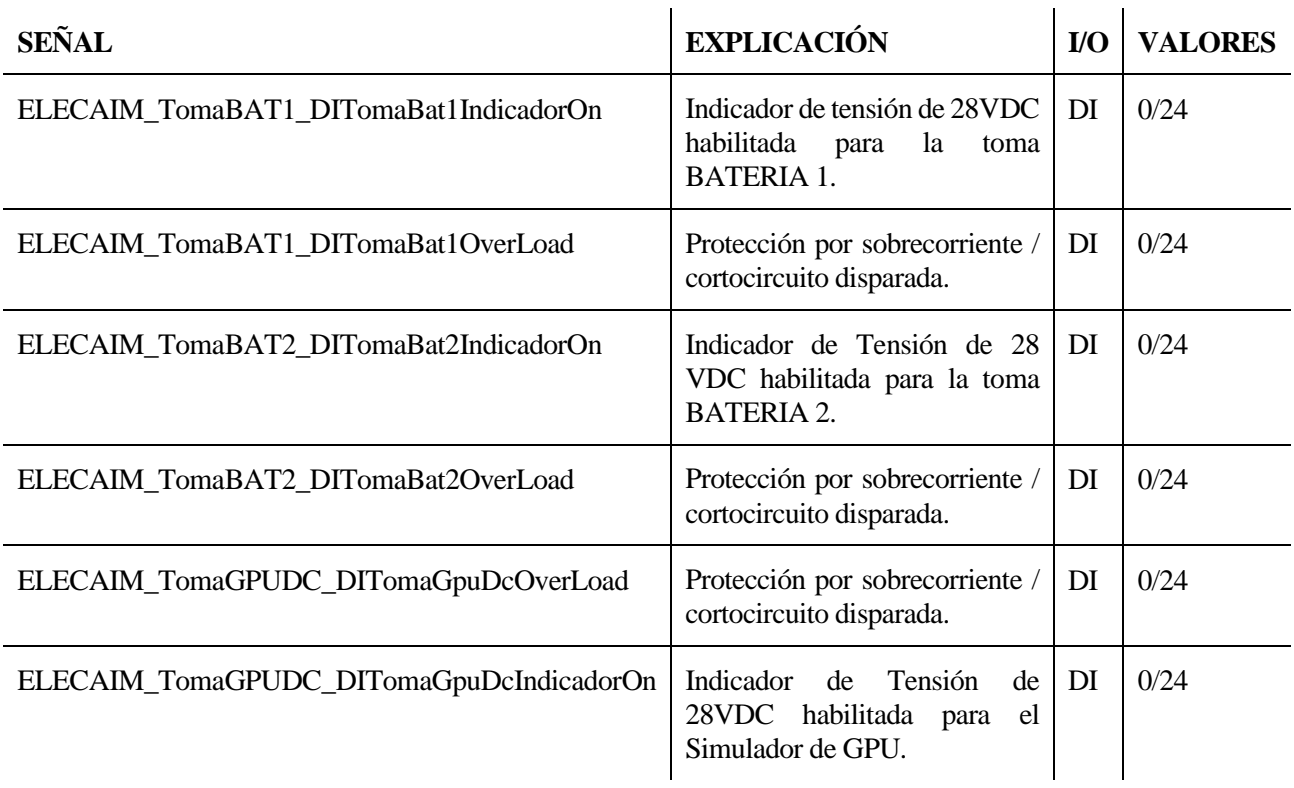

## *6.1.3.3.1.3 Módulo de medidas de Distribución Eléctrica*

Tabla 6–3. Señales de entrada discretas del módulo de Distribución Eléctrica.

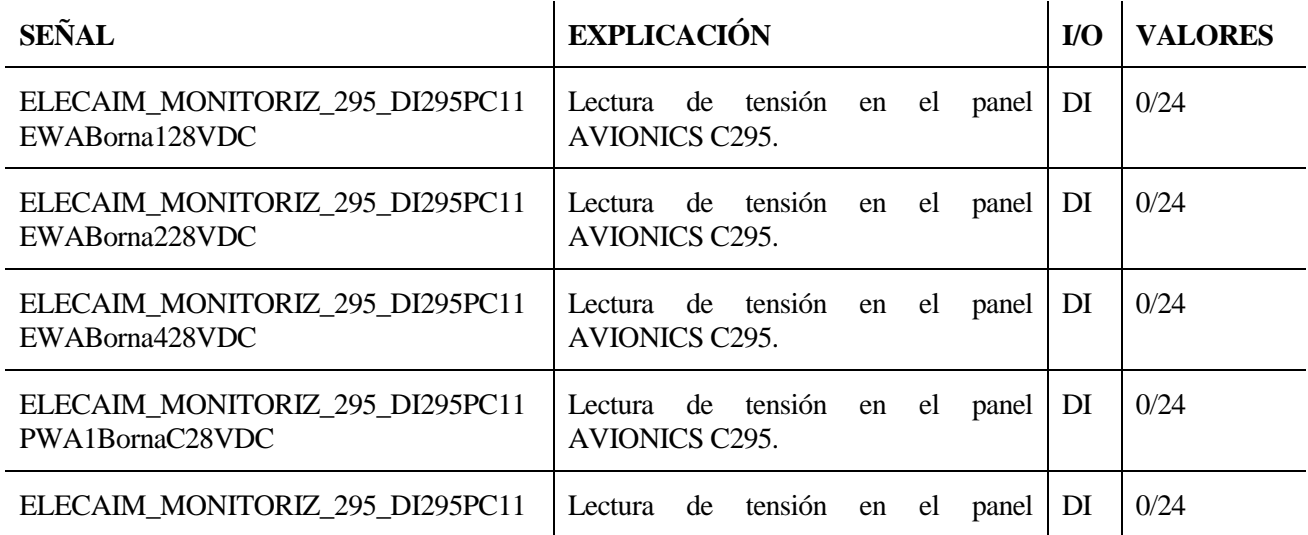

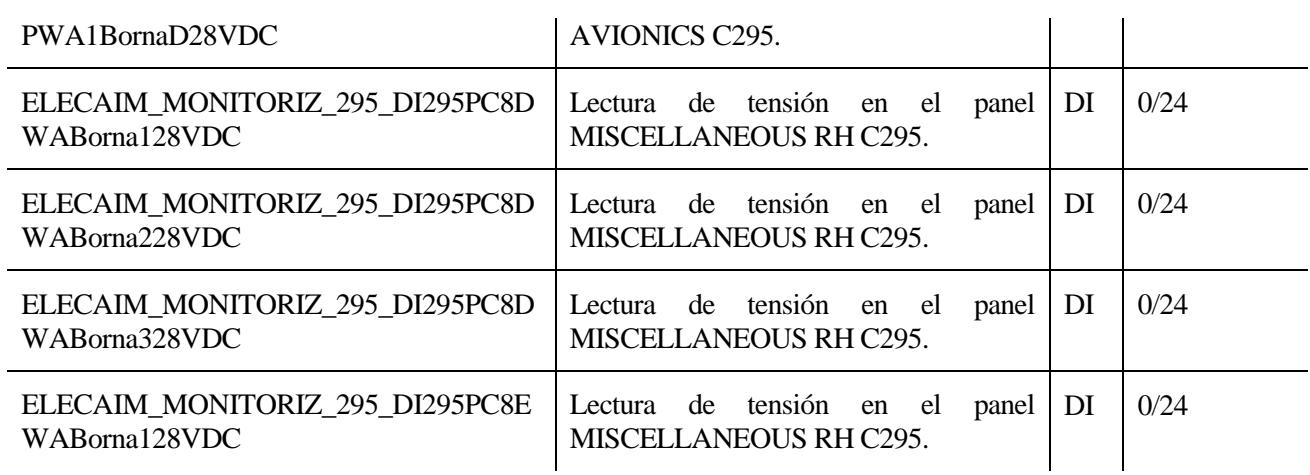

#### *6.1.3.3.1.4 Módulo simulador de Generadores*

## Tabla 6–4. Señales de entrada discretas del módulo de Generadores.

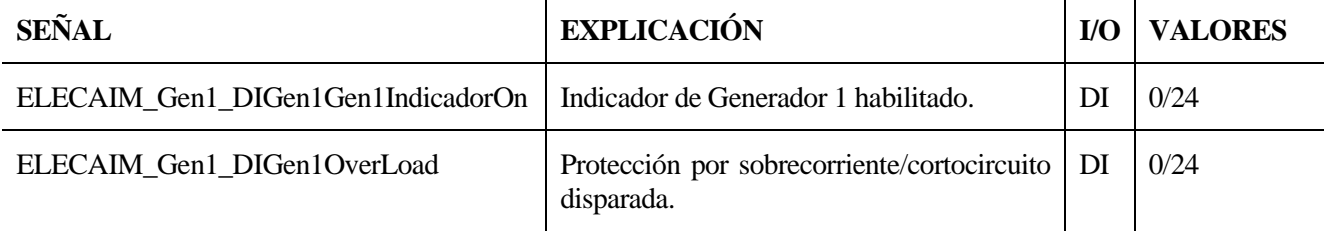

# 6.1.3.3.2 Señales de entrada analógicas

### *6.1.3.3.2.1 Módulo de Alimentación*

Tabla 6–5. Señales de entrada analógicas del módulo de Alimentación.

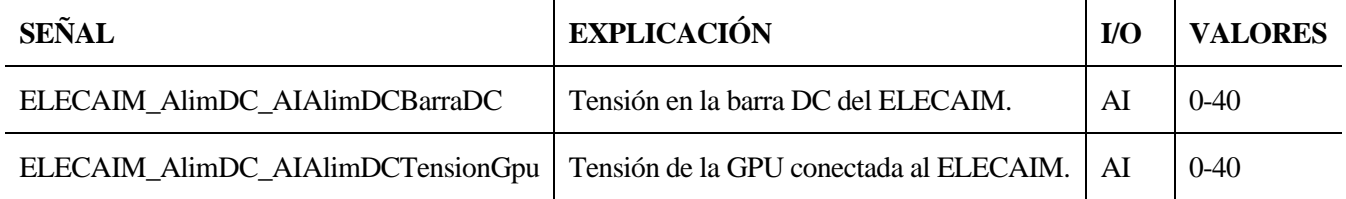

# *6.1.3.3.2.2 Módulo simulador de GPUs y Baterías*

Tabla 6–6. Señales de entrada analógicas del módulo de GPU DC y Baterías.

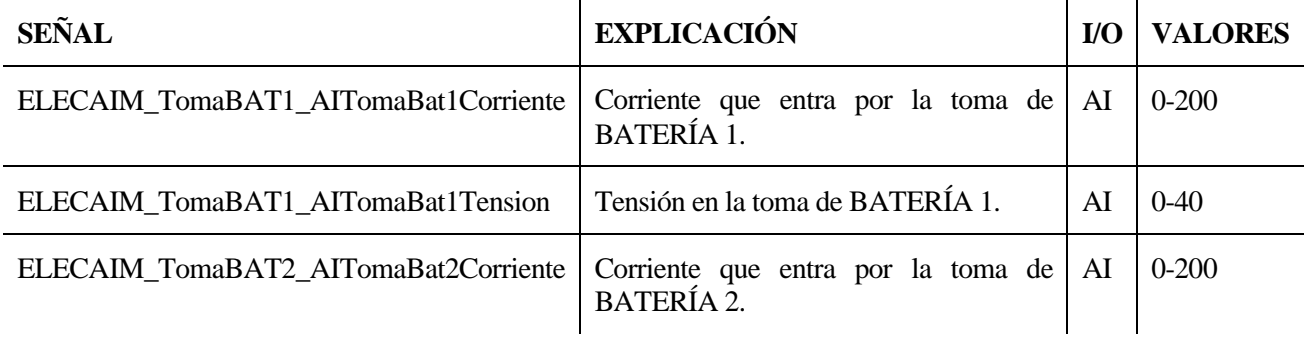

## **6.1.3.4 Listado de señales a estimular**

Próximamente, se muestran las distintas variables de salida en las tablas, tanto analógicas como discretas, las pertenecientes a los distintos módulos funcionales.

## 6.1.3.4.1 Señales de salida digitales

## *6.1.3.4.1.1 Módulo de Alimentación*

Tabla 6–7. Señales de salida discretas del módulo de Alimentación.

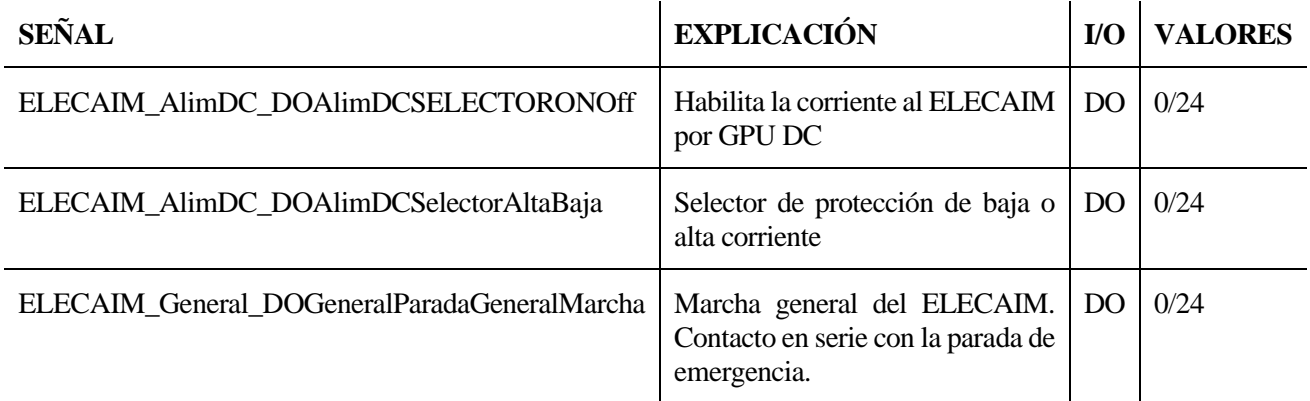

## *6.1.3.4.1.2 Módulo simulador de GPUs y Baterías*

Tabla 6–8. Señales de salida discretas del módulo de GPU DC y Baterías.

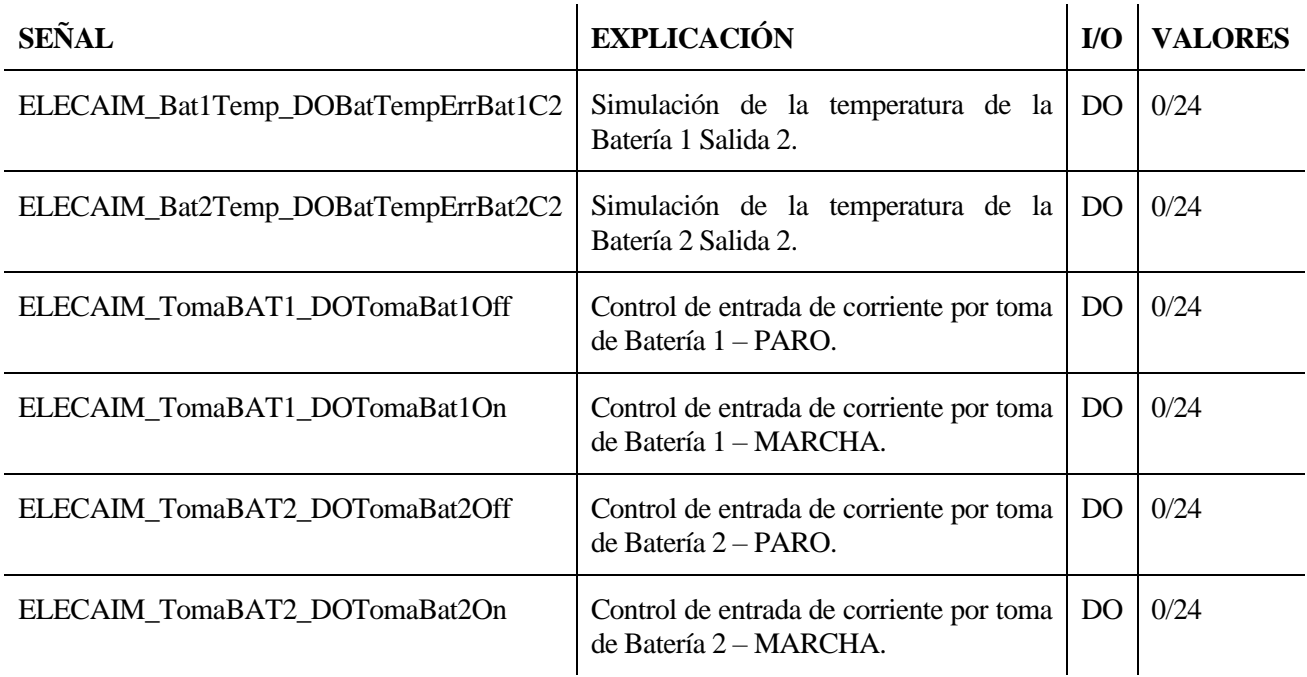

## **6.1.3.5 Procedimiento**

Dentro del ELECAIM se han establecido todas las señales necesarias para realizar la prueba que nos ocupa, relativa a la potencia eléctrica. La mayoría de estas señales son propias de los módulos y, al mismo tiempo, pueden estar presentes en las pruebas que se realizan desde CATS.

Como se comentó al comienzo de este apartado, todas las señales, sean del tipo que sean, se han generado a través del *script* ya explicado en la sección 6.1.3.1 previa.

En concreto, las señales han quedado modeladas por medio de uniones de puertos físicos con nodos. Dichos nodos serán de gran utilidad, especialmente a la hora de emplear las señales en el interior de los bloques de los módulos funcionales.

La estructura de las señales puede verse de nuevo en la siguiente figura:

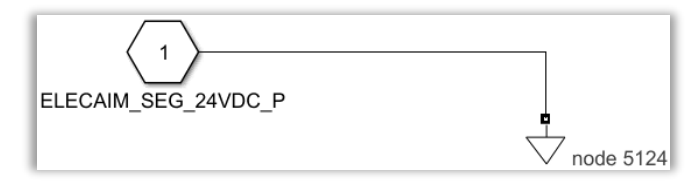

Figura 6-23. Interior del bloque del nodo de la señal.

Asimismo, cada vez que se desee usar cualquier señal, tan solo hará falta copiar y pegar el bloque representativo de la señal en el circuito del módulo en cuestión.

Por su parte, los puertos servirán para la conexión entre distintos subsistemas.

Como puede observarse, dentro del ELECAIM las señales se encuentran agrupadas en tres columnas:

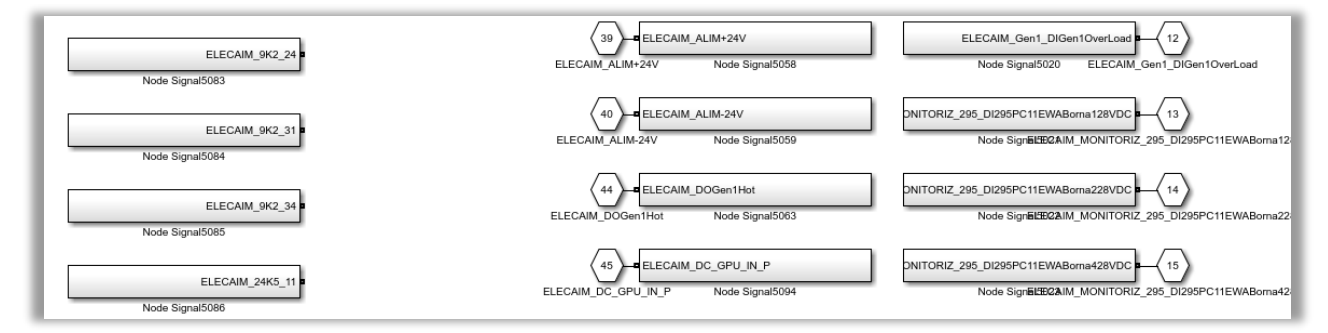

Figura 6-24. Agrupación de las señales del ELECAIM.

La primera engloba las señales asociadas a los relés compartidos por pines, la corriente alterna (neutro y línea), el LPI, los mazos por pines, la barra cargada con 28 VDC y las señales de seguridad de 28VDC y 220VAC.

La agrupación siguiente se compone de las entradas del ELECAIM (salidas de CATS), la alimentación de maniobra de ±24VDC y las tomas de la GPU.

Por último, el tercer grupo de señales está constituido únicamente por las señales de salida del ELECAIM (entradas de CATS).

#### **6.1.3.6 Distinción de señales**

En el sistema del ELECAIM se tienen múltiples señales. Con el fin de saber si se trata de señales de las pruebas funcionales o señales que tan solo se aplican a un determinado módulo funcional, se ha recurrido a lo siguiente:

• **Señales de las pruebas funcionales de entrada**. Las entradas de CATS son todas aquellas señales que cuentan con un puerto físico a la derecha del nodo de la señal. Además, en el nombre aparece especificado el tipo de señal: *AI* o *DI.* Como ejemplo para detectar este tipo de señales se presenta la siguiente imagen:

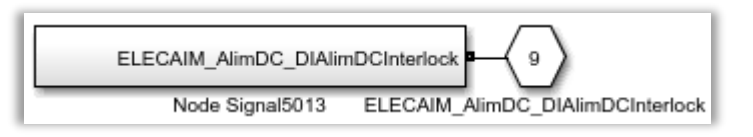

Figura 6-25. Señal de entrada a la prueba funcional.

• **Señales de las pruebas funcionales de salida**. De forma similar a las entradas, las salidas de CATS tienen como característica un puerto físico, pero esta vez a la izquierda del nodo de la señal en sí mismo. Además, en el nombre se indica el tipo de señal: *AO* o *DO.* Este tipo de señales propias de CATS quedan reflejadas como se muestra en esta figura:

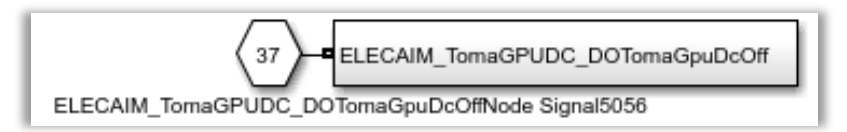

Figura 6-26. Señal de salida a la prueba funcional.

• **Señales internas de los módulos funcionales**. Se trata de señales que no intervienen de forma directa en la prueba. Para diferenciarlas de las anteriores, no se le ha añadido un puerto físico al modelado de estas señales. En concreto, las señales que pertenecen exclusivamente a los módulos funcionales tienen la siguiente apariencia:

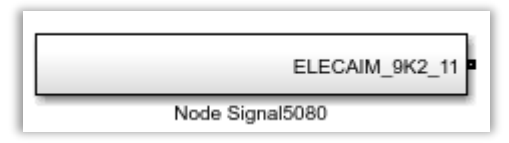

Figura 6-27. Señal de un módulo funcional.

• **Señales de los mazos**. Se refieren a los conectores de los mazos. Al igual que en el caso previo, no disponen de un puerto físico adicional. No obstante, todas las señales asociadas a los mismos tienen indicado el nombre del mazo desde el lado del ELECAIM (J1, J4, J5 o J23). Las señales correspondientes a los mazos se representan como las internas a los módulos, tal y como se refleja en la figura presentada a continuación:

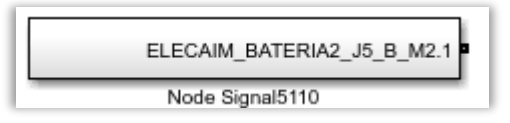

Figura 6-28. Señal de un conector de mazo.

# **6.1.4 Zonas de corte accesibles**

Con el fin de conocer las zonas de corte de los mazos necesarios para realizar pruebas del ATA24, se establecerán las distintas conexiones desde que la señal sale del ELECAIM hasta que llega a su conector correspondiente del avión (A/C).

# **6.1.4.1 Listado de señales de los conectores de los mazos**

A la vista de la documentación disponible sobre los mazos, se ha podido observar que el nombre del conector desde el ELECAIM no coincidía con el que tendría al llegar a A/C, sin seguir el estándar actual de los mazos.

Por un lado, los mazos que salen del ELECAIM necesarios para la prueba se nombran como J1, J4, J5 o J23, lo cual se mencionará en más detalle en lo que sigue.

Por otro lado, para determinar los nombres de los mazos una vez llegan a A/C, se ha tenido que observar físicamente el avión C-295. No obstante, luego se pudo verificar con la información de la base de datos que se habían identificado los nombres correctamente. De esta forma, los conectores asociados que van al avión serían del tipo PB y PC.

- 1. Bloque PB: se caracteriza por representar la circuitería del avión en lo referente a baterías.
- 2. Bloque PC: tan solo se utiliza para dar cabida a las señales de monitorización necesarias para la prueba de baterías.

Lo explicado con anterioridad puede observarse en la tabla que se añade seguidamente:

Tabla 6–9. Mazos y nombres de los mazos vistos desde el ELECAIM y desde A/C.

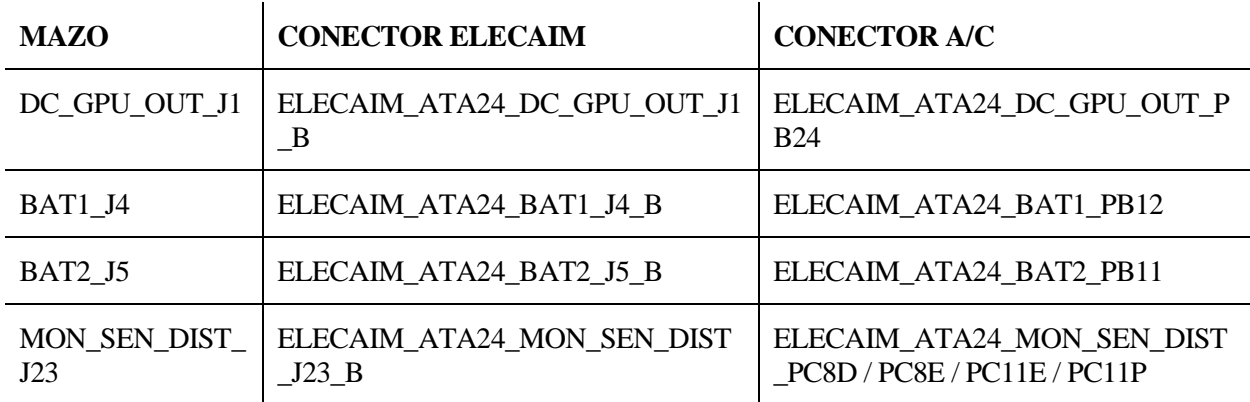

Asimismo, los pines del ELECAIM y su asociación con los conectores del avión quedan recogidos en la siguiente tabla:

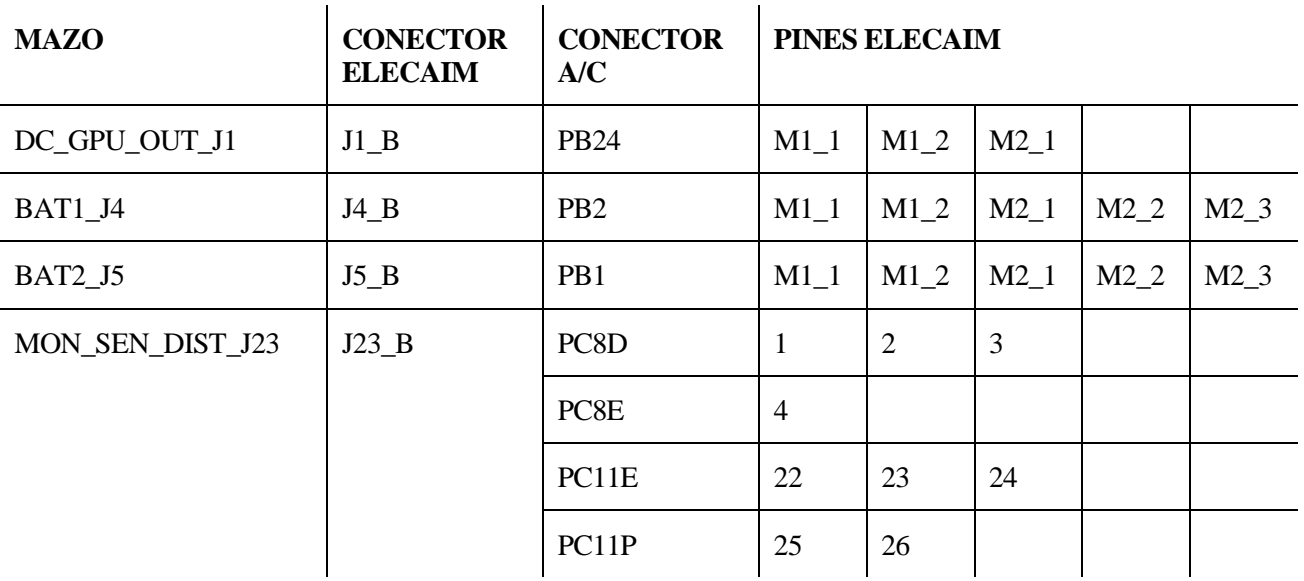

Tabla 6–10. Mazos, nombres de los mazos en ELECAIM y A/C, y pines de los mazos.

#### **6.1.4.2 Procedimiento**

En este punto se procederá a definir la forma en que el modelo del ELECAIM interacciona con las zonas de corte del módulo de pruebas del avión.

Para poder comprenderlo mejor, resulta imprescindible visualizar las zonas de corte en el interior de los bloques "PB System" y "PC System" del modelo de Simulink "C295\_Teoricos\_y\_ELECAIM.slx".

Dentro del bloque "PB", interesan particularmente las secciones "PB0101-02" y "PB0102-02":

• En cuanto a la sección "**PB0101-02**", cabe decir que está referida al **simulador de baterías 1 y 2** del A/C. En las partes superior e inferior de esta sección se encuentran dos subsistemas de los mazos idénticos a los que había situados a la salida del propio ELECAIM. Cada uno de estos subsistemas contiene los pines correspondientes a los conectores de los mazos, desde que salen del ELECAIM hasta que llegan al avión.

Siguiendo los planos del interior del avión, el departamento de "Ground Test System" se ha encargado de modelar todo el conexionado del avión. Mientras que las respectivas zonas de corte se han tenido que diseñar por parte de nuestro departamento "Industrial Means". Solo así será posible conmutar entre el modo de funcionamiento normal del avión y el modo de pruebas. No obstante, este aspecto se expondrá en adelante en este mismo apartado.

En la próxima figura se muestra el caso de la zona de corte entre los mazos de la batería 1 y el avión. El entorno de la batería 2 es prácticamente idéntico.

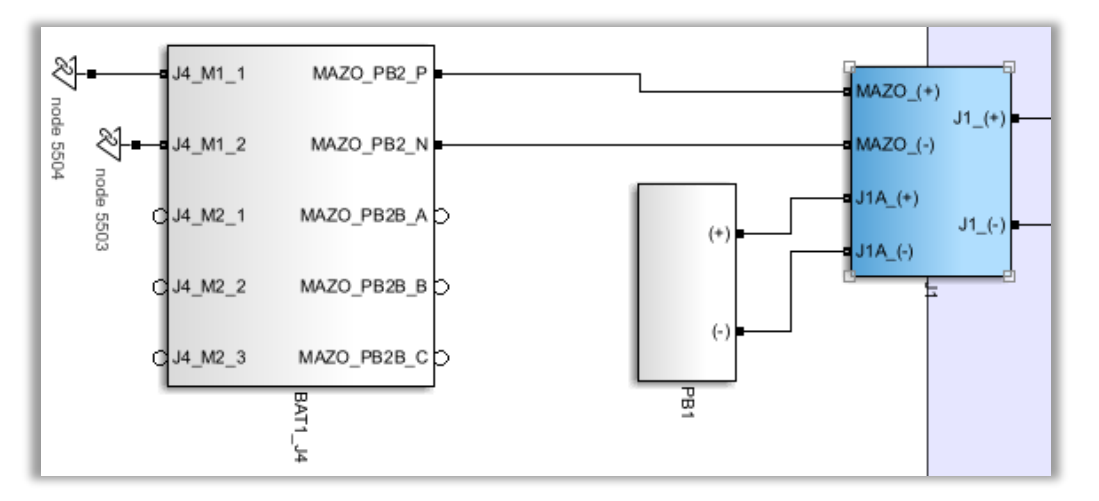

Figura 6-29. Zona de corte con A/C del mazo J4 de la Batería 1.

Partiendo de la tabla 6-1.10 del apartado previo, los conectores de la batería 1 y 2 pasan a unirse a los subsistemas de color azulJ1 y J2, respectivamente, los cuales manejan si se está en modo de pruebas o no.

Se caracterizan por tener cuatro entradas: dos correspondientes a los mazos que se conectan al avión y otros dos para proporcionar la funcionalidad de una batería como tal.

Asimismo, se distinguen dos salidas, cuyo valor depende del modo en que se encuentre funcionando el avión.

Por un lado, el modo de funcionamiento normal del avión se caracteriza por comportarse como si el avión estuviera en vuelo, y no en tierra. En el caso que nos ocupa, la diferencia se aprecia en que los sistemas de avión modelados funcionan sin necesidad de disponer de un AIM.

Por otro lado, se adquiere el modo de pruebas cuando sea necesario probar el avión en tierra. Para ello, suele usarse un medio industrial, que sería el ELECAIM; de ahí que se haya realizado el modelado del mismo. Como ya se ha comentado, la conexión entre el C-295 y el ELECAIM se realiza a través de una serie de mazos.

Sin embargo, para poder pasar del modelo al entorno de pruebas se precisa de una zona de corte asociada. En el modelo real del avión estas zonas de corte no existen. Por ello, han tenido que ser diseñadas por nuestra parte, para poder conmutar entre un estado y otro: el modo de funcionamiento normal del avión y el modo de pruebas. Si no se crease, no habría forma de pasar de un modo a otro. Con esta solución, por tanto, pueden generarse estímulos a los sistemas de avión introduciendo los mazos procedentes del AIM para la fase de pruebas.

El interior del bloque J1, que constituye la zona de corte entre el avión y el mazo de la batería 1, es análogo al J2 de la batería 2. Esto puede apreciarse en la imagen que se presenta a continuación:

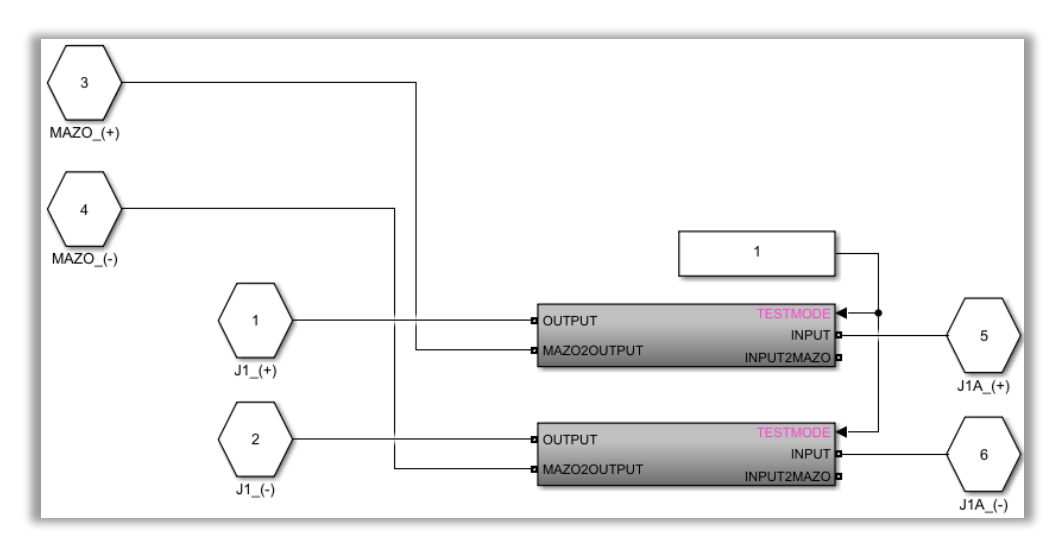

Figura 6-30. Interior de la zona de corte con A/C del mazo J4 de la Batería 1:

Conmutación entre el modo de pruebas y el modo normal.

Con respecto al módulo PD de baterías bak-up, cabe decir que sus zonas de corte resultan idénticas a las del PB, dado que ambas se refieren a las mismas baterías, sin importar que unas sean de back-up y las otras las genéricas.

• Por su parte, la sección "**PB0102-02**" está ligada al **módulo de GPU** del A/C. Esta vez también se dispone de un subsistema igual al de la salida del bloque del ELECAIM, aunque referido al mazo de la GPU.

Partiendo de los pines del mazo en cuestión mostrados en la tabla 6-1.10, se ha modelado la zona de corte y el conexionado interno del avión.

La zona de corte del avión con el mazo de GPU y sus conectores, queda reflejada en la siguiente figura:

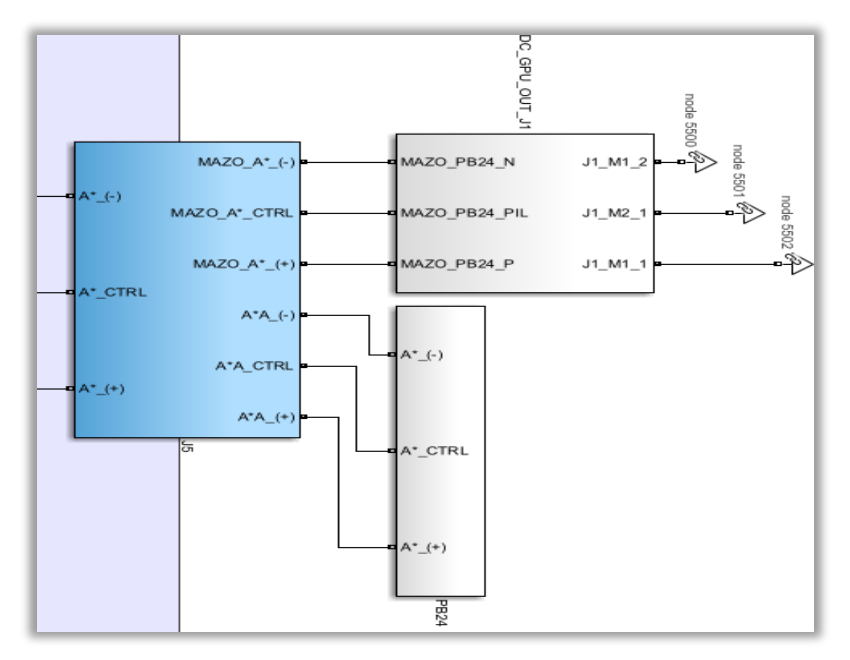

Figura 6-31. Zona de corte con A/C del mazo J1 de GPU DC.

De este modo, los conectores de GPU mencionados están enlazados al subsistema de color zul J5.

Se pueden encontrar seis entradas al mismo: tres referidas a los mazos que van a A/C y tres restantes que aportan la alimentación de 28 VDC.

Por último, se establecen tres salidas que proporcionan los resultados del avión, según esté en modo de pruebas, o en su lugar funcione normalmente.

La imagen siguiente representa el manejo del modo de funcionamiento normal o de pruebas del avión, así como la zona de corte entre el avión y el mazo relativo a la GPU:

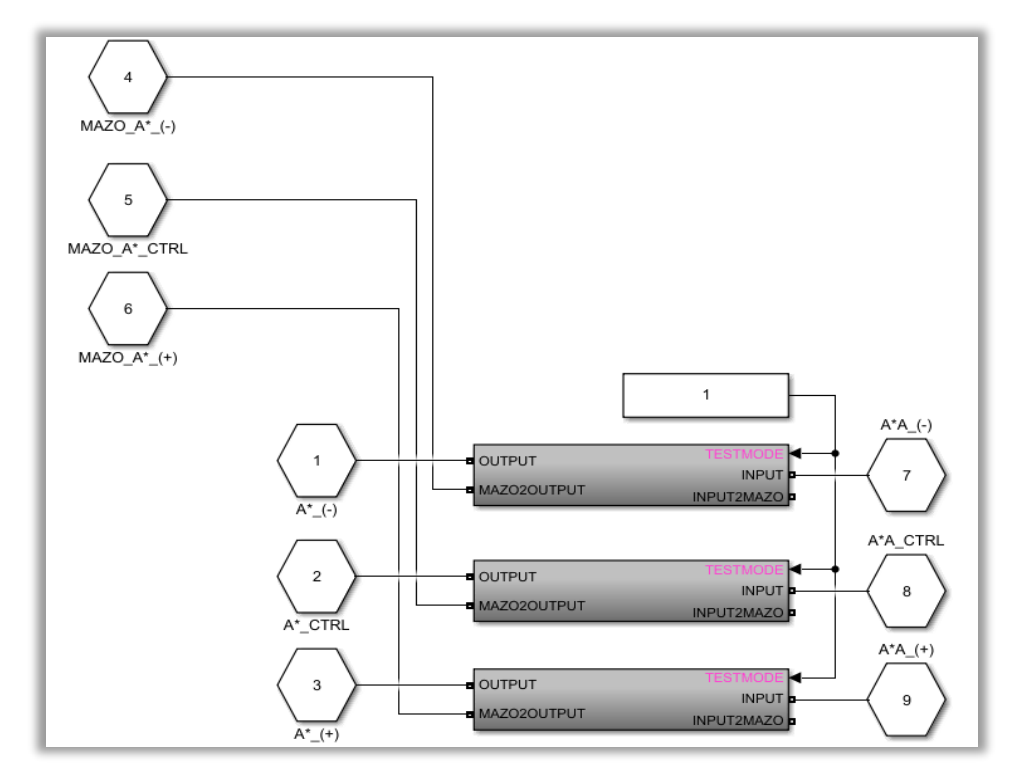

Figura 6-32. Interior de la zona de corte con A/C del mazo J1 de GPU DC: Conmutación entre el modo de pruebas y el modo normal.

# **6.1.5 Modelado de los módulos funcionales**

Para llevar a cabo el modelado de los distintos módulos funcionales se han tomado de referencia los planos de los mismos, tanto teóricos como reales. La herramienta escogida para modelar los planos en cuestión ha sido de nuevo *Simulink* de *MATLAB*.

El primer paso antes de empezar a modelar cualquiera de los módulos funcionales fue analizar cuáles de ellos resultaban de interés para la prueba que se pretendía realizar. Para ello, se observó en el fichero de CATS "PFB95240001001H.atvl" la prueba relativa a los módulos PB y PD de potencia eléctrica del avión, resultando que los únicos módulos funcionales que hacían falta modelar eran los siguientes:

- Alimentación.
- Simulador de GPU DC y baterías.
- Medidas de distribución eléctrica.

Cabe destacar que, aparte de descartar la idea de modelar alternadores y generadores, se prescindió de la parte de corriente alterna de la que dispone el simulador de GPU, pues sus señales no aplican en la prueba requerida.

Una vez tomada la decisión sobre los módulos que se modelarán, el procedimiento a seguir para el modelado propiamente dicho se expone en lo que sigue.

Básicamente, se ha comprendido la funcionalidad de cada uno de los módulos a partir de los planos teóricos, y después se ha ido modelando de acuerdo a su correspondencia con los planos reales. Hay que notar que, si se detectase algún cambio significativo al pasar de un plano al otro, el plano real se impondrá por encima del teórico.

A continuación, se pasará a explicar de forma resumida la funcionalidad de los módulos seleccionados, así como se especificarán detalles del modelado de los mismos.

# **6.1.5.1 Módulo de alimentación**

El módulo presente resulta indispensable, pues es el encargado de recibir alimentación externa y distribuirla tanto a los elementos del AIM como a los módulos de simulación.

#### 6.1.5.1.1 Especificaciones funcionales generales

En la FAL, el ELECAIM es alimentado a través de este módulo con tres fuentes distintas, las cuales se presentan a continuación: **GPU de 28 VDC**, **GPU de 115 VAC** de 400 Hz y **tomas de 220 VAC** de 50 Hz. Las fuentes de GPU mencionadas alimentarán a los módulos de simulación, teniendo acceso al avión. Sin embargo, las tomas de corriente alterna son propias e internas del ELECAIM.

De forma global, el subsistema del módulo de alimentación que se ha modelado, se presenta en la figura siguiente:

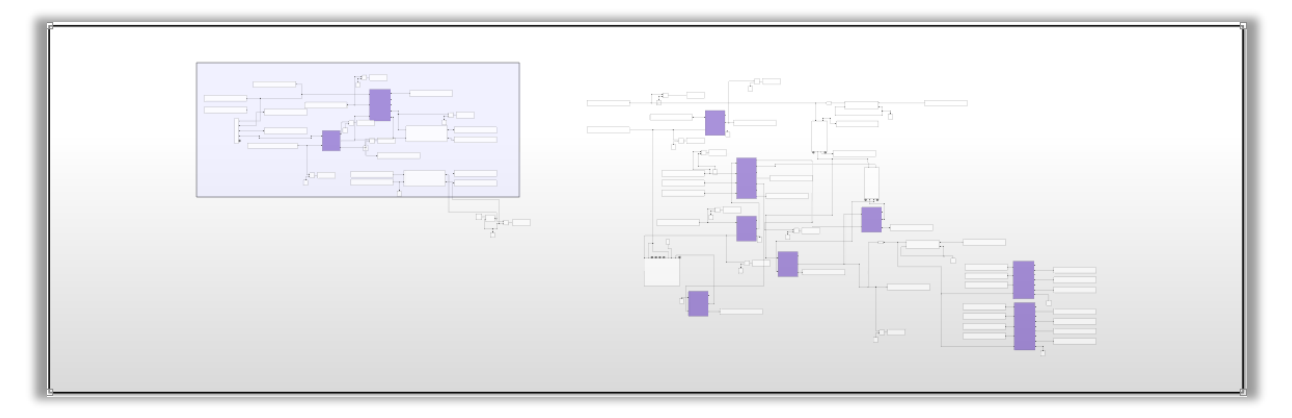

Figura 6-33. Módulo funcional de Alimentación.

Es importante resaltar que la tensión de las tomas de 220 VAC mencionada se inyecta al sistema directamente desde el interior del bloque del ELECAIM.

En la imagen siguiente se muestra cómo se alimentan las señales de corriente alterna:

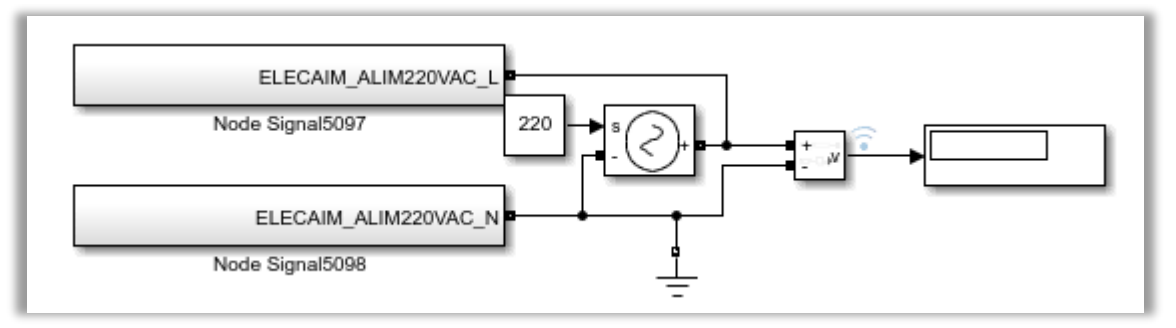

Figura 6-34. Alimentación de 220 VAC.

La máscara que utiliza la fuente de tensión controlada de alterna utiliza una frecuencia de 60 Hz.

Los diferentes apartados que darán comienzo se corresponden con las alimentaciones DC y AC de la GPU, y las relativas a las paradas de emergencia.

# 6.1.5.1.2 Alimentación de 28 VDC

Para lograr aportar 28 V de continua se ha utilizado el receptáculo **"DC GPU IN"**. Éste consiste en un conector capaz de recibir la tensión de la planta, además de proporcionar la señal de control o *interlock*.

El voltaje especificado por esta alimentación se ha introducido en los siguientes pines del conector citado: pines positivos de potencia "ELECAIM\_DC\_GPU\_IN\_P" y de control mediante la señal de *interlock* "ELECAIM DC GPU IN PIL", alimentados con una fuente de continua de 28 V; y pin negativo de potencia "ELECAIM DC GPU IN N", conectado a tierra.

Dicha alimentación se ha proporcionado a la entrada del bloque del ELECAIM, con una fuente de tensión controlada de continua, tal y como se reflejó en la figura 6-1.19. Así, se logra alimentar adecuadamente los diferentes pines del receptáculo "DC GPU IN".

Salvo la parte del *Power Monitor*, el resto del módulo de alimentación de continua se ha modelado con los planos teóricos, comprobando en todo momento si había discrepancias con los reales. En este caso, no ha habido cambios entre lo teórico y lo real.

Al margen de los relés, magnetotérmicos, transductores y fusibles sacados de las librerías, sobresale el uso de los **relés compartidos 9K1 y 9K2**. En concreto, el primero se usará tanto en el módulo de alimentación como en el de GPU DC y batería 1; mientras que el segundo, aparte de en el de alimentación, se utilizará en la batería 2, y podría haberse empleado en la modelización del bloque simulador de generadores. Para poder usar estos relés en los distintos módulos, basta con situar los nodos de las señales de estos relés donde sea requerido y conectar sus terminales apropiadamente.

En la siguiente figura se resaltan los elementos más significativos del presente módulo de alimentación:

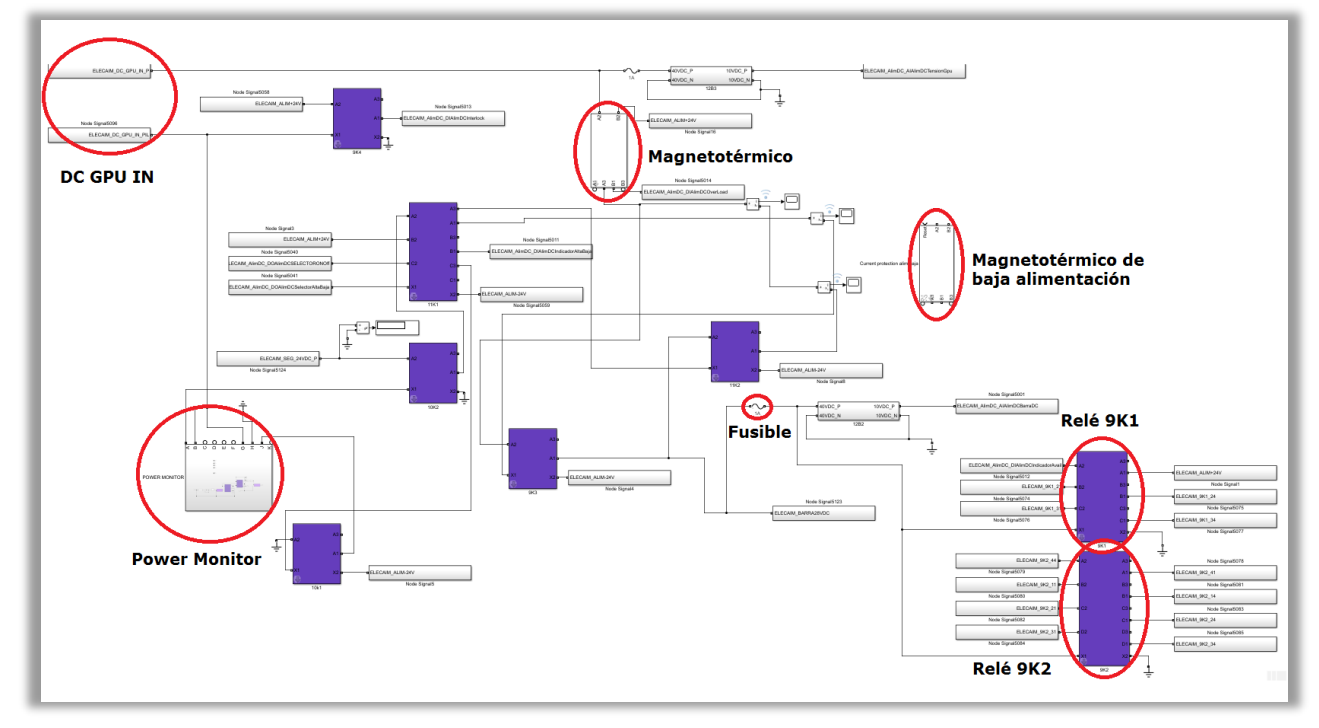

Figura 6-35. Modelado del módulo funcional de Alimentación.

Otro aspecto que sobresale en la tensión del módulo de alimentación es el modo ALTA/BAJA que emplea. Dicho modo sirve para regular que el modo de alta corriente no se establezca, a no ser que se haya producido antes baja corriente.

A continuación, se especificará el procedimiento seguido para modelar el *Power Monitor*, dado que su estructura interna no aparece ni en lo teórico ni en lo real.

# *6.1.5.1.2.1 Power Monitor*

Este bloque se utiliza para monitorizar cada tensión de alimentación procedente de la FAL.

Gracias a la señal de *interlock,* los terminales B y G reciben 28 VDC de potencial positivo por parte del mismo. Resulta fundamental que este elemento esté alimentado, ya que si no el resto de módulos no realizarían su función.

Con respecto a su modelado, cabe destacar que se ha llevado a cabo a partir de la documentación disponible del mismo: "ELAD0822044000". Básicamente, lo que se hizo fue leer el documento en cuestión y, una vez se comprendió su funcionamiento, se estableció un modelado de forma simplificada para lograr su adecuación a la prueba.

Por lo tanto, el *Power Monitor* se ha modelado finalmente como se muestra en la próxima figura:

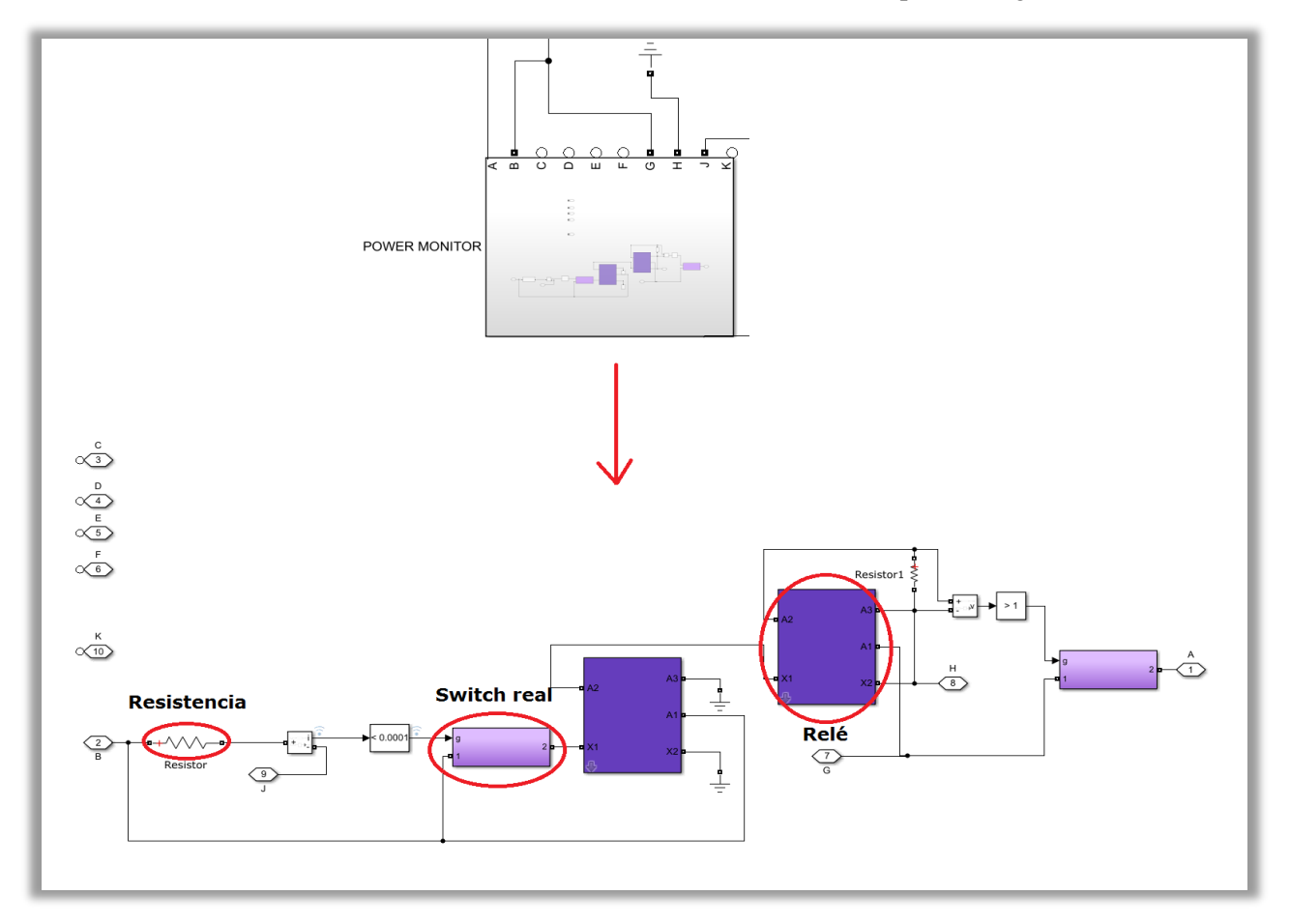

Figura 6-36. Modelado del *Power Monitor* del módulo funcional de Alimentación.

#### 6.1.5.1.3 Alimentación de 115 VAC

Como esta parte del módulo no se requería para hacer la prueba encomendada, no se ha modelado.

#### 6.1.5.1.4 Aviso de avión en corriente y paradas de emergencia

Al ser el ELECAIM el encargado de distribuir la potencia eléctrica, se le han asignado también las tareas de parada/marcha y de detectar si el avión está en corriente o no. Esto es verdaderamente esencial para la seguridad de los operarios.

De esta forma, en este punto se trata el modelado de la señal de parada o marcha, unido al encendido de los paneles luminosos del avión que indicarán si hay corriente. Ambos procesos se han tenido que modelar en base a los planos reales, puesto que no se tenía la equivalencia teórica.

Las paradas de emergencia sobresalen por haber sido modeladas empleando una puerta, dos relés y dos transformadores de tensión de 220 VAC a 24 VDC. Esto aparece recogido en la siguiente figura:

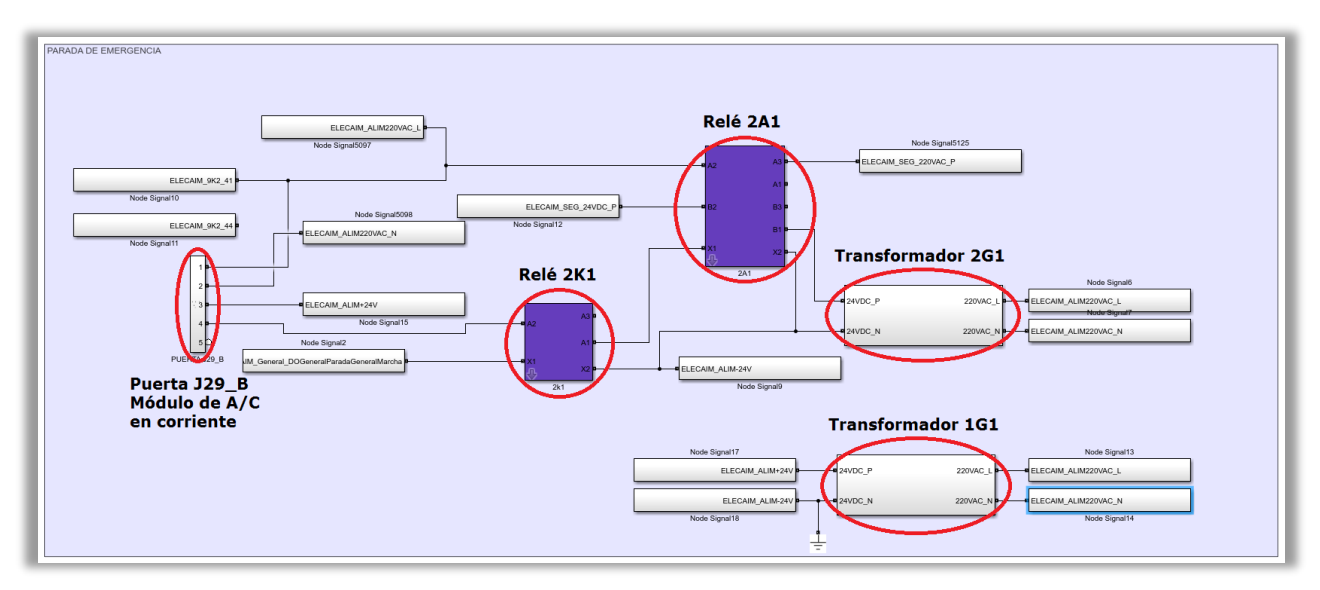

Figura 6-37. Modelado de la parada de emergencia del módulo funcional de Alimentación.

Los elementos que se han modelado se explican en mayor detalle a continuación:

• **Puerta J29\_B**. La puerta en cuestión tiene el cometido de iluminar uno de los paneles luminosos que ya se han comentado. Realmente, hay un total de 5 puertas concatenadas para este fin, pero se ha prescindido de modelar todas ellas dado que no resulta de interés. Por este mismo motivo, el modelado de dicha puerta se ha realizado de forma muy sencilla, tal y como se muestra seguidamente:

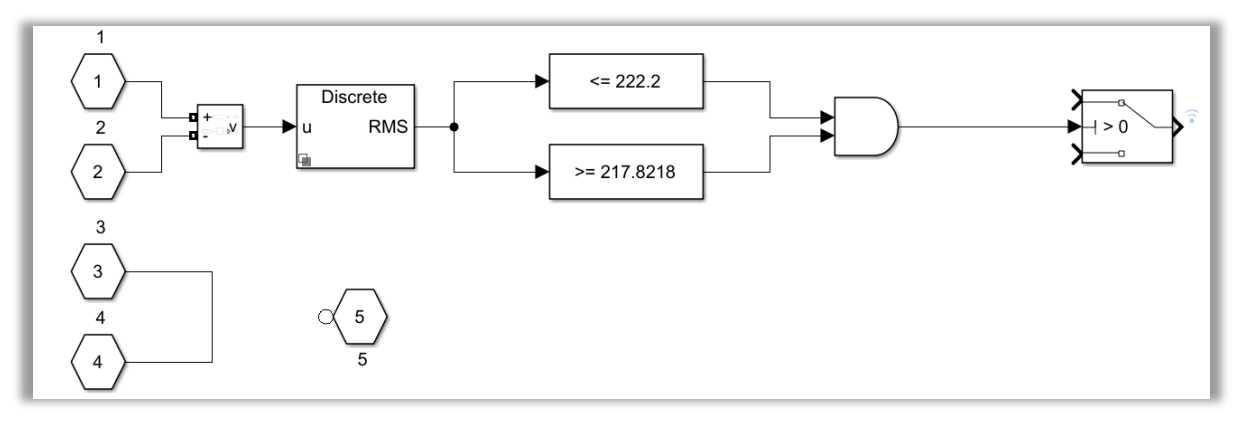

Figura 6-38. Modelado de la puerta J29\_B de la parada de emergencia.

- **Relé 2A1**. Constituye el módulo de seguridad, e internamente se modela como el resto de relés. Los relés se explicarán en mayor profundidad a la hora de describir los elementos las librerías utilizadas. Para asegurar la seguridad, comprueba si las tensiones de seguridad están disponibles, así como regula el paso de corriente a todos los módulos funcionales.
- **Relé 2K1**. Se excita cuando funciona el ELECAIM, es decir, con la señal "ELECAIM General DOGeneralParadaGeneralMarcha". Asimismo, da paso a la iluminación de los paneles de aviso en corriente del avión.
- **Fuentes 1G1 y 2G1**. Representan transformadores de 220 VAC a 24 VDC. Ambas generan la corriente necesaria en función de la carga para mantener 24 VDC a la salida. En particular, la primera se emplea para alimentar elementos de poco consumo de potencia al activarse, además de relés y módulos funcionales. Mientras que la segunda fuente proporciona los 24 V de corriente continua a los contactores de potencia, debiendo pasar por el módulo de seguridad previamente. Aunque más adelante se explicará el modelado de estos transformadores, para hacernos una idea del resultado se presentan la siguiente figura:

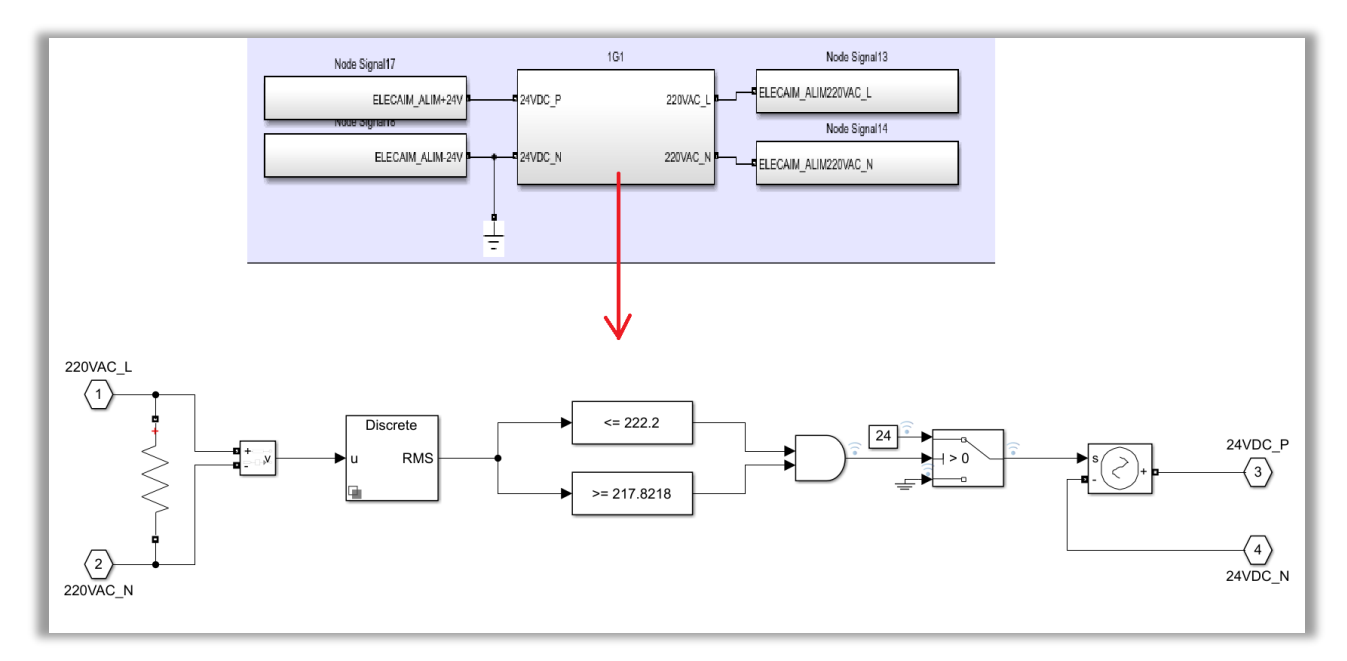

Figura 6-39. Modelado del transformador 1G1/2G1 de la parada de emergencia.

#### **6.1.5.2 Módulo simulador de GPUs y Baterías**

Se trata del módulo funcional que, por medio de tomas de baterías y GPU, proporciona la alimentación necesaria al avión.

En el interior de este simulador se encuentran los distintos subsistemas que intervienen en el presente módulo, tal y como puede verse en la próxima imagen:

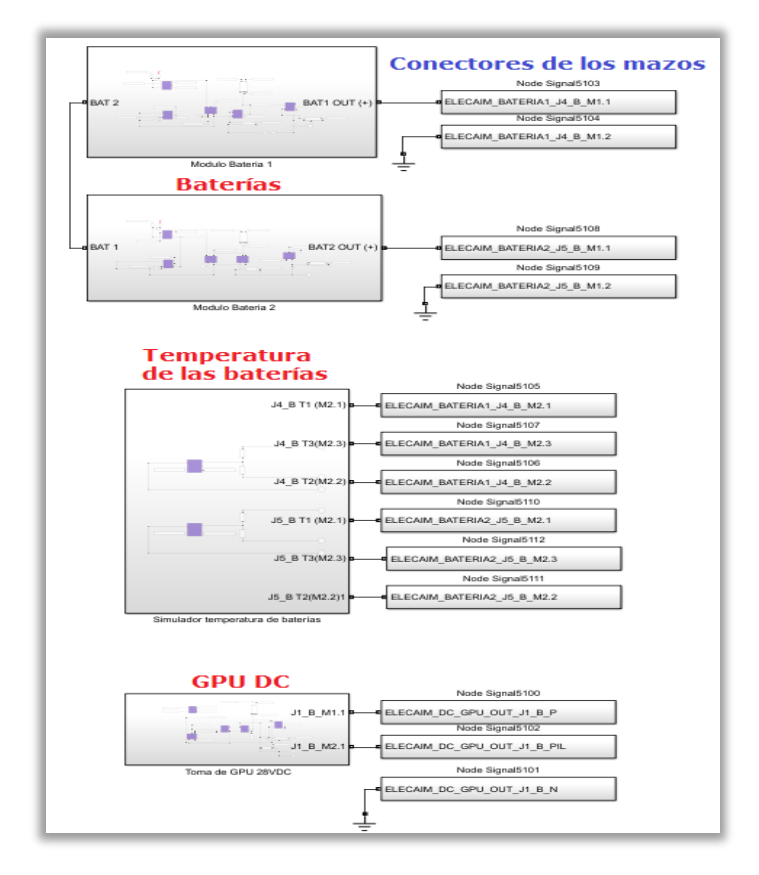

Figura 6-40. Módulo simulador de GPUs y Baterías.

Todos ellos se caracterizan por presentar una serie de salidas, a las que se le asocian los distintos conectores de los mazos que parten del ELECAIM.

Por su parte, los módulos de baterías cuentan cada uno con una entrada, la cual posibilita el uso de una zona común entre ambas baterías a través de los relés 16K4 y 18K4. Los bloques llevados a cabo para simular las baterías quedan recogidos en la imagen de abajo, junto con los pines de los mazos J4 y J5. No obstante, se volverá a mencionar cuando se explique con detenimiento el modelado cada batería.

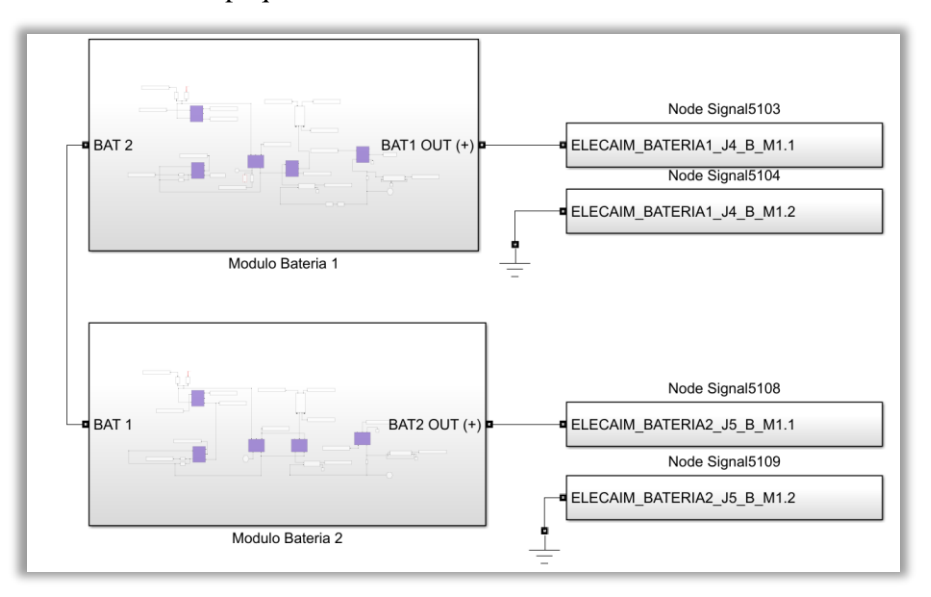

Figura 6-41. Bloques de las Baterías 1 y 2 del módulo simulador de GPUs y Baterías.

En lo que sigue se explicará cada uno de los bloques desarrollados para este módulo, sus particularidades y el modelado resultante.

# 6.1.5.2.1 Simulador de GPU DC

La modelización ha seguido el mismo proceso que se expuso en la introducción de este punto. Es decir, basándonos en el plano teórico, se ha ido verificando la coincidencia con el plano real.

Así, se ha creado el siguiente bloque, con sus respectivos pines del mazo J1:

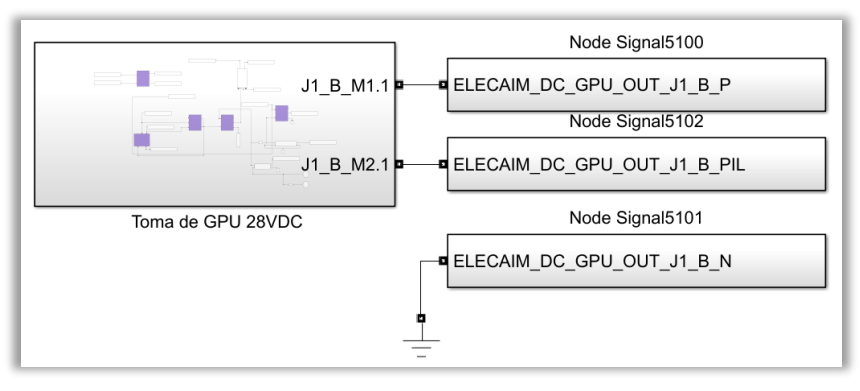

Figura 6-42. Bloque de la toma de GPU de 28VDC del módulo simulador de GPUs y Baterías.

Como ya se informó en el módulo de alimentación, en este bloque y en los de baterías, se usan una serie de señales representativas de los terminales del relé 9K1. En concreto, se requieren los terminales 21 y 24, los cuales se conectan a los puertos tal y como indica el plano.

El funcionamiento interno de la GPU de corriente continua es bastante sencillo. De hecho, por medio de las señales adecuadas y de los relés, magnetotérmicos, transductores y fusibles dispuestos como indican los planos, se logra que funcione con éxito. Las únicas condiciones son que haya tensión en la barra y que la propia toma de GPU aporte el voltaje correspondiente en cada instante.

Hay que remarcar que para conducir los mazos hacia la salida de este subsistema se han usado puertos físicos. El modelado de esta parte del módulo queda representado por medio de la siguiente figura:

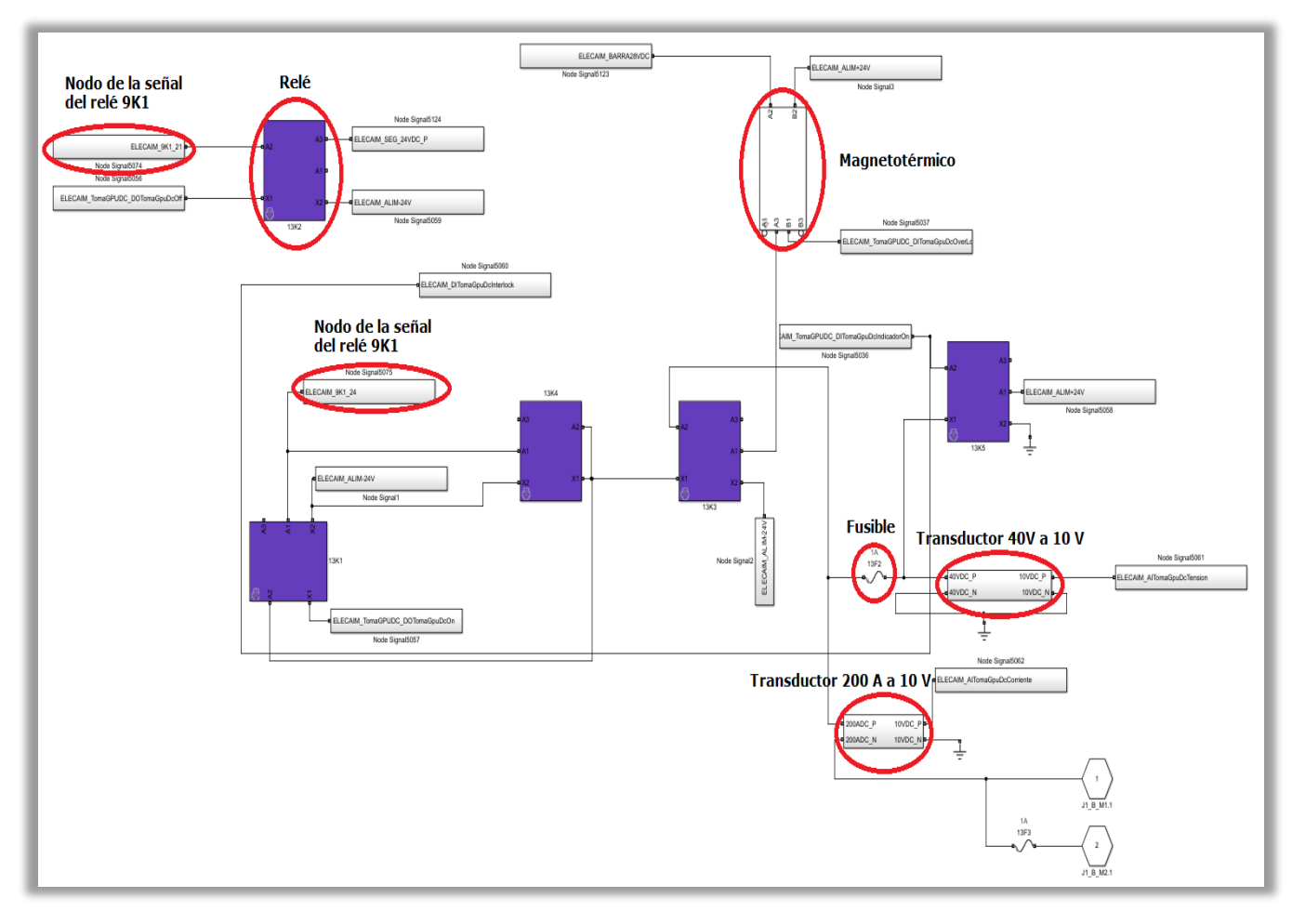

Figura 6-43. Interior del bloque de la toma de GPU de 28VDC.

#### 6.1.5.2.2 Simulador de Batería 1

La batería 1 sigue un procedimiento similar de modelado. Asimismo, cuenta prácticamente con los mismos elementos, introduciendo el uso de diodos.

Cabe destacar que el relé 9K1 junto con la señal de encendido de la batería resultan indispensables para la puesta en funcionamiento del módulo. Esta vez se emplean los terminales 31 y 34, cada uno colocado en el puerto que refleja el plano.

Como ya se ha comentado, se han introducido varios puertos físicos. Uno es para que el resultado se parezca lo más posible al plano real, pues hay una configuración de diodos que es idéntica en la batería 1 y la 2. Los otros puertos físicos que aparecen hacen referencia a los conectores de los mazos desde el ELECAIM.

De acuerdo a lo expuesto, se ha modelado la batería 1 como se muestra a continuación:

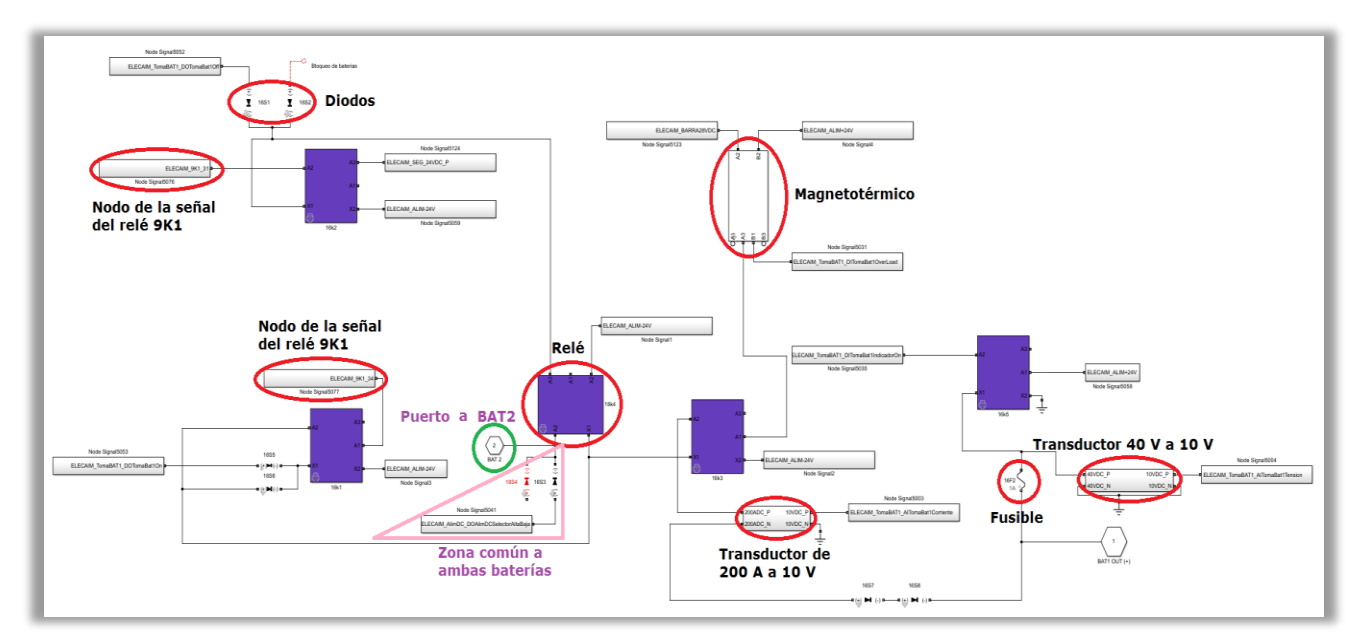

Figura 6-44. Interior del bloque de la Batería 1.

Como puede observarse en la figura, al relé rodeado 16K4 se encuentra conectado un puerto que se comunicará con la batería 2, haciendo común así tanto la señal como los diodos que le preceden.

Por otro lado, una diferencia con respecto a los planos teóricos es que se ha optado por separar la parte relativa a la temperatura de la batería, utilizando así un subsistema aparte.

# 6.1.5.2.3 Simulador de Batería 2

El modelado de la batería 2 es casi idéntico al explicado anteriormente.

Sin embargo, en esta ocasión se utiliza el relé 9K2, con los terminales 11 y 14 conectados a los puertos correspondientes.

Asimismo, se introduce el puerto físico usado en la batería 1, conectado al relé 18K4, en cuya localización se tendrá la configuración de los diodos común a ambas baterías. El resto de puertos corresponden a los pines del mazo ligado a esta batería.

Esto queda reflejado en el modelado de la misma a partir de la siguiente figura:

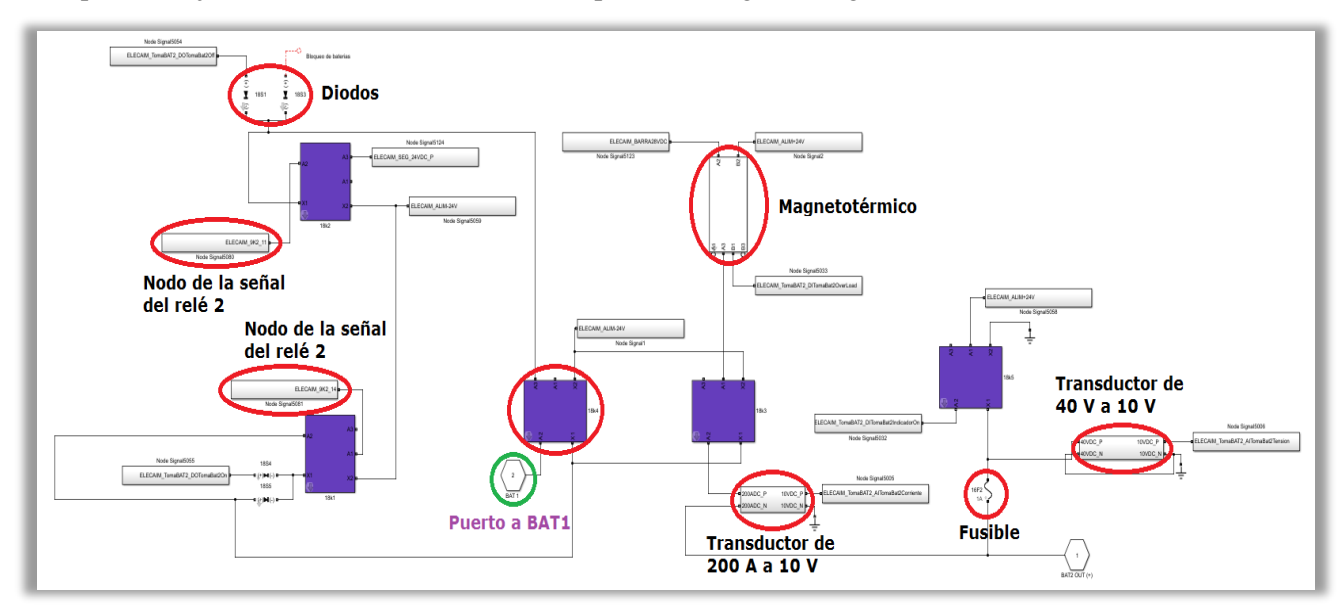

Figura 6-45. Interior del bloque de la Batería 2.

Por último, al igual que sucedía en la batería 1, la sección de la temperatura se ha expuesto en un subsistema aparte.

#### 6.1.5.2.4 Simulador de temperatura de Baterías

Tal y como se ha expuesto, se ha definido en un nuevo subsistema aquello relacionado con la temperatura de las baterías 1 y 2, como el que se muestra sseguidamente:

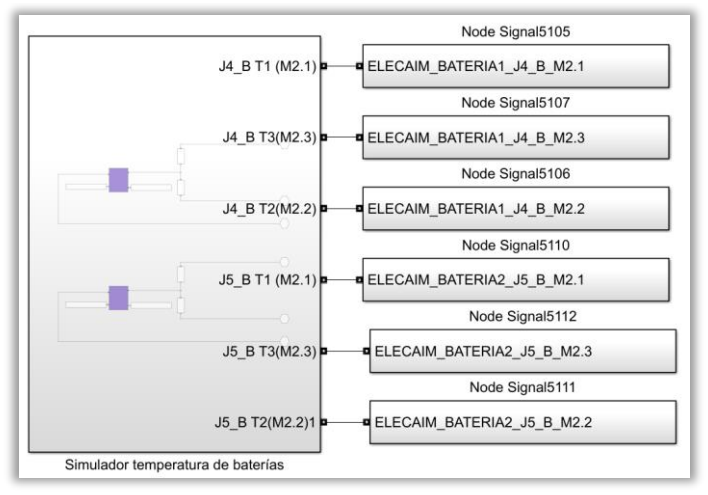

Figura 6-46. Bloque de Temperatura de las Baterías del módulo simulador de GPUs y Baterías.

De este modo, la simulación de temperatura de cada una de las baterías se modela por medio de dos resistencias. También disponen de una señal que indica si se ha producido error de lectura de la temperatura.

Todo ello se muestra en la próxima figura:

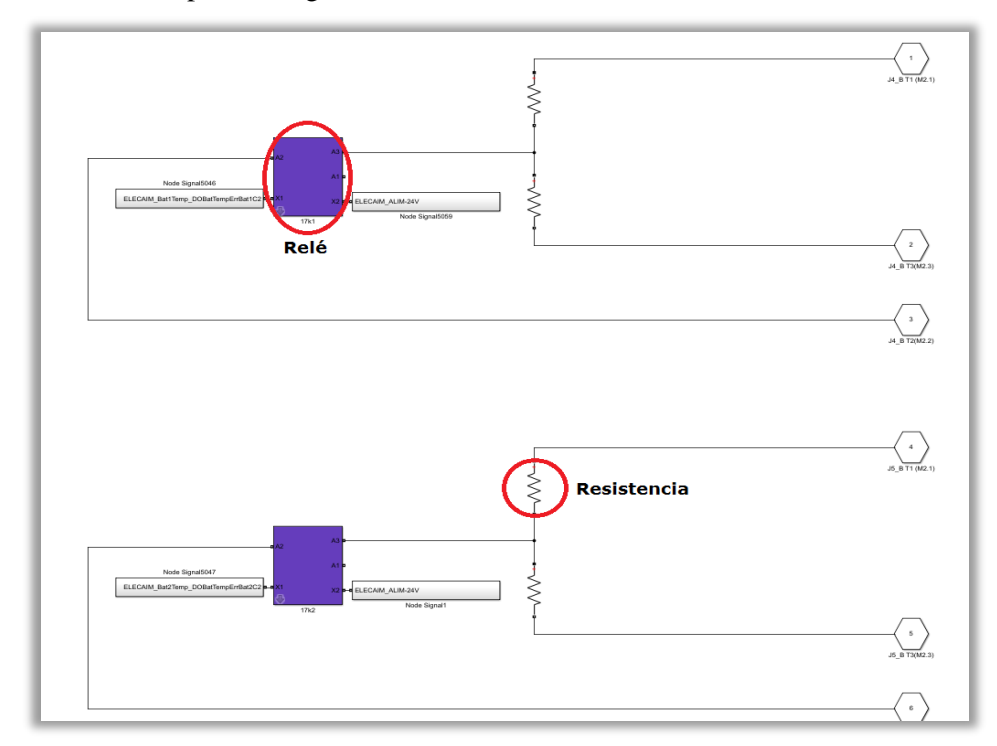

Figura 6-47. Interior del bloque de Temperatura de las Baterías.

Finalmente, como en el resto de módulos de GPU DC y baterías, existen una serie de puertos físicos propios del mazo de batería 1 y batería 2 desde el ELECAIM.

## **6.1.5.3 Módulo simulador de alternadores**

Como no son necesarias las señales de este módulo para la prueba, ni siquiera se ha modelado su funcionalidad.

No obstante, este módulo se utiliza para reemplazar los alternadores del avión C-295 en las pruebas relativas a los sistemas de corriente alterna de frecuencia libre.

## **6.1.5.4 Módulo simulador de generadores**

A partir de este módulo, el ELECAIM simula los generadores DC del avión.

Como ya se comentó al inicio de este apartado, se puede prescindir de modelar este módulo. No obstante, se encuentra modelado debido a que en un principio se creyó necesario.

Tal y como puede verse en la siguiente figura, de todo el modelado realizado solo han servido las señales remarcadas en rojo:

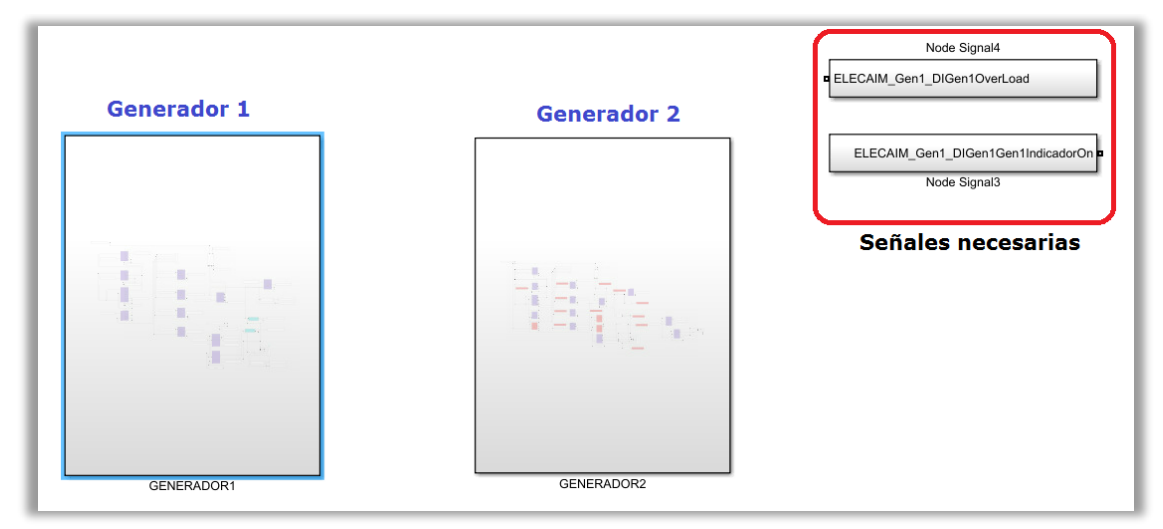

Figura 6-48. Interior del bloque simulador de Generadores.

Se llegó a esta conclusión al observar que realmente la prueba del ATA24 que se va a llevar a cabo, no requiere la excitación de ninguno de los relés. Tan solo se necesitan un par de señales del primer generador, las cuales estarán a circuito abierto en todo momento.

# **6.1.5.5 Módulo de medidas de distribución eléctrica**

Se trata del módulo funcional que adquiere las señales, y determina si la corriente de la distribución eléctrica es la adecuada mediante lecturas de tensión en el avión.

La implementación de las señales a monitorizar se realiza con una serie de relés, de acuerdo a los planos reales y al documento relativo a las señales de distribución. A la vista de los planos, se observa que los relés representados son especiales. Sin embargo, se han empleado los relés de la misma librería que en los módulos funcionales, pues no resulta relevante profundizar en tanto detalle y los que se utilizan cumplen con la funcionalidad buscada.

Algunos de dichos relés se han recogido en la próxima figura para comprender mejor el conexionado de los mismos:

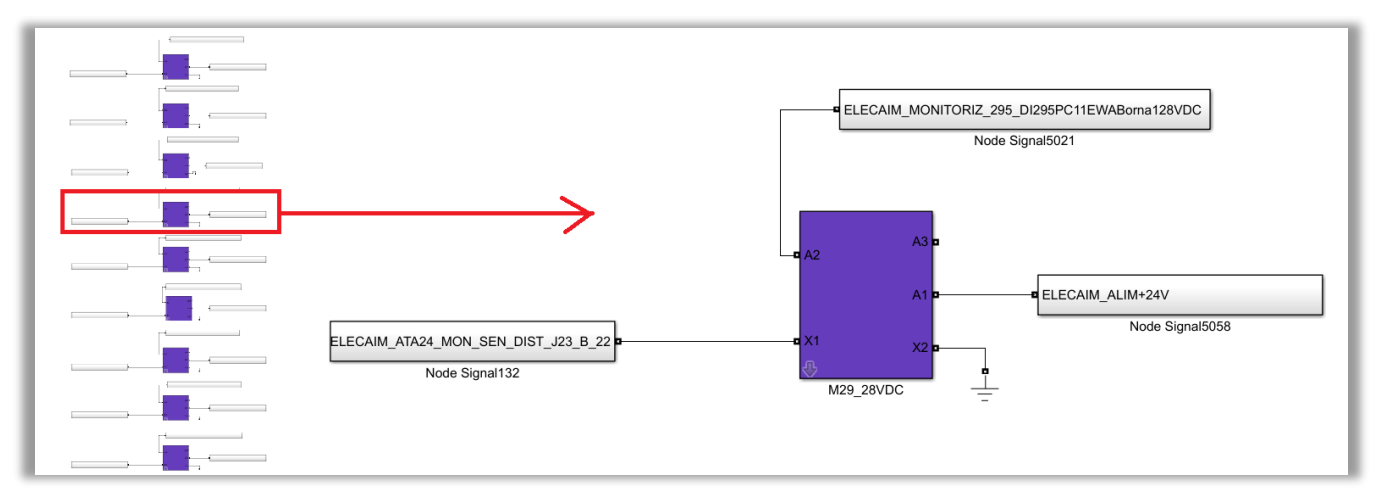

Figura 6-49. Interior del bloque medidas de Distribución Eléctrica.

En concreto, dichos relés se excitan gracias al conector de su mazo del ELECAIM, y proporcionan las señales para medir la distribución eléctrica a partir de la alimentación de 24 VDC.

Resulta importante notar que la monitorización de distribución eléctrica se ha modelado de acuerdo a los planos reales, pues no se dispone de planos teóricos de los mismos.

## **6.1.5.6 Comunicación entre módulos**

Una vez se ha explicado el modelado de los distintos módulos funcionales, se hará referencia las vías que se han tomado para comunicar los mismos.

Los métodos que se han utilizado ya se han comentado en las diferentes secciones. Entre ellos se encuentran:

− Puertos físicos. Sirven para cuando una configuración sea común a varios subsistemas, o bien en las distintas señales para poder situarlas donde se requiera. Lo primero se realiza entre los simuladores de batería, para un par de diodos. Lo segundo se hace con las señales de entrada y salida de CATS, es decir, las que se implementarán en la prueba funcional. También se usan para representar los pines de los mazos. El puerto no es más que un camino de unión o conexión entre cables.

Un ejemplo de puerto físico se ilustra a continuación:

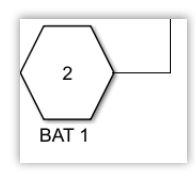

Figura 6-50. Puerto físico.

Nodos junto a puertos físicos: nodos de señales. Para todas las señales de las que disponga nuestro sistema del ELECAIM, sean del tipo que sean, se ha llevado a cabo su modelado a partir de la conexión de un puerto físico y un nodo. La función del nodo puede verse como un punto del circuito idéntico a cualquier otro siempre y cuando reciba el mismo nombre.

Esta idea queda reflejada en la siguiente figura:

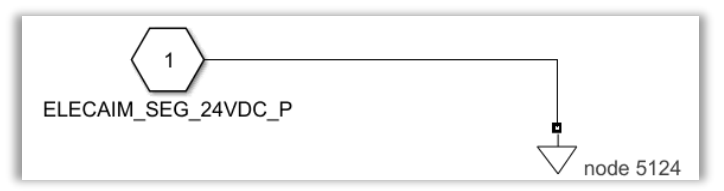

Figura 6-51. Nodo de señal.

− Relés compartidos: 9K1 y 9K2. Como se ha explicado a lo largo de este punto, para cada uno de estos relés, se han desarrollado una serie de señales correspondientes a los distintos conectores que presentan estos relés. Dichos conectores se usarán en módulos funcionales distintos, pero el modelado de los mismos se realiza únicamente en uno de ellos: el módulo de alimentación. De ahí que el modelo del relé sea algo más complejo, contando con más entradas y salidas. Cuando sea necesario alguno de estos conectores, simplemente se usará la señal ya modelada.

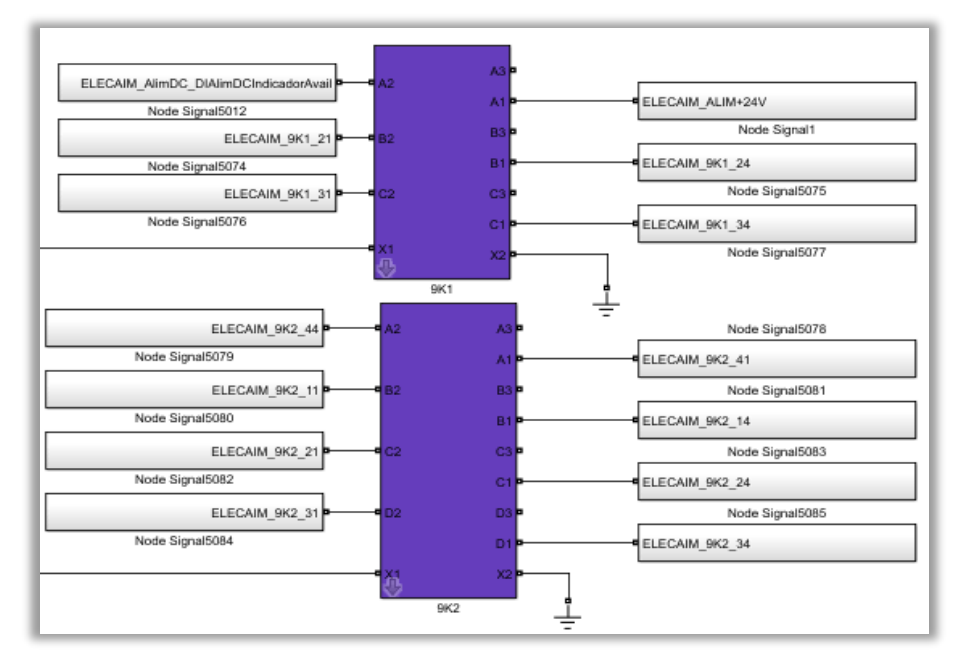

Los relés en cuestión se muestran en la próxima imagen:

Figura 6-52. Relés compartidos 9K1 y 9K2.

# **6.1.6 Modelado de mazos**

Un aspecto a tener en cuenta en el modelado de mazos reside en el hecho de que, al ser la documentación de escasa utilidad, se ha optado por modelar los mazos manualmente. Esta decisión ha sido tomada en base a que los datos proporcionados por los ficheros de Excel disponibles no aportaban lo necesario: por un lado, no cumplen con el estándar que se utiliza en la actualidad; y, por otro lado, la nomenclatura que presentan los puertos no resulta útil.

## **6.1.6.1 Nomenclatura de los conectores**

El nombre empleado para calificar los distintos pines o conectores de los mazos sigue los pasos que se exponen a continuación:

- Nombre del AIM: ELECAIM. Concretamente, en los mazos de las señales de monitorización, se tiene ELECAIM\_ATA24.
- − Módulo funcional. Se pueden encontrar las siguientes variantes:
	- **BATERIA1.**
	- BATERIA2.
	- DC\_GPU\_OUT.
	- MON SEN DIST.

− Conector del ELECAIM. Se designan dependiendo del mazo al que pertenezcan de la siguiente forma:

- J1\_B.
- J4 B.
- J5 B.
- J23\_B.

− Pin del ELECAIM. Según el módulo funcional, se distinguen varios tipos de pines:

- En DC\_GPU\_OUT los pines pueden ser positivo, negativo o positivo de *interlock*.
- $\blacksquare$  En BATERIA1/2 se pueden encontrar M1.1, M1.2, M2.1, M2.2 y M2.3.
- $\blacksquare$  En MON\_SEN\_DIST se tienen los pines 1, 2, 3, 4, 22, 23, 24, 25 y 26.

Este patrón queda ilustrado con el siguiente ejemplo: "ELECAIM\_AlimDC\_DOAlimDCSelectorAltaBaja".

#### **6.1.6.2 Procedimiento**

Al igual que se hizo con el resto de señales, las propias de los mazos quedan modeladas por medio de la unión de nodos y puertos físicos, tras haber sido generadas previamente con el respectivo *script* de *MATLAB.*

Para hacer referencia a alguno de los pines de los mazos dentro del sistema del ELECAIM, se usará un puerto físico representativo del mismo.

Como ya se ha mencionado a lo largo del presente documento, los mazos que salen del ELECAIM pasan a ser conectados al avión. Para facilitar el modelado de cada mazo de interés y la interacción con la zona de corte correspondiente, en el entorno del AIM se han unido todos los posibles conectores en un único subsistema. En dicho subsistema aparecen recogidos los conectores, tanto con el nombre del ELECAIM como con el nombre que reciben al llegar a A/C. Además, se establece un nuevo nodo para cada pin, exceptuando aquéllos ligados a la temperatura de las baterías.

Estos aspectos finales quedan reflejados en las siguientes imágenes, características de los mazos de las baterías 1 y 2, de la GPU DC y de la monitorización de la distribución eléctrica:

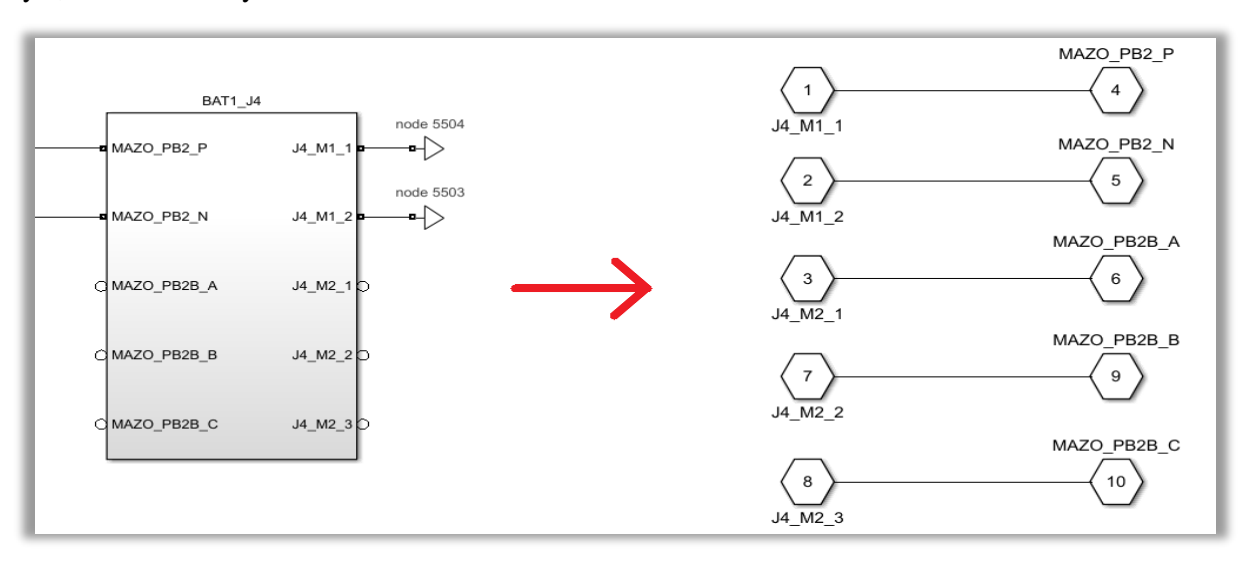

Figura 6-53. Bloque del mazo J4 con los puertos de sus conectores.

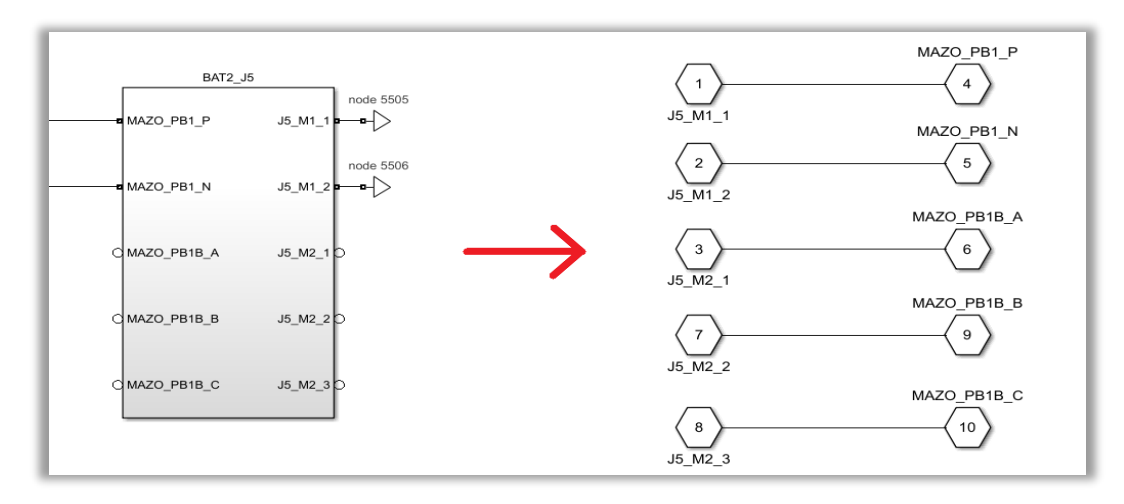

Figura 6-54. Bloque del mazo J5 con los puertos de sus conectores.

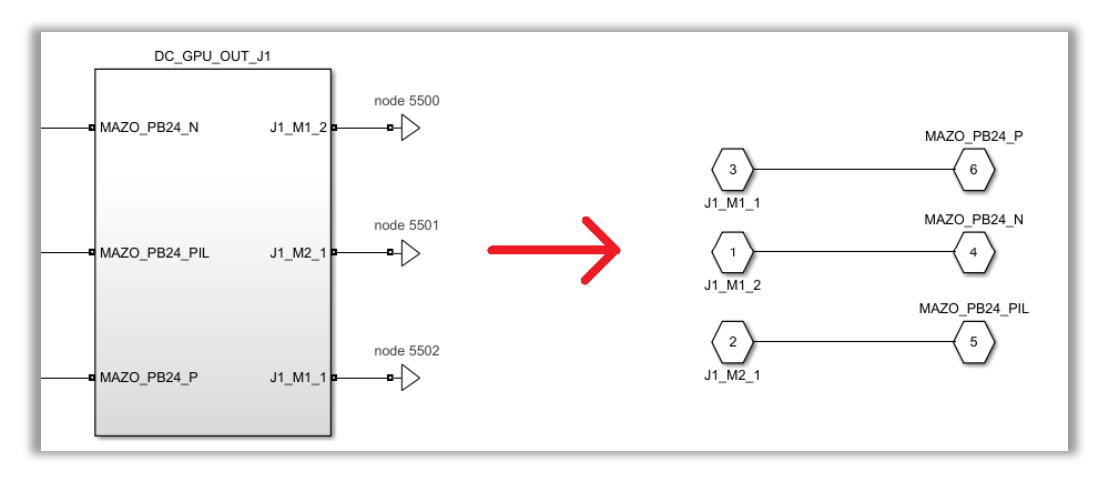

Figura 6-55. Bloque del mazo J1 con los puertos de sus conectores.

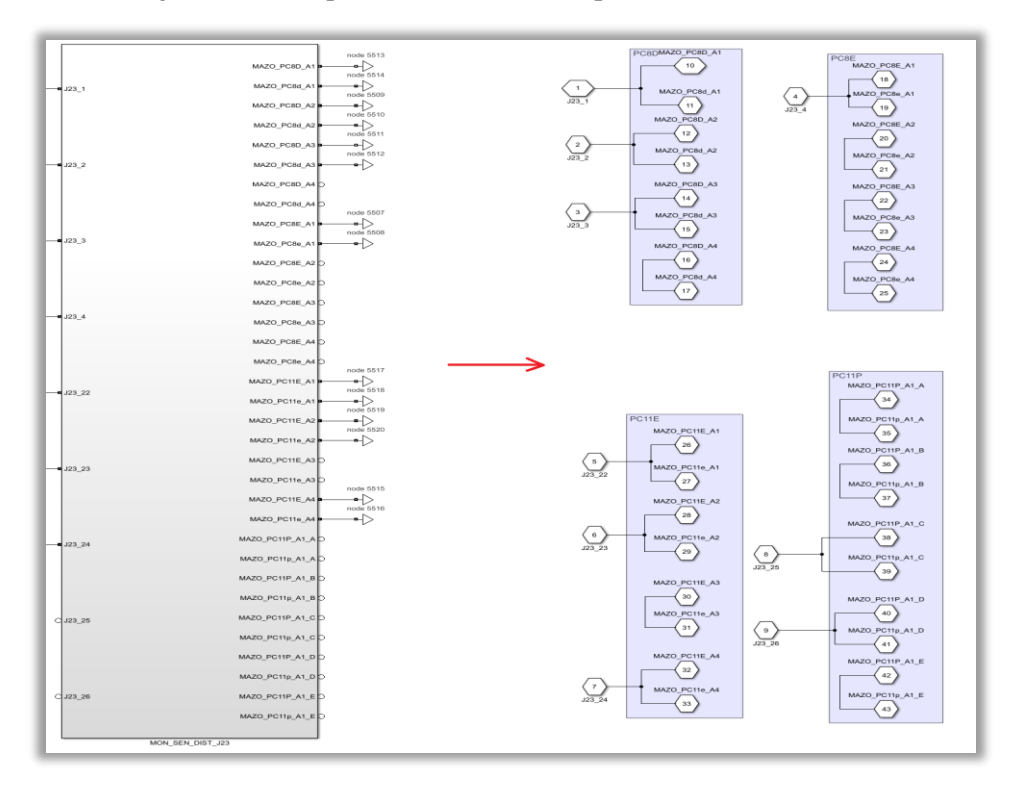

Figura 6-56. Bloque del mazo J23 con los puertos de sus conectores.

## **6.1.6.3 Conexionado con los módulos funcionales**

El empleo de los mazos en los distintos módulos funcionales se ha explicado en cada módulo en cuestión. Por ello, en este apartado tan solo se comentará brevemente lo necesario.

En el apartado 6.1.4 relativo a las zonas de corte, quedan recogidas todas las señales asociadas a los mazos.

## 6.1.6.3.1 Simulador de GPU DC

Como ya se ha explicado, el mazo J1 se caracteriza por contar con una borna positva, una negativa que irá a tierra y una positiva de *interlock*. En el interior del subsistema se han añadido dos puertos físicos, los cuales se conectarán a las señales de los conectores correspondientes, en el entorno del modelo de la GPU.

A la derecha de la imagen 6-1.42 se muestra el conexionado explicado.

## 6.1.6.3.2 Simulador de Batería 1

Al subsistema de batería 1 le corresponden las señales de conectores del mazo J4. Las relativas a la temperatura de la batería en cuestión se extraen en el propio subsistema dedicado a tal fin. De esta forma, se usan un puerto físico y tres más para la temperatura.

Fuera de los subsistemas, las salidas de estos puertos se unirán con las señales asociadas. Por su parte, los conectores negativos que vayan a tierra, se conectan directamente a la referencia de masa escogida en el exterior del bloque.

## 6.1.6.3.3 Simulador de Batería 2

Análogamente a la batería 1, se tiene dentro del subsistema de batería 2 un puerto físico, y por parte del subsistema de temperatura tres puertos más. En este caso, las señales de los conectores se refieren al mazo J5. Su conexión con la salida de cada subsistema se hace en el entorno del mismo, así como la puesta a tierra de las señales de conectores convenientes.

La interconexión con los mazos de las baterías 1 y 2, y su simulador de temperaturas, se ilustra a la derecha de las figuras 6-1.41 y 6-1.46, respectivamente.

## 6.1.6.3.4 Medidas de distribución eléctrica

Los mazos representativos de las señales de monitorización se conectan directamente al relé al que estén ligadas según lo que indiquen los planos reales.

Un ejemplo del modelado del presente módulo queda ilustrado en el nodo de señal de la imagen 6-1.49, representativa de uno de los conectores de los mazos.

# **6.1.7 Librerías utilizadas**

Para facilitar el modelado del ELECAIM y la gran variedad de componentes utilizados, se ha hecho uso o bien se han creado una serie de librerías.

# **6.1.7.1 Librerías destacables**

Se ha diseñado una librería, "powerlib", donde se han personalizado los componentes de *Simscape* que se han considerado de posible utilidad en el caso que nos ocupa.

Especialmente, destacan las librerías "CableLable", "powerlib", "LibRel\_Physical" y "Manufacturing\_library". De la primera se han extraído los diodos y los fusibles, necesarios para el modelado de ciertos módulos funcionales. En cuanto a la librería "powerlib", como se ha explicado previamente, cabe decir que constituye una recopilación de componentes proporcionados por *Simulink*. Las últimas dos librerías contienen gran cantidad de los elementos que se han empleado para modelar el ELECAIM, tales como relés, magnetotérmicos, transductores, chasis PXI, *switches*, etc.

# **6.1.7.2 Listado de components**

En este punto se presentará una tabla, en la cual se recoge el conjunto de componentes que se han utilizado en el modelado del ELECAIM, así como la librería a la que pertenecen.

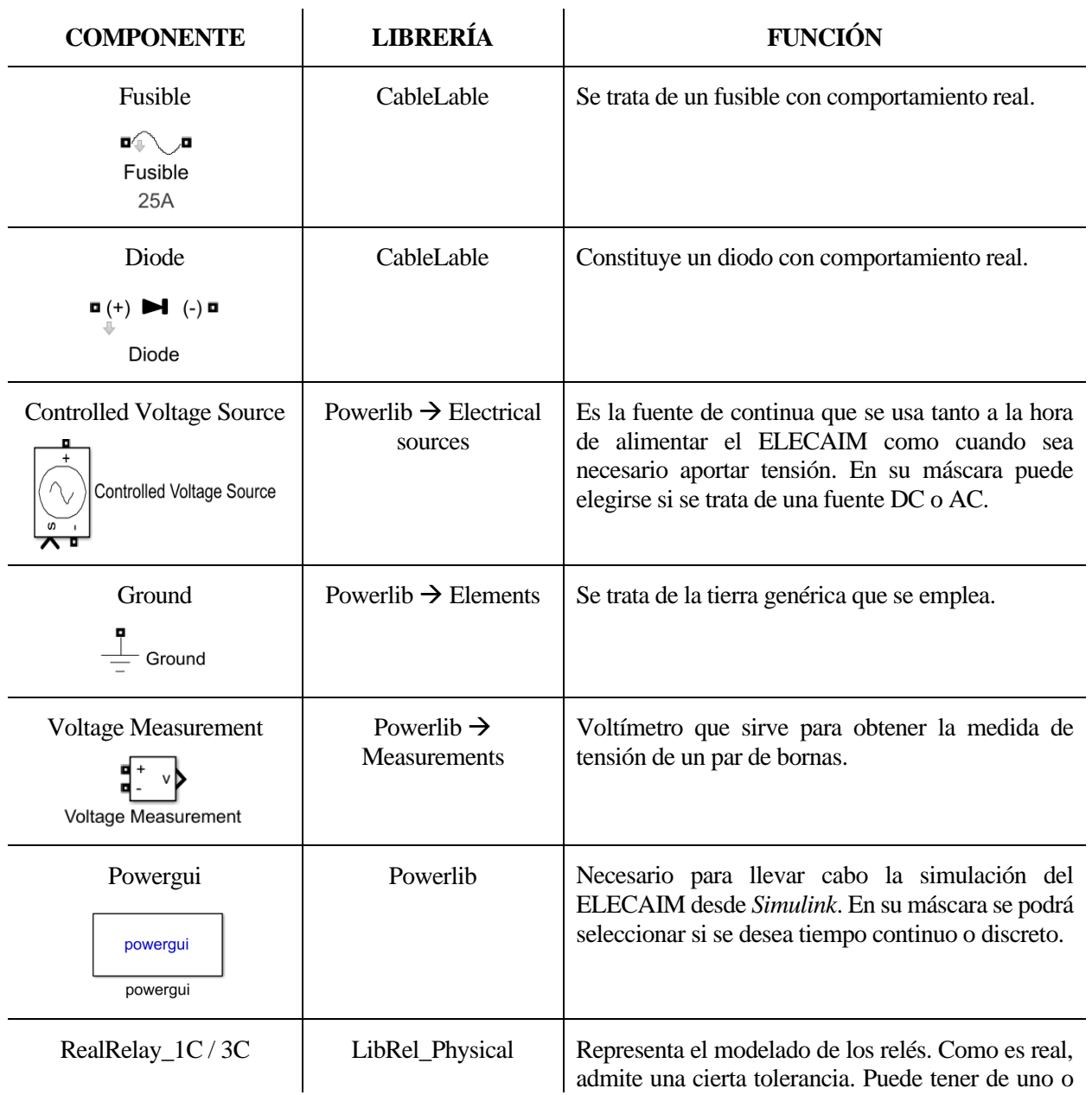

Tabla 6–11. Componentes, librerías a las que pertenecen y funciones que realizan.

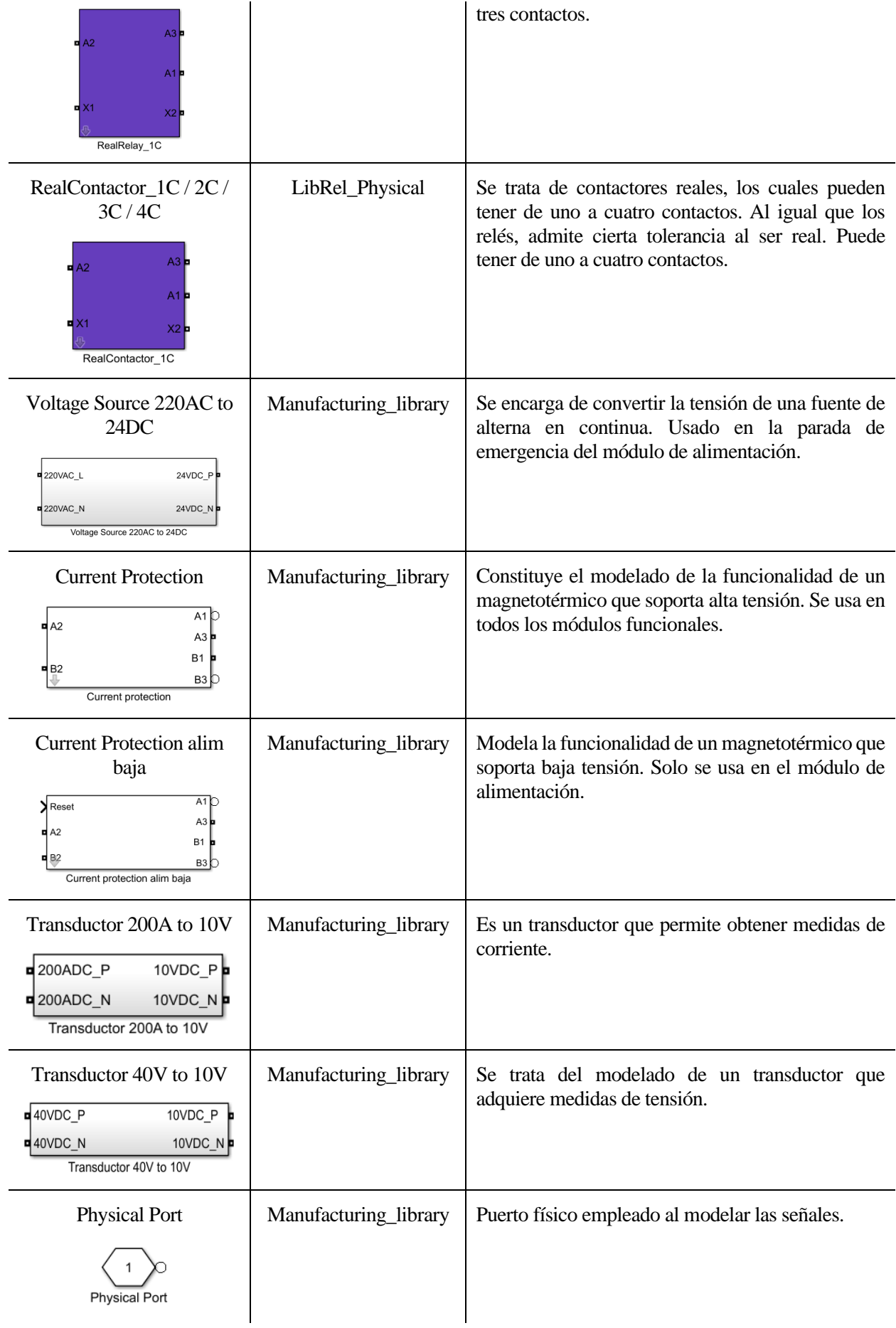

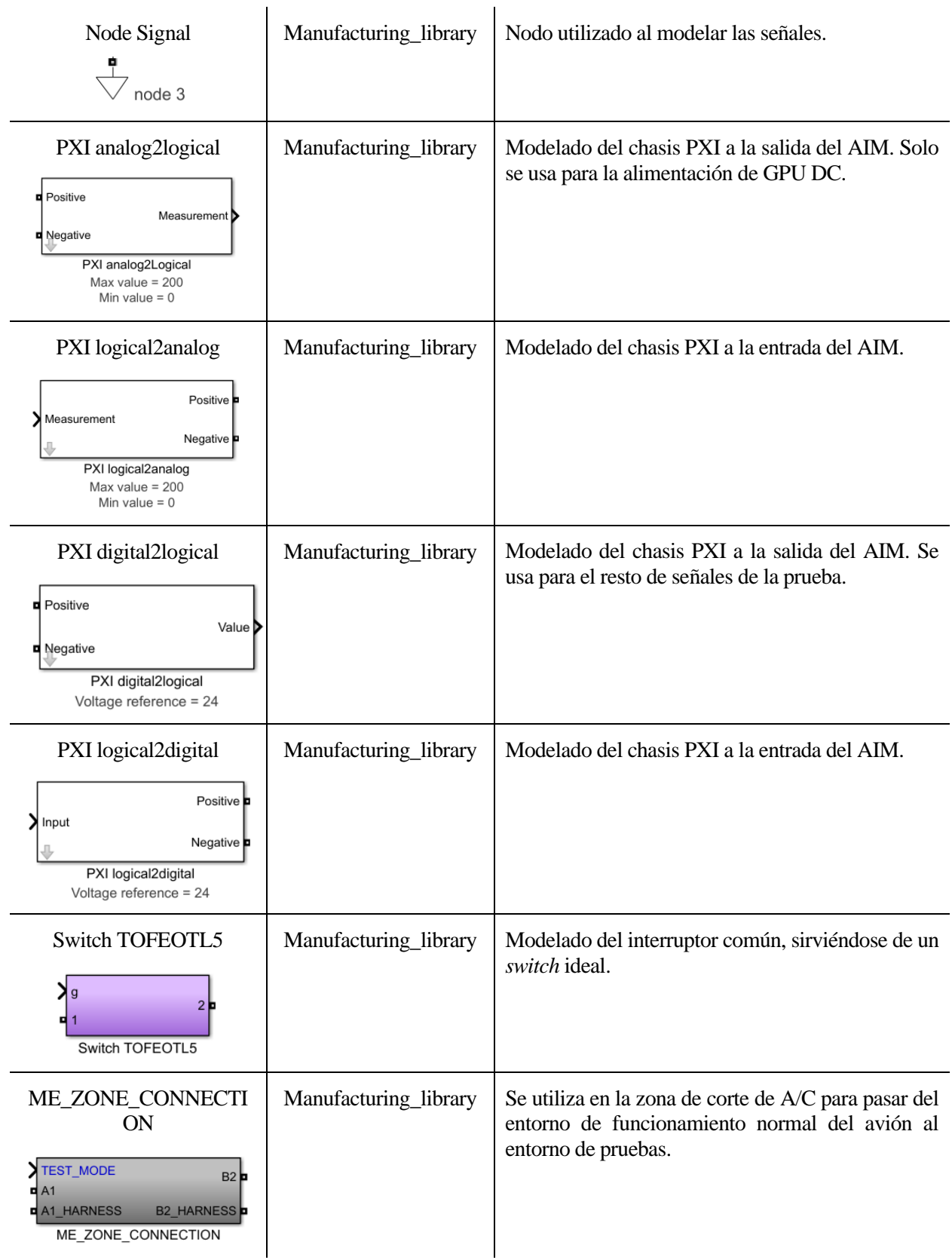

En los próximos apartados, se pondrá especial atención en el modelado de estos componentes.

## 6.1.7.2.1 Fusible

Como es bien conocido, los fusibles se utilizan para proteger los circuitos ante una excesiva corriente eléctrica. Estos elementos se funden cuando alcanzan una intensidad límite, abriendo el circuito e impidiendo así el paso de corriente antes de que pueda llegar a dañarlo.

El fusible requerido por el ELECAIM soporta hasta 25 A de intensidad, luego si se alcanzase dicho valor, nuestro circuito tendría que adquirir un estado de conexión de circuito abierto. Para emular esta situación, se ha utilizado un *switch*, el cual se abrirá al recibir un 0 y se cerrará con un 1.

Con el fin de modelar el paso de un estado de conexión del interruptor a otro, se medirá la corriente entre dos terminales representados por puertos físicos, colocando un amperímetro en serie y un *switch* ideal entre ellos. La intensidad medida se comparará con la corriente límite, de forma que si es alcanzada o superada se obtendrá un valor lógico 1.

Dicho número se hará pasar un biestable cuyo Reset vale siempre 0, pues se encuentra conectado a tierra. Luego el único estado Q posible al entrar un valor por Set será el que entre propiamente por Set.

Dado que lo que interesa es que si la intensidad llega al valor umbral el *switch* reciba un 1, el estado Q debe invertirse, para lo cual se empleará una puerta lógica NOT.

Todo este procedimiento queda ilustrado por medio de la siguiente imagen:

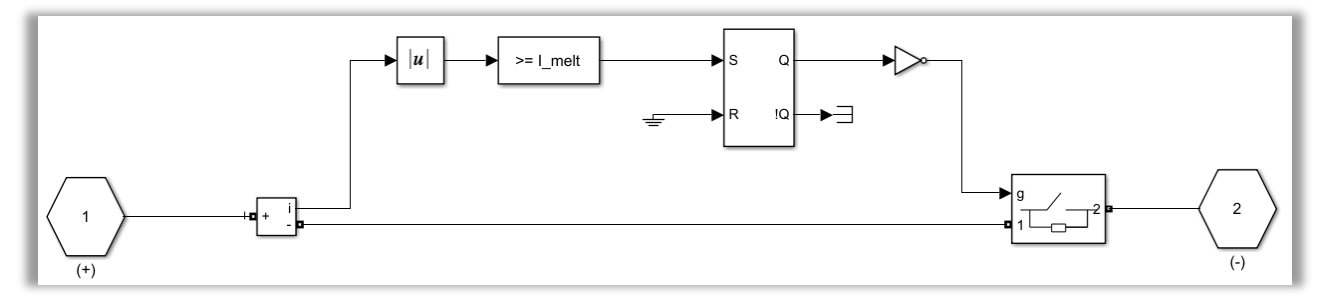

Figura 6-57. Fusible de la librería "CableLable" diseñado.

En cuanto a la intensidad umbral a partir de la cual comenzará a fundirse el fusible, hay que resaltar que se establece con una máscara como la que se presenta:

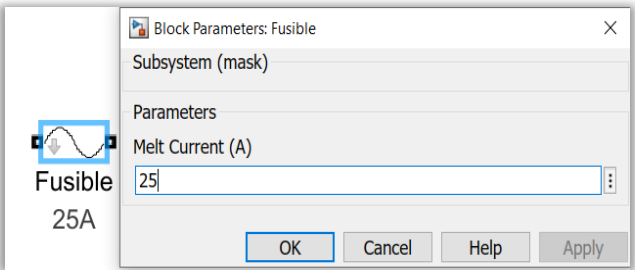

Figura 6-58. Máscara del Fusible diseñado.

#### 6.1.7.2.2 Diodo

La única diferencia de este diodo con respecto al provisto por las librerías de *Simulink*, es que se emplean puertos físicos. El motivo fundamental es que el ELECAIM debe trabajar con señales físicas.

El diodo en cuestión se muestra en la figura de abajo:

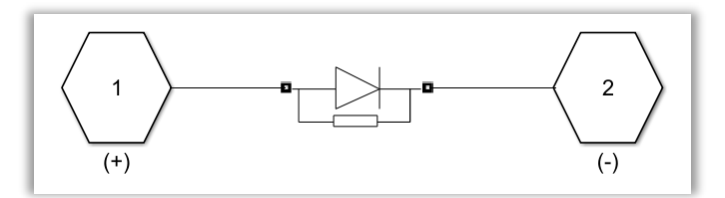

Figura 6-59. Diodo de la librería "CableLable" diseñado.

## 6.1.7.2.3 Relé real de 1 o 3 contactos

Este dispositivo electromagnético posee la capacidad de controlar la potencia eléctrica de cualquier circuito de baja potencia al que se conecte, es decir, representa un interruptor automático.

Los diferentes contactos del relé y los terminales de la bobina se nombrarán de la siguiente forma:

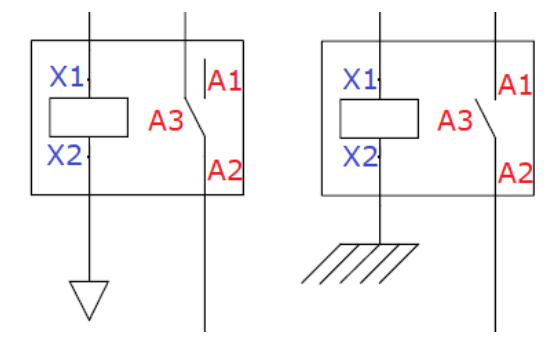

Figura 6-60. Referencia de nombres para el diseño de relés y contactores.

Una vez fijada la referencia de nomenclatura, se pasará a explicar el modo en que ha sido modelado nuestro relé.

En primer lugar, será necesario detectar si la bobina está siendo alimentada. Para cumplir con dicho cometido, dado que no existen resistencias con valor infinito en *Simulink*, se ha situado una resistencia de valor muy elevado:  $1 \cdot 10^7 \Omega$ . De dicha resistencia se mide tanto la tensión como la intensidad con un voltímetro y un amperímetro, respectivamente.

Si la tensión se encuentra en torno a la esperada y, además, la corriente medida coincide o es superior a la intensidad resultante para esa tensión deseada y para esa resistencia introducida, entonces se cerrará el contacto A1-A2. Por el contrario, si no se cumplen estas condiciones, el contacto A3-A2 permanecerá abierto. Cabe destacar que dicha tensión admite una cierta tolerancia, por ello se dice que debe encontrarse en torno a la tensión deseada. Asimismo, las condiciones expuestas se han modelado con una puerta lógica AND.

Finalmente, para abrir y/o cerrar cada par de contactosse ha utilizado un *switch* real, cuyo modelado se explicará a lo largo de esta sección. Como uno de los interruptores debe estar abierto cuando el otro se encuentre cerrado y viceversa, se ha empleado una puerta lógica NOT.

Por lo tanto, el circuito resultante tendrá la siguiente apariencia:

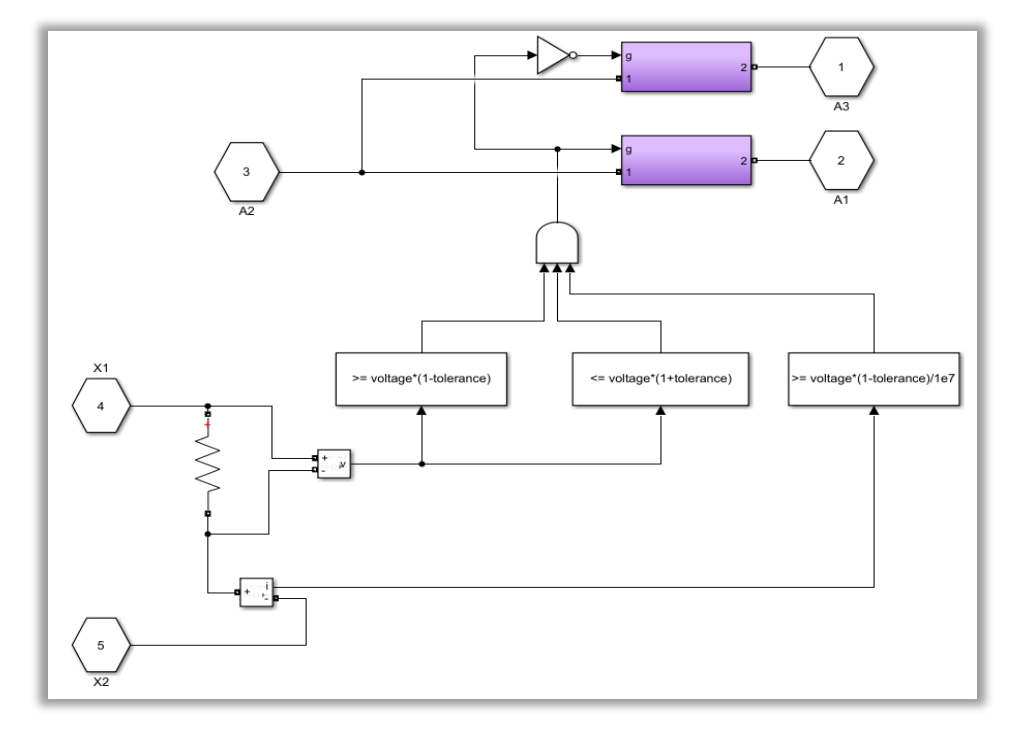

Figura 6-61. Relé con un par de contactos de la librería "LibRel\_Physical" diseñado.

En el caso de que el relé contase con 3 pares de contactos en lugar de uno, se repetirá la parte superior del circuito tantas veces como sea requerido, asignándoles siempre el resultado de la puerta AND.

Con respecto a los valores de tensión y tolerancia, hay que notar que se fijarán por medio de una máscara como la que aparece en la figura:

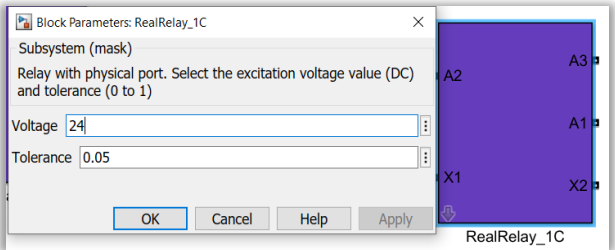

Figura 6-62. Máscara del Relé diseñado.

Como ha podido observarse, se han situado puertos físicos, dado que las señales que trata el AIM se caracterizan por ser de tipo físico.

## 6.1.7.2.4 Contactor real de 1 a 4 contactos

Al igual que el relé, un contactor constituye un interruptor automático. La diferencia fundamental con el relé reside en que un contactor permite controlar potencias eléctricas de mayor embergadura, es decir, por sus circuitos tiende a circular una corriente mayor.

Con el fin de hacer frente a las altas potencias, se ha recurrido a rectificar la señal a partir de un puente de diodos, una resistencia y una capacidad. Seguidamente, se busca que la tensión medida por el voltímetro esté comprendida entre la tensión de pico y la eficaz. Ambas condiciones se modelan con una puerta lógica AND.

Para concluir, se necesita abrir y/o cerrar cada par de contactos, lo cual se ha hecho de manera análoga al relé, con un *switch*. La diferencia es que esta vez ya no es necesario introducir un *switch* real, pues es prescindible gracias al hecho de haber rectificado la señal anteriormente. Como uno de los interruptores debe tener el estado deconexión opuesto al otro, se ha utilizado una puerta NOT.

A la explicación previa hay que añadir el estado de conexión de los pares de contactos según el voltaje. Si la puerta AND genera un 1, A1-A2 se cerrará; mientras que A3-A2 se mantendrá abierto hasta que cambie el valor resultante de la condición lógica.

Así, se ha creado el siguiente circuito:

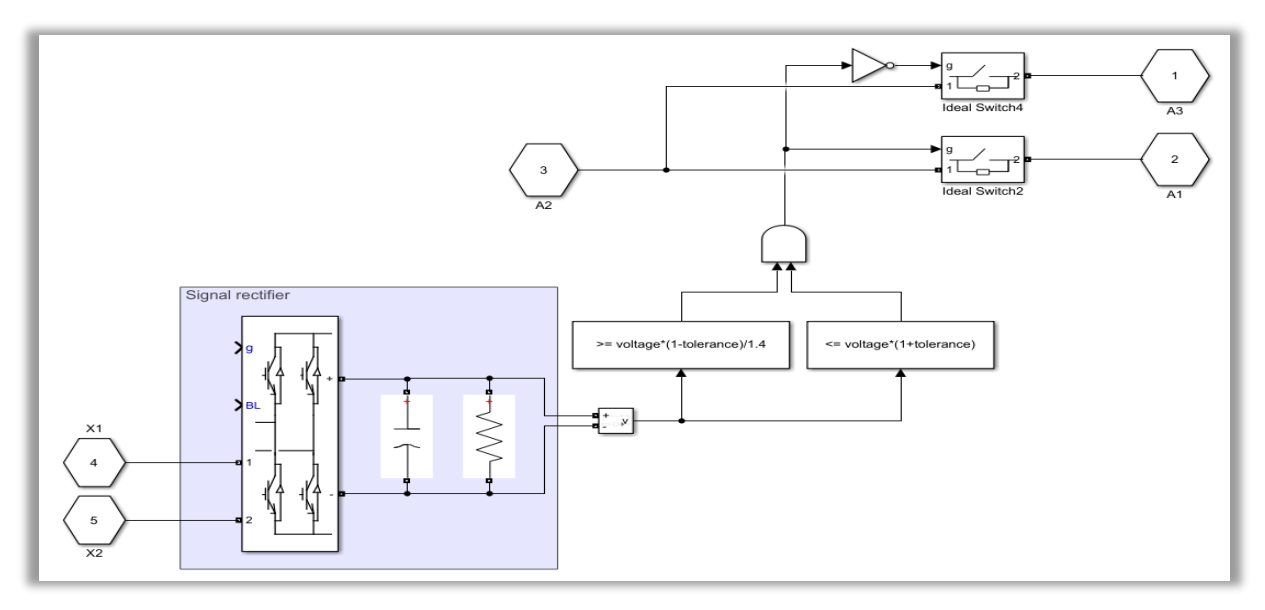

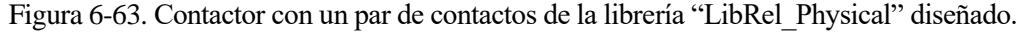

Al igual que se mencionó en el relé, cuando el contactor esté constituido por más pares de contactos, se repetirá la parte superior del circuito tantas veces como sea necesario.

Finalmente, hay que notar que, para introducir el voltaje y la tolerancia inferior, se ha creado la máscara de la figura:

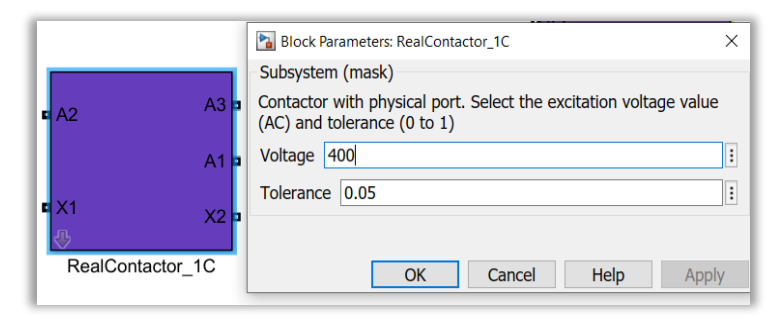

Figura 6-64. Máscara del Contactor diseñado.

# 6.1.7.2.5 Transformador de tensión

Este transformador se encarga de convertir 220 V eficaces de alterna en 24 V de continua.

De esta forma, se mide la tensión que cae en una resistencia elevada situada entre dos puertos físicos. Se coloca esta resistencia en sustitución de una resistencia infinita, con el fin de impedir en la medida de lo posible el paso de corriente procedente del circuito.

Aclarado este aspecto, se centra la atención en verificar si la tensión eficaz medida coincide con la esperada. Por tanto, considerando una cierta tolerancia se evaluará la tensión eficaz en cuestión. Si la medida es favorable, la puerta lógica AND devolverá un 1 lógico.

El resultado de la puerta AND es conducido hacia un bloque de *switch*, que en caso favorable introduce el valor 24 en una fuente de tensión controlada de continua. Por el contrario, si no se tuvieran 220 V AC, la fuente de tensión continua sería nula.

A continuación, se presenta una figura que refleja lo explicado sobre el transformador:

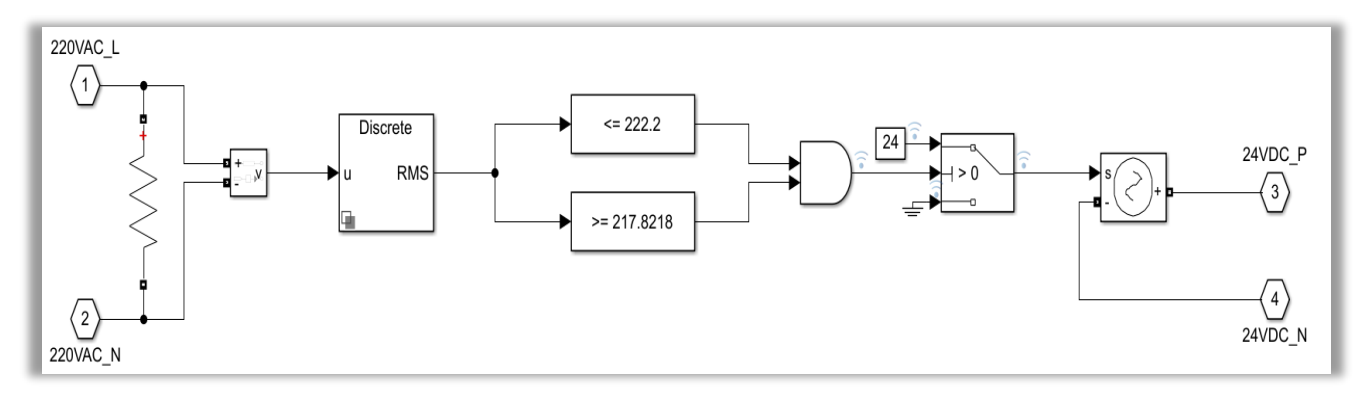

Figura 6-65. Transformador de tensión de la librería "Manufacturing\_library" diseñado.

# 6.1.7.2.6 Magnetotérmico

Este componente se emplea para servir de protección frente a cortocircuitos y sobrecargas, de manera que es capaz de limitar por completo la corriente eléctrica de cualquier circuito. Por lo tanto, se trata de un dispositivo de protección, al igual que el fusible.

Al igual que en el fusible, el modelado que se ha desarrollado dispone de una máscara para fijar la intensidad máxima admisible:

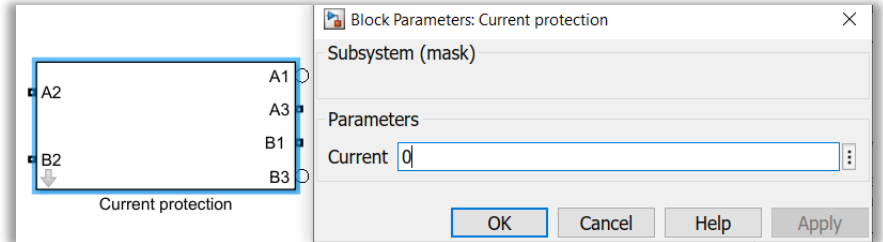

Figura 6-66. Máscara del Magnetotérmico diseñado.

En relación a la funcionalidad del magnetotérmico, se ha llevado a cabo de la siguiente forma.

Primeramente, se mide la intensidad que circula entre los puertos físicos A2 y A3, los cuales se encuentran unidos al *switch* real, del mismo modo que se hizo con el fusible. Dicho *switch* se encuentra inicialmente cerrado, pues recibe un 1 lógico gracias a la condición de partida del biestable R-S. Por el contrario, el otro *switch* real, el de debajo de la figura, está abierto al inicio.

Tras esto, se compara la medida de intensidad con la de la máscara. Si la iguala o supera, la puerta AND devolverá un 1, provocando la apertura del *switch* superior y el cierre del inferior gracias a los estados del biestable. De esto puede deducirse que, a la hora de modelar este dispositivo, se ha pensado que el interruptor superior sea el que aporta la corriente al circuito.

Por tanto, el resultado sería el mostrado a continuación:

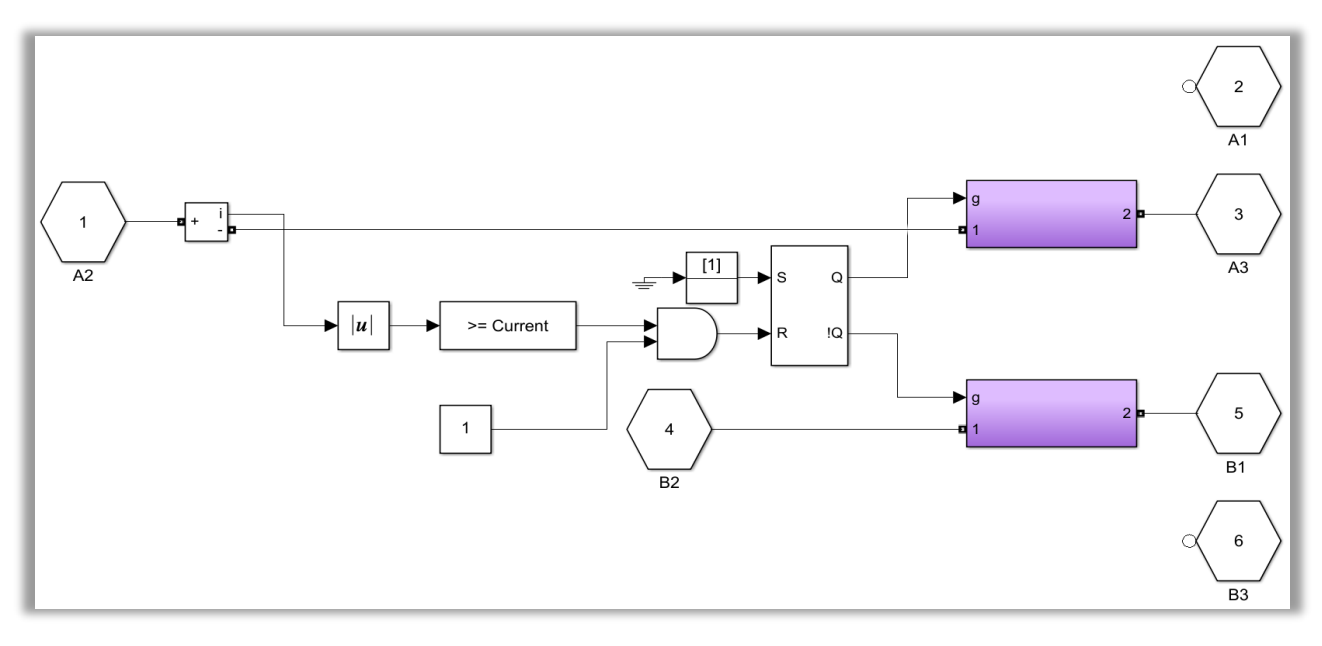

Figura 6-67. Magnetotérmico de la librería "Manufacturing\_library" diseñado.

#### 6.1.7.2.7 Magnetotérmico de baja tensión

Puesto que el dispositivo es de nuevo un magnetotérmico, su modelado resulta idéntico.

La única diferencia será la intensidad que se establezca en la máscara que, en este caso, será inferior.

### 6.1.7.2.8 Transductor de 200 A a 10 V

Básicamente, el modelado de un transductor se va a limitar a representar tal cual su funcionalidad.

En primer lugar, se mide la corriente que circula por el circuito con un amperímetro, que debe ser de unos 200 A DC. Después, la medida se reduce al valor de tensión que se desea a la salida. Por último, se obtienen 10 V DC gracias a una fuente de tensión controlada.

Todo ello queda recogido en la próxima figura:

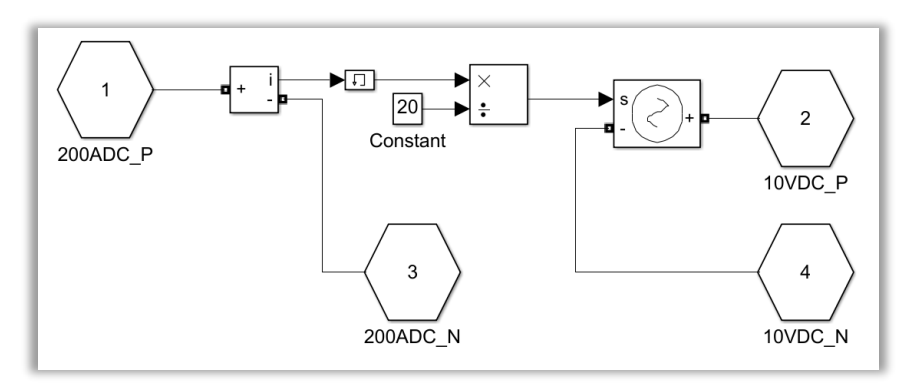

Figura 6-68. Transductor de corriente de la librería "Manufacturing\_library" diseñado.

# 6.1.7.2.9 Transductor de 40 V a 10 V

Análogo al transductor anterior, pero con la diferencia de que se mide la tensión que cae en la resistencia: aproximadamente de 40 V DC. De dicha medida reducida se consiguen 10 V DC a generar a partir de la fuente de tensión controlada.

Así, se ha elaborado el siguiente circuito:

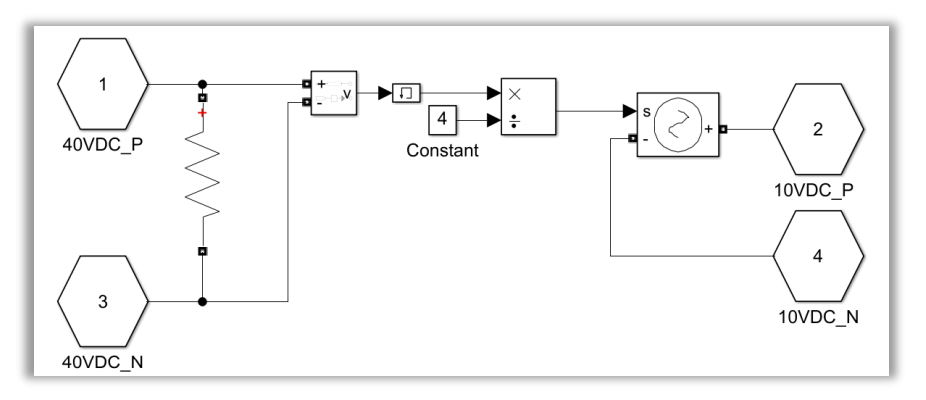

Figura 6-69. Transductor de tensión de la librería "Manufacturing\_library" diseñado.

# 6.1.7.2.10 Tarjeta de chasis PXI con escalado analógico-lógico

El modelado de las diferentes tarjetas PXI utilizadas ya se explicó brevemente cuando se definió el entorno del ELECAIM.

En este caso en particular, la conversión de la señal que circula por el circuito es analógica-lógica, luego se corresponde con la señal a la salida de nuestro medio de pruebas.

Se dispone de una máscara para definir los valores máximo y mínimo de tensión analógica admitidos, tal y como queda reflejado en la siguiente imagen:

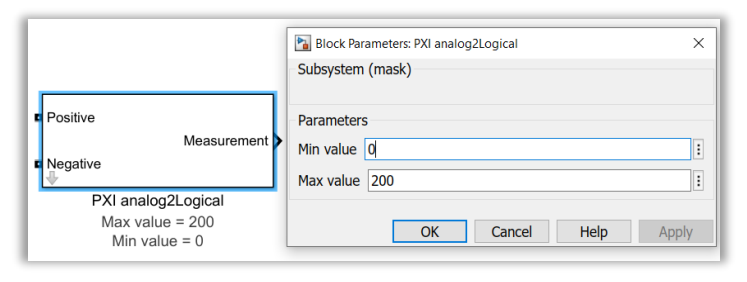

Figura 6-70. Máscara de las tarjetas del chasis PXI con escalado analógico-lógico y viceversa.

Aunque la funcionalidad explicada ya se presentó en la figura 6-1.17, para comprenderla mejor se representa de nuevo en la figura de abajo:

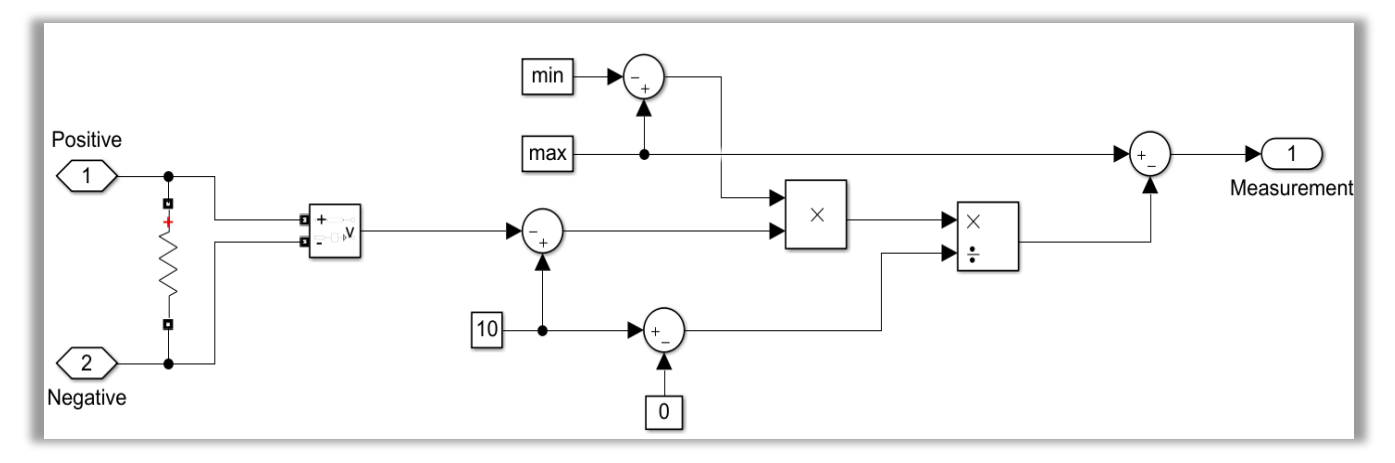

Figura 6-71. Tarjeta PXI con escalado analógico-lógico de la librería "Manufacturing\_library".

Con esta solución, se medirá la tensión de la señal a través de un voltímetro. Si se encuentra dentro del rango de tolerancias esperado, se obtendrá un valor nulo*.*

#### 6.1.7.2.11 Tarjeta de chasis PXI con escalado lógico-analógico

El procedimiento será el contrario al realizado para el caso anterior, pues el escalado es de tipo lógico-analógico, y se aplica por tanto a las señales de entrada al AIM.

La diferencia es que, para establecer el valor analógico como una tensión, se ha introducido el número resultante en una fuente de tensión controlada de continua.

En esta ocasión, para el ELECAIM no fue necesario usar esta tarjeta. Sin embargo, ha sido diseñada para cuando sea requerida por alguna señal de otro AIM.

Así, se presenta el circuito con la funcionalidad especificada:

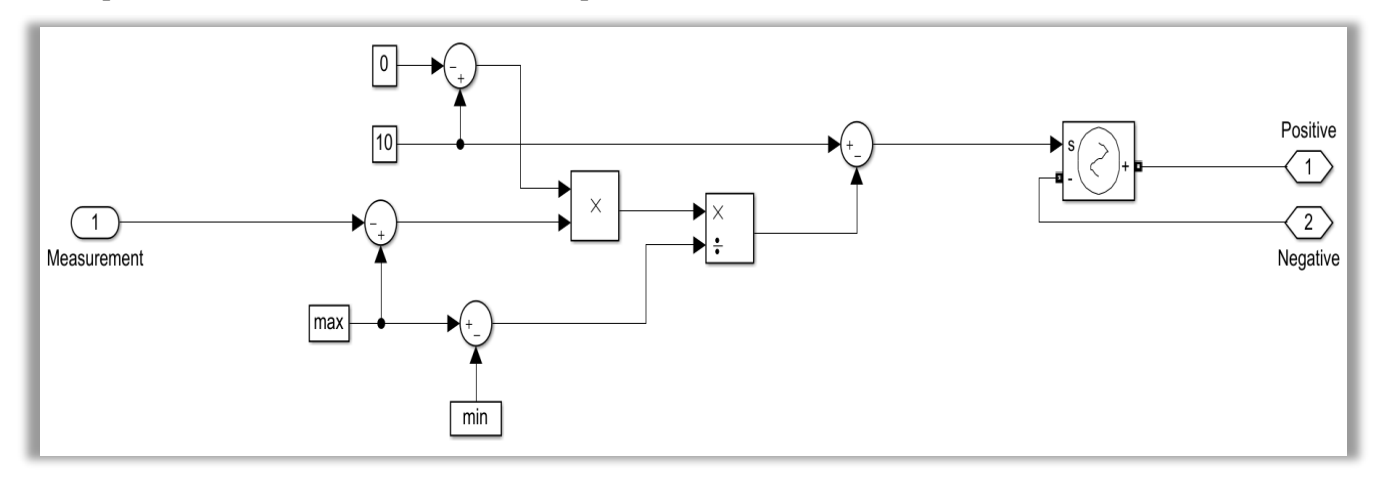

Figura 6-72. Tarjeta PXI con escalado lógico-analógico de la librería "Manufacturing\_library".

Por su parte, la máscara es exactamente la misma. Del mismomodo, el procedimiento es el contrario al explicado para la conversión inversa, pues esta vez se debe generar tensión comprendida entre 0 y 200 V, usando para ello una fuente de tensión controlada.

#### 6.1.7.2.12 Tarjeta de chasis PXI con escalado digital-lógico

Un escalado digital-lógico se encuentra asociado a una señal de salida del ELECAIM. Para llevarlo a cabo es necesario discretizar el valor de la señal al salir de la tarjeta.
En primer lugar, se medirá la tensión de la señal que circula por el circuito con la ayuda de un voltímetro. Si se encuentra dentro del rango de tolerancias esperado, la puerta AND devolverá un valor lógico 1. Finalmente, dicho valor tendrá que ser converido a un dato de tipo *double* para ser usado en la prueba de *Stateflow.*

Todo ello, como ya se hizo en la figura 6-1.18, se ilustra otra vez en la próxima figura:

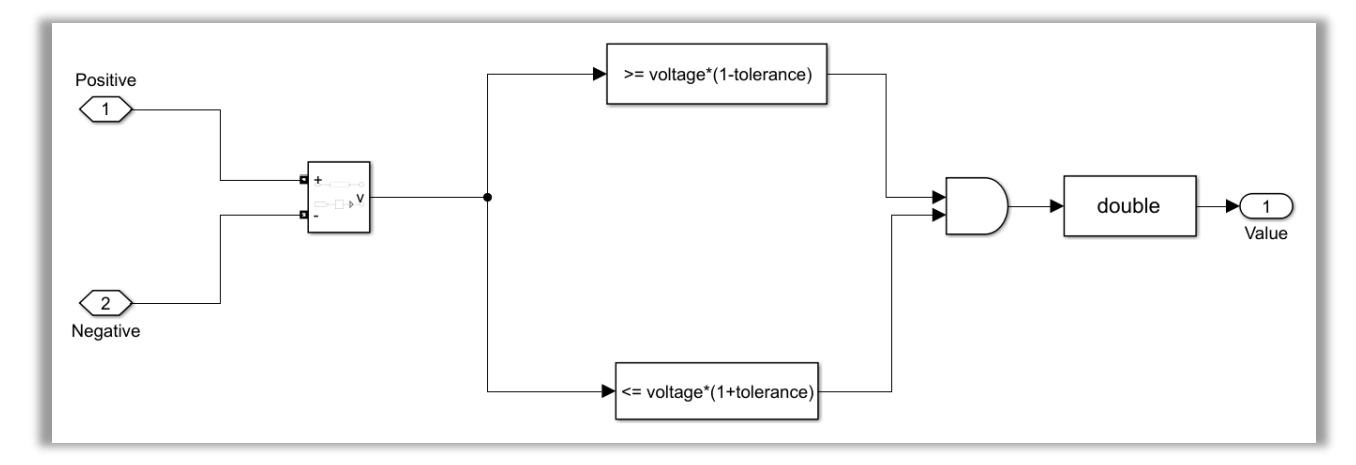

Figura 6-73. Tarjeta PXI con escalado digital-lógico de la librería "Manufacturing\_library".

Como ha podido deducirse de otros componentes explicados con anterioridad, la máscara creada se caracteriza por incluir tanto la tensión como la tolerancia admisible.

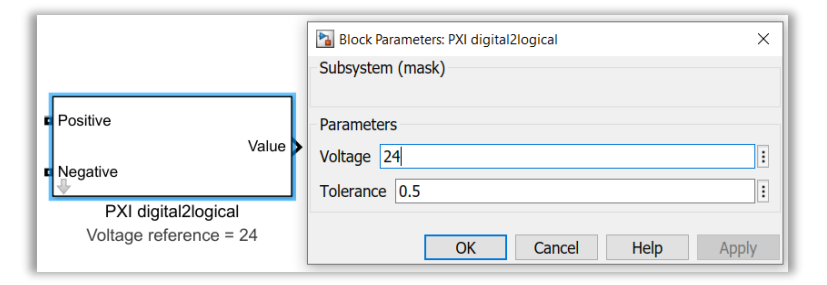

Figura 6-74. Máscara de las tarjetas del chasis PXI con escalado digital- lógico.

### 6.1.7.2.13 Tarjeta de chasis PXI con escalado lógico-digital

Con el fin de que una señal sirva de entrada al medio industrial, se tendrá que hacer una conversión lógicodigital. Luego se hará lo contrario a la tarjeta previa.

De esta forma, se comprueba mediante un bloque *switch* si el valor lógico es superior a 0. Cuando el resultado sea favorable, se pasará el valor de la tensión digital de maniobra requerida a una fuente de tensión controlada de continua. Sin embargo, si el valor de entrada fuese inferior o igual a 0, la fuente de tensión DC será nula.

El procedimiento explicado, ya presentado en la figura 6-1.16, se refleja en la imagen presentada a continuación:

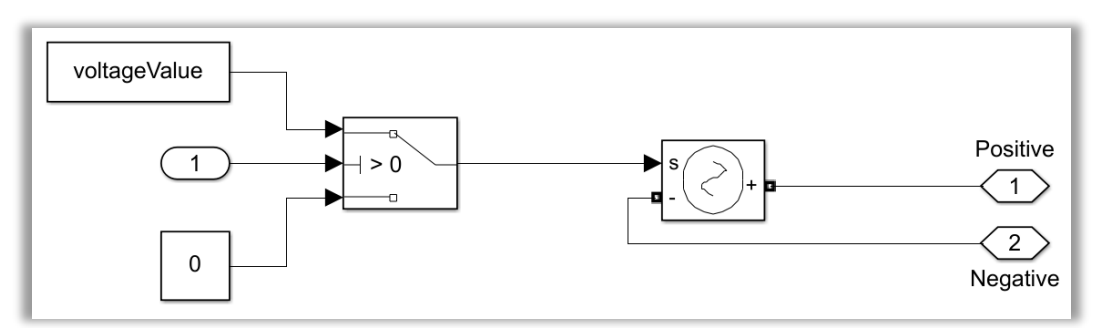

Figura 6-75. Tarjeta PXI con escalado lógico-digital de la librería "Manufacturing\_library".

En cuanto a la máscara a desarrollar, tan solo se necesita incluir el voltaje de referencia que se desea introducir al ELECAIM a través de esta señal.

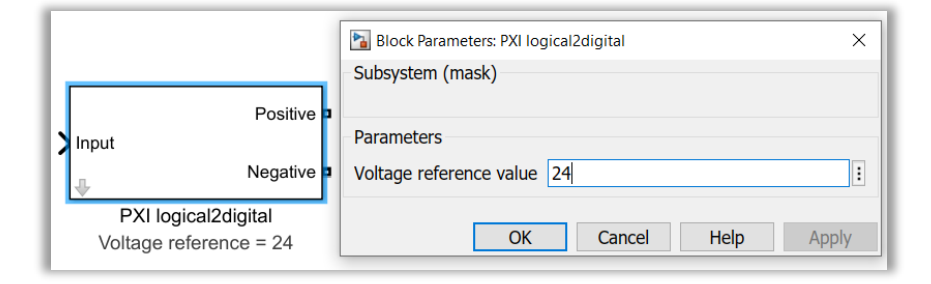

Figura 6-76. Máscara de las tarjetas del chasis PXI con escalado lógico-digital.

#### 6.1.7.2.14 Switch

Se trata de un interruptor que tiene la capacidad de lograr que un circuito se encuentre abierto o cerrado.

En lugar de utilizar únicamente un *switch* ideal de las librerías de *Simulink*, se ha decidido añadirle un comportamiento más realista. De ahí que se haya colocado una resistencia de 1·10<sup>6</sup>  $\Omega$  en el extremo final del interruptor, pues no existe un valor de resistencia infinito ni en *Simulink* ni en el mundo real.

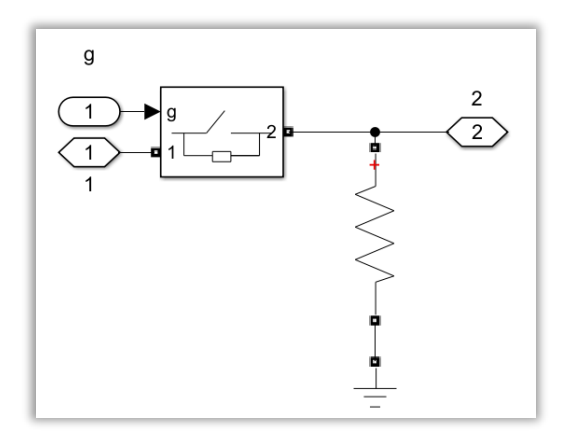

Figura 6-77. *Switch* real de la librería "Manufacturing\_library" diseñado.

#### 6.1.7.2.15 Zona de corte

Este elemento se utiliza para conmutar entre el modo de pruebas y el de funcionamiento normal del avión.

Por un lado, se asociarán los puertos físicos A1 a la zona del circuito y mazos relacionados con el testeo del avión, usando para ello un medio industrial.

Por otro lado, los puertos físicos B1 equivaldrán a los mazos y a la parte del circuito del avión en tierra.

Finalmente, los puertos físicos A1-B1 estarán relacionados con el funcionamiento del avión en vuelo, luego no requerirá que los mazos provoquen estímulos en él ni estar conectado a ellos. Asimismo, este último caso no precisará de zona de corte entre el AIM y el avión.

Con respecto al modelo a desarrollar, se ha decidido establecer tres *switches* en nuestro circuito, cada uno con la particularidad explicada. Por lo tanto, dos de ellos se utilizan para el modo de pruebas y habilitarán la zona de corte entre el medio de pruebas y el avión; mientras que el otro *switch* se emplea para el modo normal.

Para hacerse una idea de la funcionalidad explicada, se añade la próxima figura:

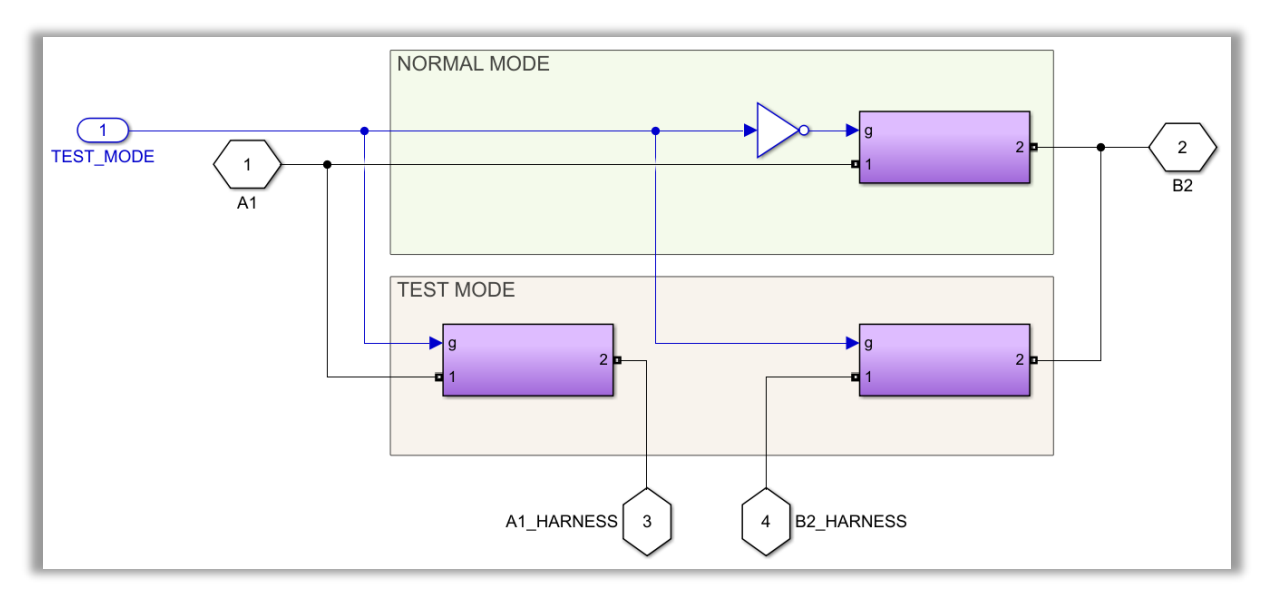

Figura 6-78. Zona de corte de la librería "Manufacturing\_library" diseñada.

## **6.1.8 Conclusiones**

Gracias a la realización del modelado del ELECAIM, necesario para realizar las pruebas de potencia eléctrica, se han podido extraer las siguientes conclusiones:

- − Agregar las señales antes de empezar a modelar, a partir de un *script* de *MATLAB*.
- − Modelar siguiendo los planos teóricos por facilidad de comprensión, pero siempre contrastando que no haya discrepancias con los planos reales. En ese caso, seguir lo indicado por los planos reales.
- − Comprobar la funcionalidad conforme se vaya modelando. Primero probar internamente cada módulo y sus elementos, luego combinaciones de varios módulos, y, finalmente, de forma conjunta todo el sistema del ELECAIM. Si no se va probando poco a poco que aquello que se vaya modelando funciona correctamente, será realmente complicado detectar el fallo.
- − Establecer el bloque "powergui" con la configuración adecuada para poder simular nuestro modelo. Si no se usa, saltará un error, debido a que todos aquellos modelos que utilicen bloques pertenecientes a la librería "Simscape Electrical Specialized Power Systems" lo requieren. Las simulaciones en *Simulink* serán de gran ayuda para comprobar el funcionamiento de lo que se vaya modelando a cada instante.
- − Tener en cuenta que se mantenga la configuración de simulación de *MATLAB Simulink* cada vez que vaya a hacerse la simulación de la prueba de potencia eléctrica. Es decir, que al simular el modelo en distintos equipos hay que ajustar la misma configuración de simulación, para así evitar cambios en la velocidad de simulación y simular todo bajo las mismas condiciones. A esta conclusión se ha llegado ante discordancias con compañeros trabajando desde equipos diferentes.
- − Hacer uso de la información disponible en la base de datos de las señales para identificar los nombres de los conectores de los mazos en A/C. Otra opción a nuestro alcance sería identificar en el propio avión las zonas de corte de los mazos en el punto de conexión al avión.
- No modelar aquellos módulos funcionales que no presenten señales de utilidad para las pruebas requeridas por los módulos PB y PD del ATA24. En el caso que nos ocupa no sería necesario modelar la parte de corriente alterna de GPU, ni el simulador de alternadores.
- − No modelar en su totalidad los módulos funcionales sin haber comprobado antes que para las señales que nos interesan resulta necesario todo el circuito. Por ejemplo, del simulador de generadores solo se necesitan dos señales propias del generador 1, pero si se observa el circuito de dicho módulo funcional, cuando se alimenta el ELECAIM, esas señales se encuentran a circuito abierto.
- − No merece la pena modelar en detalle el *Power Monitor* del módulo de alimentación, pues para la realización de la prueba nos basta con disponer de la funcionalidad en cuestión.
- − Tampoco merece la pena modelar todos los paneles luminosos de aviso de avión en corriente, ya que al estar concatenados el resultado será el mismo que con uno solo. Asimismo, el propio modelado de la puerta J29\_B de dicho panel luminoso se ha decidido hacerlo de manera simplificada, al no tener interés para la prueba más allá del hecho de saber si circula corriente o no.
- − Para activar los relés no solo se requiere de un voltímetro, sino que es necesario también un amperímetro. Esto es debido a que al ser los valores de resistencia y capacitancia parásitas no infinitos (*Simulink* no lo permite), la lectura al usar únicamente un voltímetro podría dar falsos positivos. Además, con solo el voltímetro no habría diferencia de tensión cuando se diese el caso de circuito abierto. De ahí que se evalúe también la intensidad.
- − Modelar el chasis PXI para hacer la conversión o el escalado de las señales que entran y salen del sistema del ELECAIM. Dicho escalado es necesario, pues la prueba de *Stateflow* utiliza señales lógicas, mientras que el ELECAIM usa señales físicas. Por lo tanto, a la entrada la conversión es de señal lógica a señal analógica o digital; mientras que la conversión a la salida es de señal analógica o digital a señal lógica.
- − Modelar los relés de múltiples contactores, los magnetotérmicos de alta y baja tensión, los *switches*, los transductores, los transformadores de corriente, etc. Se encuentran en las librerías que ya se mostraron en el apartado anterior. El motivo de modelar unos componentes propios reside fundamentalmente en que las librerías de *Simulink* no disponen de algunos de ellos o, de hacerlo, no siempre tienen la opción de ser múltiples. Asimismo, modelar de forma personalizada los elementos, asegura el cumplimiento de la funcionalidad buscada.
- − No modelar los relés de las señales de monitorización de distribución eléctrica en tanta profundidad. No es necesario meterse en tales complicaciones, puesto que los relés utilizados en el resto de módulos funcionales cumplen de manera más básica con la misma función.

Las conclusiones anteriores son puramente técnicas. Es decir, decisiones que se han tomado de cara al modelado en sí mismo.

Por último, hay que destacar las lecciones aprendidas en cuanto al paso del modelo al entorno de las pruebas.

- **Modelo teórico**. La funcionalidad del ELECAIM se ha llevado al modelado gracias a los planos teóricos de los que se disponían. De hecho, ha resultado más sencilla la tarea de comprender el funcionamiento de los distintos módulos funcionales.
- **Modelo real**. Por su parte, los planos reales se han empleado para contrastar que todo aquello que se indica en los planos teóricos coincide con lo que marca la realidad. Ante las posibles discrepancias, como se ha mencionado anteriormente, se ha seguido lo indicado por el esquemático real.
- **Entorno de las pruebas**. Para pasar del mundo del modelado al de las pruebas nos hemos servido de unas zonas de corte ficticias. Por medio de dichas zonas de corte se ha permitido el paso del modo de ejecución normal del avión al modo de pruebas del avión. Realmente, el elemento que hace de zona de corte no será contemplado por las áreas de análisis y diseño de Airbus, pero a la hora de probar nuestros modelos resulta totalmente necesario contar con dicha zona. Sin ella, no habría forma de conectar los mazos provenientes del medio de pruebas al avión, así como conmutar entre un estado de funcionamiento y el otro.

# **6.2. Consola RARO**

La Consola RARO (Rear Air Refuelling Operator Console) constituye el medio que utilizan los operadores para reabastecer al avión A330 MRTT por su parte trasera, de forma controlada, tanto de aire como de fuel. [30]

Dicho avión y el proceso llevado a cabo puede verse representado en esta imagen:

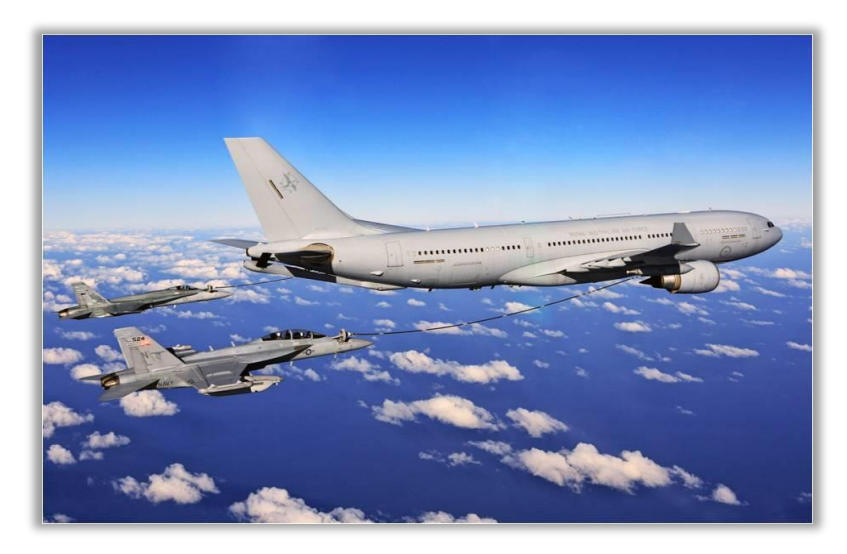

Figura 6-79. Reabastecimiento de aire y fuel al avión A330 MRTT.

Cabe destacar que lo que se expone en este apartado es tan solo un estudio del proyecto de la Consola RARO. Dicho proyecto ha sido llevado a cabo en la sede de Airbus de Getafe. Aún así, el análisis de este caso de uso ha sido de gran ayuda de cara a conocer en mayor profundidad y entender la técnica de MBSE, así como ha proporcionado una visión general de los beneficios que es capaz de ofrecer.

## **6.2.1 Generalidades**

A grandes rasos, el proyecto en cuestión surgió de la necesidad de introducir una nueva forma de montaje de la Consola. Por ello, la idea era que la Consola se montase en una plataforma externa al avión, de manera que se pudieran realizar mientras tanto otras tareas dentro del avión. Asimismo, se aprovechó la oportunidad para aplicar MBSE, con el fin de identificar errores en ciertos sistemas. [30]

## **6.2.1.1 As Is – To Be**

Tradicionalmente, todas las tareas relativas a la Consola RARO tenían lugar en la localización final de la misma: en la cabina del avión. Entre dichas tareas se podían encontrar las siguientes:

- Instalación de la estructura básica.
- Montaje completo de la Consola.
- Instalación eléctrica.
- Establecimiento y realización de las pruebas funcionales.
- Integración de las pruebas funcionales.

En la actualidad, se desea que la Consola pueda ser montada fuera de A/C, así como probar su funcionamiento en cierta medida y detectar fallos. No obstante, la instalación final y la integración de las pruebas funcionales tendrán que concluirse dentro de la cabina.

La próxima imagen consiste en una ilustración de la Consola dentro de la cabina de avión y fuera de ella, reflejando el proceso de montaje tradicional y el que se desea en la actualidad:

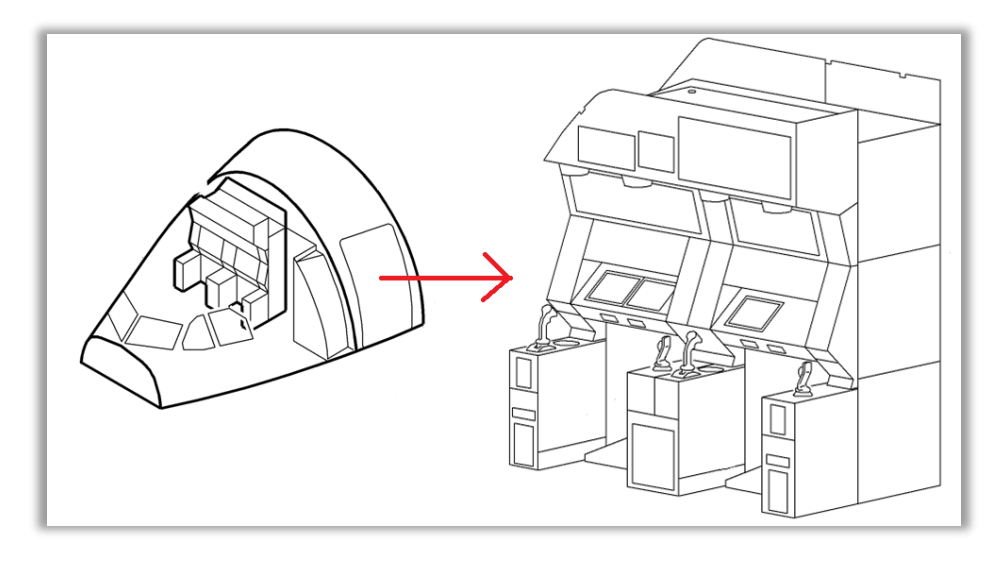

Figura 6-80. Consola RARO dentro y fuera de la cabina de A/C.

A continuación, se presenta un análisis que refleja la visión de futuro de Airbus al emprender este proyecto. Se distinguen dos **procesos** principales:

#### • **Montaje**.

Desde la creación de la Consola, su ensamblaje siempre se ha realizado dentro de la cabina del avión.

Ante las necesidades expuestas, Airbus propone instalar el módulo principal de la misma en una plataforma localizada fuera de A/C. Tras el montaje de este módulo y la realización de las pruebas convenientes, se levantará y se colocará en la posición de la cabina que tenía asignada. Una vez situada debidamente, se terminarán de instalar los módulos restantes.

#### • **Pruebas funcionales**.

Dado que el montaje de la Consola se hacía en el interior del avión, todas las pruebas funcionales y la integración de las mismas también se realizaban dentro de la cabina.

Con la nueva estructuración del montaje de la Consola, tan solo las pruebas referentes a la integración se ejecutarán en el interior de A/C. De hecho, las pruebas funcionales pueden implementarse antes de instalar la Consola, fuera del avión, pues muchas no dependen de la configuración de la aeronave ni de las pruebas de otros equipos.

Los cambios en los procesos citados traerán consigo notables beneficios. Por un lado, la posibilidad de trabajar en paralelo ahorra gran cantidad de tiempo. Así se consigue no solo reducir los tiempos de espera en una misma estación de la FAL y por parte del cliente, sino también se facilita la tarea de planificación de tareas dentro y fuera del avión. Por otro lado, se permite un mejor acceso a la Consola, tanto a los operadores como cuando sea necesario resolver problemas mediante *troubleshooting*.

#### **6.2.1.2 Propósitos del proyecto relacionados con MBSE**

Aparte de hacer un cambio en la forma de montaje y en la ejecución de las pruebas funcionales, se pretende aprovechar esta oportunidad para aplicar **MBSE**. De esta forma, con los modelos se podrán detectar y solucionar problemas de funcionamiento de los diferentes sistemas implicados con mayor agilidad.

En particular, la caja de relés que se encargó venía con bastantes fallos de fabricación. Por ello, inicialmente la meta del proyecto consistía en comprobar a través de una serie de pruebas sobre su modelo si el interconexionado de dicha caja de relés era correcto. Dicho modelo se decidió que fuese realizado utilizando la herramienta *Simulink* de MATLAB.

Puesto que para comprobar el conexionado en cuestión era necesario el uso de los paneles de la Consola y la pulsación de ciertos botones, se decidió aprovechar la situación para emprender pruebas funcionales al completo y así de paso modelizarlas. Aunque las pruebas funcionales no estaban diseñadas específicamente para probar la caja de relés, su funcionamiento quedaría comprobado de manera implícita con la ejecución de las mismas. Por tanto, gracias al lanzamiento de las pruebas funcionales y a las simulaciones, quedaría testeado tanto el correcto funcionamiento de la caja de relés como el de todo el cableado que la compone.

No obstante, como se ha mencionado, no todo era cuestión de cableado. También se requería sacar imágenes o información a través de diversos monitores y pantallas de los que está provistos la Consola. Estos elementos de monitorización tenían que ser modelados de alguna forma, de modo que se escogió como herramienta *LabView*.

Por tanto, el objetivo principal del proyecto en cuestión incluirá, además del montaje físico, tanto el modelado en *Simulink* de la propia Consola RARO y de los medios industriales (AARAIM y PSRB), como el desarrollo de una interfaz gráfica HMI para el usuario en *LabView*.

## **6.2.2 Características y necesidades de la Consola RARO**

A grandes rasgos, la Consola RARO sirve para lo siguiente:

- Controlar el BOOM que suple de fuel al avión.
- Gestionar la información relativa al fuel inyectado y al disponible en el avión.
- Reabastecer al avión A330 MRTT de aire por su parte trasera.
- Posibilitar las comunicaciones de la Consola con el avión que proporciona el combustible y el propio avión.

Para cumplir con dichas funciones, la Consola dispone de una serie de instrumentos, interfaces y medios que han de ser tenidos en cuenta, especialmente a la hora de modelar su funcionalidad. [31]

### **6.2.2.1 Instrumentos complementarios a la Consola**

La Consola RARO funciona gracias a la cooperación de un conjunto de elementos. A continuación, se presentan los de mayor relevancia.

• *Power Supply RARO Box* **(PSRB).** A esta caja se conectan las fuentes de alimentación. De hecho, gracias a la alimentación recibida controla la conmutación de los *switches*, permitiendo así la circulación de corriente en la Consola en mayor o menor medida. Además, se encarga de simular y leer señales. Sobresale por ser uno de los medios industriales empleados para testear la Consola. La apariencia de esta caja queda reflejada en la siguiente imagen:

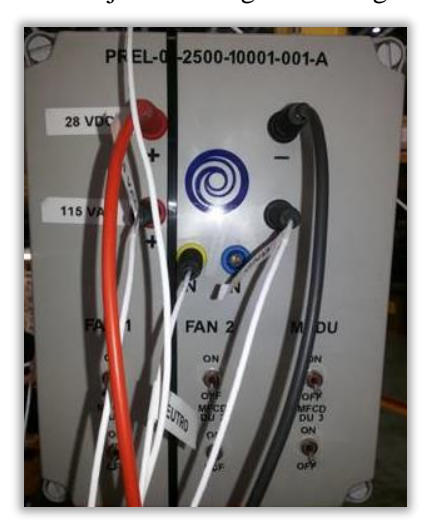

Figura 6-81. *Power Supply RARO Box*.

- **Fuentes de alimentación**. Como acaba de comentarse, se emplearán para alimentar la PSRB. Estas fuentes de alimentación tienen las siguientes características:
	- Fuente de alimentación de corriente continua de 28 VDC.
	- Fuente de alimentación de corriente alterna de 115 VAC.

Ambas fuentes pueden verse en la figura que se presenta a continuación:

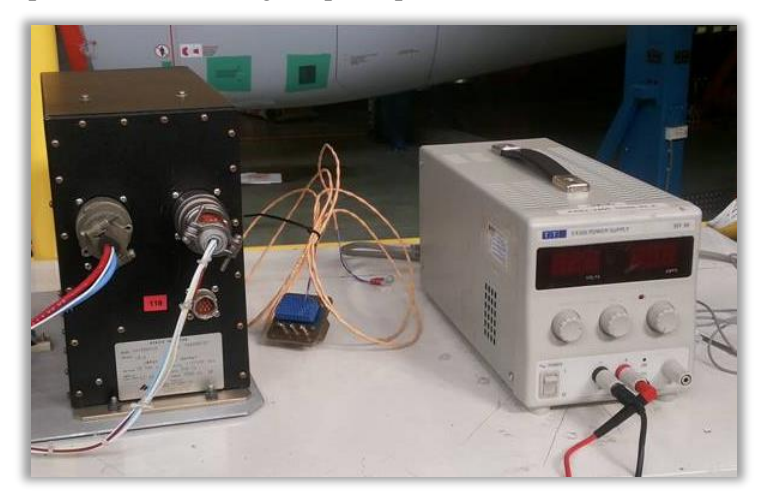

Figura 6-82. Fuentes de alimentación de 115 VAC y de 28 VDC.

• **Mazos**. Los mazosse utilizan para conectar la caja de conmutación con la zona de corte del avión A330 MRTT. Los fines de estos mazos en la zona de corte quedan recogidos en la imagen de abajo:

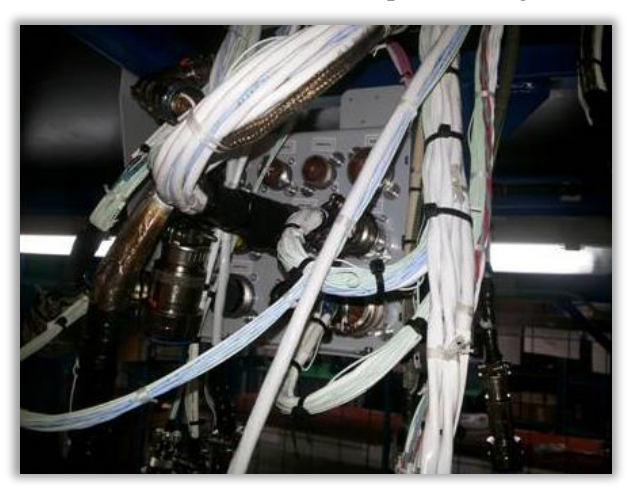

Figura 6-83. Fines de los mazos en la zona de corte de A/C.

- **BOOM**. Cuando se hable de BOOM, se puede estar haciendo referencia a dos elementos diferentes, aunque íntimamente relacionados entre sí:
	- BOOM Master. Constituye el panel central de la Consola, mediante el cual se revisará si se encuentra alimentada o, por el contrario, no está funcionando.
	- BOOM. Básicamente, el BOOM es una manguera para suministrar combustible al avión A330 MRTT. Esta pértiga se engancha por debajo del avión en cuestión, e introduce el fuel en el tanque del combustible situado dentro de A/C. Gracias al control ejercido por la Consola no solo se consigue controlar el vuelo, el suministro y la transmisión, sino también la conexión y la comunicación con el otro avión. Esta manguera se caracteriza por tener un grosor considerable, por lo que es capaz de aportar un gran caudal de fuel.
- Pantallas y monitores. Destacan especialmente los siguientes:
- MFCD. Representa una pantalla de información relacionada con la inyección de combustible en el avión. En particular, indica la cantidad de fuel que queda en el tanque, la cantidad de fuel introducido, el estado del BOOM, etc., así como otra información relacionada.
- Pantallas de monitorización asociadas al VMU. Disponen para ello de cámaras de visión.
- **Additional Extraction System (AES)**. Representa el sistema de refrigeración. Aunque este sistema está al margen de la Consola y solo se implementa en el interior del A330, se decidió incluir para detectar los fallos que originaba.
- **Additional Air Refuelling Aircraft Interface Module (AARAIM)**. Se caracteriza por ser el segundo medio de pruebas utilizado para verificar el funcionamiento de la Consola RARO. No es más que un AIM adaptado a las pruebas funcionales que requieren la Consola y el avión en cuestión. Al igual que la caja PSRB, trabaja con señales simuladas y de lectura.

### **6.2.2.2 Interfaces**

Para comprender el cometido de las **interfaces** de la Consola, se han dividido en externa e interna:

- **Interfaz externa**. Está constituida por la zona de corte de la Consola. Dicha zona de corte puede entenderse como una especie de interfase entre los componentes que se conectan al avión. En concreto, dispone de una zona de corte superior y otra inferior.
- **Interfaz interna**. Se compone de una caja de relés y de pulsadores. En concreto, resulta de gran relevancia la interacción entre ambos. Los botones de la Consola se corresponden con la parte manual de la interfaz.

Por otro lado, también se tienen las pantallas y los paneles, más bien considerados como parte de la **interfaz gráfica**. Dicha interfaz gráfica se ha creado para las acciones físicas de las pruebas que se ejecutarán. Como ya se ha comentado, la interfaz gráfica en cuestión se ha diseñado en *Labview.* Además de las pantallas y los paneles generales, sobresalen el Panel Master BOOM y el propio panel de la PSRB.

### **6.2.2.3 Medios necesarios para el modelado**

Antes de ejecutar ninguna prueba funcional, lo primero debe ser disponer de un modelo de la Consola y de las pruebas en sí mismas, para lo cual se usará la herramienta de MATLAB *Simulink*. De hecho, para sacarle partido al modelo de la Consola RARO y modelizar las pruebas, se hará necesario modelar también los medios industriales (PSRB y AARAIM). Para todo ello, se aplicó **ingeniería inversa**.

Una vez conseguidos los modelos, para ejecutar las pruebas funcionales fuera del avión se necesitan equipos de pruebas. Con el fin de simular las condiciones del avión durante la ejecución de las pruebas se han diseñado y fabricado **mazos adicionales**:

- − Para suministrar energía: en la Consola RARO, MFCD DU1, MFCD DU2, MFCD DU3, MCC FAN1 y FAN2 de la Consola, MCC FAN1 y FAN2, MCDU3 FAN, y luces de panel, luces de lectura y prueba de luces de anunciador.
- − Para simular la presencia de MCC en los ventiladores 1 y 2 (MCC FAN1 y FAN2).

Por lo tanto, el instrumento de pruebas en su conjunto comprende:

- − **Fuentes de alimentación**. Se emplean para suministrar corriente alterna AC y continua DC a la Consola.
- − **Caja de control de conmutación (***Switching Control Box***)**. Como ya se ha explicado antes, se trata de la **PSRB**. Conecta las fuentes de alimentación con la propia Consola RARO por medio de mazos. Así,

inyecta corriente a la Consola de forma controlada, es decir, manejando el estado de los *switches*. Además, presenta dos funciones: la simulación de señales y la lectura de señales.

− **Mazos**. Dichos mazos permiten la simulación de estímulos y se extienden desde la PSRB hasta la zona de corte del A330 MRTT.

En definitiva, los mazos unen la PSRB con la zona de corte de A/C. Dicha PSRB es alimentada a través de una serie de fuentes de alimentación, de tal forma que se encargará de gestionarla para proporcionar alimentación a la Consola RARO. Según el estado de los *switches* de la PSRB, se permitirá la circulación de corriente o, por el contrario, se limitará.

## **6.2.3 Instalación de la Consola RARO y otros equipos**

En este apartado se expondrán las acciones seguidas para instalar la Consola RARO. El avión en el cual tendrá lugar el montaje final es el avión tanquero A330, que pasará a convertirse en MRTT (*Multi Role Tank Transport*).

Este avión admite dos posibles sistemas, dependiendo de la función a la que esté destinado. Así, existe la opción de ser utilizado en modo comercial, con sus sistemas comerciales y los asientos de los pasajeros; o en modo militar, con sus sistemas militares y de defensa.

Por último, se tratará la instalación de los equipos de pruebas requeridos para los trabajos exteriores, como pueden ser el AARAIM, la consola PSRB, el sistema AES, sus mazos asociados, las zonas de corte, etc.

#### **6.2.3.1 Montaje de la Consola RARO**

El proceso de montaje se ha dividido en dos secciones: fuera y dentro de A/C. De este modo, se expondrá en cada uno de ellas las tareas llevadas a cabo y el utillaje utilizado para alcanzar tal fin. [30]

Puede verse la Consola en proceso de montaje en la figura presentada a continuación:

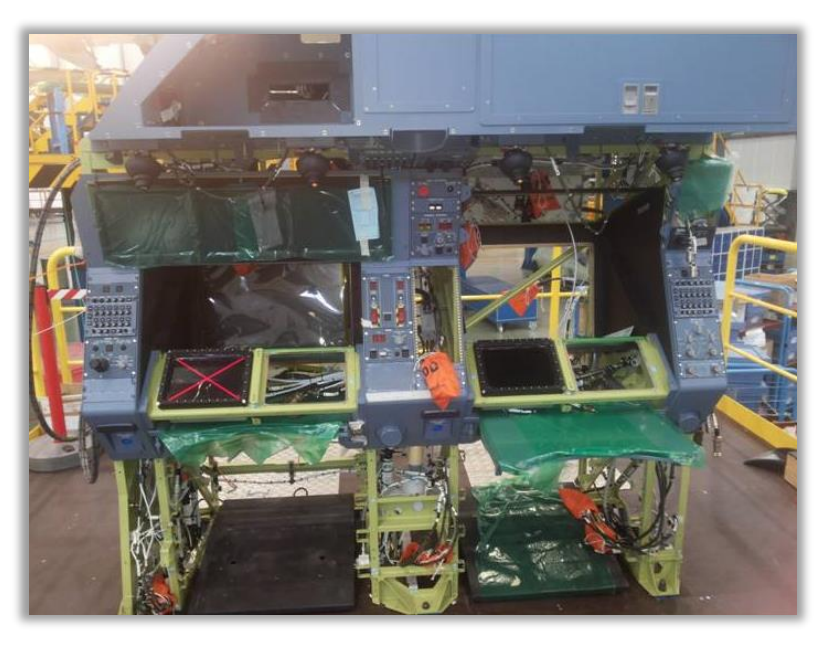

Figura 6-84. Consola RARO en proceso de montaje.

### 6.2.3.1.1 Fuera de A/C

Antes de montar la Consola y el BOOM dentro de la cabina del avión, el procedimiento seguido puede resumirse en los siguientes pasos: desmontar el avión A330, introducir los sistemas comerciales o militares solicitados, y crear los tanques de combustible, la bodega y el agujero para el BOOM.

En paralelo a esto se realizan los trabajos exteriores, relativos al montaje de la propia Consola y los medios industriales necesarios para su testeo. Los trabajos exteriores son aquellos que tienen lugar fuera del avión.

Como se ha comentado a lo largo de este punto, la Consola RARO se ha situado fuera del avión, en el hangar. Concretamente, se ha diseñado y fabricado una plataforma destinada a soportar la Consola y el peso de los operadores. Esta plataforma se conoce como la plataforma 35 del MRTT y se muestra a continuación:

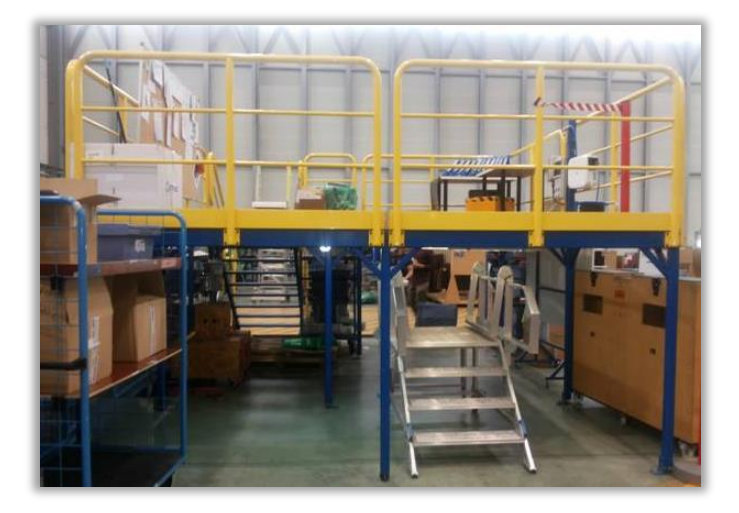

Figura 6-85. Localización de la plataforma 35 para la Consola RARO.

Hay que destacar que su diseño ha sido pensado para emular la zona de corte entre el avión y la Consola. Asimismo, la plataforma es ergonómica con la idea de permitir a los operadores trabajar cómodamente, en especial en la réplica de la zona de corte. Dicha zona de corte situada en la plataforma puede verse a continuación:

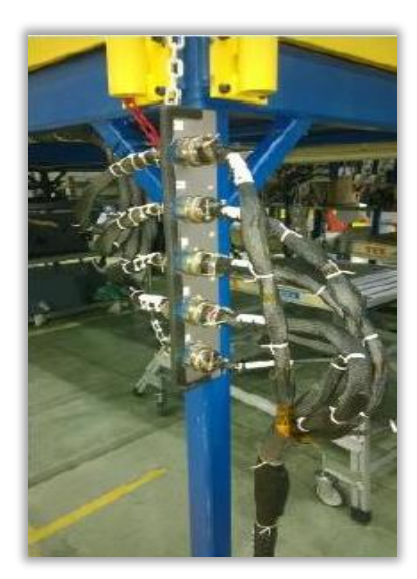

Figura 6-86. Localización de la zona de corte en la plataforma 35.

Concluido el montaje de la Consola y los medios industriales en el exterior del A330, se implementarán una serie de pruebas funcionales, como las relativas a las fuentes de alimentación y la gestión de corriente mediante la activación de *switches*. Si dichas pruebas tuvieran éxito, se pasará al siguiente nivel: instalar la Consola y los medios de prueba en la cabina.

#### 6.2.3.1.2 Dentro de A/C

Para introducir la Consola RARO en la cabina de la aeronave, se ha tenido que seguir un proceso complejo.

A partir de una serie de herramientas, se ha procedido a la elevación de la misma.

En primer lugar, la Consola ha sido trasladada a un transportador de cama de rodillos con la ayuda de una grúa y una herramienta de acero que servía de elevador exterior. Dicho transportador cuenta con una plataforma de mantenimiento con capacidad de propulsión.

Con el fin de tener una idea de las apariencias tanto del elevador exterior como de la plataforma de mantenimiento, se presenta la siguiente figura:

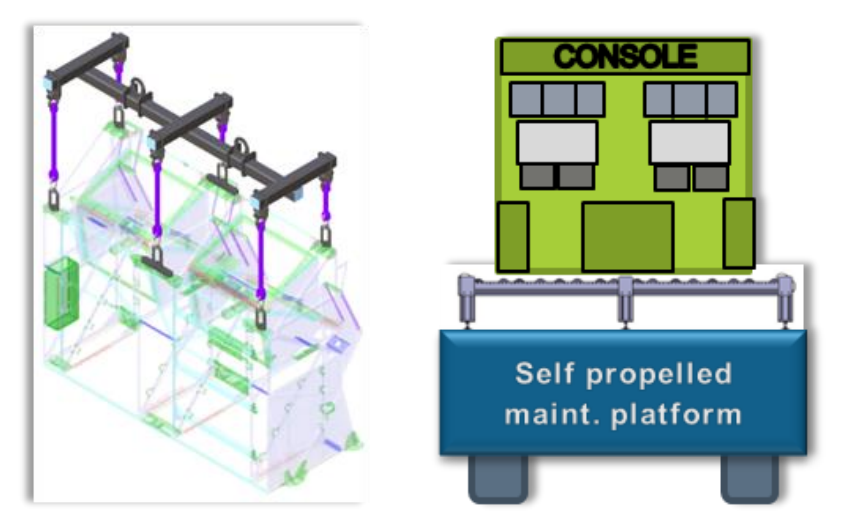

Figura 6-87. Proceso de elevación de la Consola: Elevador exterior y Plataforma con propulsión.

A continuación, se coloca el conjunto al lado de la puerta principal del avión. Una vez situado junto a la entrada de A/C, se ha empleado la cama de rodillos para colocar la Consola en una nueva plataforma, caracterizada en esta ocasión por ser deslizante. Esta acción queda reflejada en la imagen que se presenta:

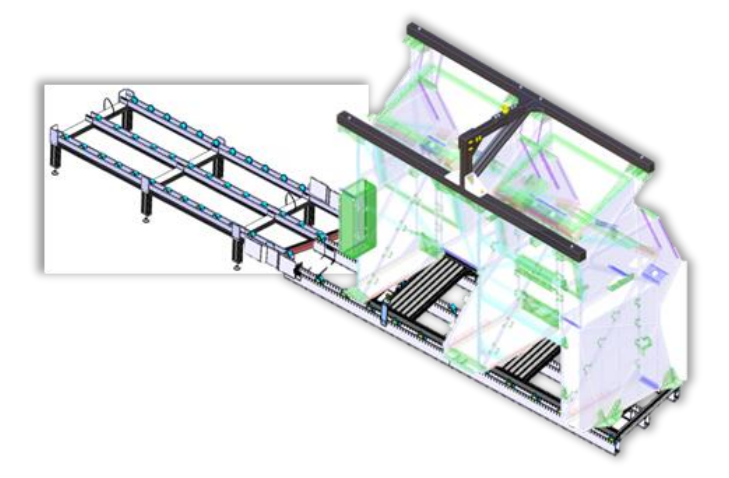

Figura 6-88. Proceso de elevación de la Consola: Cama de rodillos.

Finalmente, mediante un pórtico integrado con un montacargas y una herramienta de elevación interior, se ha situado la Consola RARO en su posición final dentro de la cabina del avión, como se aprecia a continuación:

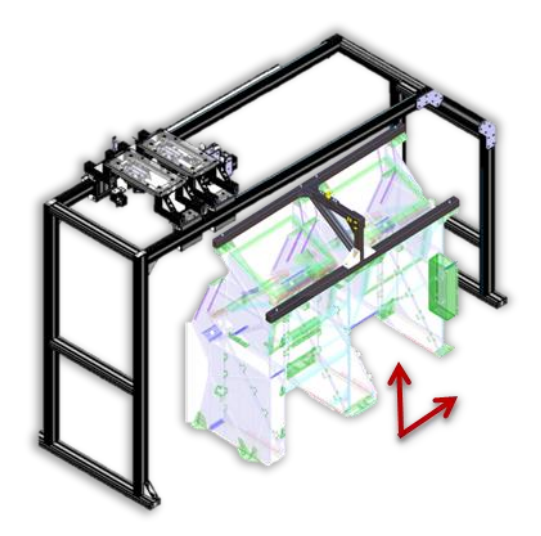

Figura 6-89. Proceso de elevación de la Consola: Pórtico con elevador en el interior de A/C.

En este punto se llevarán a cabo más pruebas funcionales: de conexionado, eléctricas, de comunicaciones, hidráulicas, de integración, etc.

Tan solo queda introducir el BOOM y testear el conjunto con las pruebas correspondientes a lograr rellenar de fuel los tanques de combustible con éxito, como puede ser una prueba encargada de medir la presión de fuel.

Posteriormente y al margen de esto, se harán pruebas de vuelo, se pintará adecuadamente el avión, etc.

#### **6.2.3.2 Instalación de los medios de pruebas para trabajos exteriores**

En la misma plataforma del A330 MRTT se situarán los diversos equipos de pruebas necesarios. En concreto, para llevar a cabo tests en la plataforma RARO son necesarios los siguientes medios de pruebas:

- − Consola PSRB.
- − Mazo AARAIM-PSRB-RARO.
- − Adaptadores de mazos y de sus conectores.
- − Rack PS RARO.
- − Mazo del Rack PS RARO.
- − Zona de corte AARAIM-RARO.
- − Mazo AARAIM-RARO EXT.

A continuación, se muestran particularidades acerca de la conexión de los mazos de la parte móvil del sistema CATS para pruebas funcionales. Estos mazos se conectarán con los diversos medios de prueba que proporciona la plataforma 35. [31]

#### 6.2.3.2.1 Mazos de los trabajos exteriores

Se centrará la atención en los siguientes mazos:

- **Mazo AARAIM-PSRB-RARO**. El mazo está conectado a la plataforma RARO y sus submazos se encuentran agrupados en cuatro grupos principales:
	- 1. Zonas de corte inferiores: G, E, C, D.
	- 2. Zona de corte superior.
	- 3. PSRB: los conectores correspondientes se conectarán a la parte trasera de la consola PSRB. La localización de la PSRB en la plataforma de la Consola se puede apreciar a continuación:

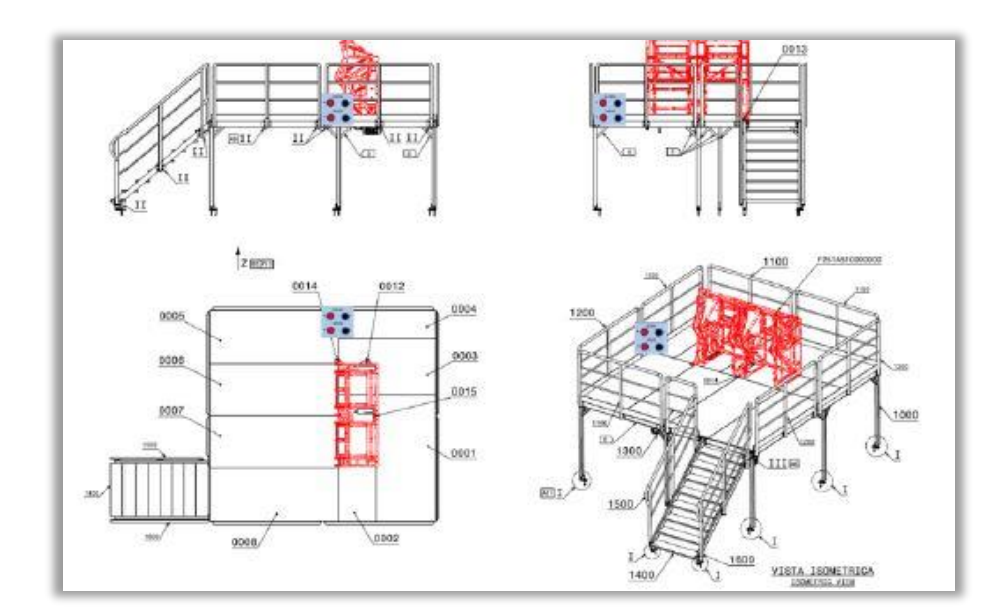

Figura 6-90. Localización de la PSRB en la plataforma 35 con respecto a la Consola RARO.

4. Zona de corte del panel de conectores AARAIM-RARO: los cinco conectores disponibles se conectarán al mazo AARAIM-RARO EXT.

Por tanto, el AARAIM, la PSRB y la zona de corte estarán situadas en la plataforma 35 de la siguiente forma:

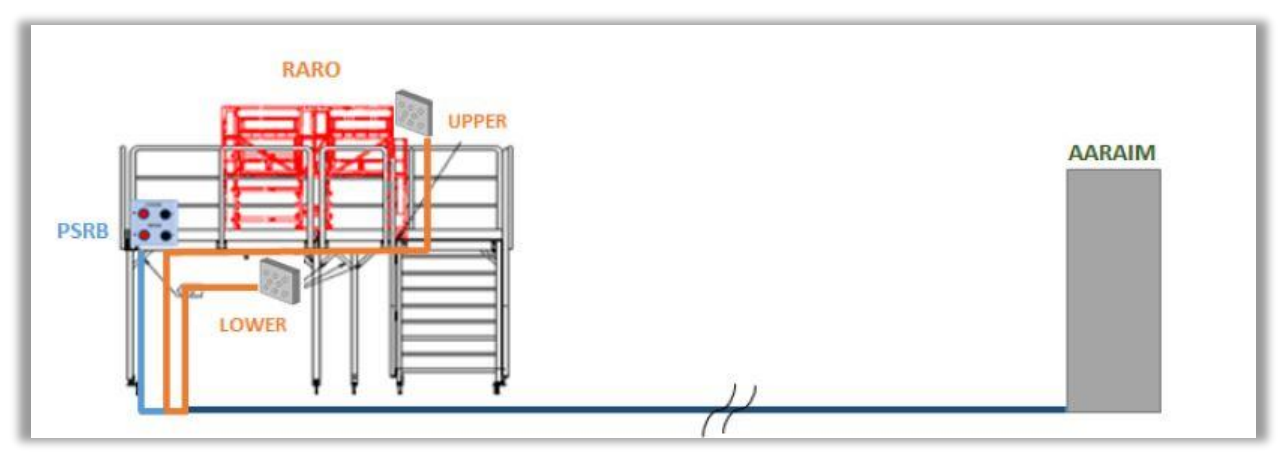

Figura 6-91. Localización de los medios industriales y el panel de conectores en la plataforma 35.

- **Mazo AARAIM-PSRB-RARO EXT**. Por medio de una determinada zona de corte, el AARAIM se conecta con la plataforma RARO, sirviéndose para ello de los cinco conectores del presente mazo.
- **Mazo del Rack PS RARO**. Este mazo es de gran importancia, dado que posibilita la alimentación de la Consola RARO conectando el Rack PS RARO con la consola PSRB. Para que pueda circular la corriente será necesario que el Rack en cuestión esté encendido. Dicho rack, así como su localización en la plataforma 35, se representan gracias a la próxima figura:

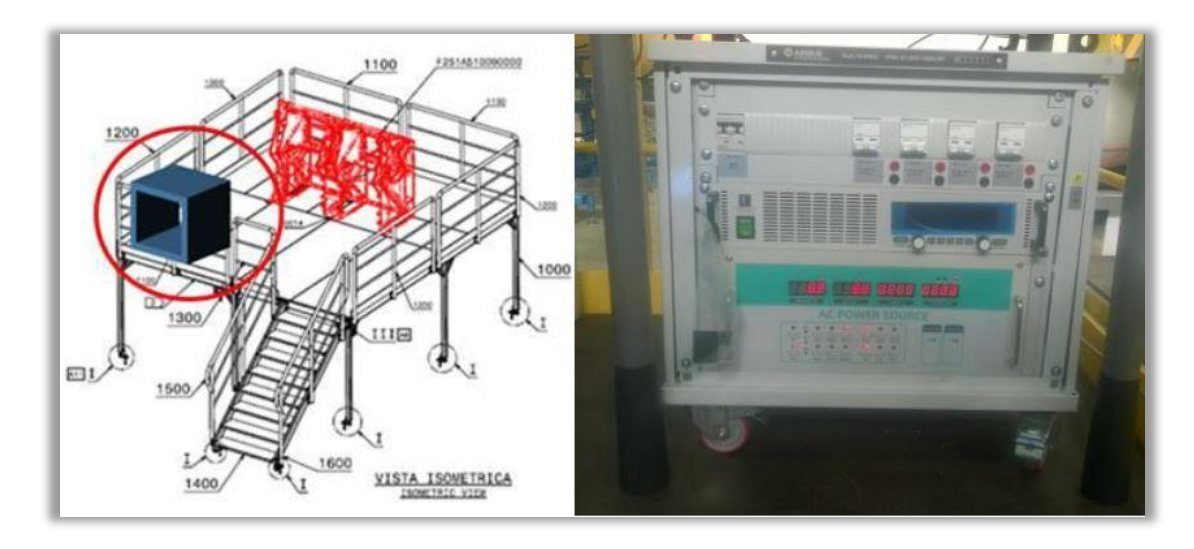

Figura 6-92. Rack PS RARO y su localización en la plataforma 35.

### 6.2.3.2.2 AARAIM

El **AARAIM** se encuentra situado sobre una plataforma móvil. Para la realización de las pruebas, esta plataforma debe colocarse en la parte delantera del avión:

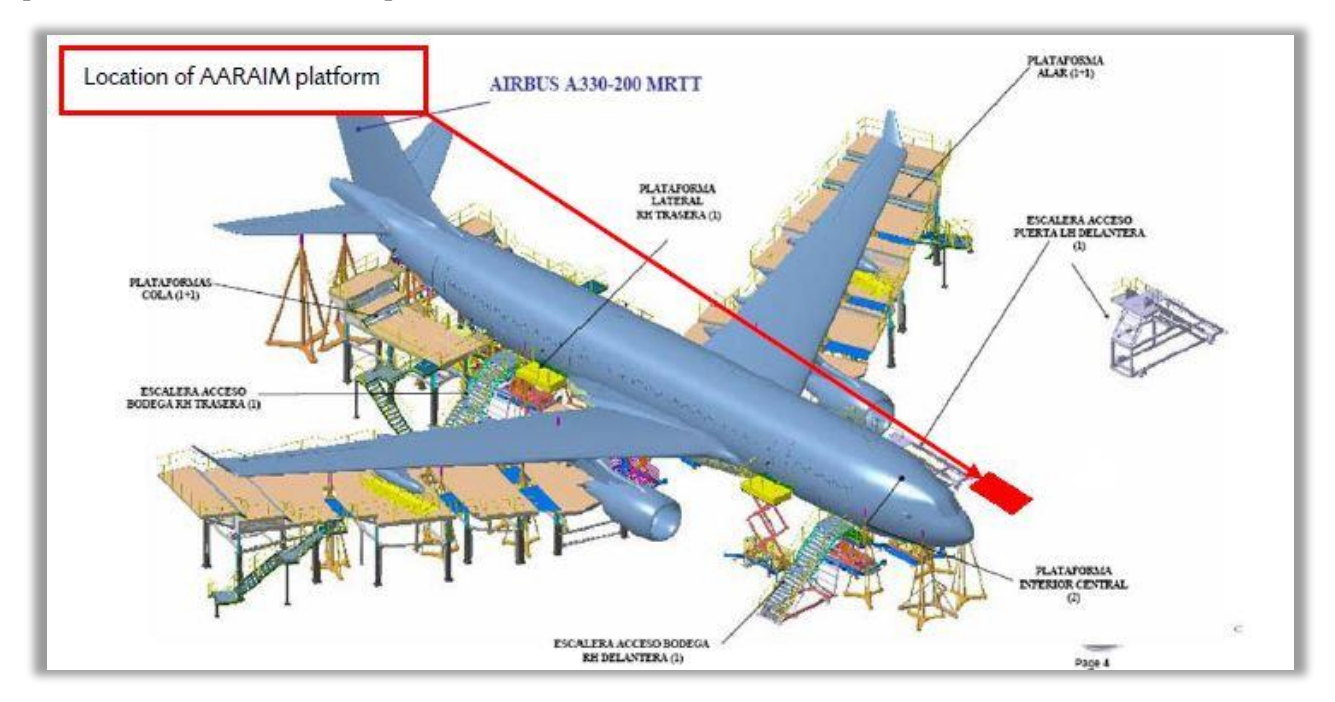

Figura 6-93. Localización de la plataforma AARAIM en el entorno del avión.

La plataforma del AARAIM se compone de los siguientes **elementos**: AIM, panel de conectores y peine de mazos, tal y como queda recogido en la próxima figura:

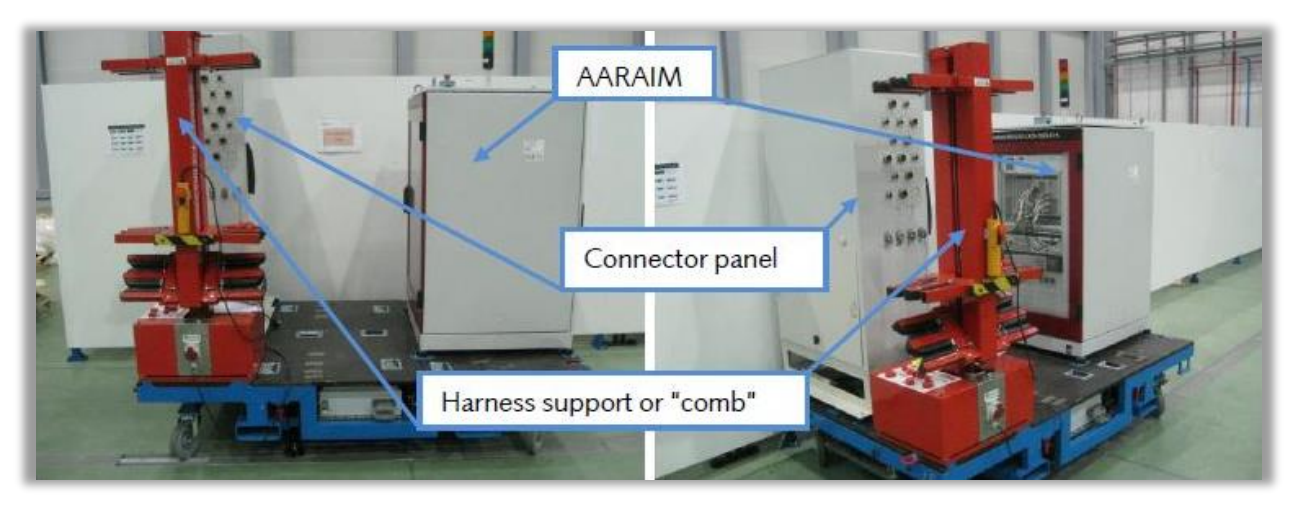

Figura 6-94. Plataforma del AARAIM: AIM, Panel de Conectores y Peine de Mazos.

Asimismo, dispone de una serie de **conexiones** en los paneles laterales de los conectores y del AARAIM. Dos de ellas se consideran bastante importantes, especialmente durante la ejecución de las pruebas. Estas conexiones principales son:

- Ethernet. Los diferentes puntos de conexión de Ethernet se utilizan para ejecutar varias pruebas simultáneamente.
- − Alimentación y tierra. Se utilizan cables de fibra óptica conectados a la red general del hangar.

#### 6.2.3.2.3 AES y mazos destacables

Seguidamente, se presentarán los dos mazos que más interesan para las pruebas funcionales del **AES**.

- 1. El **mazo H\_134\_AARAIM\_AES\_FAN** sirve para comunicarse con el equipo AES FAN. Los fines de este mazo se conectan directamente al avión
- 2. El **mazo H\_123\_AARAIM\_AES\_PRESSURE** sirve para comunicarse con el equipo AES relacionado con la presión. Igualmente, los fines de este mazo se conectan directamente al avión.

#### **6.2.4 Implementación de MBSE**

Tal y como ha quedado reflejado en apartados previos del trabajo, la aplicación de la metodología MBSE está en auge en Airbus.

MBSE se fundamenta en MBD, el cual implica una verificación y validación continua a lo largo del ciclo de vida, comenzando por la fase de diseño conceptual. Gracias a poder simular todo el proceso de diseño de principio a fin, es posible detectar fallos en una etapa temprana del ciclo de vida del medio a desarrollar.

Por tanto, para generar, optimizar y ejecutar cualquier tipo de prueba sobre la Consola RARO y los medios industriales requeridos se aplicará la metodología MBSE. [32]

#### **6.2.4.1 Soluciones**

Lo más importante para que este proyecto sea llevado a cabo con éxito, es obtener un modelo fiable.

En lo que sigue, se exponen una serie de tareas. Dichas tareas resultan fundamentales para alcanzar los objetivos que suponen la implementación del modelado y la simulación de la Consola RARO, considerando a su vez el nuevo proceso de montaje.

#### • **Modelar y simular con el Software** *Simulink.*

En primer lugar, para desarrollar un modelo del sistema, se ha recurrido a una solución Software: *Simulink* de *MATLAB.* Con la herramienta mencionada se puede llegar a representar la funcionalidad del sistema y a simular el modelo en cuestión. Gracias a esto, se logran acciones como: detectar posibles fallos de diseño, comprender los sistemas de manera más sencilla gracias a la ayuda de dibujos interactivos, simular las funcionalidades ofrecidas por el sistema a distintos niveles, simular averías y generar *troubleshootings*.

### • **Modelar los componentes de la Consola RARO.**

Entre los elementos complementarios a la Consola que se modelarán se encuentran:

- Caja de relés A517.
- Panel de Control de la consola, incluyendo los pulsadores.
- Controladores de iluminación.
- Panel de Reset.
- Monitores panorámicos EVS.
- Interfaz gráfica de usuario HMI.

#### • **Adaptar las pruebas de avión existentes a la Consola.**

Resulta necesario adaptar las pruebas de avión a las propias de la Consola, ya que los útiles empleados y la manera en que se realizan las pruebas son diferentes dentro del avión que fuera del mismo. Un claro ejemplo podrían ser las pruebas relacionadas con la alimentación de los diversos equipos: dentro del avión, el propio avión es el responsable; mientras que en los trabajos exteriores se necesitan fuentes de alimentación que se conectan a la PSRB, la cual gestiona mediante el estado de sus *switches*la corriente que finalmente llega al avión.

#### • **Generar y ejecutar pruebas automáticamente.**

Las nuevas pruebas funcionales deben estar centradas en la propia Consola, aprovechando para ello el acceso a las zonas de corte que proporciona el nuevo proceso de montaje. Dichas pruebas también se modelarán en *Simulik* usando máquinas de estado creadas mediante *Stateflow.* En el *Stateflow* que se ha desarrollado aparecen los distintos pasos de la prueba funcional de acuerdo a los requerimientos, así como las indicaciones para el operario. Además, junto con los modelos se permiten hacer ciertas actividades de forma automática, como por ejemplo activar una señal que simule la pulsación de un botón.

#### • **Madurar el proceso de pruebas de la Consola RARO.**

Probando la Consola lo más posible en la plataforma externa al A/C, se conseguirá reducir el número de horas resolviendo problemas (*troubleshooting*) tras la instalación el avión. Asimismo, el hecho de realizar múltiples simulaciones contribuirá a la maduración de las pruebas anteriores a las pruebas de integración dentro de la cabina del avión.

### • **Generar documentación automáticamente.**

Gracias a los modelos se consigue gran parte de la información necesaria acerca de los distintos sistemas. Esto facilita el entendimiento y el aprendizaje, haciéndolo más interactivo.

#### • **Optimizar el proceso de pruebas y calcular el "test coverage".**

Una vez se han obtenido los modelos, el siguiente paso es desarrollar pruebas optimizadas. Es decir, pruebas que eviten redundancias y satisfagan los requisitos solicitados, cumpliendo con la funcionalidad correspondiente. Asimismo, se tiene que llevar una medida porcentual del grado en que el sistema ha sido probado, lo cual se hace calculando el llamado "test coverage". Es decir, sirve para conocer el grado en que las pruebas verifican y validan los sistemas de la Consola.

#### • **Crear una interfaz gráfica.**

Como ya se mencionó, para ciertas pruebas se requiere la intervención del operario. Esta solución posibilita una interfaz visual de parte de la Consola para facilitar este tipo de acciones al operario.

#### • **Exportar las máquinas de estado a soluciones Hardware.**

Para la simulación de pruebas resulta imprescindible contar con algún banco de pruebas. En concreto, en el caso de la Consola RARO, se utilizarán como medios de pruebas PSRB y AARAIM. De esta forma, las señales de las máquinas de estado, las cuales han sido generadas a la hora de hacer las pruebas de los requerimientos, tienen que ser capaces de comunicarse con los modelos de los medios de pruebas.

#### • **Diseñar y modelar bancos de pruebas efectivos de la Consola RARO.**

Como acaba de mencionarse, entre las soluciones Hardware como medios de pruebas se dispone de la **PSRB** y el **AARAIM**. Además, se modelarán mazos para la transmisión de señales, los cuales son imprescindibles para la conexión de los medios de pruebas y el avión pasando por la zona de corte correspondiente. Como era de esperar, para el modelado de todos los medios industriales se aplicará MBSE.

### **6.2.4.2 Mejoras en el proceso de pruebas aplicando MBSE**

En el apartado 2.6 se hace referencia a los posibles beneficios que trae consigo la introducción de MBSE en el proceso de diseño.

Básicamente, se presentan en una lista las oportunidades de mejora que ofrece esta metodología de cara al proyecto de la Consola RARO:

- **Modelado** en sí mismo de la Consola RARO, los medios industriales y los sistemas de avión.
- **Detección de errores de forma anticipada**.
- **Integración de pruebas más sencilla**.
- **Identificación e integración de nuevos requerimientos** continua y concurrentemente, como un proceso transversal.
- **Trazabilidad y estandarización de los distintos requerimientos.**
- **Reducción del impacto ante cambios en el cableado** gracias a una mejor trazabilidad y una buena comunicación.
- **Reducción del riesgo.**
- **Automatización** de los procesos de pruebas y sus simulaciones.
- **Optimización** al reducir redundancias, tiempo en el avión, tiempo de espera y documentación tradicional.
- **Mejora de la calidad y del conocimiento** de la misma a través del "test coverage" y la validación.
- **Disponibilidad de actividades fuera del avión.**
- **Trabajo colaborativo** de todas las áreas y departamentos que intervienen en el proceso.
- **Comprensión compartida del sistema** por parte de todos los participantes.
- **Iteraciones cortas y frecuentes** en todas las etapas de diseño.
- **Integración de CATS con el modelo**.
- **Solución de problemas**.

Todos los aspectos recogidos en la lista anterior, contribuyen a un trabajo compartido más maduro y eficiente, con mayor probabilidad de satisfacer al consumidor final gracias a una mejor calidad.

Por tanto, aplicar MBSE se puede resumir en la consecución de tres aspectos fundamentales: mejorar la flexibilidad de los requerimientos, acelerar la madurez del diseño al hacer numerosas pruebas, y detectar errores y ponerles solución desde el principio.

### **6.2.5 Modelado de los medios de prueba y la Consola RARO**

En este punto se proporciona una visión general sobre el modo en que han sido modelados los medios industriales necesarios, así como una breve introducción al modelado de la propia Consola RARO.

#### **6.2.5.1 Modelado del conjunto AARAIM-AES**

Como se ha comentado, se distinguen dos secciones de interés: la primera, centrada en los medios industriales y la interfaz con el avión; y la segunda, relacionada con la Consola RARO.

#### 6.2.5.1.1 Modelos principales

En primer lugar, se realizó el modelado de la interfaz entre el medio de pruebas y el avión, lo cual se puede ver en el modelo **"AARAIM\_AES\_signals\_2.slx"**.

El **AARAIM** es un medio de pruebas que se caracteriza por trabajar con señales de diferentes tipos:

- **Señales de lectura**. Éstas se distinguirán en los modelos por medio del sufijo 'Data'.
- **Señales de envío**. Por su parte, van acompañadas del sufijo 'Control'.
- **Señales asociadas a cada bloque según el tipo**. Dichas señales tienen el nombre que presentan en la base de datos. A su vez, estas señales pueden dividirse en dos grupos:
	- 1. Señales simples: engloban todas las señales según el tipo de funcionalidad que cubran.
	- 2. Señales especiales: se trata de señales más complejas, pues se forman por la combinación del modelado de señales de varios tipos, teniendo que satisfacer varias necesidades. También se organizan teniendo en cuenta si se corresponden con el ventilador 1 o 2 (FAN1 o FAN2).

Por su parte, **AES** se refiere al modelado del sistema de refrigeración. Se decidió incluir en el modelado puesto que se producían una serie de errores recurrentes, los cuales no se lograban solucionar, o incluso no se conseguía identificar si quiera la fuente del error.

Dicho esto, en el modelo citado se pueden distinguir una serie de bloques:

- **AARAIM\_AES.**
- **H\_134\_AARAIM\_AES\_FAN.**
- **H\_122\_AARAIM\_AES\_PRESSURE.**
- **A/C interface.**

El modelado de estos bloques queda reflejado en la siguiente figura:

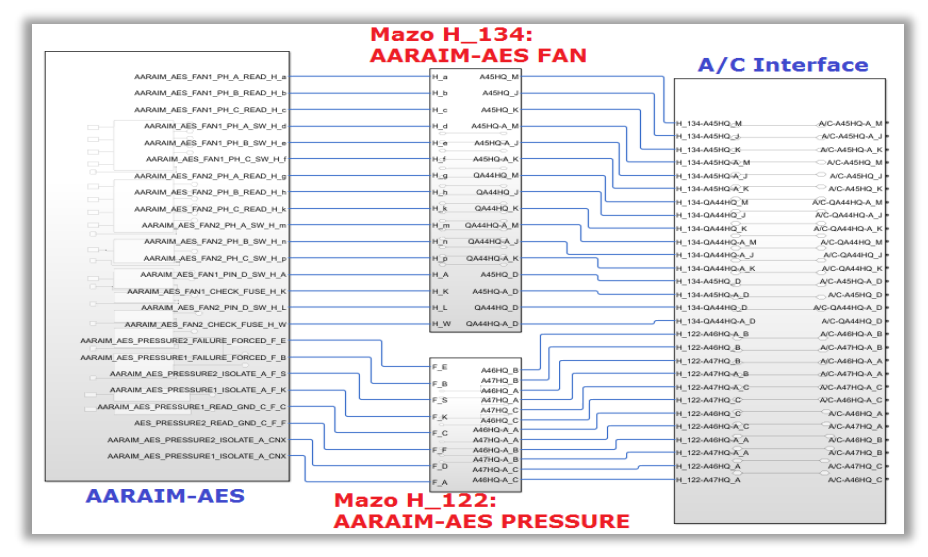

Figura 6-95. Modelo de AARAIM-AES, Mazos de AES e interfaz con el avión.

A continuación, se explicará en mayor detalle cada uno de ellos.

Dentro del propio bloque **AARAIM\_AES**, se dispone de las señales explicadas. En concreto, a los subsistemas de cada tipo de señal entran las señales de envío o control, y salen las señales de lectura o datos. Un par de ejemplos de los subsistemas de señales mencionados pueden verse en la imagen que se muestra seguidamente:

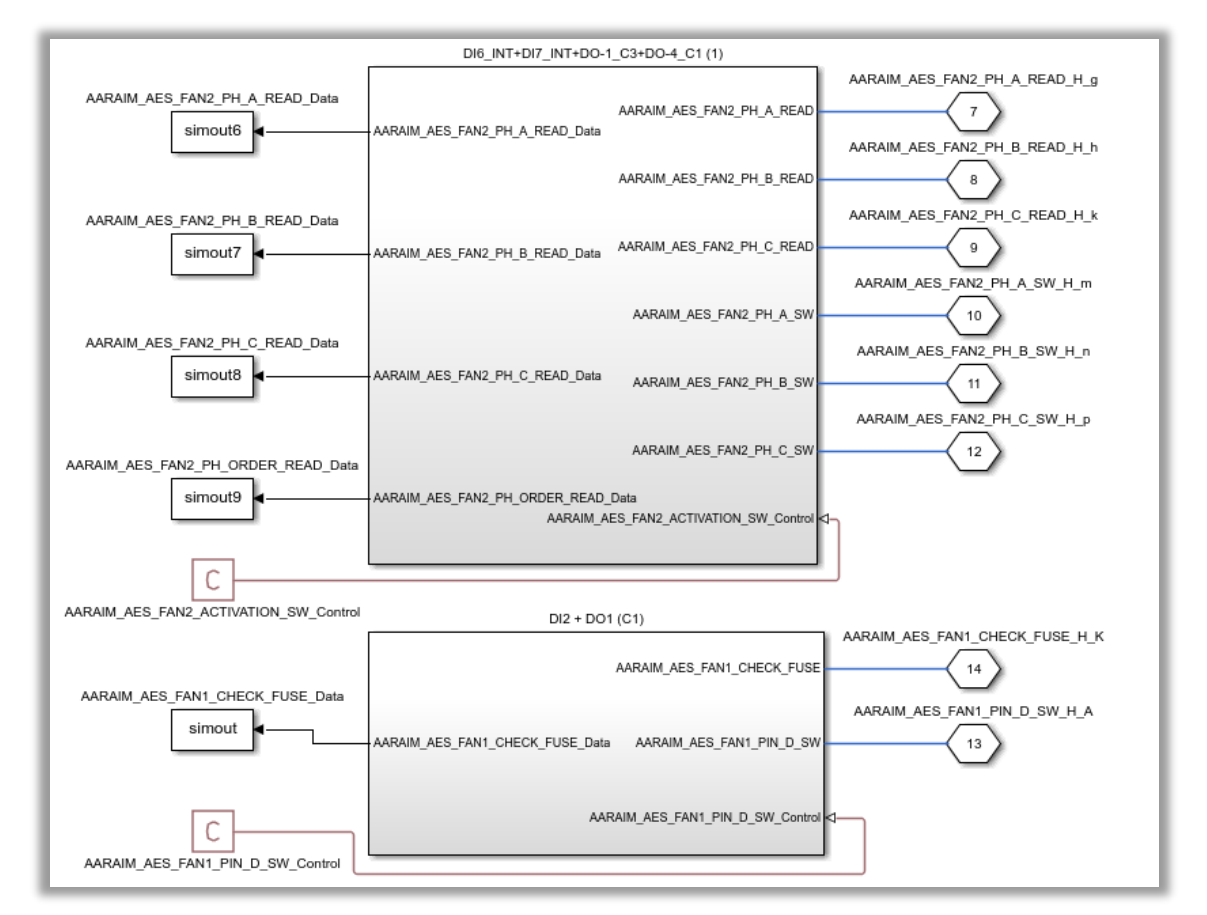

Figura 6-96. Señales del interior del bloque AARAIM-AES.

Por su parte, el subsistema de cada tipo de señal tiene implementada y modelada la funcionalidad. Esta puede ser propia o bien de la señal simple del tipo que sea, o bien de una señal especial compuesta por señales de varios tipos, como puede verse a continuación:

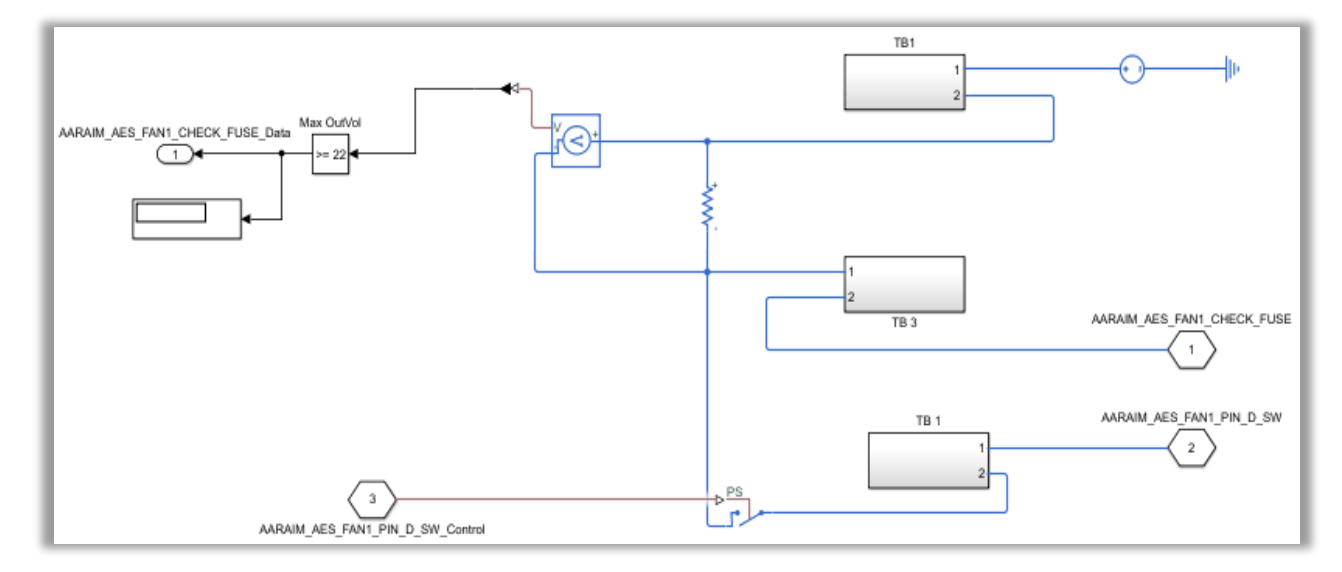

Figura 6-97. Modelado de la señal compuesta por DI2 y DO1 en el bloque AARAIM-AES.

Por otro lado, los nombres de las salidas del bloque AARAIM\_AES vienen dados por el panel de conectores. Estas salidas son conducidas a otros dos bloques, representativos de los mazos que conectan el AIM y de la interfaz del avión.

Los bloques mencionados se corresponden con los **mazos del ventilador (H\_134) y de presión (H\_122)**. Como era de esperar, a su entrada se ha establecido el nombre del pin del mazo de entrada, y a la salida el del conector del mazo de salida. Así, el modelado interior de estos bloques se reduce a puertos del tipo PMC con una serie de entradas y salidas, lo cual queda ilustrado en la próxima figura:

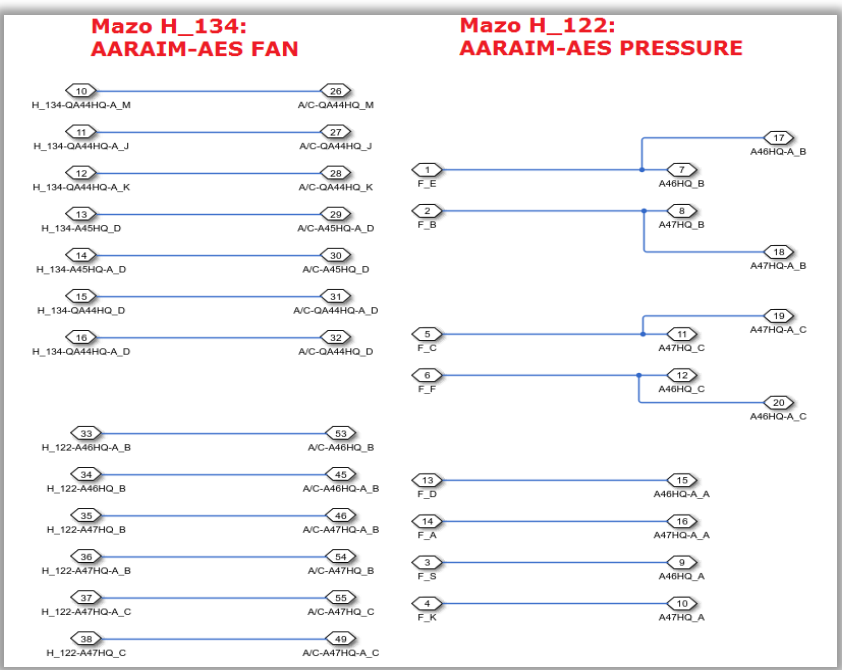

Figura 6-98. Modelado de los bloques de mazos del AARAIM H\_134 y H\_122.

Por último, se tiene la **interfaz con el avión**. Esta interfaz se realiza por medio de una serie de conectores, que cuentan con las siguientes particularidades: entradas, cuyo nombre coincide con los de los conectores del mazo de salida del AARAIM, añadiendo como prefijo el nombre del bloque de mazos (H\_134 o H\_122); y salidas, que reciben el nombre de los propios conectores de A/C. Todo ello queda recogido en la siguiente imagen:

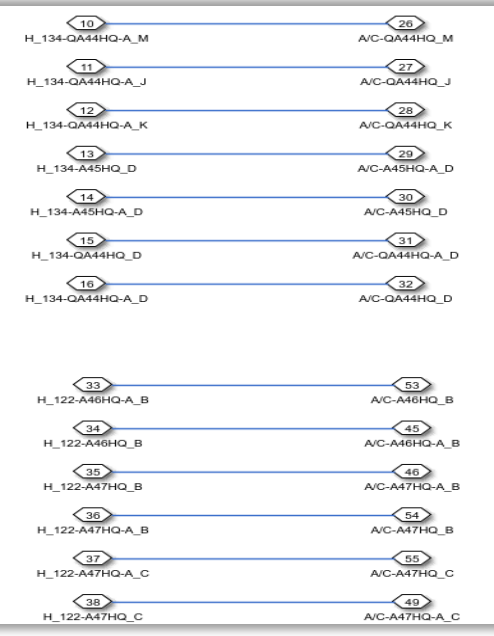

Figura 6-99. Modelado del bloque de *A/C Interface*.

Una vez ha quedado clara la distribución seguida en el modelo de interconexión entre AIM y A/C, se pasarán a explicar otros modelos de relevancia.

Aparte de los bloques mencionados, se han añadido todas las Inputs y Outputs. Estas señales traen consigo implícito el modelado de la funcionalidad de las mismas, así como la evaluación del estado de las diferentes señales; es decir, si circular corriente o no a través de los cables.

Por tanto, se explicará en base al **modelo teórico** el medio de pruebas en su totalidad. Dicho modelo recibe el nombre de "**AES\_TUNNING\_test\_means.slx"**.

Se distinguen los siguientes bloques y conexiones:

• **Bloque Monitor.** Este bloque posibilita la monitorización de las señales de datos. En su interior contiene una serie de variables asociadas a cada señal, las cuales constituyen Outputs del sistema. Dicha monitorización puede apreciarse en la figura sucesiva:

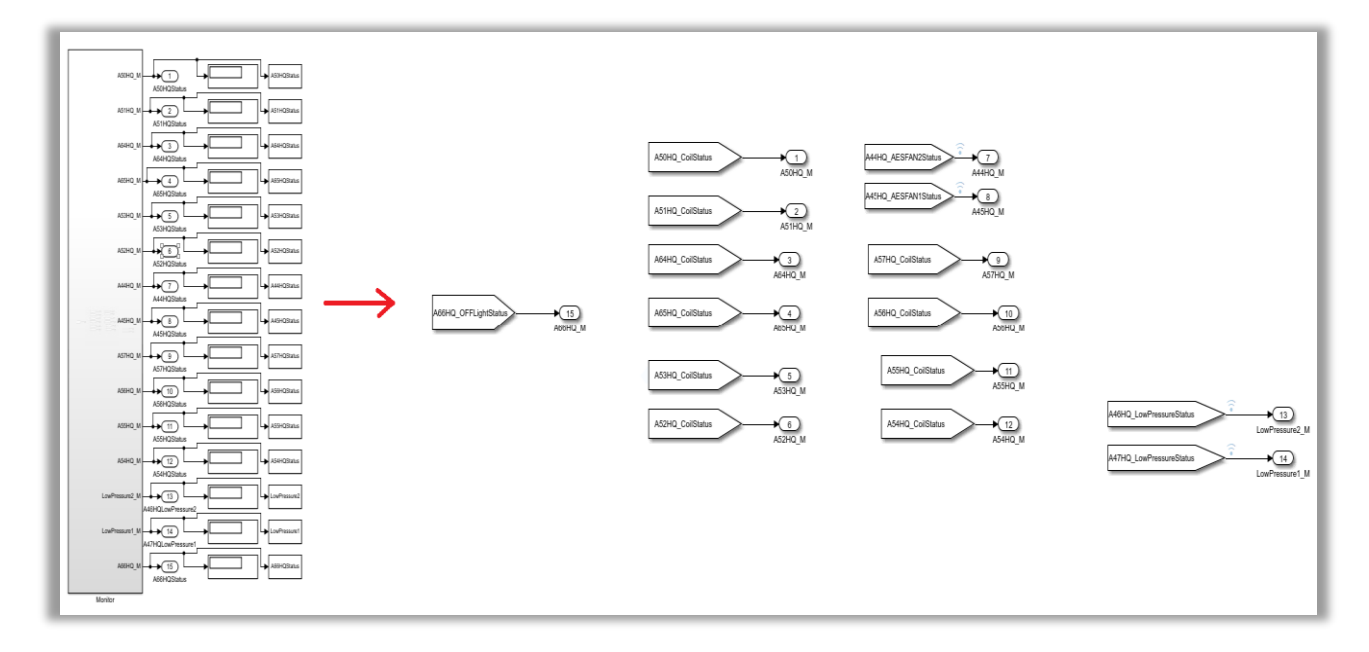

Figura 6-100. Modelado del bloque Monitor.

- **Status de las Outputs del bloque Monitor al salir del mismo**. Muestran el estado de las Outputs que contiene el monitor, añadiéndole a las señales el sufijo 'Status'. Esto puede verse también en la figura 6- 2.22 mostrada previamente.
- **Status de las Inputs que entrarán en el bloque de Control.** De manera análoga al estado anterior, con el sufijo 'Status'. Sin embargo, la diferencia reside en que en esta ocasión se refleja el estado de las Inputs del bloque de Control.
- **Bloque de Control.** Muy similar al bloque Monitor en cuanto a estructura interna, salvo por el hecho de que esta vez se tratan variables de entrada del sistema, es decir, las Inputs. Se encarga de llevar el control del estado con el que llegan las diversas variables. Tanto el bloque como el estado de las entradas quedan recogidos en la siguiente imagen:

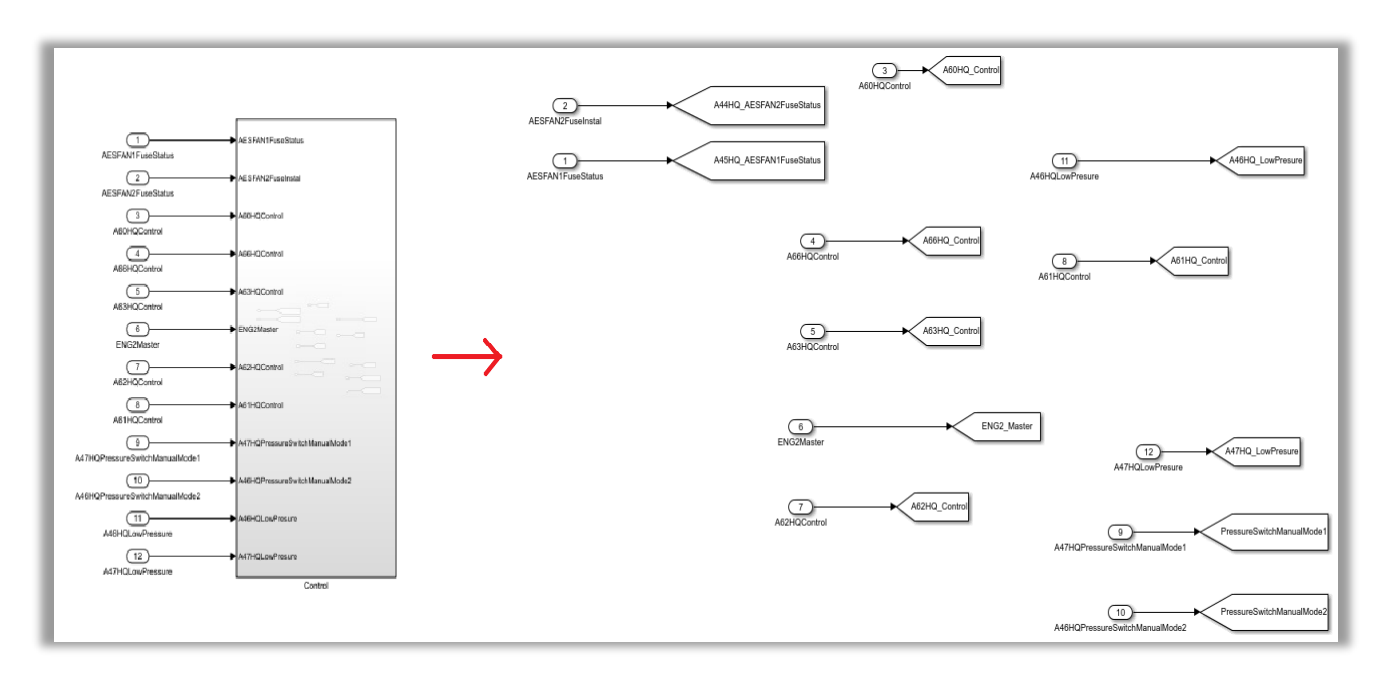

Figura 6-101. Modelado del bloque de Control.

- **AARAIM\_AES.** Este bloque y los tres siguientes han sido explicados anteriormente en esta sección.
- **H\_134\_AARAIM\_AES\_FAN.**
- **H\_122\_AARAIM\_AES\_PRESSURE.**
- **A/C Interface.**

Todos ellos quedan representados por medio de la figura 6-2.17 ya mostrada.

- **Conexiones Automáticas que salen de A/C.** Se cuenta con un *script* adicional para evitar confusiones a la hora de conectar los conectores A/C con las señales del sistema, ya que las conexiones se realizarán automáticamente.
- **Subsistemas que engloban todas las Inputs y Outputs necesarias.** No solo se modelan algunas señales que no se habían tenido que modelar hasta el momento (P. Ej: A4XP), sino que también se forman como tal las señales Inputs y Outputs.
	- o Inputs. Antes que nada, las variables relativas a las entradas pasarán por el bloque de Control. Como ya se ha comentado, de ahí pasarán a los subsistemas de Status de Control de las correspondientes Inputs. Una vez conocido el estado de la Input analizada, se transmitirá la señal a un *switch* o a un conjunto de *switches*, los cuales solo se cerrarán si circula corriente, y, en consiguiente, el sistema estará en funcionamiento.

Outputs. Por su parte, los subsistemas ligados al bloque Monitor contienen directamente en su interior el modelado de la señal Output en cuestión (subsistema interno llamado COIL). Tras implementarse la funcionalidad de la señal, el resultado no solo pasa por un *switch* o por una combinación de varios, sino que también sirve para conocer el estado de la señal**.** El estado se comprueba conduciendo la señal Output resultante al bloque Monitor, a partir del cual se mostrará el estado de dicha señal. Por su parte, otras señales emplean diodos en lugar de *switches*, o incluso directamente una fuente de alimentación de 28 VDC.

Cabe destacar que todas estas señales contienen fundamentalmente puertos del tipo PMC\_Ports.

- **AUX VDC SUPPLY: 28VDC.** Contiene una fuente de alimentación de continua de 28 VDC.
- **A1WT, A2WT y A3WT.** Miden la tensión de las señales mediante voltímetros. Todos estos bloques y conexiones citadas se muestran a continuación:

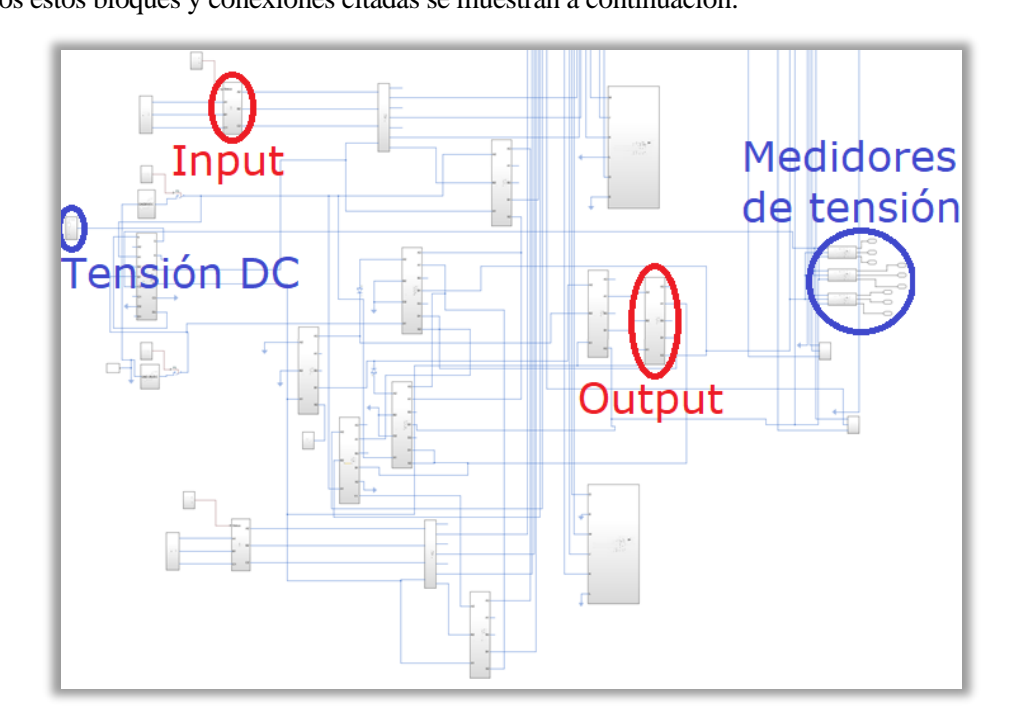

Figura 6-102. Bloques de Inputs, Outputs, Alimentación de 28 VDC y medidores de tensión.

Con respecto al **modelo real**, como cabría esperar incluye rasgos característicos del cableado. Esto se hace en el modelo llamado **"theTestMeans\_AES.slx"**.

El modelo en cuestión es bastante similar al expuesto anteriormente en cuanto a aspectos como: la implementación de las señales, la forma en que son guiadas a los bloques de Control y Monitor, el modo en que se interconectan las diversas señales, etc.

La única diferencia reside en el hecho de que, a la entrada del bloque de Control, en lugar de contar con puertos de salida, tiene una serie de constantes para establecer la señal a nivel alto (1) o bajo (0).

#### 6.2.5.1.2 Otros ficheros y modelos de interés

Resulta importante notar que las diversas **conexiones** AARAIM-AES y, en consiguiente, los tipos de señales se han implementado de forma automática. Es decir, se dispone de un *script* que, a partir de la información de los puertos del AARAIM, va buscando puerto a puerto su bloque correspondiente, así como los posibles pines y conexiones que queden libres. Este fichero se llama **"TestMeans\_connect.m"**.

De esta forma, al ejecutar el *script* se realizan fundamentalmente una serie de acciones:

- 1. Se borran los cables que hubiera.
- 2. Se hace la conexión del cable fijo al correspondiente puerto del AARAIM.
- 3. Se hace la conexión del conector aéreo de A/C.

Para los bloques explicados se pueden encontrar dos tipos de **uniones**: unión de puertos, a través de los puertos físicos PMC\_Ports de *Simulink*; y uniones de interfaz, mediante PMI\_Ports. Hay que notar que habrá tantos PMC\_Ports como puertos haya, y tantos PMI\_Ports por bloque como pines sean necesarios.

Por otro lado, se dispone de un modelo de *Simulink* para verificar el cumplimiento de los requerimientos. Dicho modelo lleva el nombre de la GTR que se ha utilizado como base a la hora de modelar: **"PFBFA\_21\_26\_00\_50.slx"**. Para crear la prueba que verifique los requerimientos, se emplearon estructuras y patrones propios de *Stateflow*.

Se dispone de una librería, **"CableLable.slx"**, que engloba uniones de 3 o 4 enlaces, así como cables por los que circula corriente. En concreto, en la librería aparecen 3 subsistemas distintos:

- 1. Cable: presenta una máscara para establecer el ID, y en su interior se mide la intensidad que circula entre los extremos de un switch normalmente cerrado.
- 2. Link3: en su interior se encuentra la unión de 3 constituida por PMC\_Ports.
- 3. Link4: en su interior se encuentra la unión de 4 constituida por PMC\_Ports.

Básicamente, estos elementos constituyen una especie de regletas o puntos de conexión entre cables, cuya finalidad es medir corriente.

El fichero **"Line\_detector.m"** permite poner labels (etiquetas) a las líneas de cable una vez se hayan situado las regletas de "CableLable.slx". Asimismo, las labels cuentan con medidores de corriente, por lo que se almacenan las medidas en función del tiempo.

Se usa también el *script* **"Link\_detector.m"**, el cual se tiene que ejecutar después del explicado previamente. Este fichero se encarga de generar una matriz de cables vistos y una celda que contendrá los links o uniones vistas. Así, se tienen claro los cables y uniones que faltan por añadir, e incluso puede identificarse si fuera necesario nuevos puertos de origen y destino. Finalmente, gracias a este *script* se colocan las regletas proporcionadas por "CableLable.slx".

#### **6.2.5.2 Modelado de la Consola RARO**

Se distinguen dos proyectos diferentes:

- 1. FAF. Destaca la implementación de pruebas funcionales a través de *Stateflow* y *Labview*.
- 2. ROKAF. Sobresale el conjunto de scripts que permiten saber el estado de excitación del modelo a cada paso del *Stateflow* correspondiente a una determinada prueba funcional.

Dado que el trabajo se centra principalmente en los medios industriales, resulta prescindible entrar en detalle en el modelado de la Consola RARO al completo.

### **6.2.6 Resultados**

Hasta el momento se han logrado con éxito las siguientes acciones:

- Construir una plataforma reutilizable. La plataforma que da soporte a la Consola y los operarios se ha diseñado con la funcionalidad buscada.
- Montar la Consola RARO parcialmente fuera de A/C. También se ha conseguido montar todo lo que era posible de la Consola en el exterior de la cabina.
- Realizar el proceso de levantamiento completo. Se ha llevado a cabo el proceso descrito hasta colocar la Consola en su posición final dentro de la cabina del avión, con las herramientas diseñadas para ello.
- Ejecutar dos pruebas funcionales satisfactoriamente. Usando los equipos de prueba necesarios, así como los modelos de la Consola en sí misma y de los medios de prueba, ha sido posible llevar a cabo un par de pruebas funcionales.

En definitiva, se puede concluir con que la prueba de concepto para este caso de uso se ha alcanzado satisfactoriamente.

## **6.3. Set de Soluciones de los AIMs**

El caso de uso que nos ocupa va dirigido a la implementación, transmisión y simulación de señales, para lo cual se usará la técnica de modelado. Para establecer la interfaz entre la prueba funcional y el avión, se usarán modelos de los distintos tipos de señales.

### **6.3.1 Documentación de referencia**

Con el fin de lograr dicho modelado, se tomarán como referencia las señales proporcionadas por el documento denominado "AIMs Technical Solutions Set for Signal Implementation", el cual contiene el conjunto de soluciones técnicas de los AIMs para la implementación de la señal. También se empleará "AIMs IO Signal Types Definition" como complemento a dicho documento.

A continuación, se expondrá brevemente el contenido aportado por dichos documentos:

#### • **"AIMs Technical Solutions Set for Signal Implementation"**. [33]

El documento en cuestión engloba las soluciones técnicas para adquirir y generar ciertos tipos de señales durante la ejecución de las pruebas funcionales del avión. Los AIMs serán los responsables de satisfacer estas necesidades y de disponer de dichas soluciones.

Cabe destacar que los AIMs se servirán de los canales de una serie de tarjetas del AIM-C y de otros módulos de los paneles laterales para implementar las soluciones técnicas de cada tipo de señal. Como recordatorio, notar que el AIM-C representa el chasis, el cual dispone de una controladora y de varias tarjetas. El documento presente es válido para cualquier tipo de chasis, ya sea PXI o VME.

Se distinguen las siguientes soluciones:

- − Especificaciones de las tarjetas.
- − Implementación según el tipo de señales:
	- Entradas y salidas analógicas.
	- Entradas y salidas discretas.
	- Señales digitales de entrada y de salida.
	- Señales de comunicaciones de entrada y salida.
	- Señales de tipo compleja.
	- Señales de tipo N/A (not applicable or not available).
	- Fuentes de alimentación.

No obstante, tan sólo se centrará la atención en los diversos tipos de señales analógicas y discretas.

### • **"AIMs IO Signal Types Definition"**. [34]

Por su parte, este documento se caracteriza por establecer los distintos tipos de conexiones de las señales que utilizarán los AIMs, tanto de entrada como de salida. Es decir, se realiza una clasificación de las señales disponibles en el catálogo de Airbus.

Los tipos de señales con las que cuenta son prácticamente los mismos que en el documento previo:

- − Analógicas de entrada y salida.
- − Discretas de entrada y salida.
- − Señales de buses de comunicación de entrada y salida.
- − Señales de comunicaciones de entrada y salida.
- − Señales de tipo N/A.

En definitiva, el Set de Soluciones refleja el modo en que se conectan el avión y el AIM, así como la implementación de cada tipo de señal.

Las señales a las que se hace referencia no solo se clasifican en entradas y salidas, sino que también se dividen

según la naturaleza del resultado y la funcionalidad de la señal en sí misma. De ahí que haya señales analógicas y discretas, de comunicaciones, de interconexiones, etc.

## **6.3.2 Características y beneficios del modelado**

A continuación, se reflejarán las particularidades de modelar el Set de Soluciones de los AIMs, así como los beneficios que traería consigo.

Se espera que el modelado del catálogo de señales tenga un **comportamiento lógico y físico adecuado**. La parte lógica se refiere a la forma en que se modelaría el medio de pruebas, y cómo se pondría en contacto el modelo creado con el sistema de pruebas. Por su parte, el comportamiento físico está relacionado con las tarjetas que componen el medio de pruebas y el modo en que se harían las mismas. En particular, el modelado y la simulación de la tarjetería no interesan especialmente, aunque sí que lo hará todo aquello relacionado con la interfaz.

El hecho de modelar el Set de Soluciones permitirá determinar **nuevos requerimientos funcionales**, así como **probar el funcionamiento y la lógica antes** de mandar a comprar costosos módulos o elementos, fabricar, o incluso montar el medio de pruebas. Por tanto, se conseguirá reducir en gran medida el riesgo, el coste y el tiempo.

Asimismo, el modelado será de gran ayuda para el fabricante, evitando posibles confusiones. La razón fundamental de esto es que al proveedor se le proporcionaría el listado de señales y las diversas soluciones para cada tipo de señal ya modeladas.

## **6.3.3 Problemas de modelado y soluciones**

En esta sección se definen una serie de problemas a los que se ha tenido que hacer frente. Además, se planteará la solución propuesta para resolver cada una de estas situaciones.

#### **1. Librerías de** *Simulink***.**

Con el fin de estandarizar los diferentes tipos de señales y otros equipos, es necesario disponer de unas librerías comunes. Por lo general, se ha optado por utilizar "Electrical" y "Physical signals"*,* localizadas en "Foundation Library" de "Simscape"*.* Cualquier cambio de librería se especificará debidamente, exponiendo los motivos para tomar tal decisión.

#### **2.** *Switches* **y relés.**

En *Simulink* no se puede emular idealmente el comportamiento del circuito cuando se encuentra abierto o cerrado. Por ello, se observará el valor que adquirirá la resistencia en los terminales de entrada y salida: resistencia alta implicará circuito abierto, mientras que resistencia baja significará circuito cerrado.

#### **3. Comunicación con el avión.**

Resulta importante este punto, pues define la manera en que se comunicarán AIM y A/C, transmitiendo los diferentes tipos de señales modelados a través de los mazos. Como alternativa a la comunicación UDP empleada en el ELECAIM, se ha decidido por el momento incluir todo en un mismo modelo y conectar los distintos elementos mediante líneas, ya que así es posible transmitir más información sobre el estado de la señal.

### **4. Puertos**.

En un futuro será necesario generar automáticamente puertos. Para ello, habrá que identificar los puertos vacíos como candidatos a convertirse en puerto para la simulación a ejecutar. También se requerirá que la configuración de los puertos sea parametrizable. Algo similar a lo que ya se hizo en los casos de uso del ELECAIM y de la Consola RARO.

#### **5. Comunicación con CATS virtual**.

Esta tarea seguramente empleará como opción preferida UDP, aunque aún es pronto para definirlo.

Dado que el sistema de CATS suele ejecutarse varias veces en un mismo ordenador, requiere una instancia para cada una de sus ejecuciones en paralelo. Cada una de esas instancias tiene que tener puertos distintos, y se intentará no sólo automatizar, sino también hacer parametrizable la configuración de los puertos. Por tanto, habrá una instancia del modelo por cada ejecución en virtual.

CATS y modelo tienen que conectarse en tiempo real. Las velocidades de refresco del modelo y la de la comunicación UDP tienen que ser bastante superiores a la velocidad de las solicitudes de señales por parte de CATS, la cual está determinada por la propia prueba funcional en ejecución. Tiene que haber una forma de manejar automáticamente la concurrencia.

#### **6. Generación de código.**

Con el objetivo de tener acceso a las señales y a la información que llevan implícita, se está buscando una alternativa a la comunicación UDP. Para lograrlo, se estudiará la opción de generar código a partir del modelo del AIM y A/C, y determinar así si daría acceso a las señales.

Con todo lo expuesto, quedan recogidos tanto los problemas encontrados por el momento, junto con sus soluciones correspondientes, como los problemas que se preven en el futuro.

### **6.3.4 Modelado del Set de Soluciones**

En el presente apartado se explicará el procedimiento seguido a la hora de modelar los distintos tipos de señales, el testeo de los mismos y las consideraciones a tener en cuenta para futuras implementaciones. Particularmente, se ha solicitado modelizar tan solo las entradas y las salidas, tanto analógicas como discretas.

Se definen como señales de entrada aquellas que salen del avión y son conducidas hacia el AIM. Por su parte, las señales de salida son lo opuesto, es decir, aquellas señales que salen del AIM y se dirigen a A/C.

Como se ha dicho con anterioridad, la tarea de modelado se llevará a cabo en *Simulink* de MATLAB, pues ofrece multitud de librerías que facilitarán nuestro trabajo.

Para dar soporte a las señales, se ha creado una librería en *Simulink*, llamada "**FunctionalCatalog.slx**". Con el fin de probar el correcto funcionamiento de las mismas se ha realizado otro modelo: "**CatalogTest.slx**".

Adicionalmente, se ha creado una librería para identificar el estado de un *switch*, llamada **"Tools.slx"**.

### *6.3.4.1* **Estado de un** *switch*

Como se comentó en los problemas de modelado, en *Simulink* no es tan sencillo identificar si un contacto se encuentra abierto o cerrado.

En concreto, cuando el **contacto** está **abierto**, se pueden dar varias situaciones. Suponiendo que se dispone de una resistencia de 1 kΩ y de una fuente de alimentación:

- En el caso de situar una fuente de intensidad de 1 mA, se observan dos comportamientos:
	- 1. Midiendo intensidad en serie con un amperímetro, el resultado es que circula corriente (1 mA) por la resistencia. Sin embargo, como sucede analíticamente, cuando hay un contacto abierto la intensidad de la fuente no debería tener ningún efecto sobre el resto del circuito, anulándose la correspondiente intensidad.

Esta situación queda ilustrada en la siguiente figura:

106

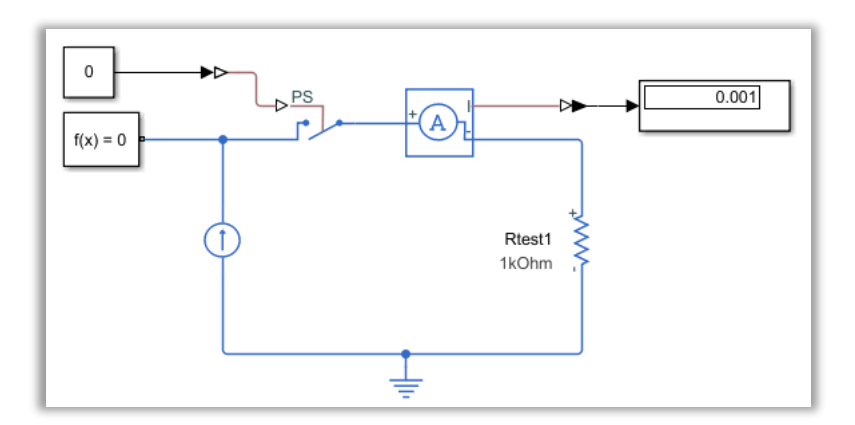

Figura 6-103. Estado de un *switch* con una fuente de intensidad: medida de corriente.

2. Midiendo tensión en paralelo con un voltímetro, se obtiene como resultado que hay tensión (1 V) en la resistencia. No obstante, por la resistencia no debería si quiera circular intensidad, puesto que, al haber circuito abierto, la fuente de intensidad no tiene efecto sobre el resto del circuito.

En la próxima imagen se refleja la toma de la medida de tensión realizada:

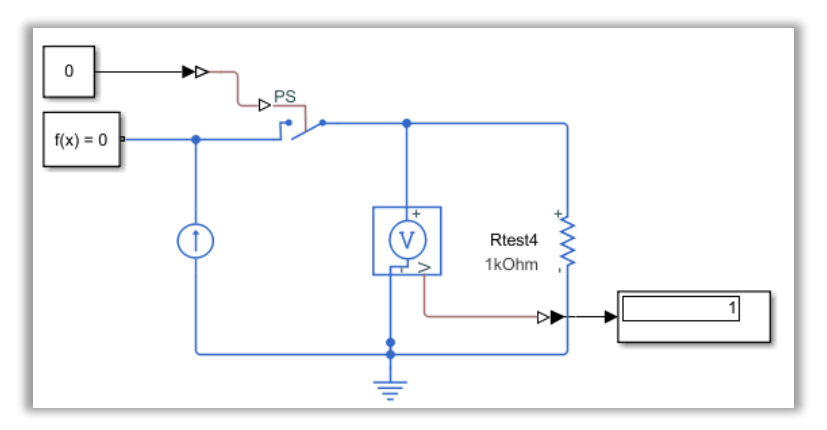

Figura 6-104. Estado de un *switch* con una fuente de intensidad: medida de tensión.

- Por su parte, en el caso de situar una fuente de tensión de 1 V, suceden dos comportamientos:
	- 1. Midiendo intensidad en serie con un amperímetro, el resultado es la circulación de una corriente muy pequeña (100 µA). En este caso el comportamiento sí que bastante más adecuado, y se podría realizar una aproximación del mismo.

A continuación, se muestra la representación del circuito:

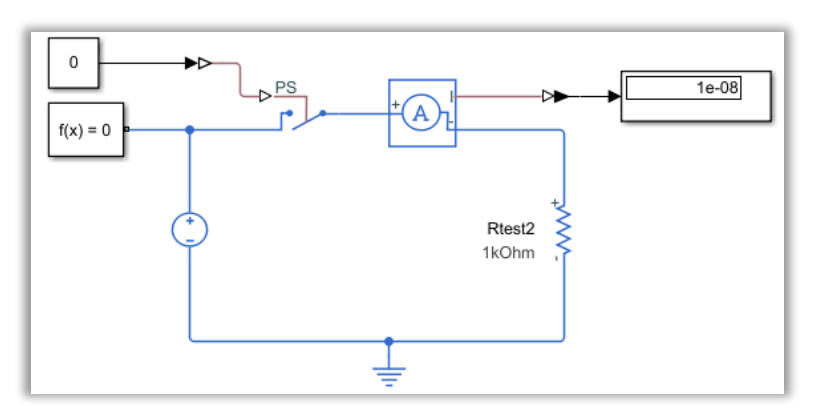

Figura 6-105. Estado de un *switch* con una fuente de tensión: medida de corriente.

2. Midiendo tensión en paralelo con un voltímetro, se obtiene como resultado que hay un poco de tensión (100 mV) en la resistencia. Sin embargo, como ya se ha comentado, no debería haber tensión en la resistencia si por la misma no circula corriente. Este comportamiento aparece en la siguiente figura:

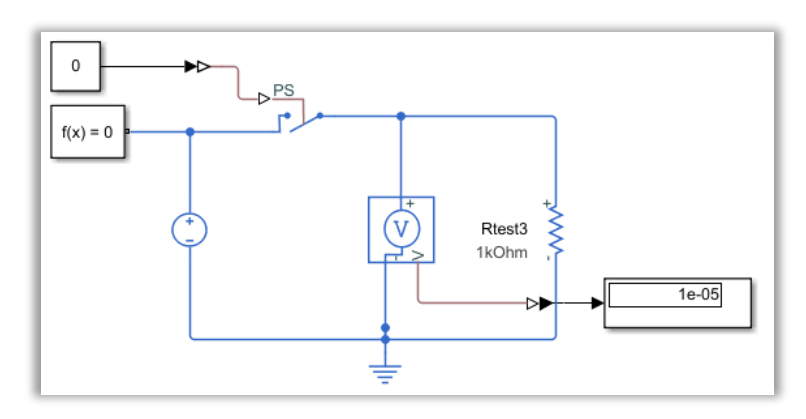

Figura 6-106. Estado de un *switch* con una fuente de tensión: medida de tensión.

A continuación, se presenta una tabla que ilustra los resultados obtenidos al simular los circuitos anteriores cuando el contacto se encuentra abierto.

| Fuente de alimentación | Instrumento de medida | <b>Medida</b>    |
|------------------------|-----------------------|------------------|
| Intensidad             | Amperímetro           | $1 \text{ mA}$   |
| Intensidad             | Voltímetro            | 1 V              |
| Tensión                | Amperímetro           | 10 <sub>nA</sub> |
| Tensión                | Voltímetro            | $10 \mu A$       |

Tabla 6–12. Resultados de medir el estado de conexión de un *switch*.

Con el fin de buscar una solución a este problema, se decidió crear una librería compuesta por un componente capaz de devolver el estado de conexión de dos terminales. Dicha librería recibe el nombre de "Tools.slx".

Así, se desarrolló este componente, el cual se basa en medir la tensión entre los terminales de una resistencia. Si el valor de voltaje de la resistencia es elevado, significará que el estado es el de circuito abierto. Por el contrario, cuando la tensión de la resistencia sea baja, implicará que el sistema se está comportando como si de un circuito cerrado se tratase.

Se ha creado una nueva configuración de circuito, de forma que entre los terminales de entrada del contacto se sitúa una resistencia alimentada por una fuente de intensidad. Dicha configuración queda ilustrada en la próxima imagen:

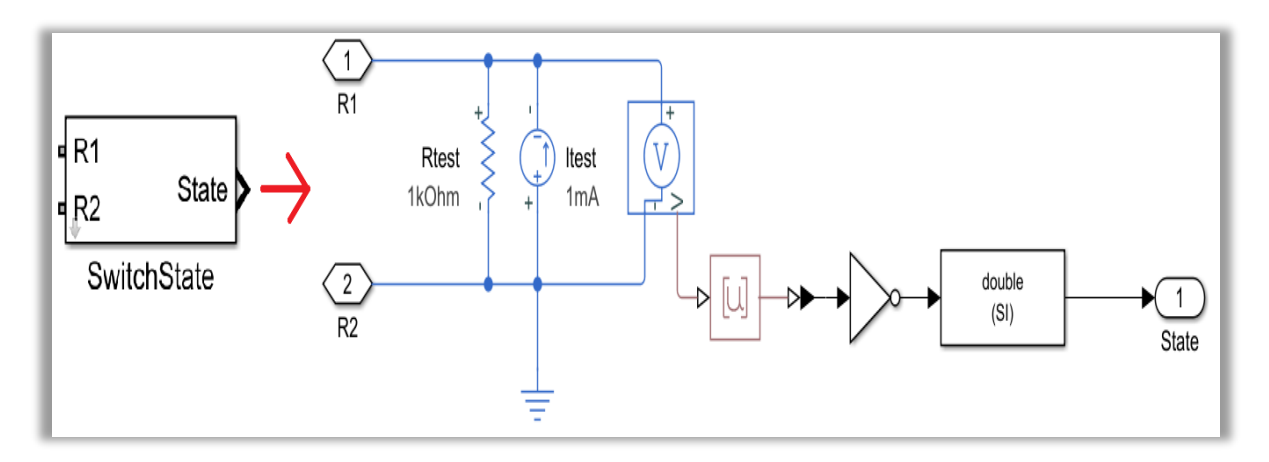

Figura 6-107. Modelado del componente *Switch State* de la librería "Tools".

Como era de esperar, si en lugar de la fuente de intensidad se situase una fuente de tensión, el valor del voltaje en la resistencia siempre coincidiría con el de la propia fuente, independientemente del estado del circuito. Pero si en lugar de situar una fuente de tensión se coloca una fuente de intensidad, la tensión de la resistencia será máxima cuando se esté a circuito abierto, mientras que a circuito cerrado la tensión en la resistencia será mínima y nula.

Este último comportamiento interesa bastante, puesto que la medida de tensión de la resistencia proporciona los dos valores que se necesitan: 0 y 1. Aún así, se ha fijado que el circuito abierto se represente con un 0 y el circuito cerrado con un 1, es decir, lo contrario a los resultados generados. Una buena solución para conseguir el resultado esperado podría ser invertir el valor de tensión de la resistencia resultante con una puerta lógica NOT, ya que así se tendría como salida un valor 0 a circuito abierto y 1 a circuito cerrado.

Por tanto, como ya se comentó al inicio de este apartado, cuando la resistencia presente un valor de tensión elevado (circuito abierto) se convertirá 1 V en el número 0; mientras que si el voltaje medido en la resistencia es bajo o nulo (circuito cerrado) se convertirá 0 V en un 1.

## **6.3.4.2 Catálogo funcional y testeo de los tipos de señales**

Con el fin de cumplir con los objetivos propuestos, se ha llevado a cabo el modelado de los distintos tipos de señales. Dichas señales pueden ser de diferente naturaleza: discretas y analógicas. Asimismo, las señales proporcionadas por el catálogo tienen diversas funcionalidades, las cuales aparecen normalmente con comportamiento tanto de entrada como de salida.

Resulta importante mencionar que en *Simulink* las señales procedentes del avión o conducidas hacia el mismo tienen que ser de distinta naturaleza que las del AIM. En concreto, las de A/C son señales de las librerías de "Simscape", mientras que las del AIM pertenecen a las librerías comunes de *Simulink*.

Además, sobresale el hecho de que, cada vez que se desee emprender una simulación, las líneas que tienen su origen en las librerías de "Foundation Library" de "Simscape", las cuales precisan de un bloque llamado "Solver Configuration" para tratar las señales físicas. Dichas señales físicas resultan de ciertos instrumentos como amperímetros o voltímetros, los cuales serán necesarios prácticamente en la totalidad del catálogo.

Otra consideración a tener en cuenta es que, en la práctica, las referencias de masa o de tierra deberían proceder de distintas vías. Aún así, para su modelado en *Simulink* se tomará el mismo elemento representativo de la referencia a tierra, puesto que se está modelando de manera teórica.

Los tipos de señales de entrada tienen la particularidad de contar a la entrada de sus terminales con líneas de cableado procedentes de A/C, mientras que a la salida de sus terminales presentará líneas destinadas al AIM. Por su parte, con las señales de salida sucede lo contrario: a los terminales de entrada llegan líneas del AIM, y por los terminales de salida pasan líneas que se conducen a A/C.

No solo basta con tener modeladas las diferentes funcionalidades de las señales del catálogo, sino que también es necesario probar y demostrar su correcto funcionamiento.

A continuación, se tratará el modelado de una serie de señales de entrada y de salida, explicando las características de las mismas y las consideraciones a tener en cuenta para un futuro empleo. Aparte del modelado del tipo de señal, se hará una explicación del procedimiento llevado a cabo para testear las diversas señales que ofrece el catálogo. [35]

#### 6.3.4.2.1 Señales discretas de entrada (DI)

En esta sección se muestran las características de las señales discretas de entrada. Para ello, se listan una a una, especificando lo necesario en cada una de ellas.

Al mismo tiempo, se presentan las diferentes formas de testear el correcto funcionamiento de las señales en cuestión.

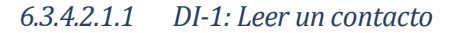

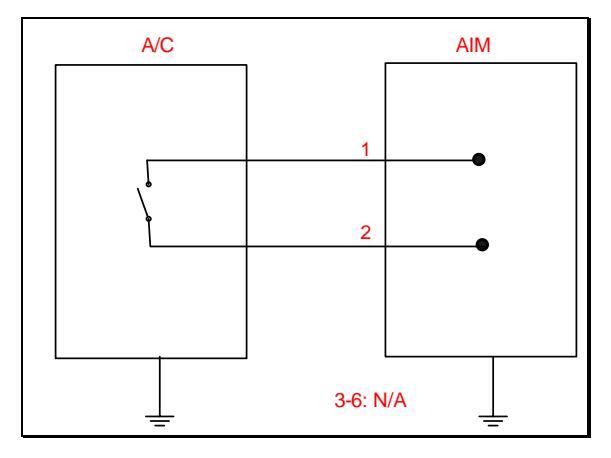

Figura 6-108. DI-1 según el catálogo de los tipos de señales.

Se trata de un tipo de señal realmente sencillo, pues tan solo tiene como función leer un contacto para conocer su estado: circuito abierto o circuito cerrado.

Como puede deducirse de lo explicado en el punto anterior, esta entrada utiliza el elemento creado en la librería "Tools.slx". Tal y como se comentó, sirve para determinar el estado en el que se encuentra el contacto de un circuito.

Para cumplir con su función se sirve de medir la tensión que cae en una resistencia de 1 kΩ, la cual se encuentra alimentada por una fuente de corriente de 1 mA. De esta forma, se obtiene una tensión elevada a circuito abierto, de 1 V; mientras que el voltaje medido a circuito cerrado es de 0 V. Como interesa que el elemento devuelva un 0 a circuito abierto y un 1 a circuito cerrado, se ha encontrado la solución de introducir un inversor mediante una puerta lógica NOT. Dado que esta puerta devuelve un resultado lógico, se ha introducido un conversor a tipo *double*. De hecho, se empleará el elemento de la librería "Tools.slx" que ha vuelto a ser explicado.

Además, el modelo de la señal está conectado a tierra. Presenta dos terminales de entrada de A/C para medir el estado del contacto, y un terminal de salida hacia el AIM para conocer tal estado. En la figura que se añade en lo que sigue queda reflejado el tipo de señal en cuestión:

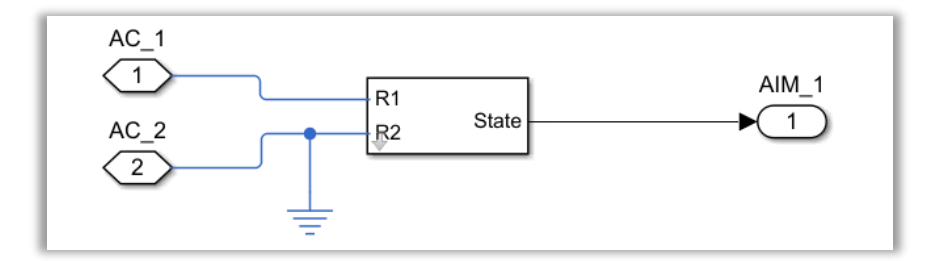

Figura 6-109. Modelo de la DI-1.

Con todo esto, ya se tendría modelada la lectura del estado del contacto de cualquier circuito.

Como se ha comentado, la entrada DI-1 se utilizará para identificar si el contacto de un circuito cualquiera se encuentra abierto o cerrado. Luego para probarlo tan solo se tendrá que situar un *switch* de las librerías eléctricas de "Foundation Library" de "Simscape".

Tras la señal DI-1 se coloca un *display* para conocer así la salida discreta que vería el AIM a su entrada, como puede verse en la imagen de abajo:

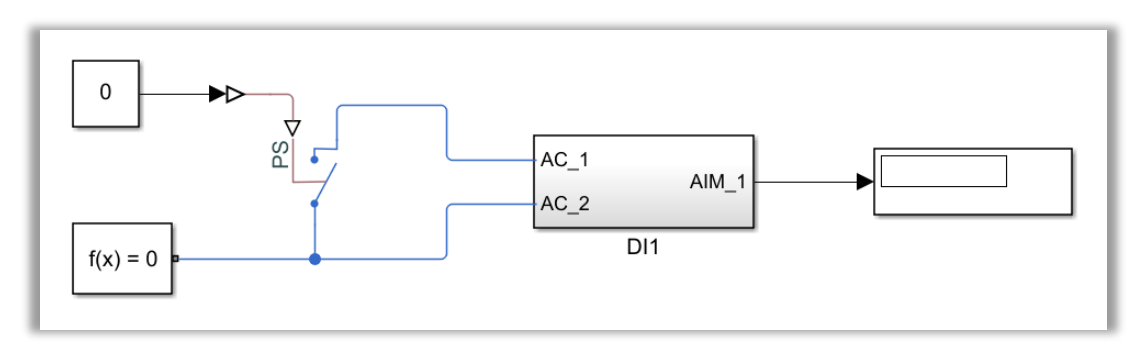

Figura 6-110. Test de la DI-1.

#### *6.3.4.2.1.2 DI-2: Leer un contacto a masa.*

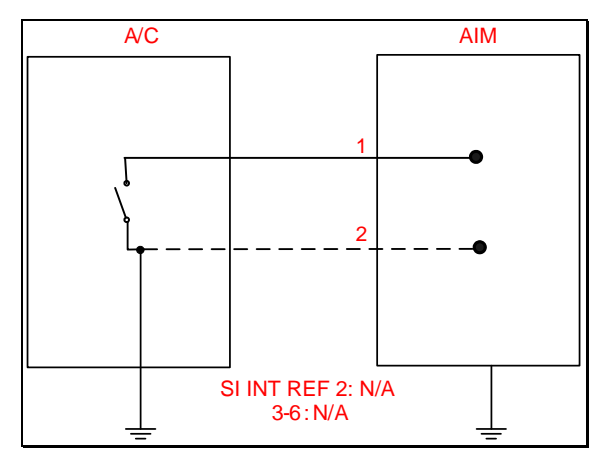

Figura 6-111. DI-2 según el catálogo de los tipos de señales.

En esta ocasión el modelado de la señal será prácticamente igual al de la señal de tipo DI-1, con la diferencia de que esta vez el modelo del tipo de la señal no se conecta a masa, sino que lo hará el propio contacto cuando se esté probando la funcionalidad de la misma.

De esta forma, sirve para conocer el estado de un contacto que se encuentra conectado a masa. Así, se utiliza de nuevo el elemento de la librería "Tools.slx".

Como ya se ha explicado previamente, se vuelve a determinar el estado del contacto. Pero esta vez el tipo de señal en sí mismo no está conectado a masa internamente, sino que tiene que hacerlo el contacto introducido en el circuito.

Puesto que el contacto de A/C debe contar con una referencia a masa, para la comprobación de la funcionalidad de DI-2 se coloca un *switch* y se conecta a tierra.

Análogamente, después del tipo de señal se sitúa un *display*, que valdrá 0 a circuito abierto y 1 a circuito cerrado.

Ambos componentes y su disposición pueden observarse en la siguiente figura:

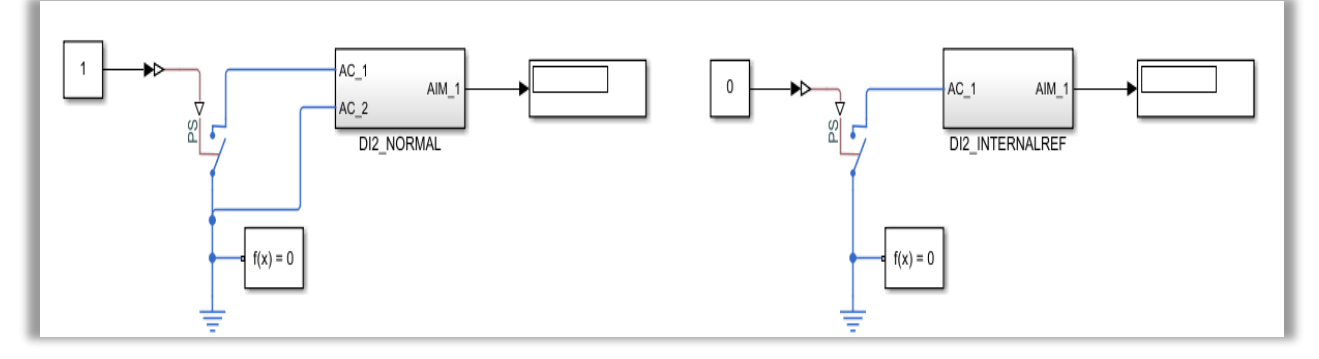

Figura 6-112. Test de la DI-2: subtipos normal (izquierda) y de referencia interna (derecha).

Cabe destacar que en el catálogo se muestran dos subtipos relativos a la señal DI-2, según el número de hilos.

• Subtipo normal: medida a dos hilos*.*

Este subtipo se caracteriza por contar con dos hilos, uno de los cuales se utiliza para rutar la referencia de masa al AIM.

El hecho de tener dos hilos implica que habrá también dos terminales de entrada al tipo de señal asociados al hilo que le corresponda de A/C. Además, contará con un terminal de salida para conocer el estado del contacto del circuito por parte del AIM. Todo ello puede verse en la figura de abajo:

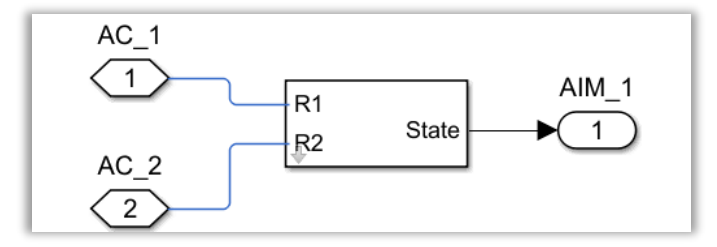

Figura 6-113. Modelo del subtipo normal de la DI-2.

Los dos terminales de entrada provenientes de A/C van conectados a ambos lados del *switch*, al mismo tiempo que una de las líneas conecta el *switch* a tierra.

• Subtipo referencia interna: medida a un hilo.

En particular, esta DI-2 presenta un solo hilo y, en consiguiente, un único terminal de entrada de A/C. Análogamente al subtipo anterior, cuenta con un solo terminal de salida para que el AIM conozca el estado del contacto.

La diferencia con el subtipo normal es que, al tener un solo hilo, únicamente uno de los dos lados del *switch* se dirige a la señal de tipo DI-2, no estando rutado el AIM a la misma referencia que A/C. De hecho, el otro lado del *switch* se conecta directamente a una tierra diferente, tal y como queda reflejado en la próxima imagen:

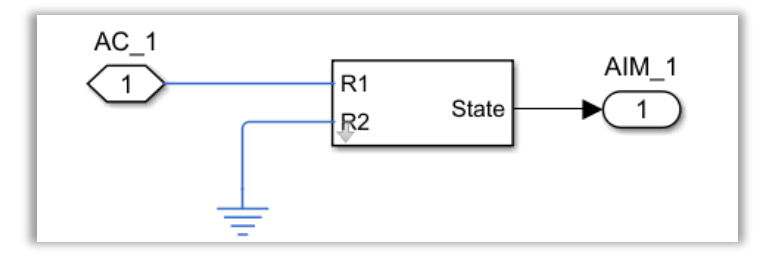

Figura 6-114. Modelo del subtipo de referencia interna de la DI-2.

#### *6.3.4.2.1.3 DI-3: Leer un contacto a tensión*.

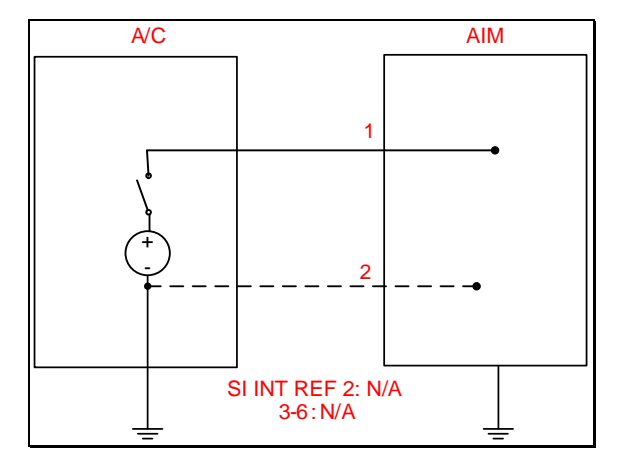

Figura 6-115. DI-3 según el catálogo de los tipos de señales.

De manera similar a los anteriores, este tipo de señal se caracteriza por hallar el estado de conexión de un contacto, pero en esta ocasión el contacto se encuentra conectado a una fuente de tensión de corriente continua. Es decir, con la adición de esta señal al catálogo de señales se pretende conocer el estado de conexión a una tensión DC proporcionada, usando un contacto para permitir o limitar el paso de corriente.

Como hasta ahora, se siguen utilizando los elementos de la librería eléctrica citada.

Cabe destacar que este tipo de señal presenta una máscara, la cual establece el valor de la tensión límite o umbral que marca el cambio del estado de conexión: de circuito abierto a circuito cerrado (proporcionando tensión DC), y viceversa. Dicha máscara se ilustra en la siguiente figura:

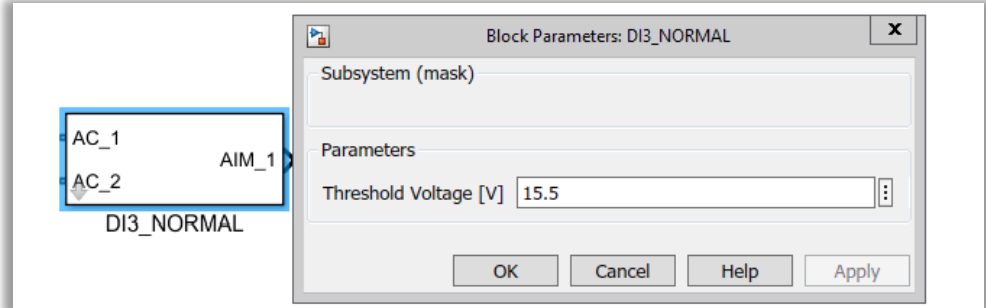

Figura 6-116. Máscara de la DI-3.

Suponiendo que para testear el funcionamiento de la señal discreta de entrada DI-3 se utiliza una fuente de tensión de 28 VDC, se ha fijado un valor de tensión umbral de 15.5 VDC.

En esta ocasión no se utiliza el elemento de la librería "Tools.slx", puesto que lo que interesa es saber el valor de tensión que deja pasar el contacto.

En concreto, esta señal contiene una resistencia de 1 kΩ y un voltímetro. Si la tensión medida resulta ser igual o superior a la tensión umbral, la condición devolverá un 1. El valor binario obtenido de la condición, tendrá que convertirse en un número cuyo tipo de dato sea *double*.

Con el fin de probar este tipo de señal y conocer el estado en cuestión, en las líneas de avión se ha situado un *switch* al comienzo del circuito.

Se ha especificado que dicho *switch* debe estar conectado a una fuente de tensión de corriente continua, cuyo valor lo escoge el usuario. Como se comentó anteriormente, este valor se ha supuesto de 28 VDC. Asimismo, tal fuente debe tener su propia referencia a tierra.

Seguidamente a la fuente y al *switch* se sitúa la señal DI-3, conectada a las líneas de A/C disponibles.

Con respecto a la línea que se conduce hacia el AIM, hay que notar que tan solo utiliza un *display* tras la señal de entrada, para así mostrar si el contacto está abierto, con un 0, o cerrado, mediante un 1.

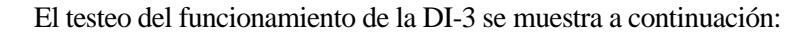

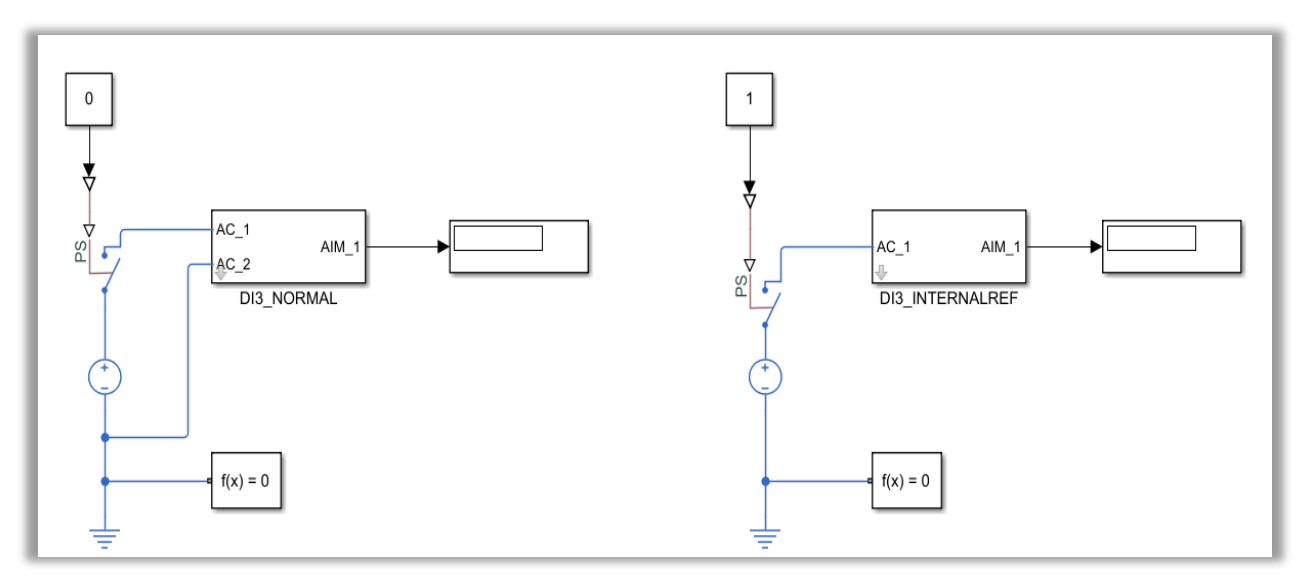

Figura 6-117. Test de la DI-3: subtipos normal (izquierda) y de referencia interna (derecha).

Tal y como puede observarse, es necesario que la fuente de tensión del avión esté rutada a tierra, para que cuente con una referencia.

Los dos subtipos que se pueden dar se presentan próximamente.

• Subtipo normal: medida a dos hilos*.*

El subtipo presente cuenta con dos hilos. Como en los casos anteriores, uno de ellos se emplea para conectar el AIM a tierra.

Gracias a tener dos hilos, surgen dos líneas de A/C que hacen de entrada a la señal DI-3. Como era de esperar, a la salida de la señal se dispone de una línea que va al AIM, y reflejará el estado tras realizar la comprobación de funcionamiento conveniente.

De las dos líneas provenientes de A/C, una de ellas se ha referenciado a masa, lo cual sirve para rutar el AIM a tierra. Asimismo, los dos terminales de entrada de A/C van conectados a ambos lados del *switch*.

La idea del subtipo normal queda representada por la próxima figura:

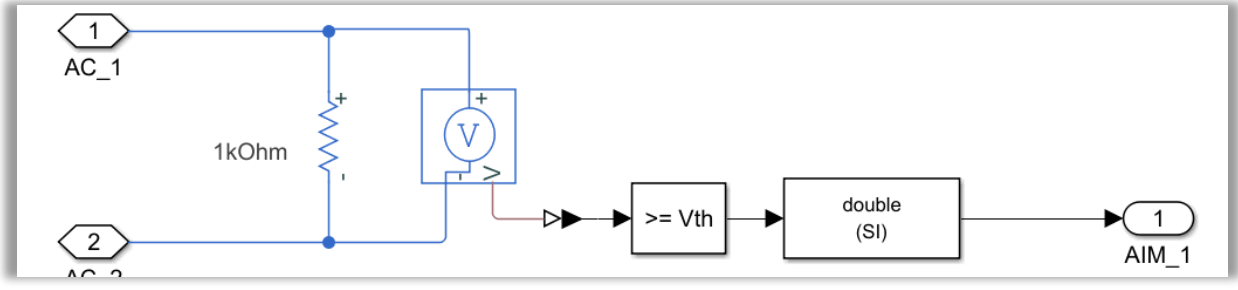

Figura 6-118. Modelo del subtipo normal de la DI-3.

• Subtipo referencia interna: medida a un hilo.

Para el subtipo presente sólo se tiene un hilo, debido a que no resulta necesario rutar la referencia de masa al AIM. Por ello, en el interior de la señal es preciso poner una tierra distinta asociada al AIM.

En definitiva, el subtipo de referencia interna tiene de especial que solo dispone de una línea de avión para conectarse a la señal DI-3, de modo que A/C tendrá su propia referencia a masa en el circuito de testeo.

Salvo por esta particularidad, la entrada discreta permanece igual a la de dos hilos.
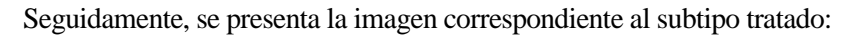

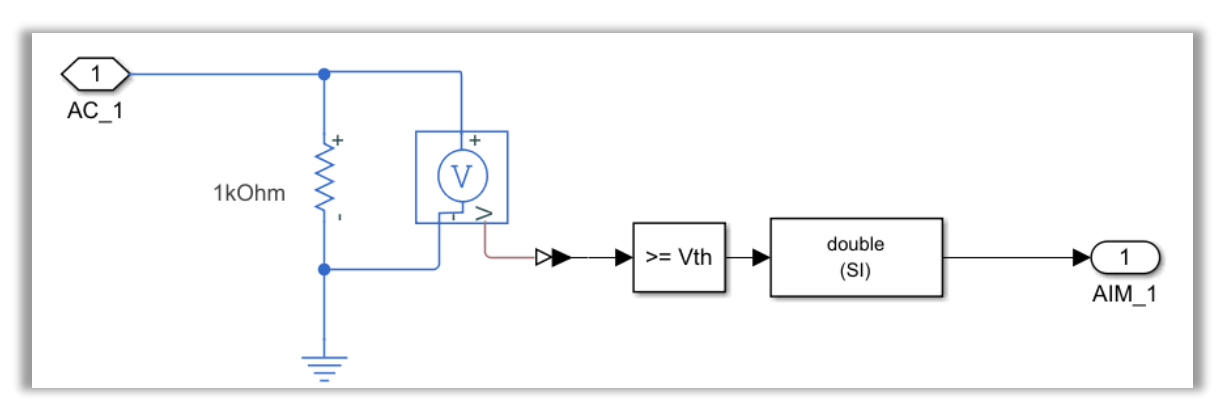

Figura 6-119. Modelo del subtipo de referencia interna de la DI-3.

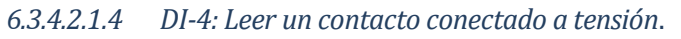

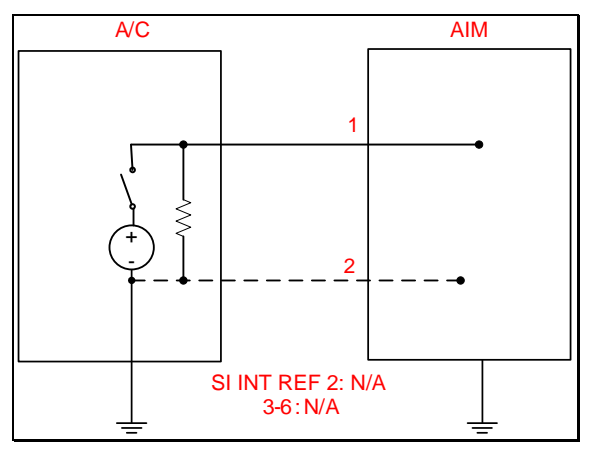

Figura 6-120. DI-4 según el catálogo de los tipos de señales.

La principal misión de esta señal discreta de entrada es conocer el estado de la alimentación de un equipo.

El modelado de la señal DI-4 es el mismo que el expuesto en DI-3, puesto que la finalidad es medir tensión. Sin embargo, el catálogo especifica que también resulta necesario incluir una resistencia para medir dicha tensión.

Básicamente, el interior de la señal contiene una resistencia de 1 kΩ, un voltímetro para medir la tensión que permite leer el estado del contacto, un comparador con la tensión umbral y un convertidor a *double*.

Hay que recordar que esta comparación se hacía para conmutar entre circuito abierto y tensión DC, según el valor de tensión medida. Si el voltaje medido se encuentra más cercano a la tensión de alimentación, el circuito estará cerrado y se reflejará el valor de tensión en cuestión; mientras que, si el valor medido es inferior a la mitad de la alimentación proporcionada, significará que el circuito está abierto y se devolverá un 0.

Para poder comprobar la funcionalidad de esta señal de entrada, se replica lo que indica el catálogo de señales. Esto implica colocar antes de la DI-4 un contacto, una fuente de tensión de continua y una resistencia. La fuente se ha fijado de 28 VDC, mientras que la resistencia es de 1 kΩ. Tanto la resistencia como la fuente de tensión necesitan tener una referencia a masa.

En la figura de abajo se expone la configuración del circuito desarrollada:

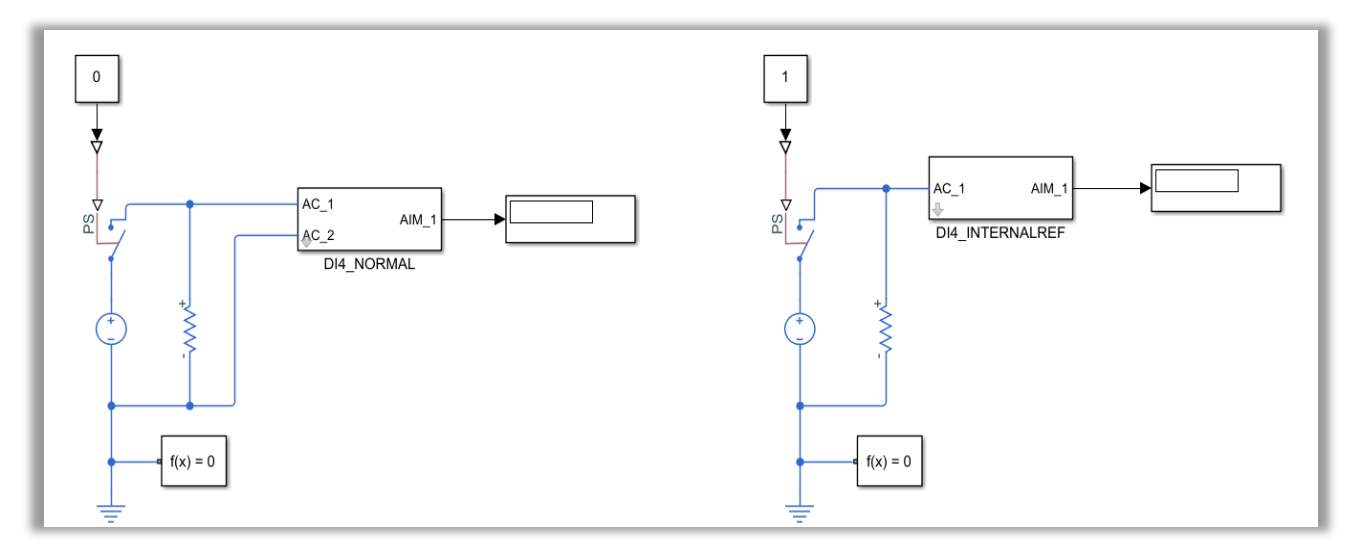

Figura 6-121. Test de la DI-4: subtipos normal (izquierda) y de referencia interna (derecha).

Las características de los subtipos de esta señal se muestran a continuación.

• Subtipo normal: medida a dos hilos*.*

Debido a los dos hilos, presenta dos líneas que provienen de A/C, posibilitando una referencia a tierra común, rutada al AIM.

Como era de esperar, al tener dos hilos, cuenta con dos líneas de A/C.

El subtipo normal de la señal DI-3 se presenta a continuación:

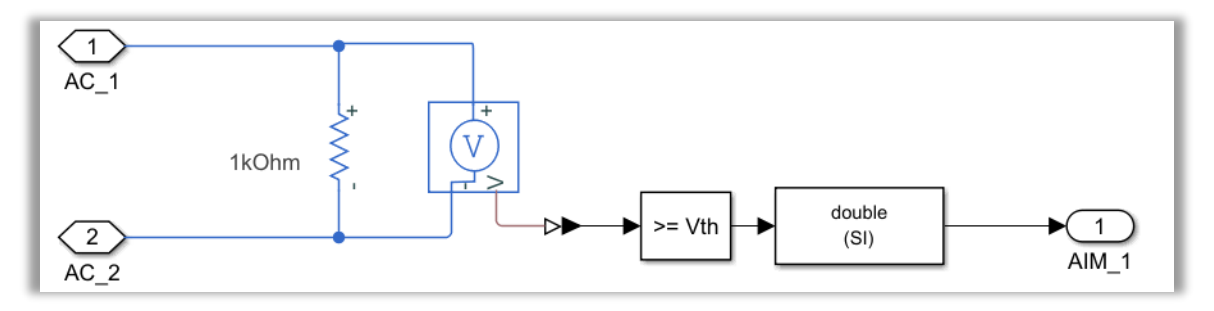

Figura 6-122. Modelo del subtipo normal de la DI-4.

• Subtipo referencia interna: medida a un hilo.

Por su parte, presenta un solo hilo, luego recibe una sola línea de A/C. Internamente, la resistencia y el voltímetro tienen que estar conectados a una masa diferente. En esta ocasión el AIM no está rutado al hilo del avión, sino que se le ha añadido su propia masa.

La configuración correspondiente a este subtipo aparece en la figura.

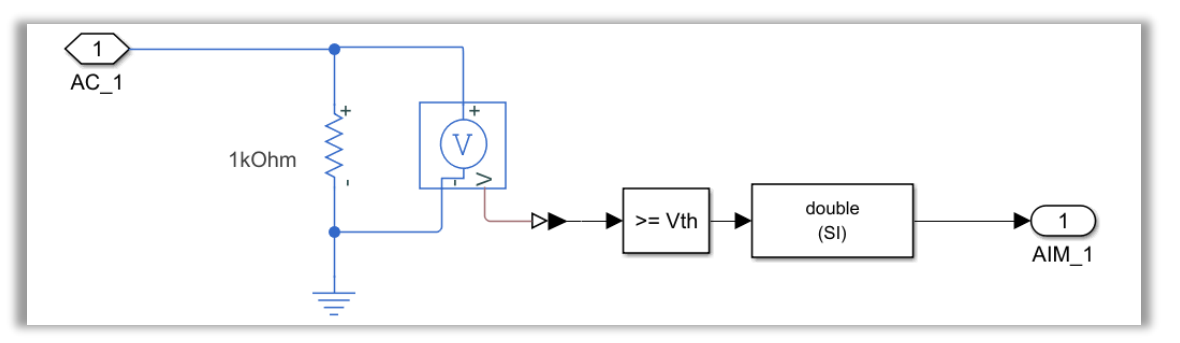

Figura 6-123. Modelo del subtipo de referencia interna de la DI-4.

## *6.3.4.2.1.5 DI-5: Leer un conmutador*

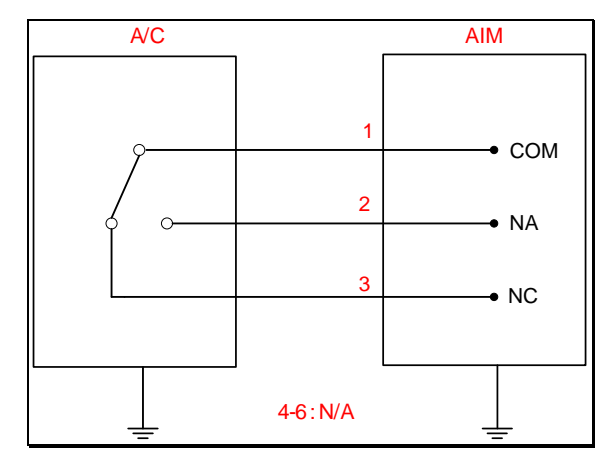

Figura 6-124. DI-5 según el catálogo de los tipos de señales.

Esta señal discreta de entrada tiene la capacidad de conocer el estado de un conmutador. Para ello, tendrá que determinar la conexión de los dos posibles estados de los que dispone el conmutador.

Como se ha dicho, el conmutador tiene dos estados de circulación de corriente posibles: 1-2 y 1-3. A la vista de la figura, puede observarse que el conmutador normalmente permanece en el estado 1-3, al recibir un 0 por parte de A/C. No obstante, al recibir un 1 conmuta al siguiente estado, el 1-2.

Con el fin de identificar el estado en el que se encuentra el conmutador, se ha recurrido a la siguiente solución. Tomando la línea 1 de A/C como común a ambos estados del conmutador, se ha introducido el elemento ideado en "Tools.slx", uno por cada par de líneas. Dicha línea de A/C está referenciada a tierra. Así, pueden determinarse independientemente los estados en que se encuentran las distintas zonas del circuito que marca el conmutador.

Esta propuesta para modelar la señal DI-5 aparece en la imagen siguiente:

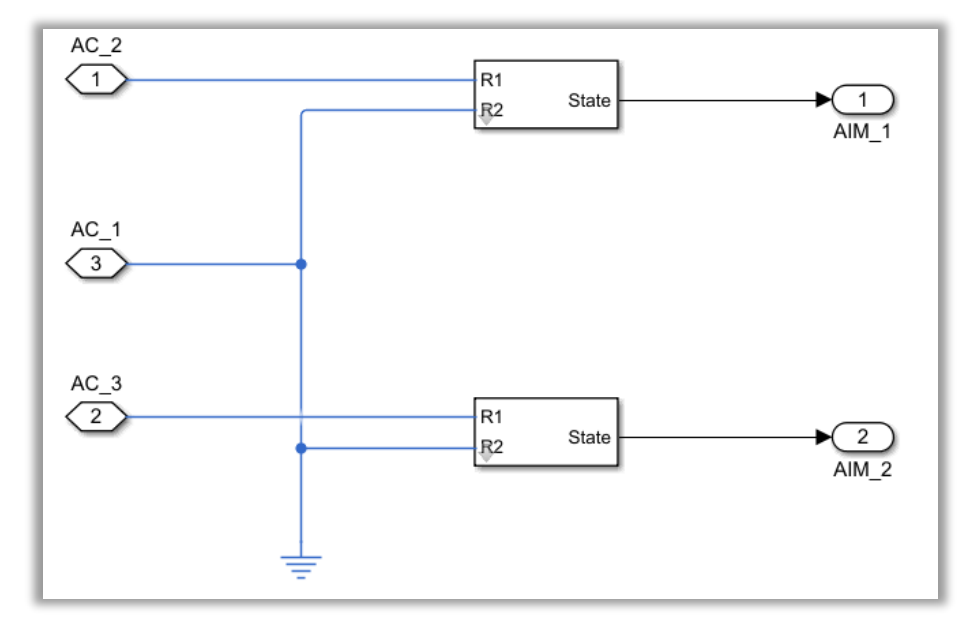

Figura 6-125. Modelo de la DI-5.

Por su parte, la comprobación de la funcionalidad queda implementada de la siguiente forma. En primer lugar, el usuario decide el estado del conmutador o relé, con un 0 o un 1. Esta decisión repercute en el estado que determinará nuestra señal. Así, los hilos de avión son analizados por la señal, tanto 1 con 2, como 1 con 3. El resultado son dos hilos del AIM, que mostrarán a partir de un par de *displays* el estado de conexión en que se encuentra cada zona del circuito, en función de la posición del relé en cuestión.

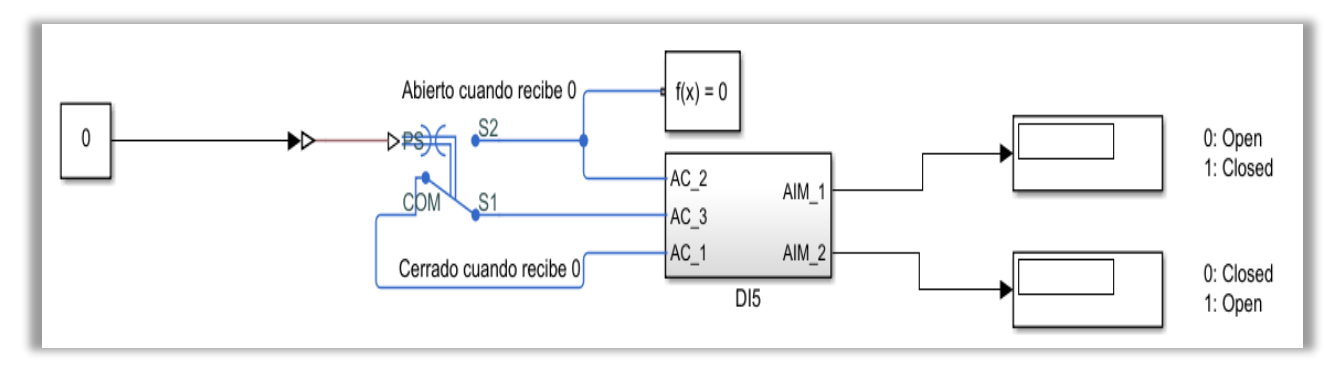

Dicho testeo de la funcionalidad de esta señal de entrada discreta queda reflejado en la figura de abajo:

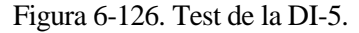

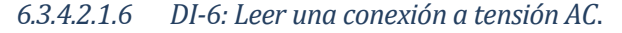

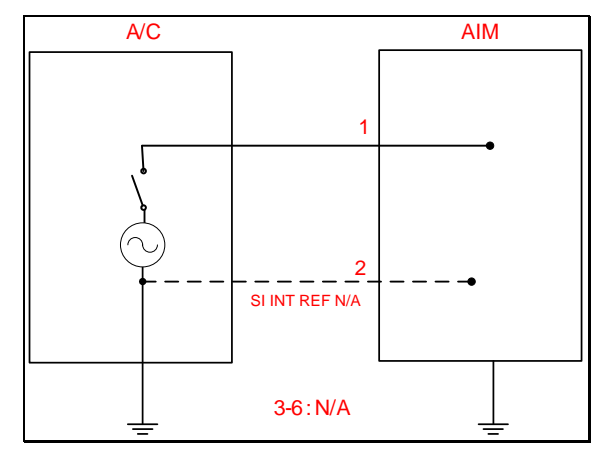

Figura 6-127. DI-6 según el catálogo de los tipos de señales.

La entrada discreta presente tiene la capacidad de conocer el estado de conexión a un contacto, el cual posibilita una fuente de corriente alterna al circuito.

Para contribuir al modelado, se han establecido una bobina de 1 mH y una resistencia de 1 kΩ en serie, de las cuales se medirá su tensión con un voltímetro. Como cabría esperar de una señal de entrada, estos componentes están conectados a los hilos procedentes de A/C.

Tal y como se hizo con la fuente de tensión DC, al enfrentarnos a una señal discreta, se tendrá que fijar un umbral de tensión, a partir de la cual se considere circuito cerrado en lugar de abierto, y viceversa. Es por esta razón que la DI-6 presenta una máscara, la cual establece el valor de tensión límite entre un estado de conexión y el siguiente. En concreto, como se ha supuesto que la fuente de alterna es de 220 V eficaces, se ha establecido una tensión eficaz de 110 V. Asimismo, la frecuencia elegida ha sido de 60 Hz.

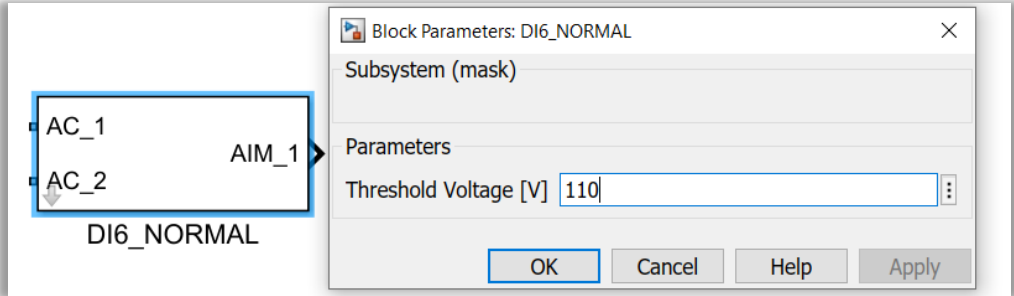

Figura 6-128. Máscara de la DI-6.

Seguidamente, la tensión medida citada pasará por un bloque que calcula el valor eficaz de nuestra señal sinusoidal de alterna. Con el uso de tal bloque se ha de trabajar con medidas físicas, hasta redondear y hacer la conversión conveniente a medidas de *Simulink*.

El valor de tensión resultante se comparará con la tensión límite, siendo preciso convertir el valor binario generado al tipo de dato *double*. Así, se tendrá el estado de conexión de una tensión AC a un contacto, el cual es conducido hacia el AIM.

Todo lo expuesto sobre esta señal discreta se verá próximamente en sus correspondientes imágenes, una vez se pase a hacer la distinción entre los dos subtipos de señales que impone el catálogo para la DI-6.

La solución propuesta podrá testearse situando un *switch* conectado a la señal DI-6 y a la fuente de tensión de corriente alterna. La fuente debe contar con su respectiva referencia a masa.

Por último, el resultado de la señal se recogerá en un *display*, el cual valdrá 0 en caso de detectar circuito abierto, y 1 cuando reciba tensión AC igual o superior al umbral.

La comprobación de la funcionalidad de la DI-6 se ilustra en la figura de abajo.

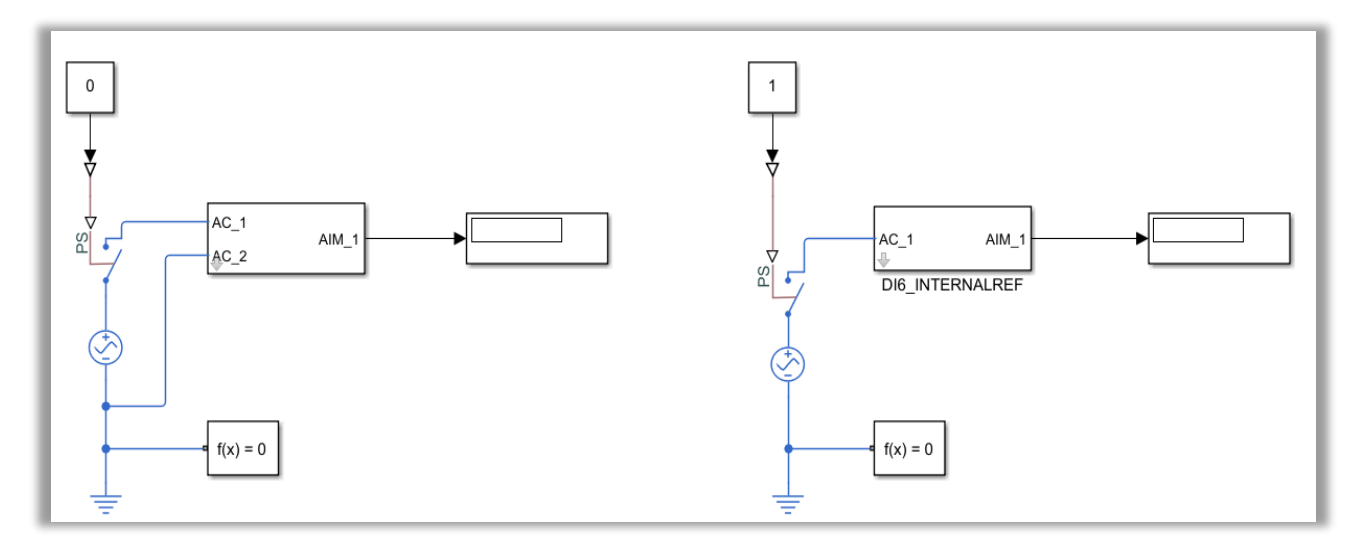

Figura 6-129. Test de la DI-6: subtipos normal (izquierda) y de referencia interna (derecha).

A continuación, se presentan los dos subtipos de esta señal discreta de entrada, según el número de hilos de A/C.

• Subtipo normal: medida a dos hilos*.*

Tal y como se ha explicado en otras ocasiones, la medida a dos hilos implica conectar el AIM a la referencia de masa. Como A/C tiene referencia a tierra y la línea de A/C en cuestión es transmitida hacia la señal, se logra rutar al AIM.

En la imagen siguiente puede observarse el subtipo normal, de acuerdo a lo explicado sobre su modelado:

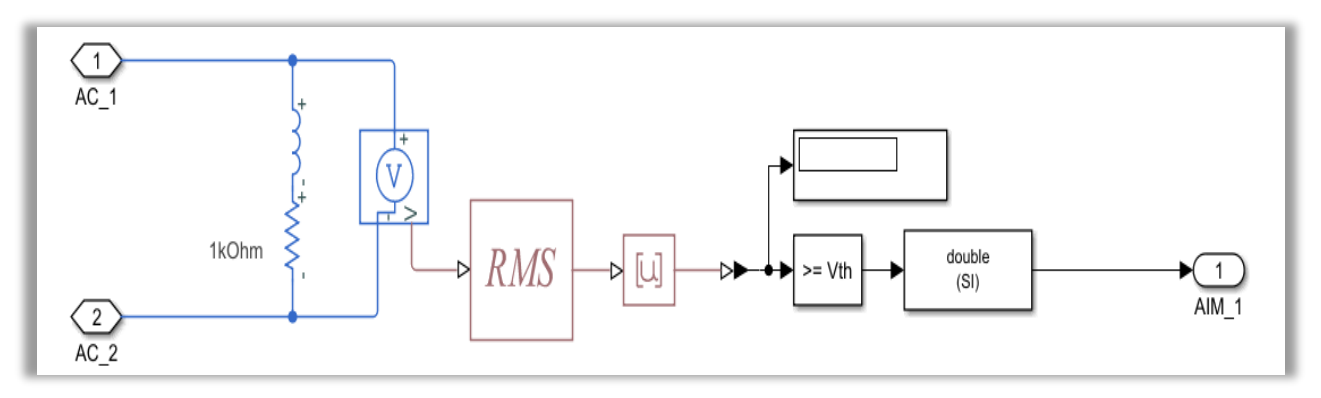

Figura 6-130. Modelo del subtipo normal de la DI-6.

• Subtipo referencia interna: medida a un hilo.

Aparte de la conexión a tierra de la fuente de tensión ya mencionada, hay que establecer una referencia a masa interna para el AIM. Dicha referencia interna tiene que establecerse dentro de la propia DI-6, ya que A/C tan solo dispone de un hilo.

Igualmente, se presenta la figura asociada a la DI-6 con referencia interna:

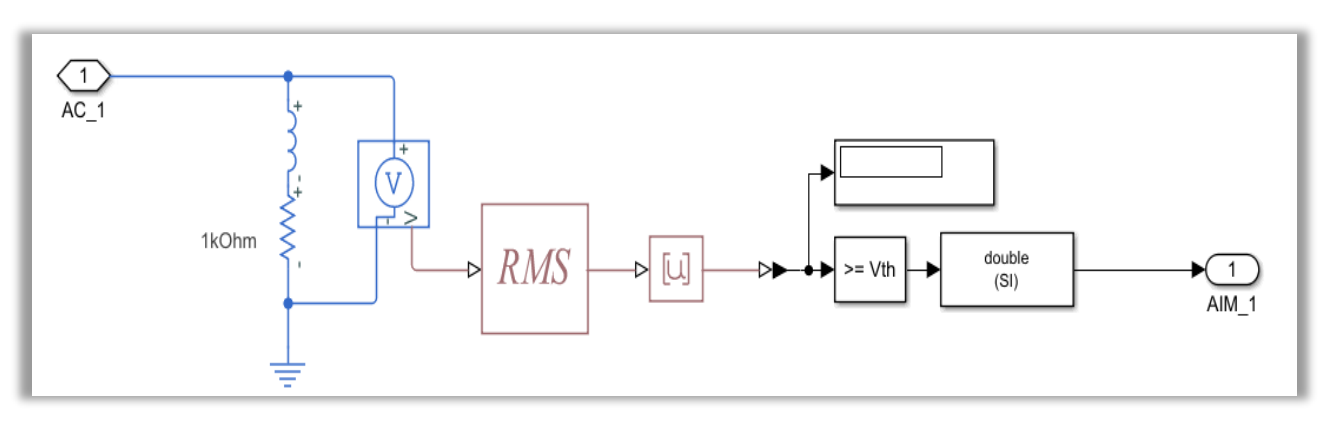

Figura 6-131. Modelo del subtipo de referencia interna de la DI-6.

# *6.3.4.2.1.7 DI-7: Orden de fases de una tensión trifásica*.

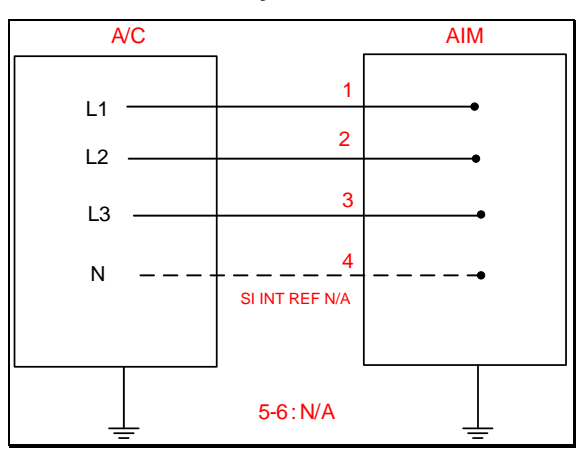

Figura 6-132. DI-7 según el catálogo de los tipos de señales.

En este tipo de señal se desea comprobar el orden de fases de una tensión trifásica.

En la realidad, los AIMs utilizan el módulo detector de fase DPC01DM23400HZ de Carlo Gavazzi. Dicho módulo se basa en un contacto, el cual se cierra cuando detecta que tanto el orden de fases como las tensiones en una línea de alimentación trifásica sean las correctas.

Puesto que en las librerías de *Simulink* no se dispone del módulo en cuestión, la solución que se ha propuesto comprueba que el orden de fases sea el esperado, así como su valor de tensión y de fase, comparando las diferentes tensiones fase-fase.

Suponiendo que cada línea de avión estará alimentada por una fuente trifásica con su respectiva fase, se han introducido una bobina de 1 mH y una resistencia de 1 kΩ en serie. Seguidamente, se ha añadido un voltímetro en paralelo conectado a tierra.

Al ser una fuente trifásica, la tensión de pico escogida ha sido de 400/√3 V. Por su parte, la frecuencia de la senoide es de 60 Hz.

Asimismo, se tomarán medidas tanto de la amplitud como del desfase de cada una de las fases.

En el caso de tres hilos, la configuración de lo expuesto hasta el momento puede verse reflejada en la siguiente figura.

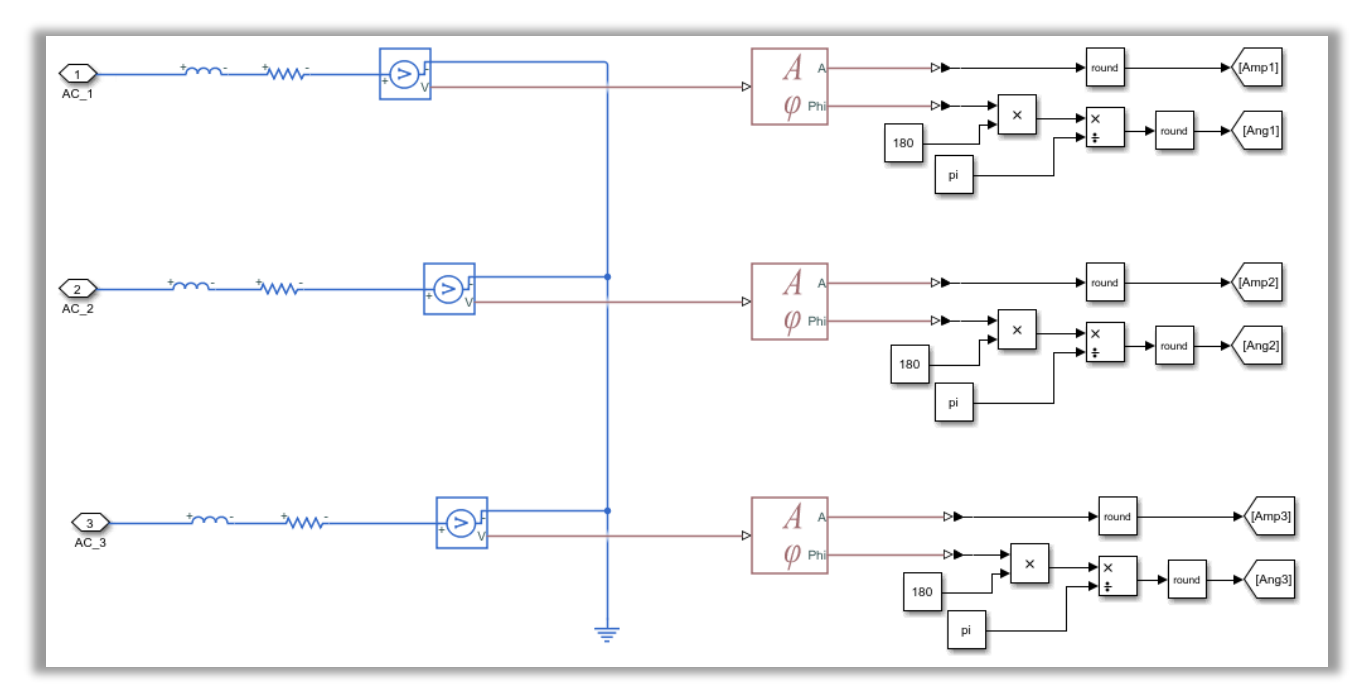

Figura 6-133. Modelo de la DI-7: medida de tensiones, amplitudes y fases.

Como se ha comentado, el procedimiento a seguir entraña varias comprobaciones.

Por un lado, se calcula la amplitud de cada una de las tensiones de fase. Una vez verificado que todas ellas coinciden, se pasará a llevar a cabo una nueva comprobación.

Dicha comprobación consiste en verificar el orden de fases. Dado que las tensiones de las fases segunda y tercera se encuentran desfasadas 120º con respecto a la primera, se compararán con la misma para hacer la comprobación conveniente del orden de fases. La segunda y tercera fase también se analizarán para detectar el desfase angular, comprobando que el orden de fases sea el correcto.

Las comprobaciones anteriores se han realizado usando puertas lógicas AND, tal y como puede verse en la siguiente imagen:

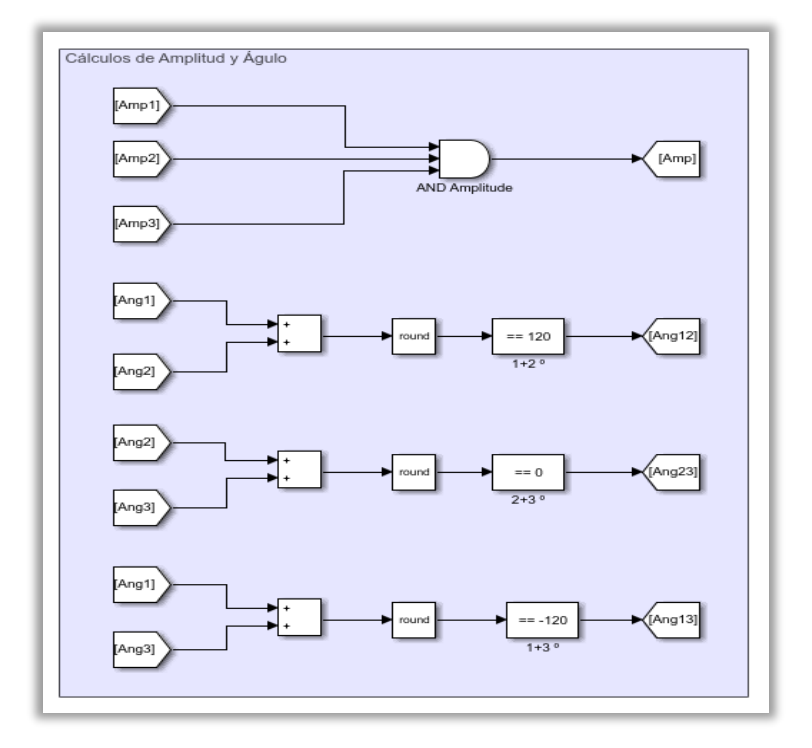

Figura 6-134. Modelo de la DI-7: comprobación de la amplitud y cálculo de las diferencias de fase.

Por último, se determinará para cada una de las fases si se han cumplido con éxito todas las comprobaciones necesarias:

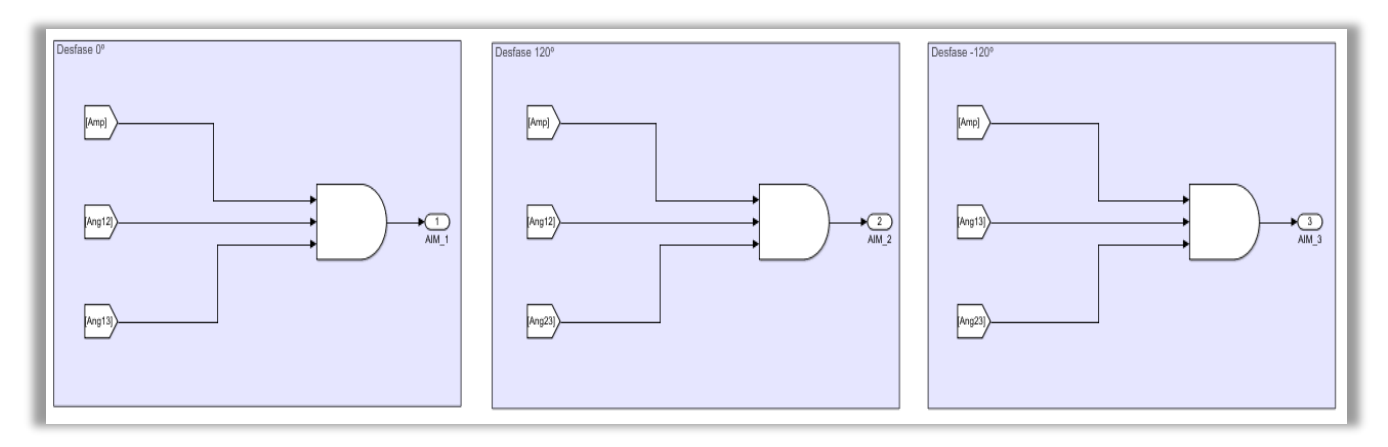

Figura 6-135. Modelo de la DI-7: comprobaciones de la amplitud y del orden de fases.

Para el consiguiente testeo de esta señal, se colocará en cada hilo de A/C una fuente de tensión de corriente alterna, con su respectivo desfase y referencia a tierra. Esto se someterá a la señal DI-7, la cual obtendrá tres valores, que como se ha dicho indicarán al AIM si el orden de fases y las tensiones han sido las adecuadas. De ser así, el AIM recibirá un 1 por cada una de las tensiones AC.

La validación de la funcionalidad explicada aparece ilustrada a continuación:

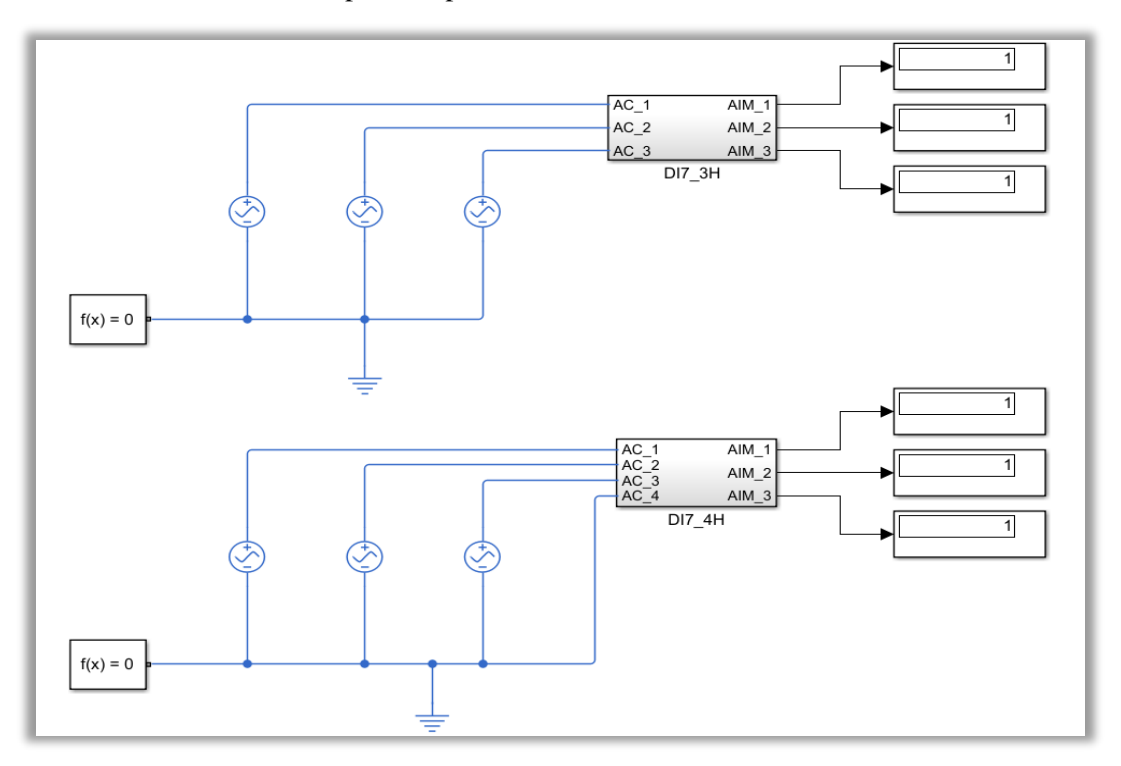

Figura 6-136. Test de la DI-7: subtipos normal (arriba) y de referencia interna (abajo).

Salvo por el número de hilos, la verificación de que el funcionamiento de la señal es el adecuado es exactamente la misma.

Los rasgos de los diferentes subtipos de señales que requiere el catálogo se especifican en lo que sigue.

• Subtipo normal: medida a cuatro hilos*.*

Como se indica, en este subtipo existen cuatro hilos: un hilo por cada fase y el hilo asociado al neutro. Este último hilo permite rutar la referencia de masa al AIM. De ahí que todas las líneas de fase tengan su tierra en el neutro.

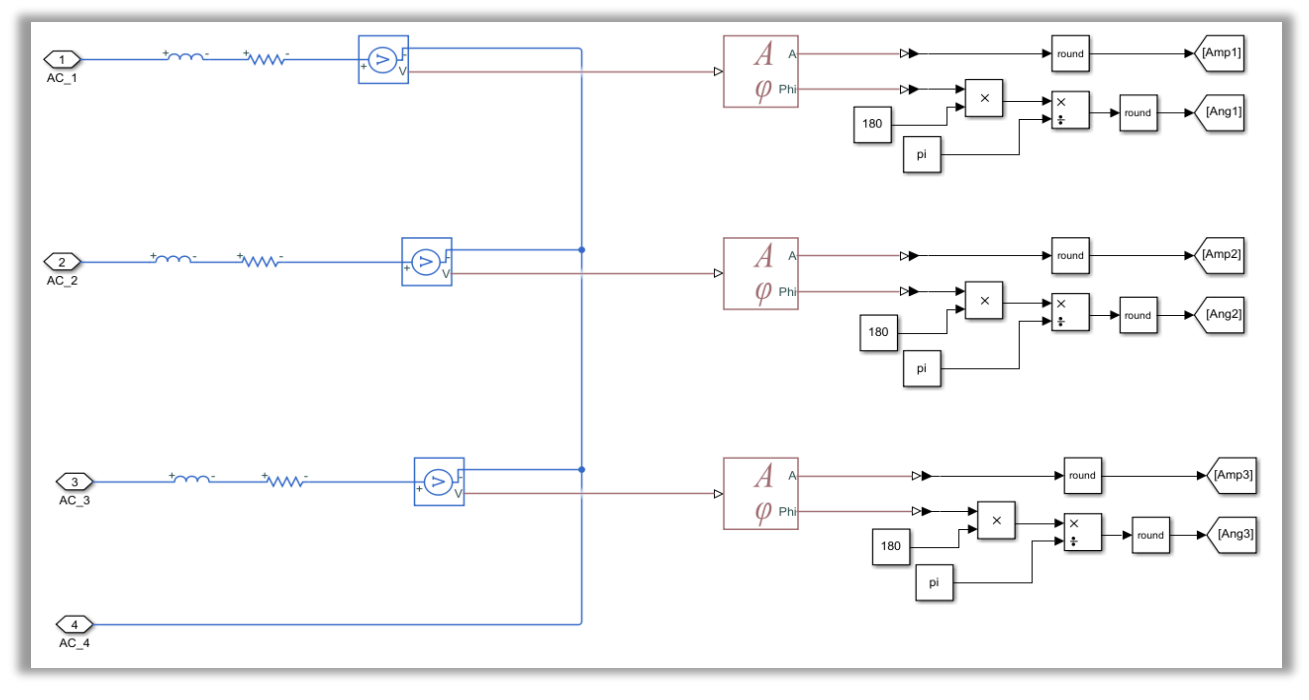

Esto queda reflejado tanto en el modelo de la DI-7 como en la comprobación de la funcionalidad, como puede deducirse de la siguiente imagen:

Figura 6-137. Modelo del subtipo normal de la DI-7.

Las comprobaciones internas relativas a esta entrada discreta son las mismas independientemente del número de hilos, las cuales ya han sido explicadas e ilustradas previamente.

• Subtipo referencia interna: medida a tres hilos.

Por su parte, los tres hilos procedentes del avión se conectan a una tierra diferente, sin posibilitar la conexión del AIM a dicha referencia. Es decir, el AIM requerirá su propia referencia interna de masa.

Dicha consideración se puede observar en la figura 6-3.31, correspondiente al subtipo de referencia interna presente.

De manera análoga al caso de cuatro hilos, las comprobaciones internas del modelo de la DI-7 se expusieron con anterioridad.

En cuanto al testeo del correcto funcionamiento, como se ha mencionado, salvo por el número de hilos, no se aprecia ninguna diferencia entre ambos subtipos de la señal.

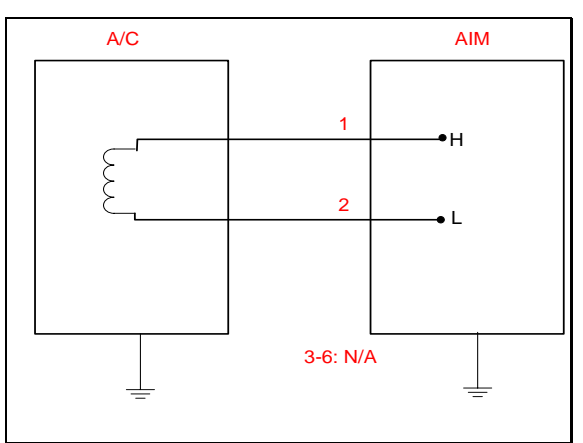

## 6.3.4.2.1.8 *DI-8: Sensor magnético de proximidad*

Figura 6-138. DI-8 según el catálogo de los tipos de señales.

La entrada DI-8 debe determinar la posición medida por un sensor magnético de proximidad. Dicho sensor de proximidad utiliza tanto la variación de flujo magnético, como el ángulo que forma el vector de intensidad de campo magnético con el vector perpendicular a la superficie de la espira.

Por ello, lo primero que lleva a cabo la señal DI-8 es la medida de la variación del flujo magnético, tal como muestra la figura que se presenta.

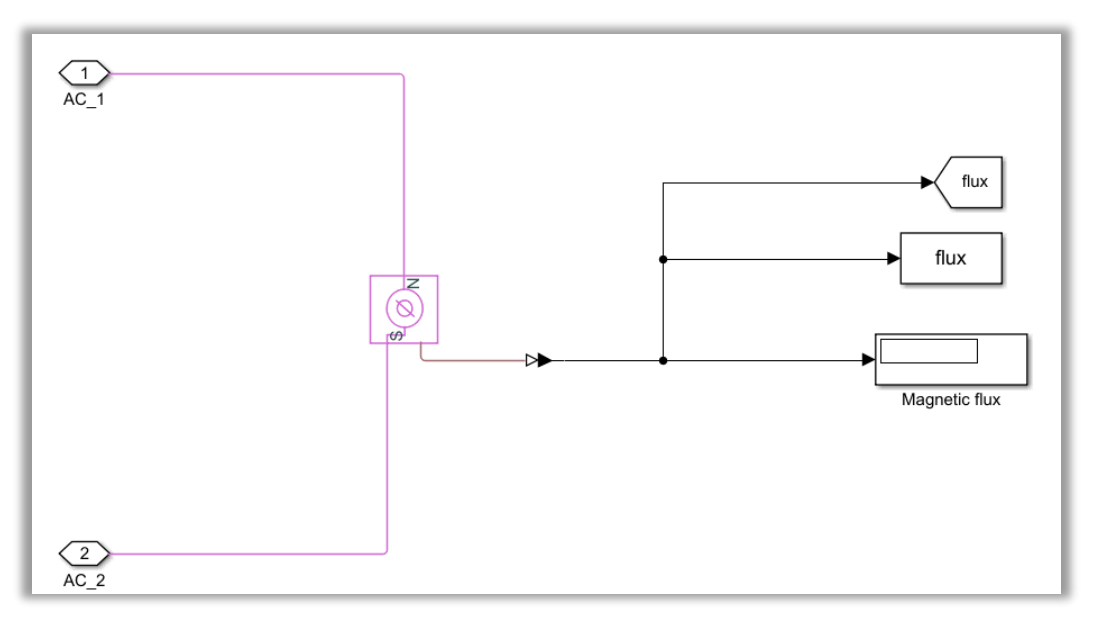

Figura 6-139. Modelo de la DI-8: cálculo de la variación de flujo magnético.

De este modo, el modelado de la señal se ha llevado a cabo teniendo una serie de consideraciones, algunas de las cuales se especifican mediante una máscara en *Simulink*. La máscara en cuestión contiene:

- − Número de espiras.
- − Geometría de la espira: rectángulo (1) o circunferencia (0).
- − Ancho y alto de la superficie rectangular.
- − Radio de la superficie circular.
- − Ángulo que forman los vectores de la intensidad de campo magnético y el perpendicular a la superficie de la espira.

Todo ello se refleja en la siguiente imagen.

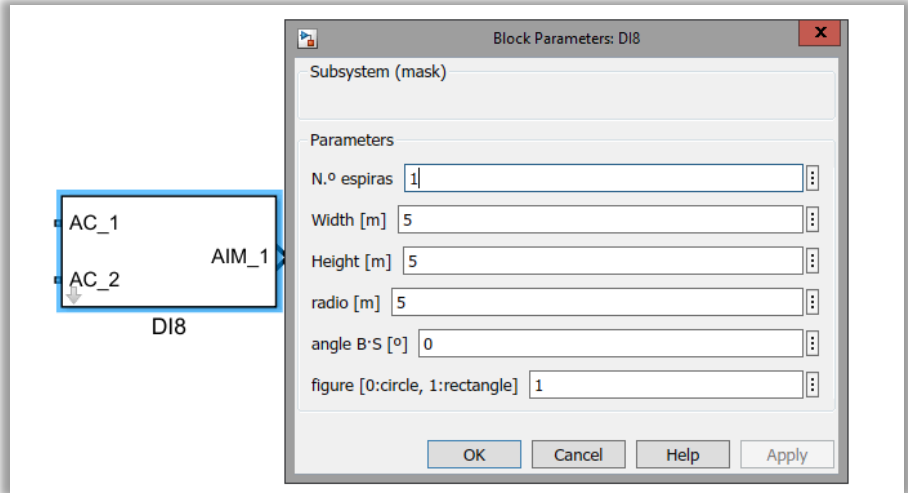

Figura 6-140. Máscara de la DI-8.

Para resolver este tipo de señal, se han empleado dos bloques de funciones, encargadas de calcular el área de la superficie de la espira correspondiente.

Seguidamente, se presenta en la figura el modelado que ha permitido obtener el área especificada y el ángulo en radianes de los vectores citados anteriormente:

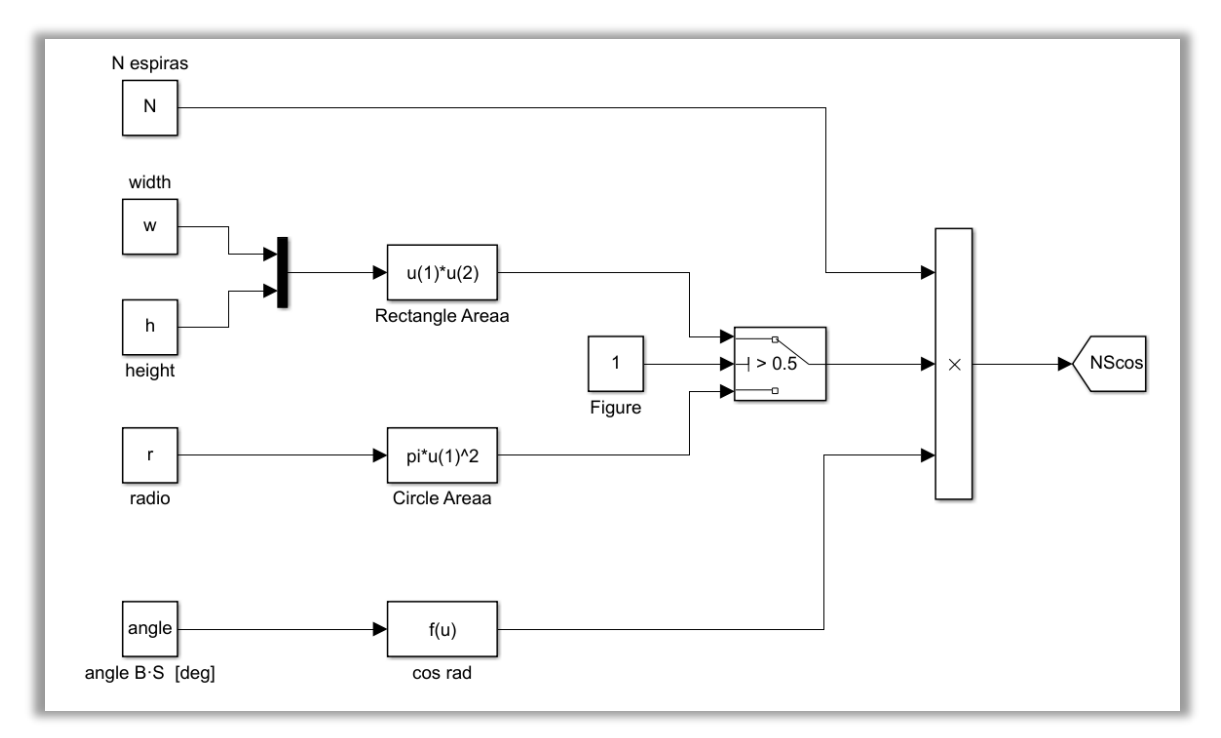

Figura 6-141. Modelo de la DI-8: cálculos del área de la espira y del ángulo del vector B-S. Por tanto, siguiendo la expresión del flujo magnético:

$$
\Phi = |\vec{B}| \cdot |\vec{S}| \cdot \cos\left(\vec{B}, \vec{S}\right) \tag{6-1}
$$

Despejando el vector  $|\vec{B}|$  del concepto anterior, se hallará la intensidad de campo magnético.

Finalmente, se dispone de una función adicional encargada de determinar la proximidad medida por el sensor a partir de la intensidad de campo magnético. Dicha función se llama **DI8**.

La determinación de la medida de proximidad queda modelada de la siguiente forma.

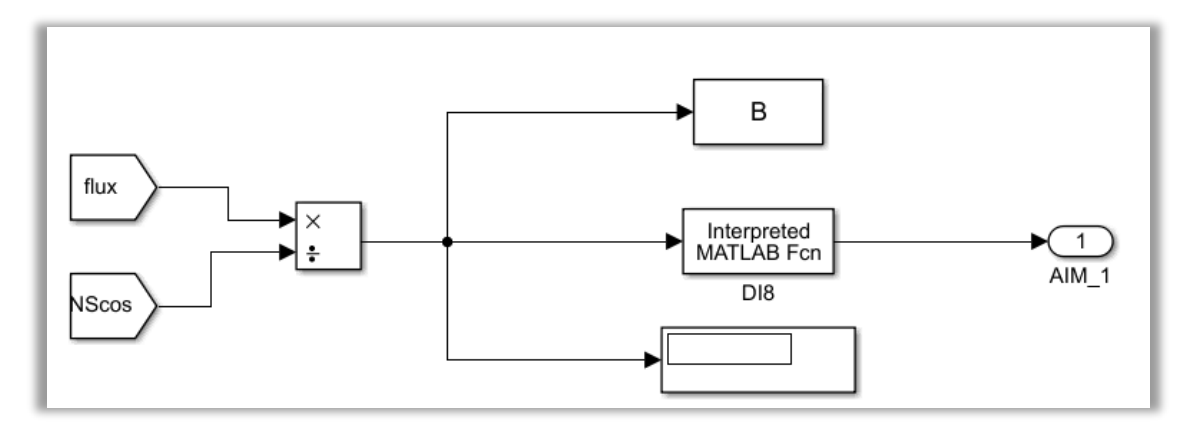

Figura 6-142. Modelo de la DI-8: cálculo de la intensidad de campo magnético y de la proximidad.

A partir de dicha intensidad de campo magnético, en la función mencionada se hará una interpolación lineal que permita obtener el valor de proximidad medido por el sensor. Asimismo, se han establecido unos rangos para la proximidad, de manera que según su valor podrá considerarse nivel alto (HIGH: 1) o bajo (LOW: 0).

Todo lo expuesto anteriormente tiene lugar en el interior de la señal discreta de entrada DI-8.

Por su parte, la funcionalidad de la señal se prueba añadiendo una fuente de flujo magnético, la cual se transmite a las líneas de avión. Tras las operaciones convenientes, se consigue obtener a partir de la intensidad de campo magnético el nivel de proximidad detectado por nuestro sensor. Dicho nivel de proximidad tiene dos posibles estados: bajo y alto. Luego el AIM mostrará con un *display* el nivel resultante.

El testeo explicado se muestra a continuación.

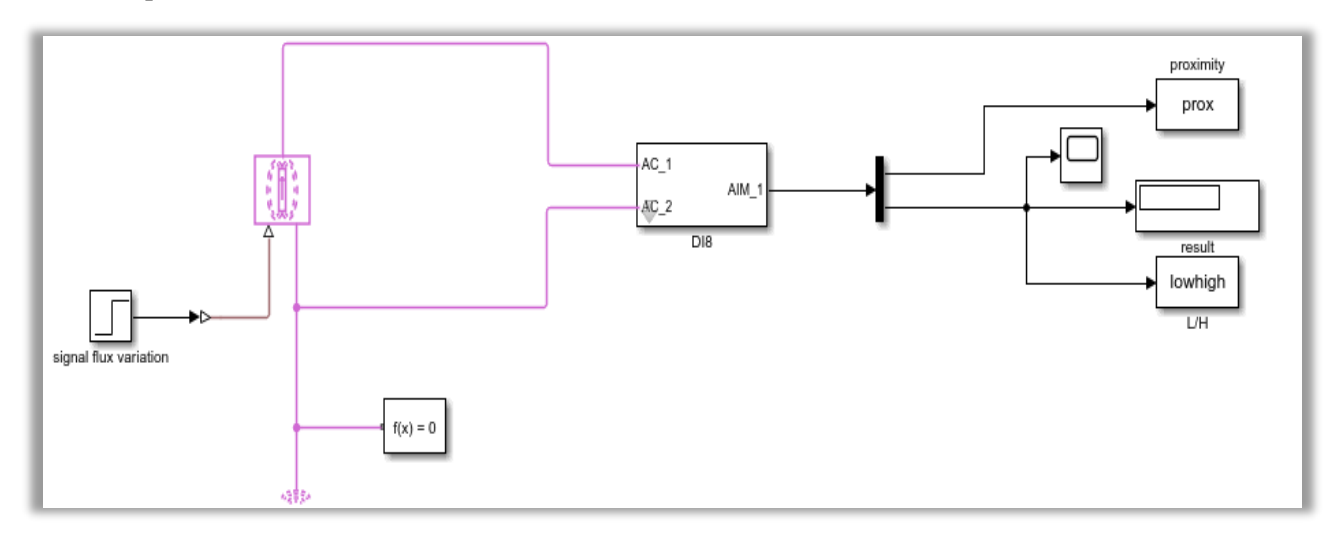

Figura 6-143. Test de la DI-8.

## 6.3.4.2.2 Señales discretas de salida (DO)

Las particularidades de las señales discretas de salida se expondrán en la sección presente, según el tipo de señal que se esté modelando.

Asimismo, también quedarán ilustradas las diferentes maneras de testear el correcto funcionamiento de las señales discretas de salida.

# *6.3.4.2.2.1 DO-1: Habilitar un contacto*

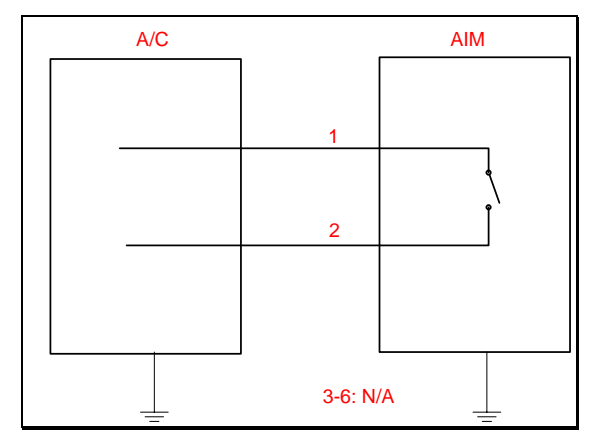

Figura 6-144. DO-1 según el catálogo de los tipos de señales.

Se trata de un tipo de señal bastante simple, pues tan solo está compuesto por un *switch* de las librerías eléctricas de "Foundation Library" de "Simscape".

Al ser un tipo de salida, contará con un terminal a la entrada del hilo procedente del AIM, el cual determinará si el contacto está abierto o cerrado. Por su parte, los terminales de salida van dirigidos a las líneas de A/C. Dicho *switch* representativo de la DO-1 puede verse en la imagen de abajo:

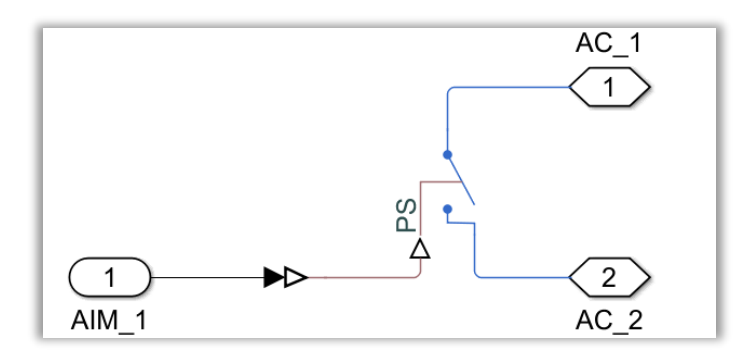

Figura 6-145. Modelo de la DO-1.

Dado que se trata de una salida, el estado del contacto es enviado por parte del AIM. En la comprobación a realizar hay que tener en cuenta que dicho estado valdrá 0 cuando se desee simular un circuito abierto y 1 para emular un circuito cerrado.

Después se coloca el tipo de señal, la cual como ya se ha mencionado tiene un *switch* en su interior. Una de las líneas de A/C debe estar a tierra, para que así tanto el circuito como el *switch* en sí mismo tengan una referencia de masa.

Seguidamente, se utiliza el elemento provisto por "Tools.slx". Este componente se encarga de detectar el estado del contacto en las líneas de A/C, tal y como quedó aclarado en apartados anteriores.

Finalmente, se muestra en un *display* el resultado, para contrastar si el estado del circuito coincide con el establecido por el usuario a través del AIM.

La comprobación de la funcionalidad de este tipo de señal queda modelada como se refleja en la próxima imagen:

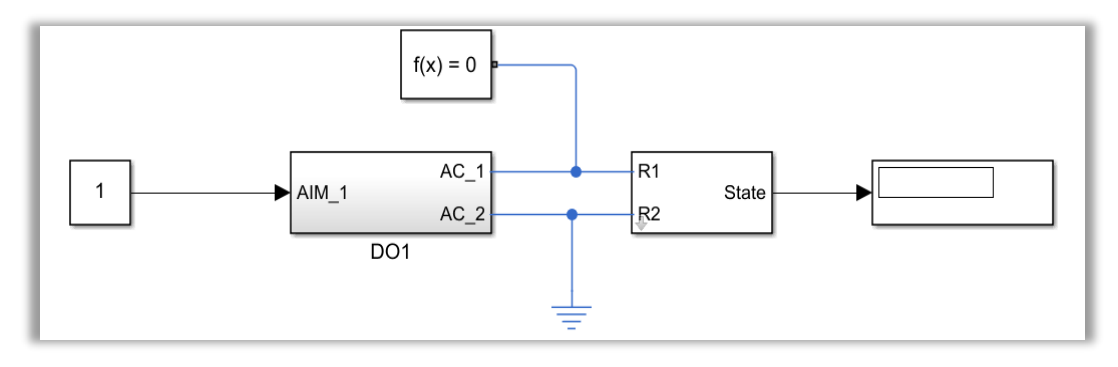

Figura 6-146. Test de la DO-1.

*6.3.4.2.2.2 DO-2: Habilitar un contacto conectado a masa.*

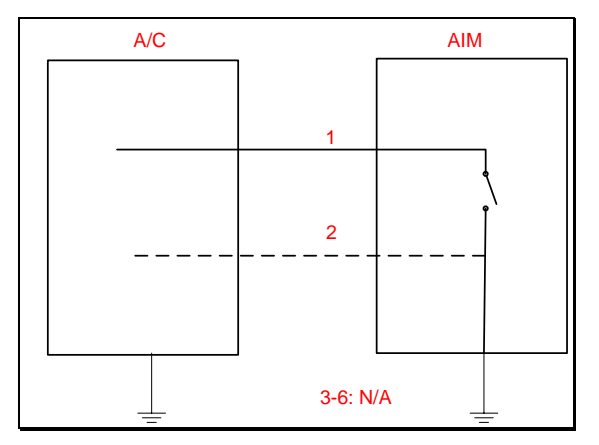

Figura 6-147. DO-2 según el catálogo de los tipos de señales.

De manera análoga a la entrada discreta DI-2, presenta dos subtipos dependiendo del número de hilos de A/C. Al tratarse de una salida, el hecho de poseer dos hilos implica que, en lugar del AIM, A/C será quien tenga rutada la referencia de masa.

Mientras que en DO-1 el *switch* no estaba conectado a tierra internamente, los contactos del *switch* de esta salida discreta requieren estar conectados a masa según el catálogo, independientemente del número de hilos.

El principio para probar el funcionamiento del tipo de señal DO-2 es el mismo. Primeramente, el AIM fija el estado del *switch* contenido en la salida discreta, luego se halla el estado del contacto por medio de las líneas de A/C y, por último, se comprueba que el estado final del contacto coincide con el establecido.

Se distinguen dos subtipos, cuyas características se muestran en lo que sigue.

• Subtipo normal: medida a dos hilos.

Además del terminal de entrada asociado al AIM, dispone de dos terminales de salida para A/C; luego cuenta con dos hilos.

Como se ha dicho, el *switch* debe presentar una referencia a tierra. En este subtipo, el avión se encuentra a su vez conectado a esa misma tierra, en el interior de la salida discreta DO-2. Esto queda reflejado por medio de la siguiente figura:

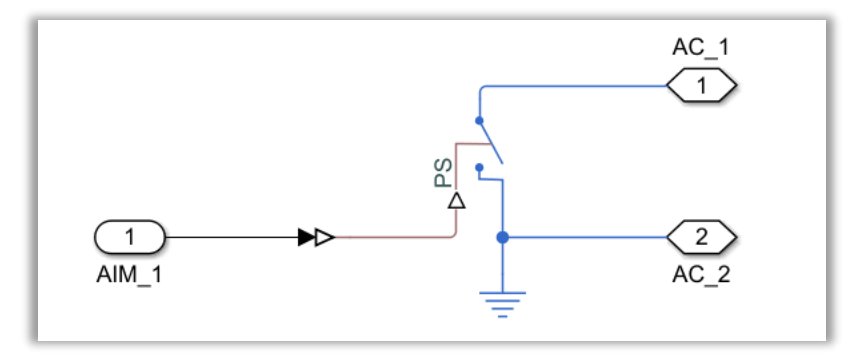

Figura 6-148. Modelo del subtipo normal de la DO-2.

El testeo se realiza de acuerdo a lo explicado justo antes. Tal y como se aprecia en la imagen y, dado que la referencia de masa debe estar rutada a A/C, no hay que añadir una nueva referencia a tierra.

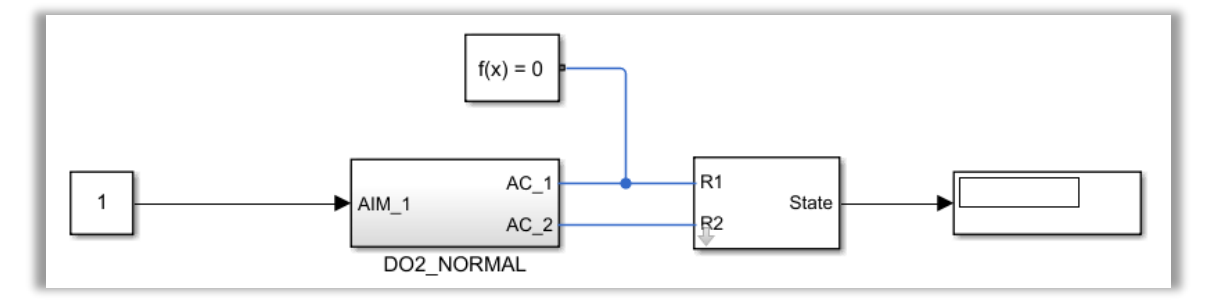

Figura 6-149. Test del subtipo normal de la DO-2.

• Subtipo referencia interna: medida a un hilo.

La única diferencia es que como el avión presentar un único hilo, solo hay un terminal a la salida de la señal. Luego es necesario que el terminal que queda libre del *switch* cuente con su propia referencia a tierra, la cual está asociada al AIM. Se puede ver lo explicado gracias a la siguiente figura:

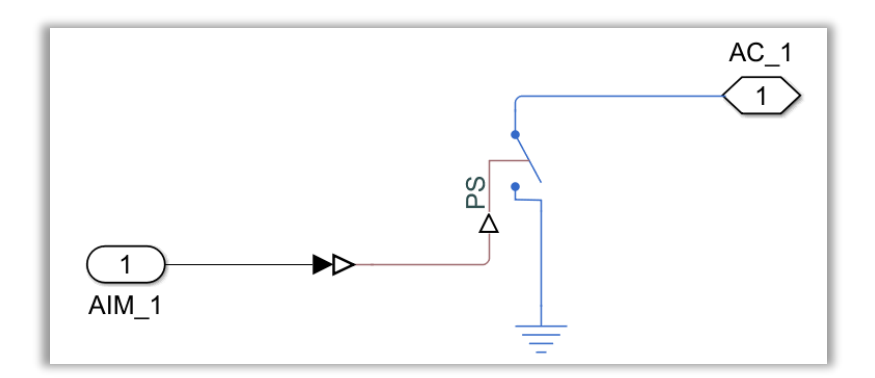

Figura 6-150. Modelo del subtipo de referencia interna de la DO-2.

Por su parte, a la hora de determinar el estado de conexión del *switch*, usando el elemento de la librería "Tools.slx", se requieren dos terminales. Sin embargo, se dispone de una única línea de A/C, de modo que el otro terminal se debe rutar a tierra para que el avión posea una referencia de masa distinta a la anterior. Así, la comprobación de la funcionalidad de este subtipo pasa a mostrarse en la imagen:

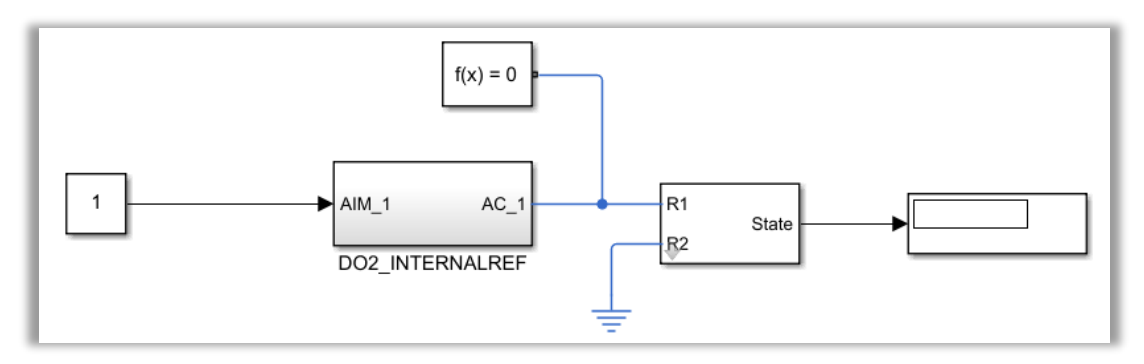

Figura 6-151. Test del subtipo de referencia interna de la DO-2.

### *6.3.4.2.2.3 DO-4: Habilitar una tensión mediante un contacto.*

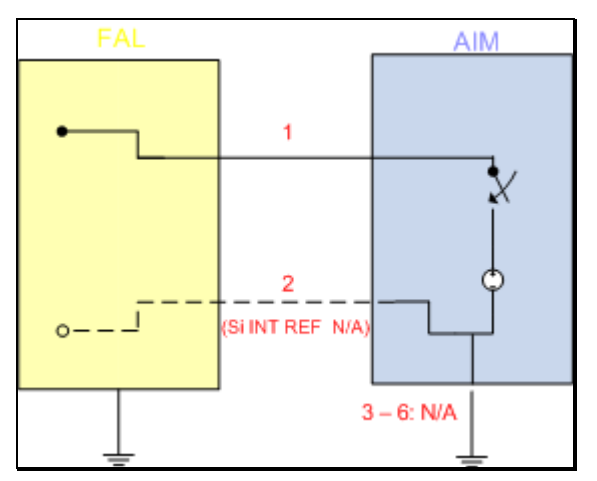

Figura 6-152. DO-4 según el catálogo de los tipos de señales.

Esta salida discreta tendrá la capacidad de habilitar un contacto conectado a una fuente de tensión de continua. Los dos posibles estados serían: circuito abierto y tensión DC. Por tanto, con esta señal del catálogo tan solo se proporciona un contacto con una fuente de tensión DC, referenciada a masa.

La salida DO-4 se caracteriza por presentar una máscara para fijar la tensión de la fuente de corriente continua que alberga en su interior. Se han establecido 28 VDC, la tensión típica del ELECAIM. No obstante, puede ser modificada por el usuario cuando se desee testear el funcionamiento de la señal. Es importante notar que sea cual sea el subtipo tratado, la fuente de tensión debe estar referenciada a tierra.

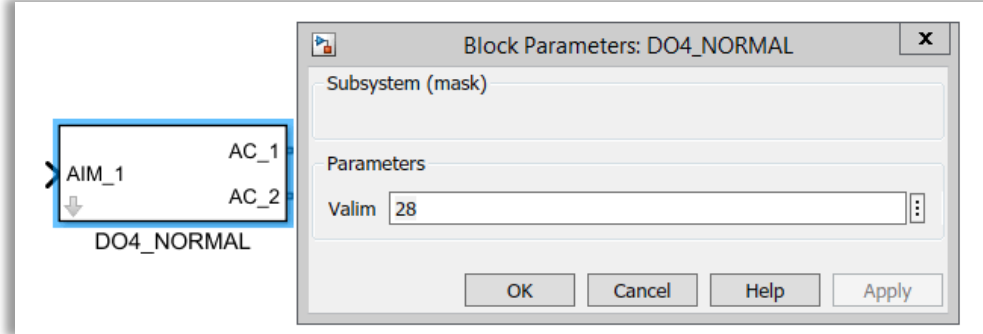

Figura 6-153. Máscara de la DO-4.

Como entrada a la señal DO-4 hay un hilo procedente del AIM, mientras que la salida puede tratarse de uno o dos hilos destinados a A/C.

A la hora de probar la DO-4, el AIM fijará el estado de conexión del contacto en cuestión, habilitando o limitando la tensión.

Después de la inserción de la señal DO-4, se coloca una resistencia de 1 kΩ y un voltímetro para conocer el valor de tensión que permite el estado del *switch*. Por supuesto, el circuito debe tener su referencia a tierra, ya sea rutada al avión o propia.

Finalmente, se tiene un *display* que reflejará o bien el valor de tensión de la fuente de alimentación, o bien circuito abierto (0).

A continuación, se muestran las particularidades de los subtipos normal y de referencia interna.

• Subtipo normal: medida a dos hilos.

A simple vista este subtipo y el de referencia interna son prácticamente los mismos. La diferencia reside en que la señal DO-4 tiene dos hilos en el caso presente. Luego existe la posibilidad de rutar A/C a tierra. Como puede observarse en la imagen, la referencia a tierra de la fuente de tensión del AIM coincide con la del segundo hilo del avión.

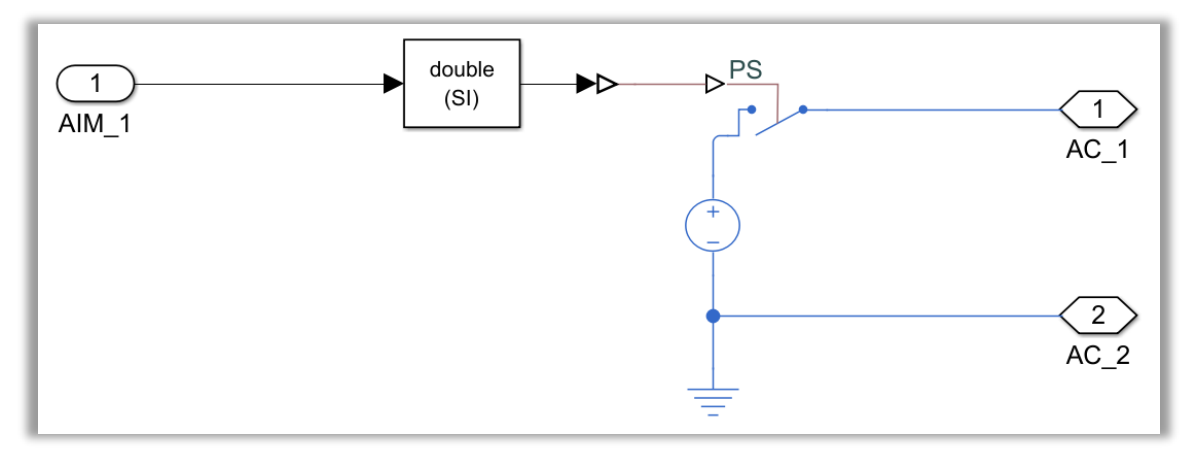

Figura 6-154. Modelo del subtipo normal de la DO-4.

Por su parte, en el testeo de la DO-4 se aprecia que el hilo de avión se ha conectado a la misma referencia de masa, de ahí que no se precise añadir una tierra adicional al circuito.

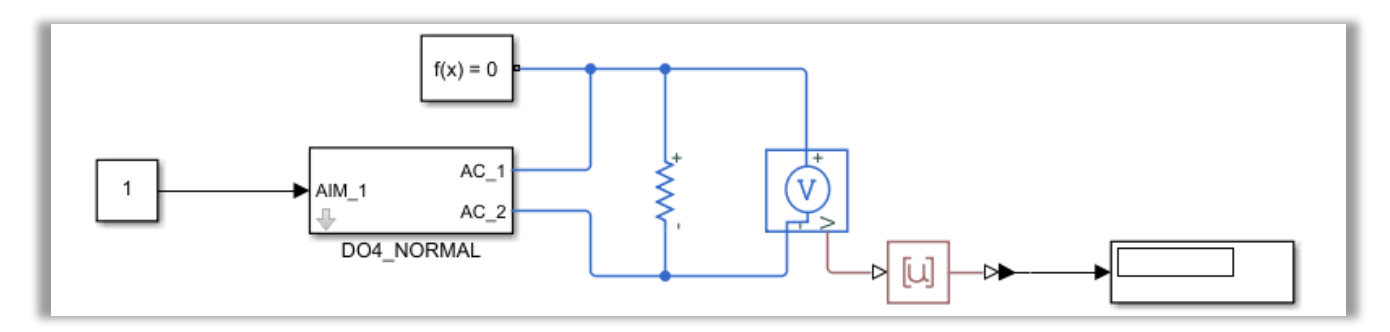

Figura 6-155. Test del subtipo normal de la DO-4.

• Subtipo referencia interna: medida a un hilo.

La diferencia con el subtipo anterior es que A/C no está referenciado a tierra. El hecho de disponer de un solo hilo implica que haya una única línea de avión.

Por un lado, como puede verse en la imagen siguiente, la DO-4 tendrá una referencia de masa ligada a la fuente de tensión DC del AIM.

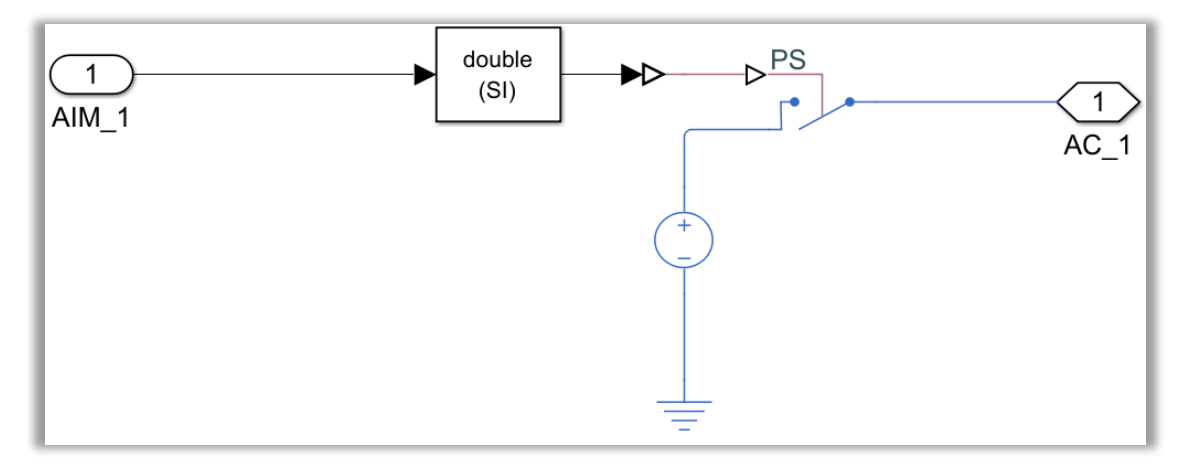

Figura 6-156. Modelo del subtipo de referencia interna de la DO-4.

Por otro lado, A/C requerirá su propia referencia a tierra, luego en el testeo habrá que introducir una tierra adicional, tal y como queda reflejado abajo:

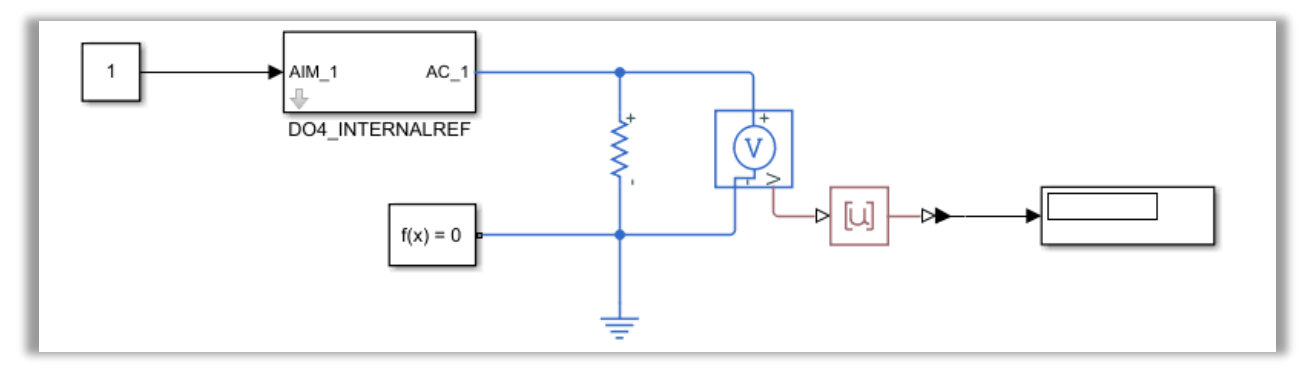

Figura 6-157. Test del subtipo de referencia interna de la DO-4.

#### *6.3.4.2.2.4 DO-6: Habilitar una tensión mediante un contacto.*

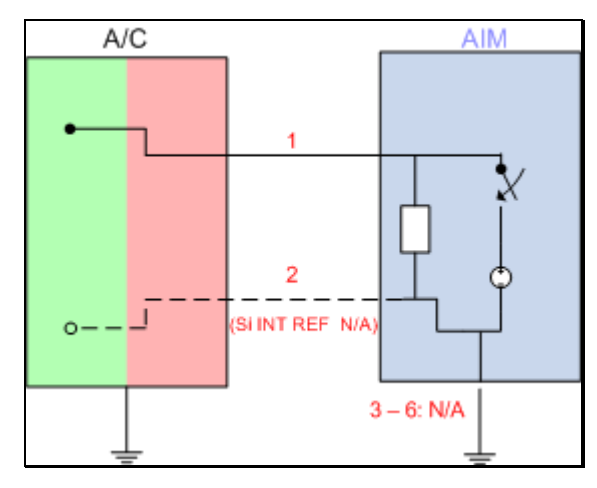

Figura 6-158. DO-6 según el catálogo de los tipos de señales.

La adición de este tipo de señal al catálogo de señales de los AIMs se debe a la necesidad de habilitar un contacto que permita la circulación de corriente por medio de una fuente de tensión DC. De este modo, el contacto puede adoptar dos estados: tensión DC y masa. Cuenta con una máscara para introducir la tensión de alimentación deseada por el usuario.

Hay que notar que la principal diferencia con la DO-4 es que esta señal incorpora un fusible de protección.

Una vez que el AIM ha proporcionado el estado de conexión, se introducirá el *switch*, seguido de la fuente de tensión, su respectiva referencia a tierra y el fusible. La referencia a tierra de la fuente de tensión es imprescindible, independientemente del número de hilos.

El testeo de la salida discreta DO-6 es bastante simple. Por un lado, el AIM decide si el circuito estará abierto, mediante un 0, o bien si el circuito estará a tensión, con un 1. Por otro lado, a la salida de la DO-6 tan solo es necesario medir la tensión que circularía por A/C con un voltímetro. Finalmente, se sitúa un *display* para corroborar que el resultado concuerda con lo esperado.

Esta comprobación de la funcionalidad queda ilustrada en la siguiente figura:

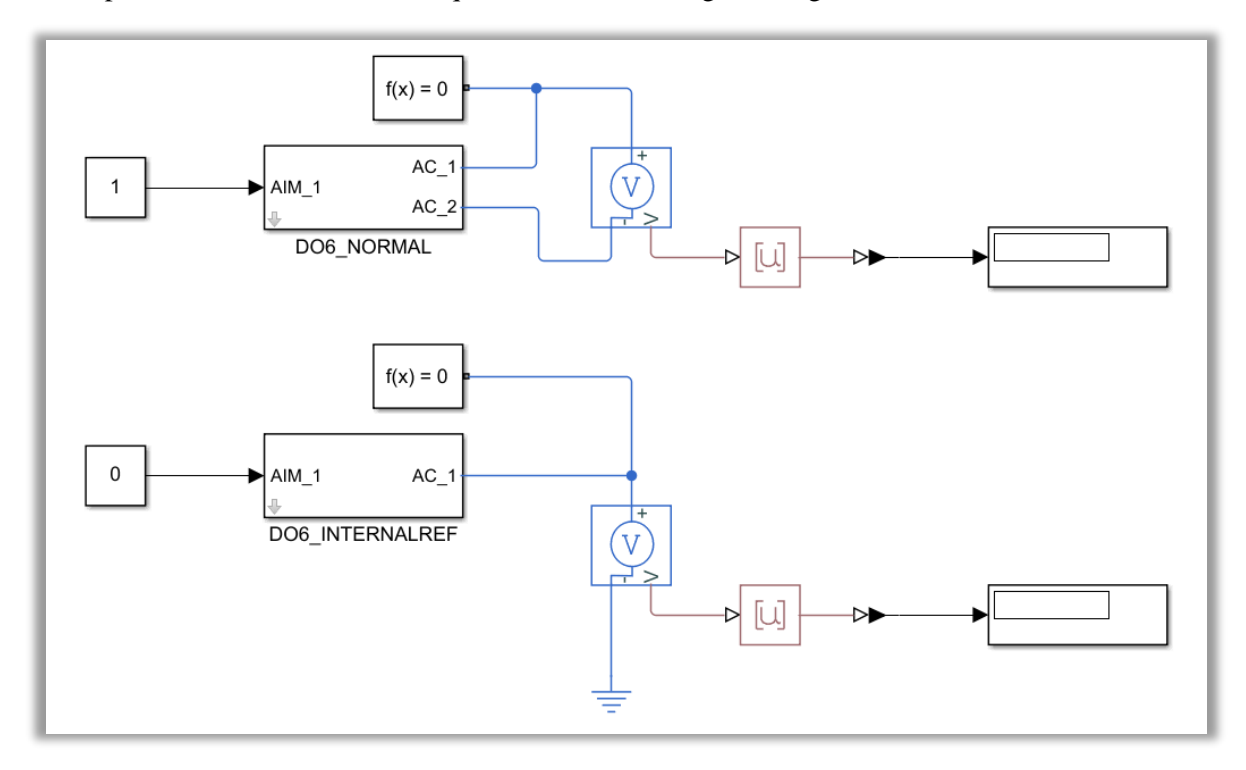

Figura 6-159. Test de la DO-6: subtipos normal (arriba) y de referencia interna (abajo).

En los dos próximos subapartados se especifican los rasgos de los subtipos disponibles para la señal DO-6.

• Subtipo normal: medida a dos hilos.

El subtipo normal permite tomar la medida de tensión a dos hilos, con dos líneas de A/C. De este modo, posibilita el rutado de la referencia de masa al A/C. Por tanto, dentro de la señal se tomará como referencia común a tierra la asociada a la fuente de tensión.

En la próxima figura puede apreciarse esta señal de salida discreta:

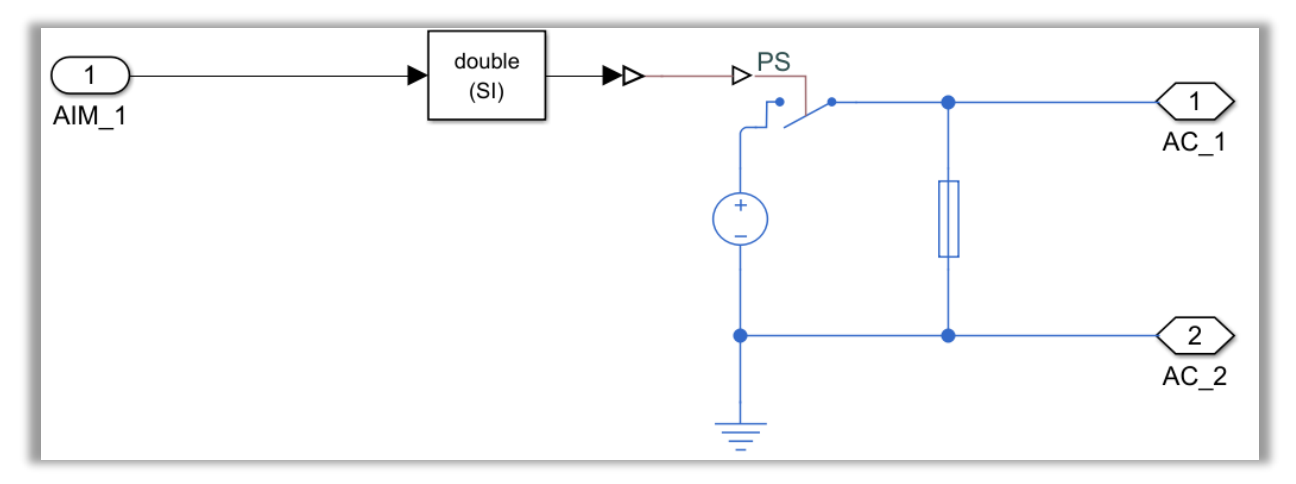

Figura 6-160. Test del subtipo normal de la DO-6.

• Subtipo referencia interna: medida a un hilo.

Como se ha explicado, en el caso de disponer de un sólo hilo, A/C necesita tener una referencia de masa propia. Por este motivo, el avión presenta una referencia a tierra distinta a la de la fuente de tensión del AIM, la cual tiene que ser colocada en el circuito de testeo.

El subtipo de referencia interna de la DO-6 se representa a continuación:

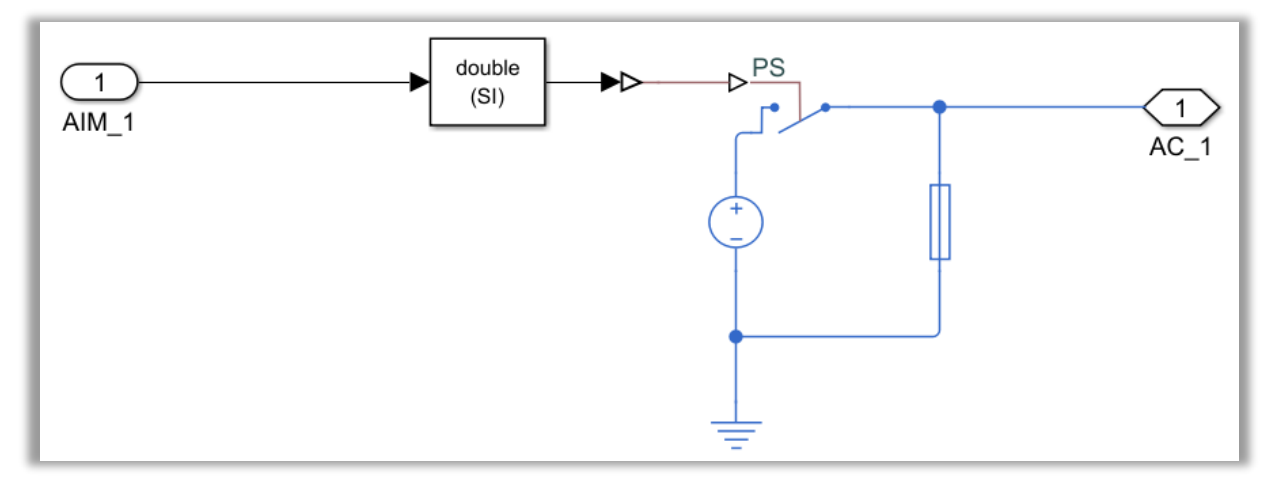

Figura 6-161. Test del subtipo de referencia interna de la DO-6.

#### *6.3.4.2.2.5 DO-7: Habilitar un conmutador*

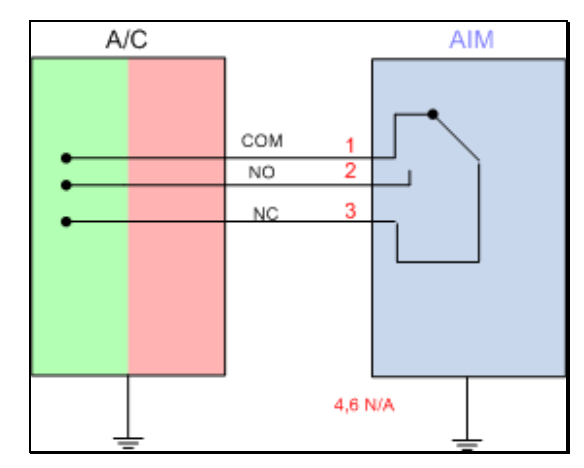

Figura 6-162. DO-7 según el catálogo de los tipos de señales.

Esta señal ha sido añadida al catálogo con la idea de establecer un conmutador o relé.

Por tanto, la DO-7 contiene un relé con dos posibles zonas de circulación de corriente. Normalmente, el estado de conexión del conmutador es el marcado por las líneas 1-3, pero si se introdujera un 1 por parte del AIM, cambiaría al circuito 1-2.

Esta señal queda modelada como muestra la siguiente imagen:

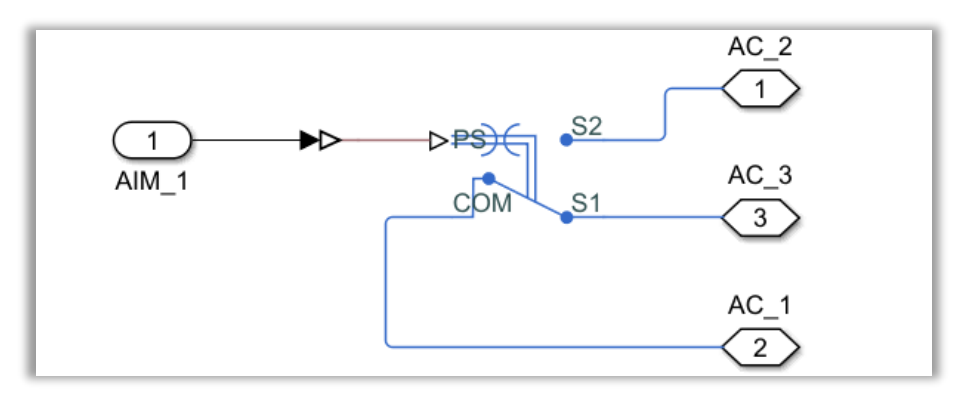

Figura 6-163. Modelo de la DO-7.

De esta forma, el AIM marca la sección del circuito en que se encuentra el conmutador. De hecho, para probar la señal discreta de salida se necesitan establecer el estado de conexión por parte del AIM, el conmutador propiamente dicho aportado por la señal, y la medición del estado de conmutación para cada par de líneas.

Dicha identificación del estado del relé se logra implementando el elemento de "Tools.slx" en cada par de hilos. El resultado se refleja finalmente con la ayuda de dos *displays*.

Por tanto, la comprobación de la funcionalidad de la DO-7 resultaría ser de la siguiente forma:

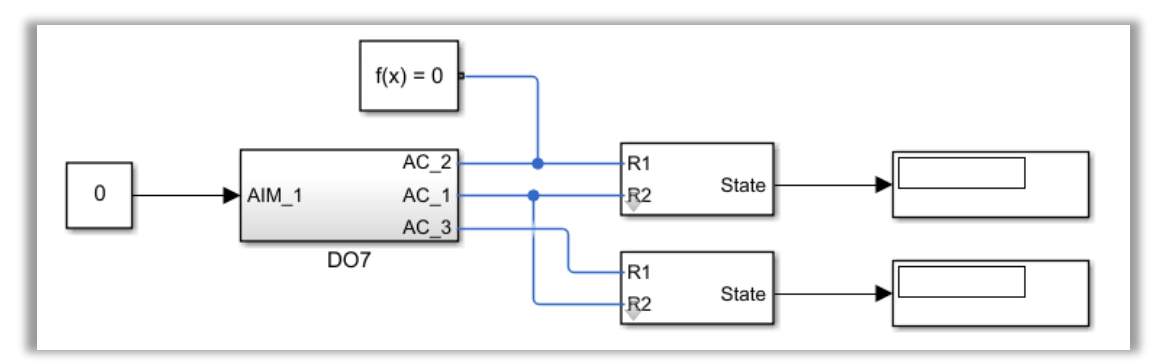

Figura 6-164. Test de la DO-7.

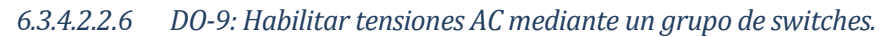

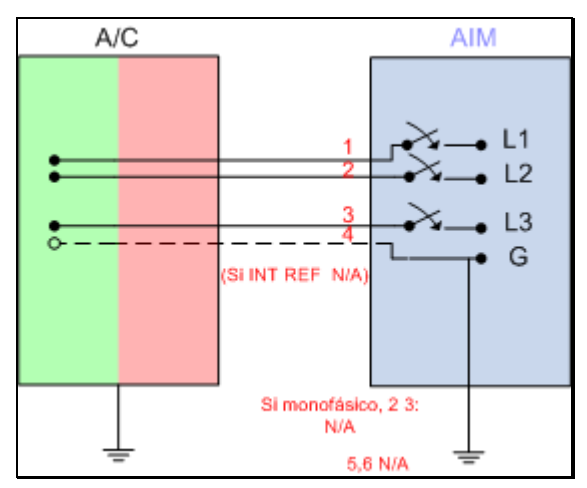

Figura 6-165. DO-9 según el catálogo de los tipos de señales.

Gracias a esta salida se podrán simular una serie de tensiones de corriente alterna, basándose en el uso de contactos. Notar que los contactos en cuestión se caracterizan por permanecer normalmente abiertos, como hasta el momento.

Existe la posibilidad de generar una fuente de tensión monofásica, o bien una fuente de tensión polifásica compuesta por tres fuentes en fase. Esta decisión podrá fijarse en la máscara, colocando un 0 en caso de preferir una fuente monofásica y un 1 en caso contrario. Hay que tener en cuenta que, de tratarse de una fuente monofásica, las otras dos fuentes de alimentación AC permanecerán desactivadas, como si no existiesen en el circuito. En adelante, se hará referencia al modelado de este aspecto.

En cuanto a la máscara citada, también se caracteriza por incluir la tensión de pico. Por tanto, la máscara quedaría como se muestra en la próxima figura:

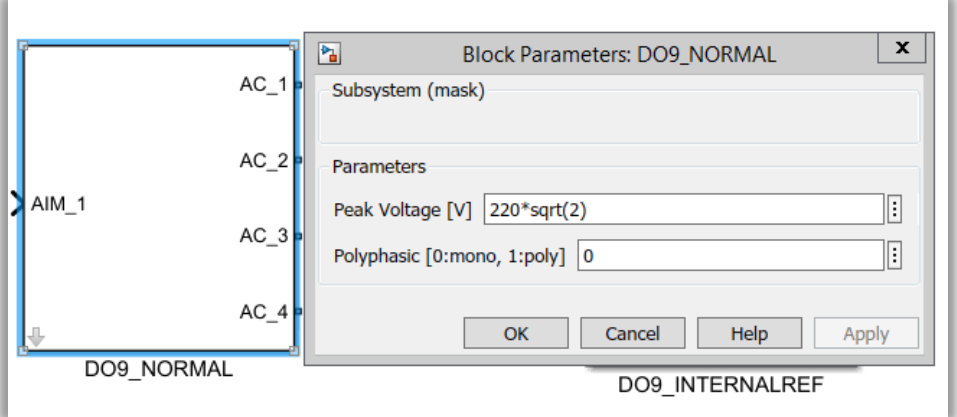

Figura 6-166. Máscara de la DO-9.

A partir de este punto se explicará el modelado de la DO-9. En primer lugar, se recibe gracias al hilo procedente del AIM el estado de conexión que presentará el *switch*.

Tras esto, el hilo se bifurca por si se diera el caso de requerir una fuente trifásica en lugar de una monofásica. Como se ha explicado, la fuente polifásica se compone de tres fuentes de alterna en fase. Solo se habilita en el caso de que el usuario lo haya requerido por medio de la máscara. Así, aparte de la condición de que el AIM mantenga el contacto cerrado introduciendo un 1, se encuentra la condición de que la fuente sea polifásica. Para el modelado de ambas condiciones se ha usado una puerta lógica AND, la cual verificará si se cumplen las mismas para los dos hilos adicionales.

A continuación, en cada uno de los tres hilos se coloca el contacto con su correspondiente fuente de tensión AC,

referenciada a masa. Así, se consigue habilitar una tensión de corriente alterna, cuyo efecto se conducirá al hilo de avión correspondiente.

Este mismo procedimiento se llevará a cabo para cada una de las tensiones de alterna que se deseen añadir.

Dado que el resultado tiene que ser discreto, ante un circuito cerrado no se apreciará un valor de tensión distinto de 0 hasta que haya transcurrido al menos un periodo de la senoide. En nuestro caso, como se ha escogido una frecuencia de 60 Hz, el periodo es de unos 0.017 s.

Por tanto, según lo expuesto, el modelado de la señal DO-9 queda representado por la siguiente imagen:

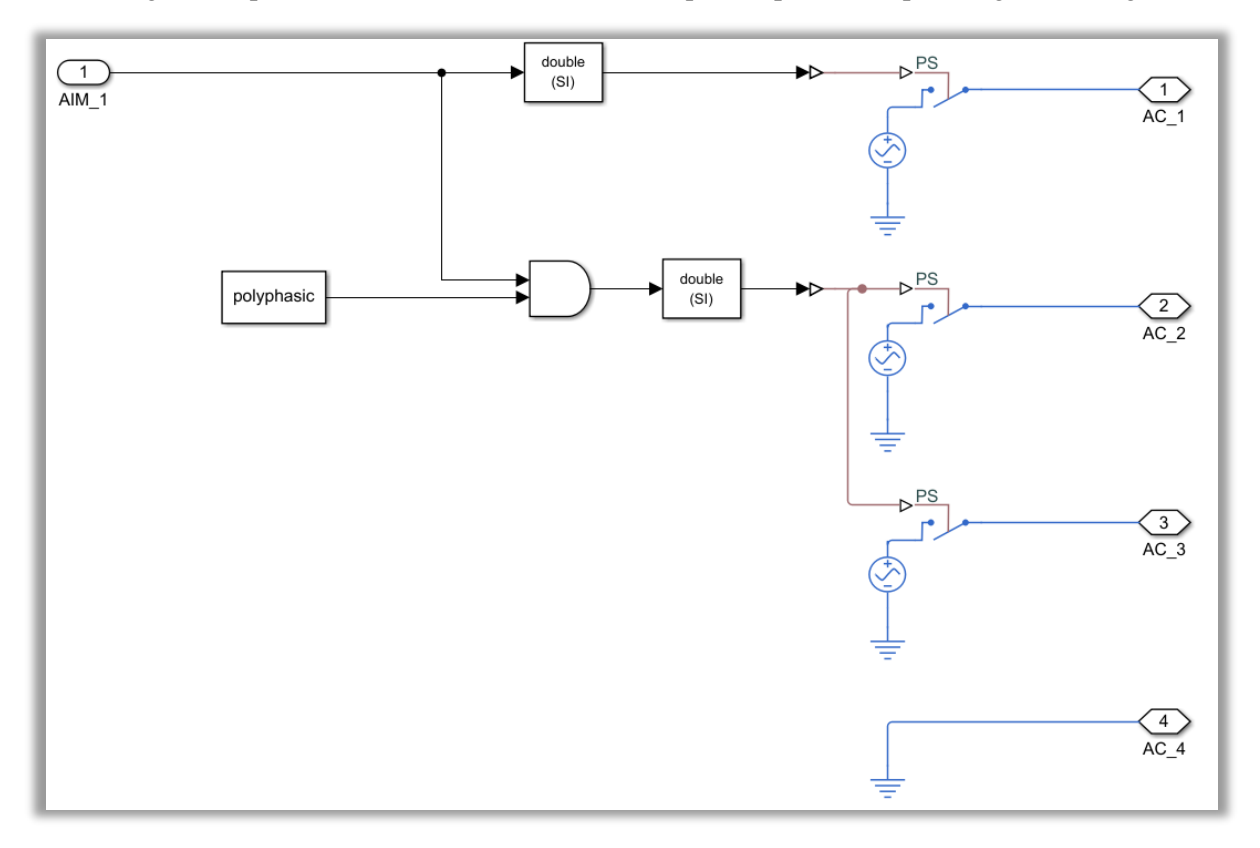

Figura 6-167. Modelo de la DO-9.

Con el fin de comprobar que la señal funciona de acuerdo a lo esperado, se modela un circuito en el cual tras conocer el estado de conexión del AIM y pasar por el tipo de señal DO-9, cuenta con una resistencia de 1 k $\Omega$  y una bobina de 1 mH para filtrar la tensión alterna generada.

De estos elementos se medirá la tensión que circula a través de ellos, por medio de un voltímetro. Asimismo, para obtener un valor concreto y discreto de tensión, se determinará el valor de la tensión eficaz medida y después se redondeará dicho valor.

Por último, para cada fase se dispondrá de un *display* que mostrará o bien el valor de tensión AC, o bien un 0 cuando se produzca circuito abierto.

En cuanto a los subtipos a los que habrá que hacer frente, se distinguen son los siguientes:

• Subtipo normal: medida a dos hilos.

En el interior de la presente señal, cada *switch* debe tener su propia referencia a tierra para la fuente de tensión asociada. La única diferencia con respecto al modelado de la DO-9 de referencia interna es la introducción de un cuarto hilo correspondiente al neutro.

De manera análoga a la DI-7, el subtipo normal incluye un hilo dedicado al neutro. Dicho hilo servirá para rutar la referencia de masa al avión. Por esta razón, a la hora de testear el funcionamiento de esta salida discreta, todas las líneas de A/C se conectan al hilo representativo del neutro. Esta particularidad aparece reflejada en la siguiente figura:

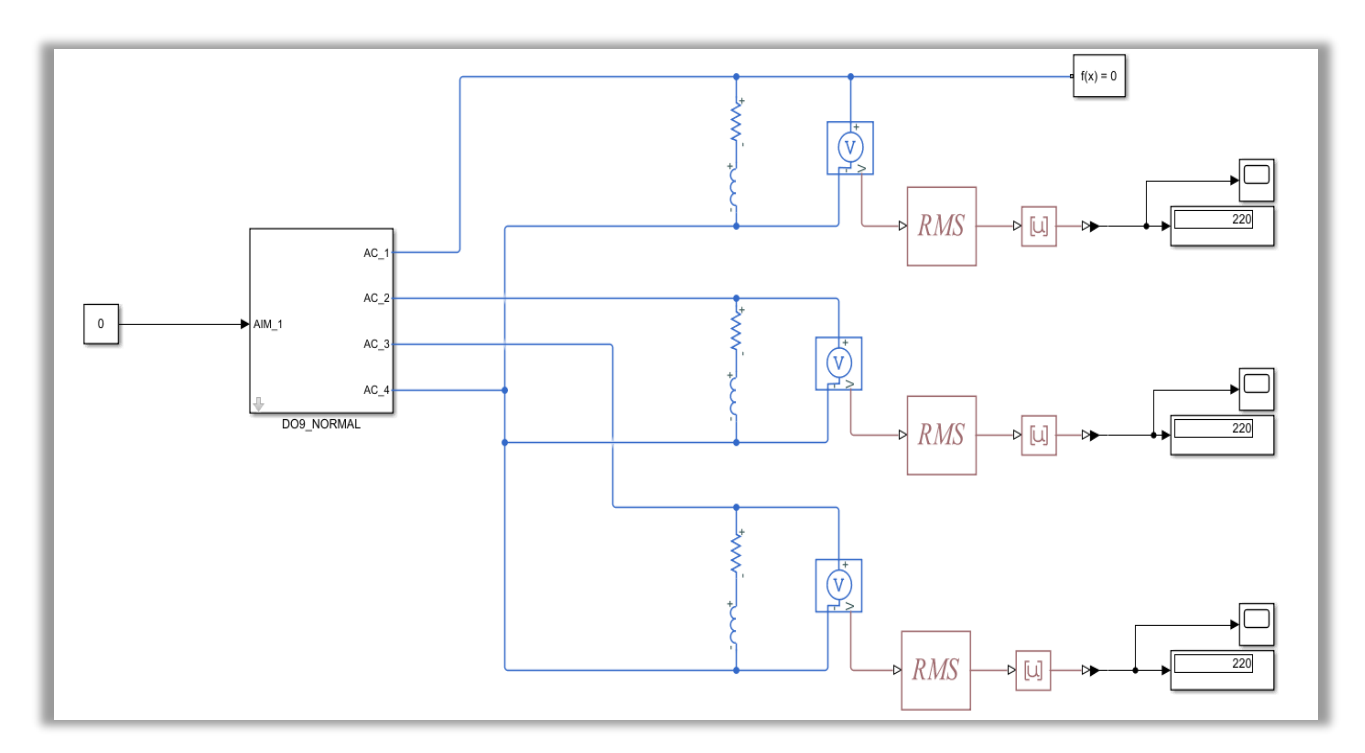

Figura 6-168. Test del subtipo normal de la DO-9.

• Subtipo referencia interna: medida a un hilo.

Este subtipo carece de neutro y, en consiguiente, A/C no tiene como referencia de masa la misma que el AIM, sino una propia.

Esto implica que cada una de las líneas de A/C tenga que incorporar una referencia a tierra independiente durante la comprobación de la DO-9, lo cual se ilustra a continuación:

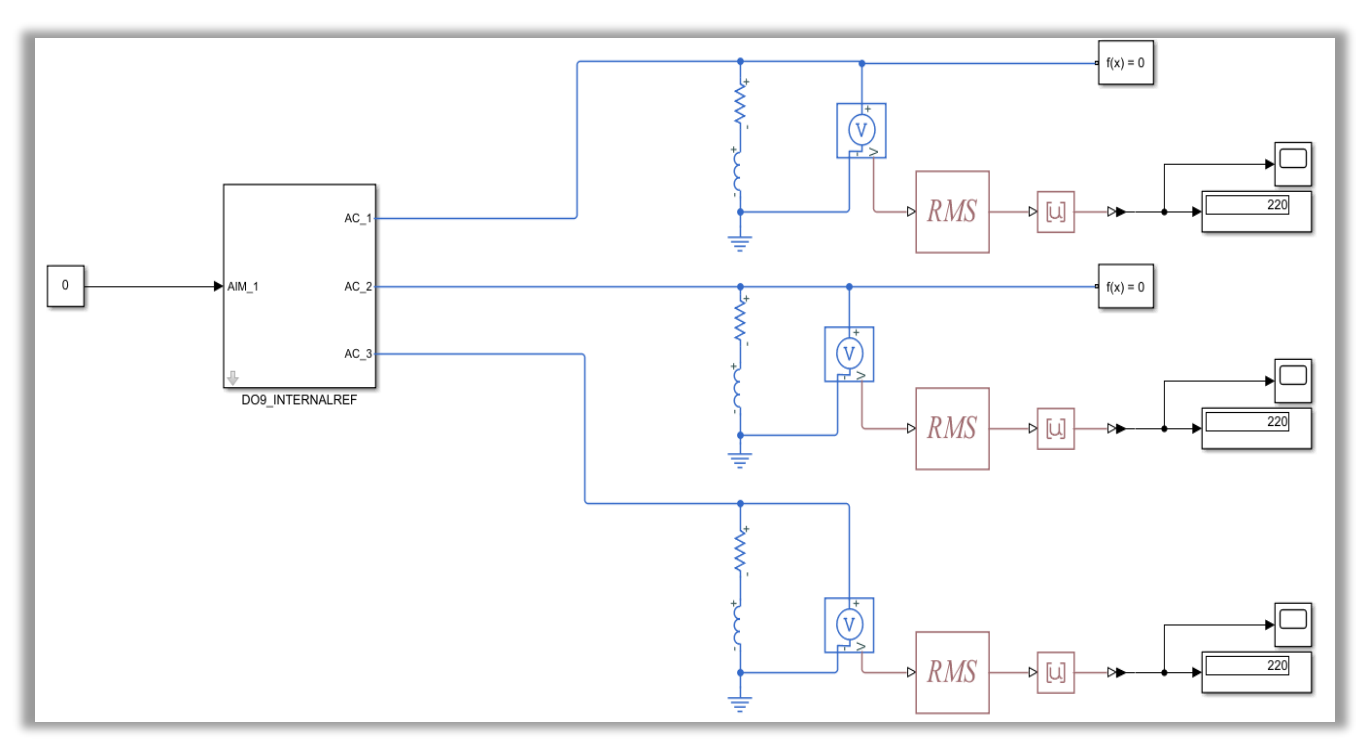

Figura 6-169. Test del subtipo de referencia interna de la DO-9.

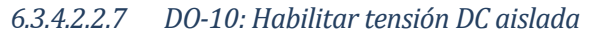

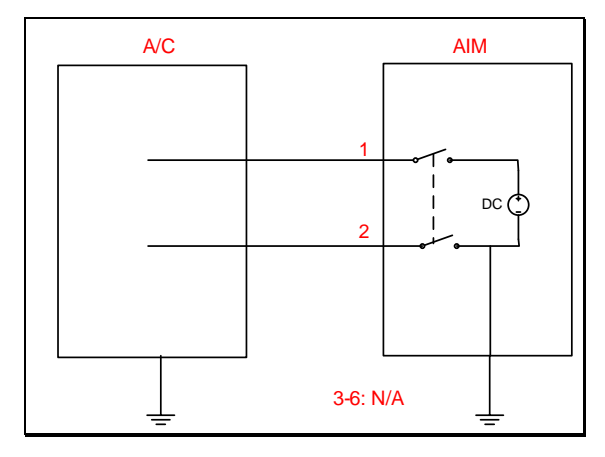

Figura 6-170. DO-10 según el catálogo de los tipos de señales.

Este tipo de señal es diferente a las demás señales discretas de entrada y salida. En particular, se caracteriza por habilitar de nuevo una tensión DC, pero esta vez aislando la referencia que posee la fuente de alimentación.

Para ello, se basará en la utilización de un par de contactos o *switches*. Es decir, DO-10 cuenta con dos *switches,* entre los cuales se sitúa una fuente de tensión de corriente continua. Puede observarse el modelado de la presente señal en la siguiente figura:

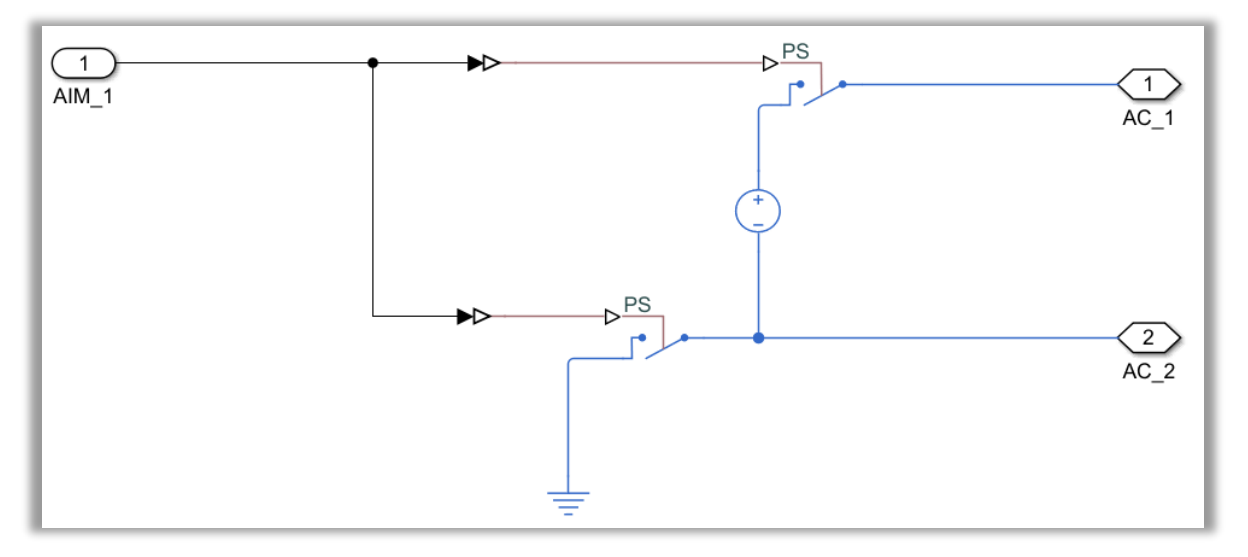

Figura 6-171. Modelo de la DO-10.

Por su parte, el valor de la fuente de alimentación puede fijarse usando una máscara como la que se presenta.

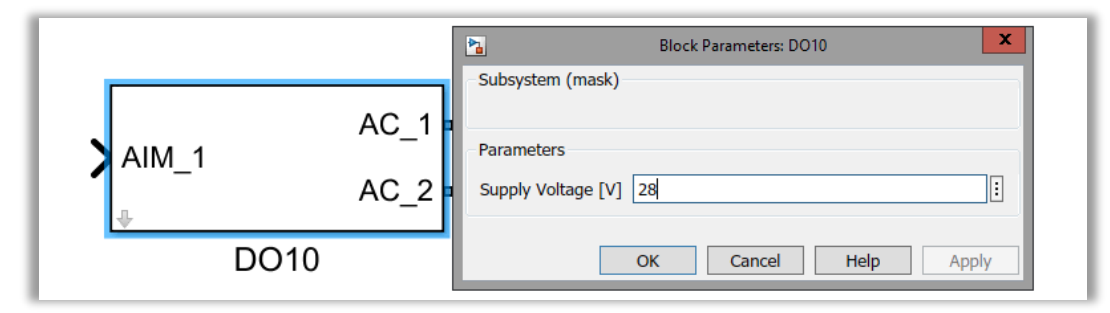

Figura 6-172. Máscara de la DO-10.

Así, el AIM proporciona un valor binario que establecerá si el avión percibe circuito abierto o, de lo contrario, lee tensión DC.

En relación a la comprobación de la funcionalidad de esta salida discreta, cabe notar que es idéntica a la de la DO-4, la cual se servía de una resistencia para medir la caída de tensión de los terminales del avión, tal y como puede verse:

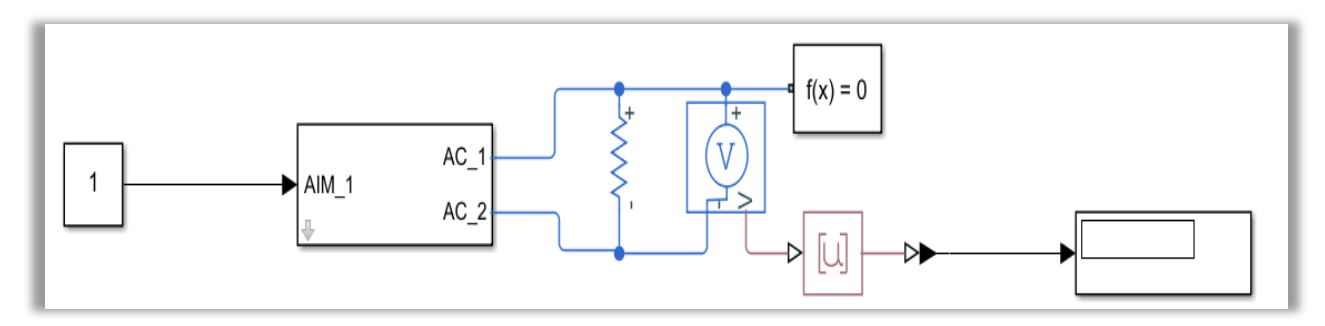

Figura 6-173. Test de la DO-10.

# 6.3.4.2.3 Señales analógicas de entrada (AI)

Tal y como se hizo con las señales de entrada y salida discretas, en esta sección se pasan a mostrar los aspectos más relevantes de las señales analógicas de entrada.

Aparte de exponer el modelado de las señales en sí mismas, también quedan recogidas las diferentes formas en que se ha probado el funcionamiento de las mismas.

# *6.3.4.2.3.1 AI-1: Adquirir señales diferenciales a dos hilos*

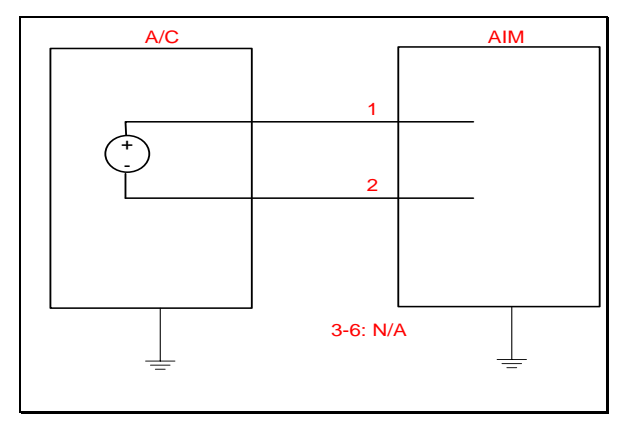

Figura 6-174. AI-1 según el catálogo de los tipos de señales.

La finalidad de esta señal al incluirse en el catálogo es leer variaciones de tensión entre dos hilos.

Para ello, como era de esperar, se dispone de dos hilos procedentes del avión, de los cuales se medirá la tensión por medio de un voltímetro. Este voltímetro representa la señal AI-1, tal y como muestra la próxima figura.

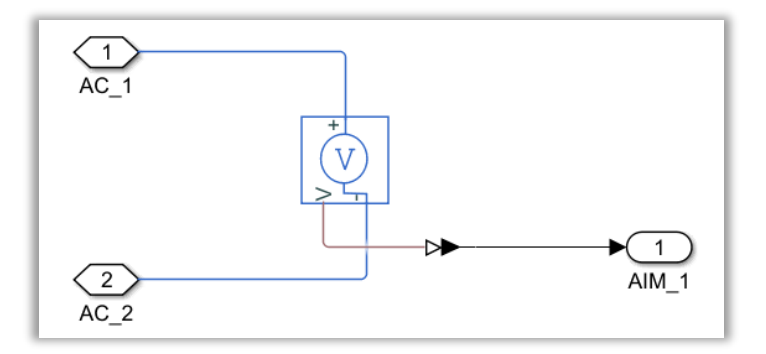

Figura 6-175. Modelo de la AI-1.

La funcionalidad de este voltímetro se comprueba añadiendo una fuente de tensión DC referenciada a masa. De este modo, al pasar por la señal, el AIM recibirá en un *display* el valor de tensión resultante de la medición.

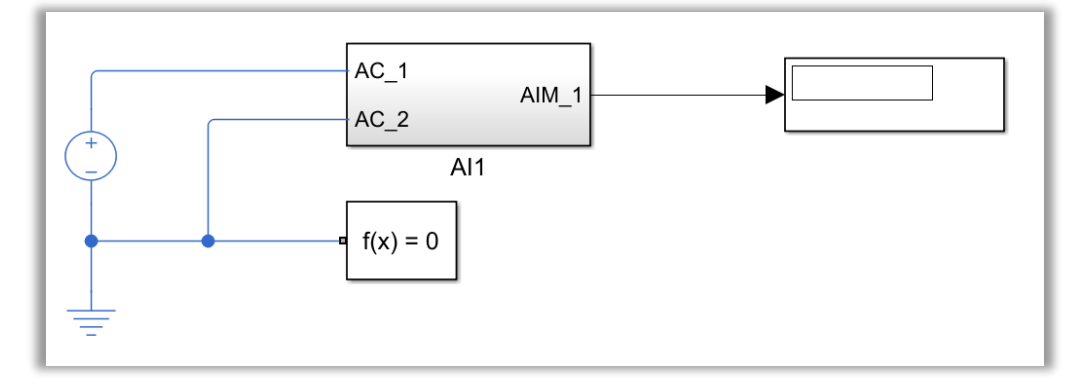

Figura 6-176. Test de la AI-1.

*6.3.4.2.3.2 AI-4: Adquirir señales a un hilo referenciadas a masa*

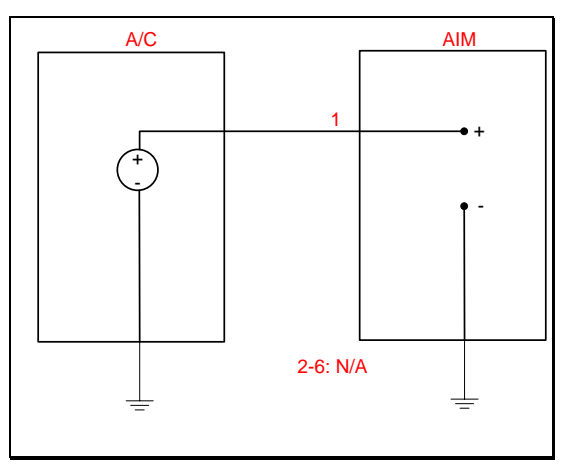

Figura 6-177. AI-4 según el catálogo de los tipos de señales.

Esta entrada es prácticamente igual que en la del caso anterior, pues se encarga de medir la caída de tensión entre un hilo y la referencia a tierra correspondiente.

Como puede deducirse, la diferencia reside en que tan solo dispone de un hilo de A/C, lo que supone que el AIM no esté rutado a una tierra común. Por este motivo, las referencias de masa se establecen por separado para AIM y A/C. Luego la señal queda modelada como se muestra en la siguiente imagen, con el AIM referenciado a una tierra propia.

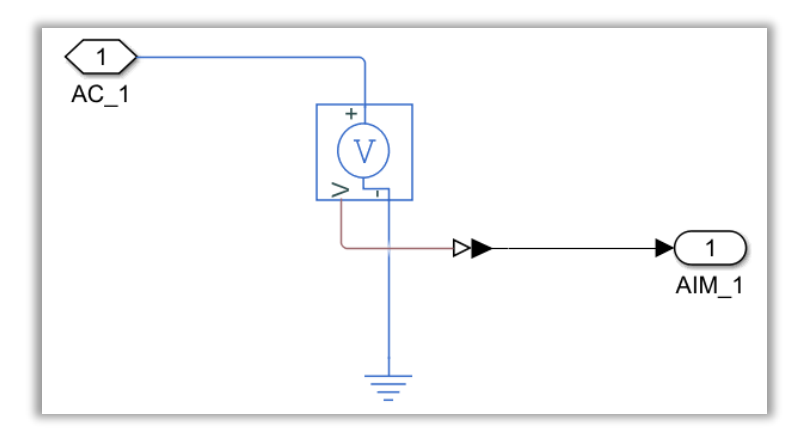

Figura 6-178. Modelo de la AI-4.

El correcto funcionamiento se comprueba de la misma forma, situando una fuente de tensión DC, que tiene su referencia de masa. Tras esto, con la señal se medirá la tensión con el voltímetro entre el hilo de A/C y tierra. Finalmente, se reflejará el resultado que recibe el hilo del AIM en un *display*.

El testeo de la AI-4 queda ilustrado de la siguiente forma:

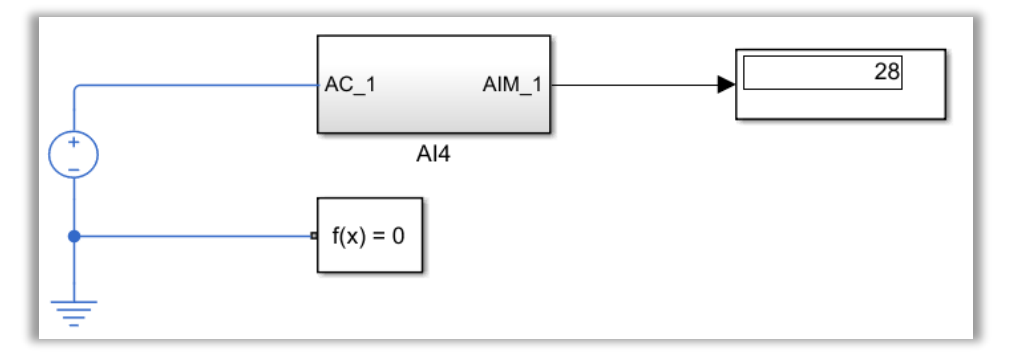

Figura 6-179. Test de la AI-4.

## *6.3.4.2.3.3 AI-5: Leer señales en corriente*

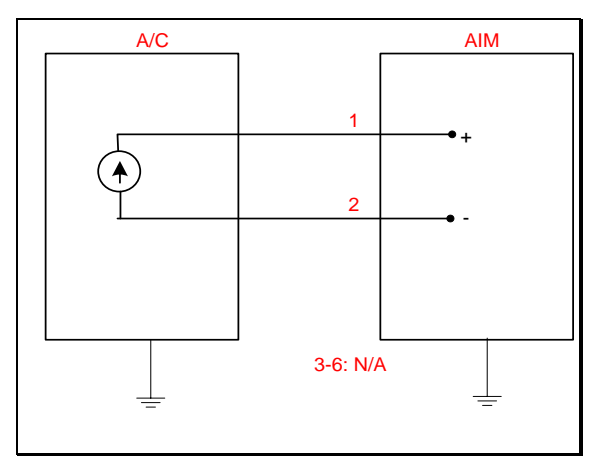

Figura 6-180. AI-5 según el catálogo de los tipos de señales.

La señal AI-5 tiene la misión de recibir señales por medio de un bucle de corriente. Es decir, que puede representarse con un simple amperímetro en serie, tal y como se ha hecho con su modelado:

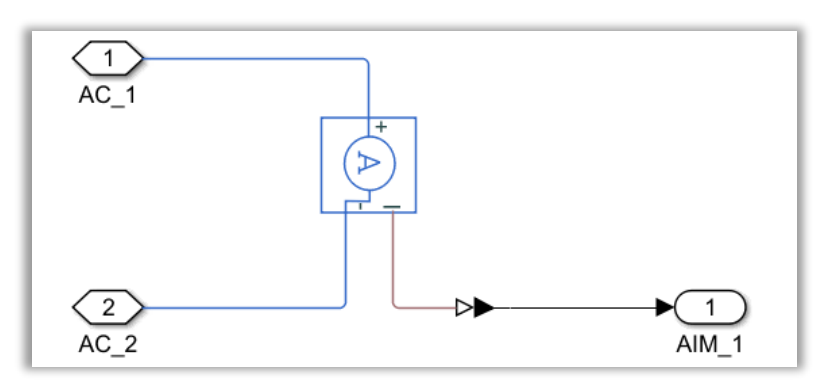

Figura 6-181. Modelo de la AI-5.

Por su parte, el testeo de su correcto funcionamiento se realiza utilizando una fuente de intensidad, la cual se conectará a los hilos de A/C, al mismo tiempo que se encuentra referenciada a tierra.

Una vez determinada la corriente que circula por la fuente, se conduce la señal hacia el AIM, quien mostrará con un *display* el valor de intensidad resultante.

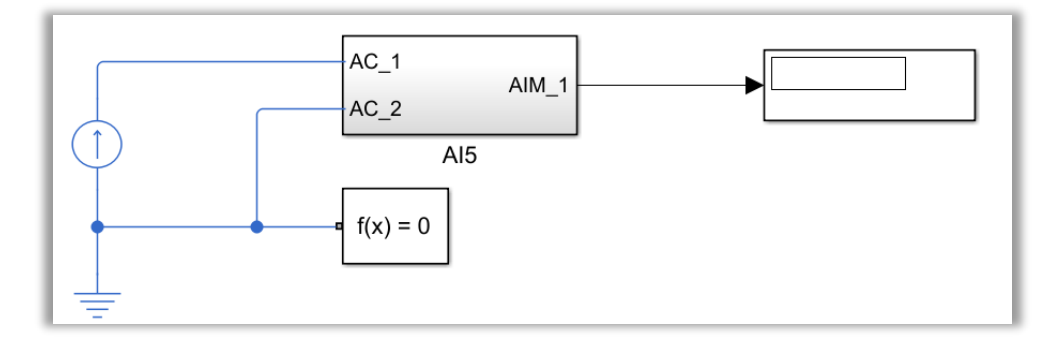

Figura 6-182. Test de la AI-5.

*6.3.4.2.3.4 AI-6: Medir una resistencia*

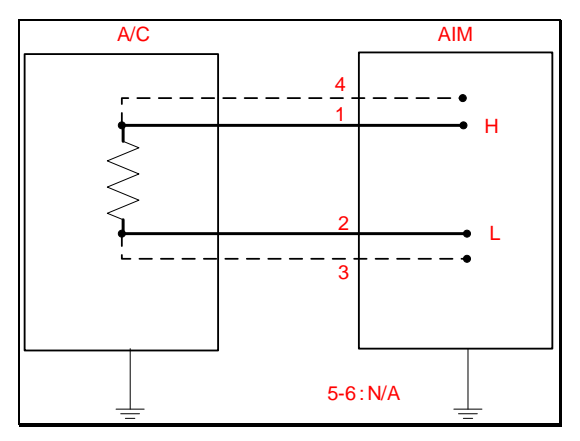

Figura 6-183. AI-6 según el catálogo de los tipos de señales.

Este procedimiento de modelado es algo más complejo que en los casos anteriores. Dado que hay que medir una resistencia, se tomarán medidas tanto procedentes del amperímetro como del voltímetro.

De hecho, la señal queda modelada aplicando la ley de Ohm una vez ha sido despejada la resistencia:

$$
V = I \cdot R \tag{6-2}
$$

Es decir, primero se medirá en serie la intensidad que circula por una resistencia. Después, se situará una fuente de tensión referenciada a tierra, cuyo valor es parametrizable gracias a la creación de una máscara. Dicha tensión es conocida por el usuario, aunque se medirá con un voltímetro para tener su valor exacto. Finalmente, se aplica la ley de Ohm una vez despejada la resistencia.

Todo este procedimiento queda reflejado en la siguiente imagen.

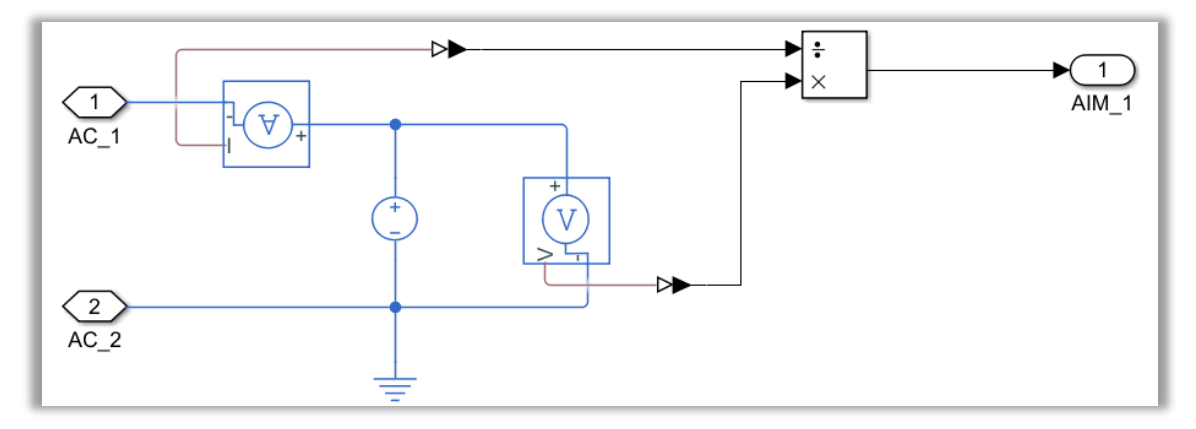

Figura 6-184. Modelo de la AI-6.

El correcto funcionamiento de la señal se prueba situando una resistencia con referencia a masa. En paralelo a ella, se sitúa la entrada analógica y, por último, el hilo del AIM conduce hasta un *display* el valor de resistencia medido gracias a este tipo de señal. Esto puede verse en la figura de abajo:

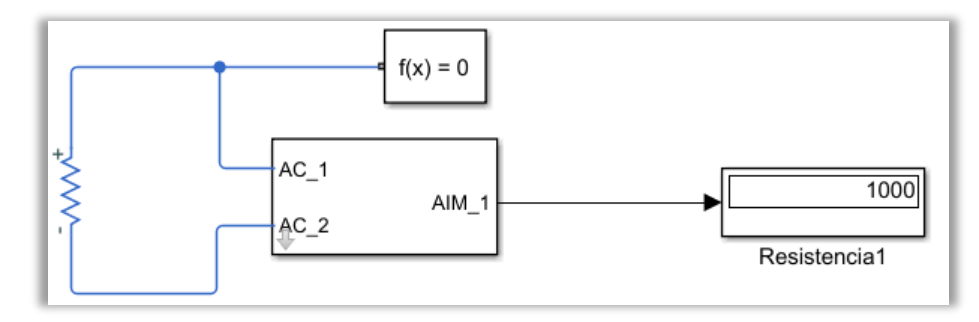

Figura 6-185. Test de la AI-6.

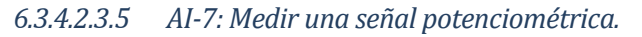

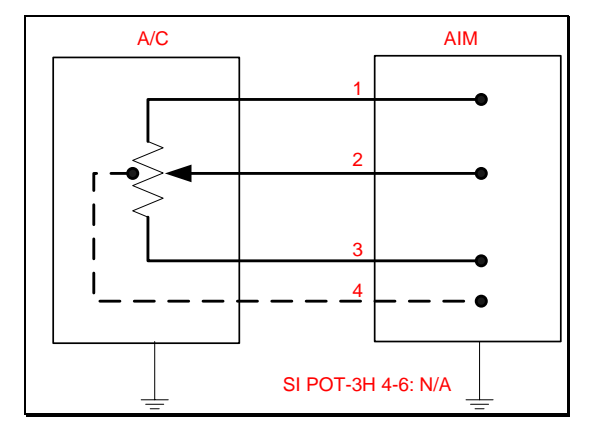

Figura 6-186. AI-7 según el catálogo de los tipos de señales.

Esta señal analógica de entrada destaca por leer la señal generada por un potenciómetro.

Básicamente, un potenciómetro puede verse como un par de resistencias situadas en serie. El límite entre las resistencias queda fijado por la posición del cursor del potenciómetro. Suele utilizarse para variar el valor de tensión, actuando como un divisor resistivo.

Teniendo esto en cuenta, se deduce que para leer un potenciómetro se requieren al menos dos voltímetros: el primero mide la tensión de la resistencia inferior, y el segundo mide la caída de tensión total de las dos resistencias.

La idea es determinar el porcentaje correspondiente a la posición del cursor en el potenciómetro. Para ello, se calcula la proporción entre la tensión de la resistencia inferior y la caída de tensión total, obteniendo así el porcentaje en unidades porcentuales.

Aparte de los dos voltímetros, para modelar la AI-7 se necesita una fuente de tensión DC referenciada a tierra. La tensión de esta fuente se establece por medio de una máscara, como puede observarse en la figura:

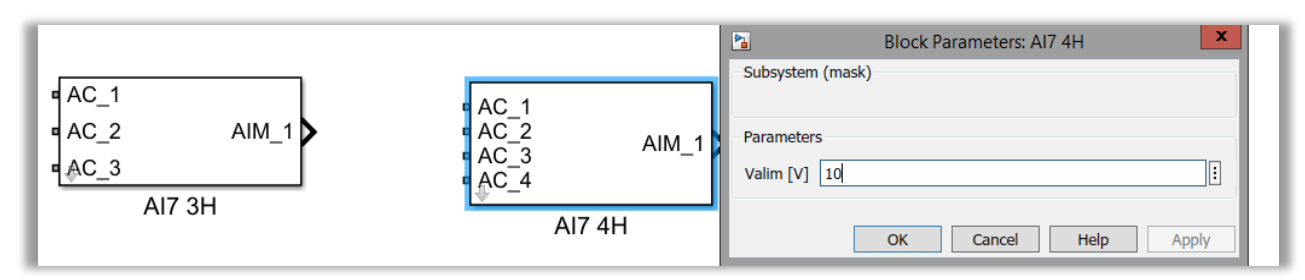

Figura 6-187. Máscara de la AI-7.

Una vez se tienen las medidas de tensión, se pasa a determinar la posición del cursor en unidades porcentuales, tal y como se ha explicado. El procedimiento general queda recogido en la imagen que se presenta a continuación:

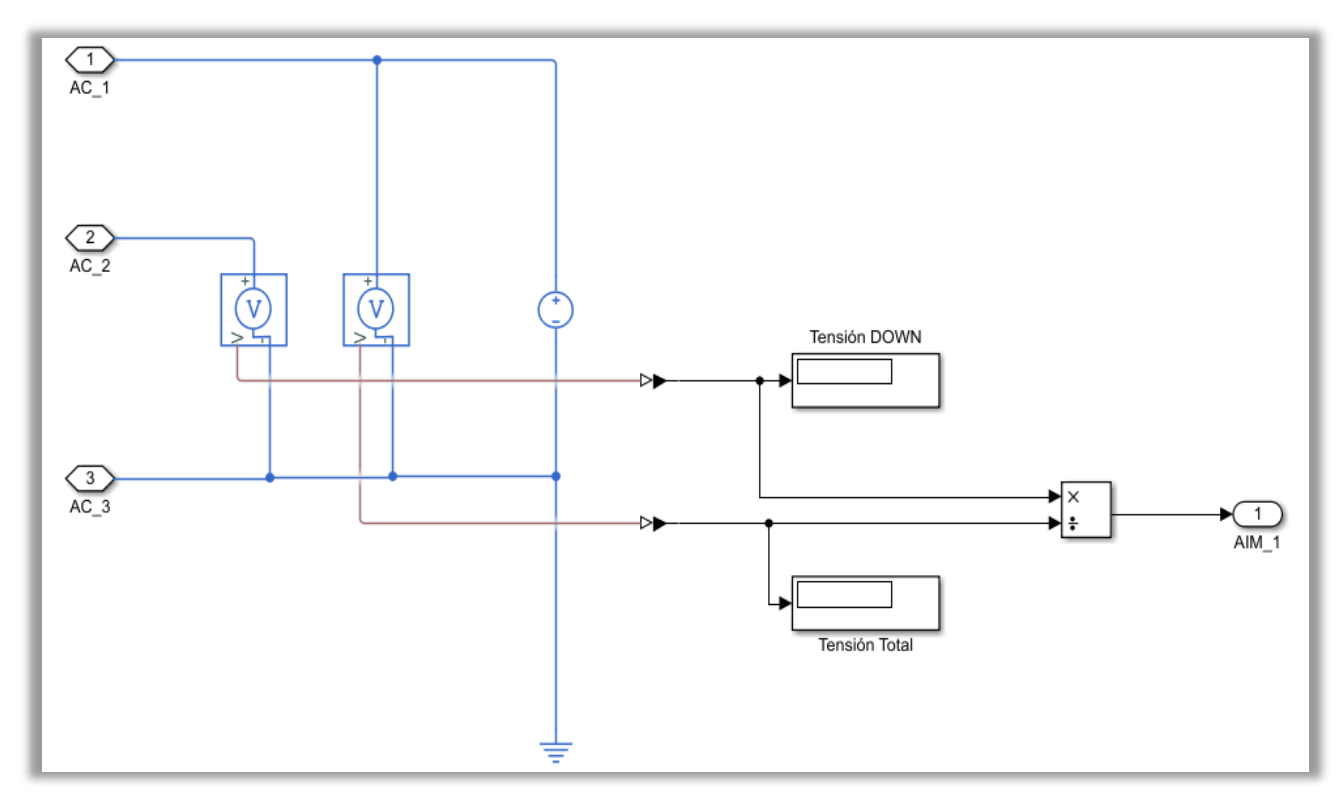

Figura 6-188. Modelo de la AI-7.

No obstante, en el caso de presentar un cuarto hilo, habrá que considerar como resistencia inferior la formada por la posición del cursor hasta llegar al hilo adicional. Esto se remarcará en el subtipo correspondiente.

Por su parte, la solución a la que se ha recurrido para probar el funcionamiento de la presente señal ha consistido simplemente en introducir un potenciómetro. Este potenciómetro tendrá definido por parte del usuario el valor de proporción anteriormente mencionada.

Como en apartados previos, esta señal de entrada cuenta con dos subtipos posibles.

• Subtipo normal: medida a cuatro hilos.

Este caso en particular presenta un potenciómetro adicional, el cual suele introducir una proporción de 0.5 (50 %). Existe la necesidad de introducir un potenciómetro adicional dado que en las librerías de *Simulink* no se dispone de un potenciómetro de cuatro hilos, tan solo aparecen de tres.

Como se ha comentado, en la AI-7 será necesario medir la caída de tensión de una resistencia inferior distinta a la que se expuso en el caso general de tres hilos. Por tanto, el voltímetro medirá el voltaje comprendido entre la posición del cursor del potenciómetro principal y el cuarto hilo, que carece de referencia de masa.

En cuanto a la caída de tensión total, cabe decir que se mantiene, siendo ésta la tensión que cae entre las dos resistencias en serie del potenciómetro principal, las cuales vuelven a encontrarse referenciadas a tierra.

Todo lo expuesto anteriormente puede verse en la imagen siguiente:

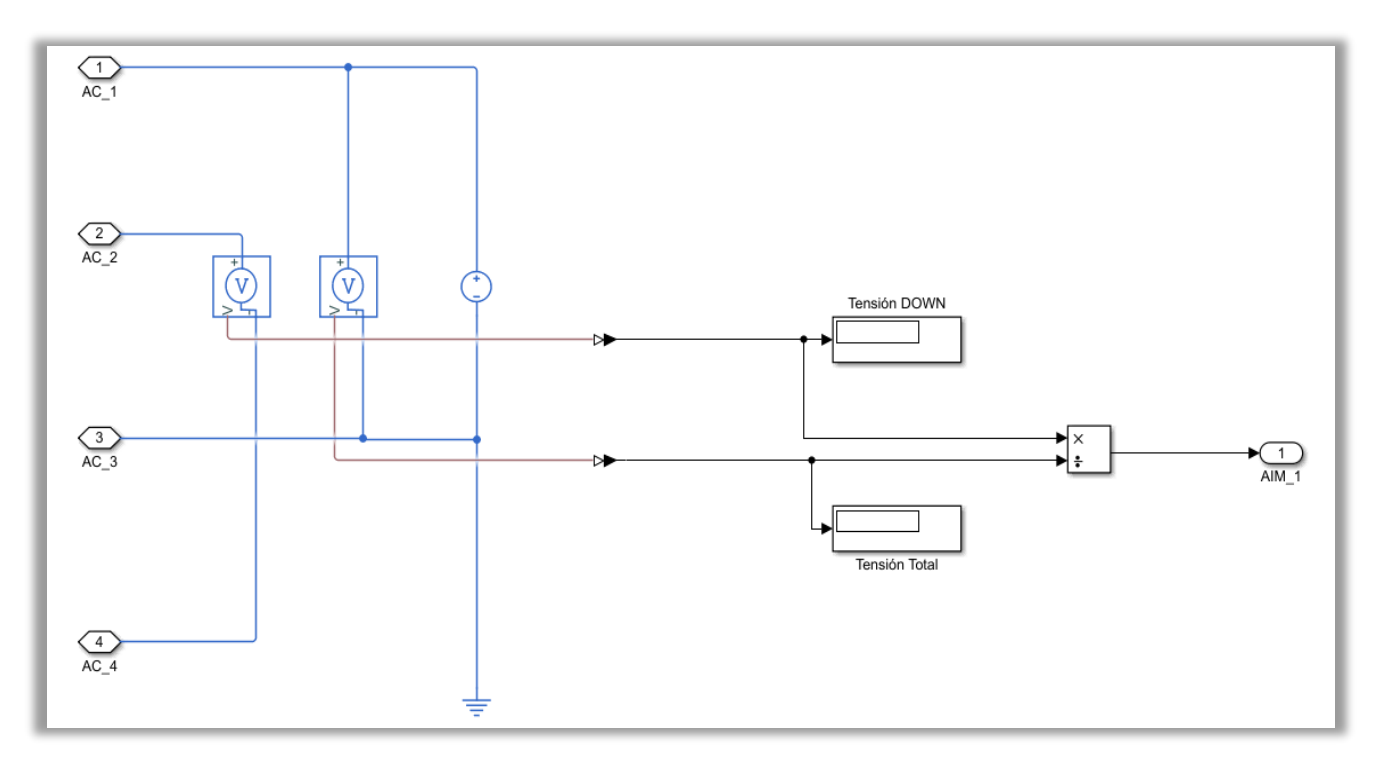

Figura 6-189. Modelo del subtipo normal de la AI-7.

La forma de comprobar esta señal queda reflejada en la siguiente figura:

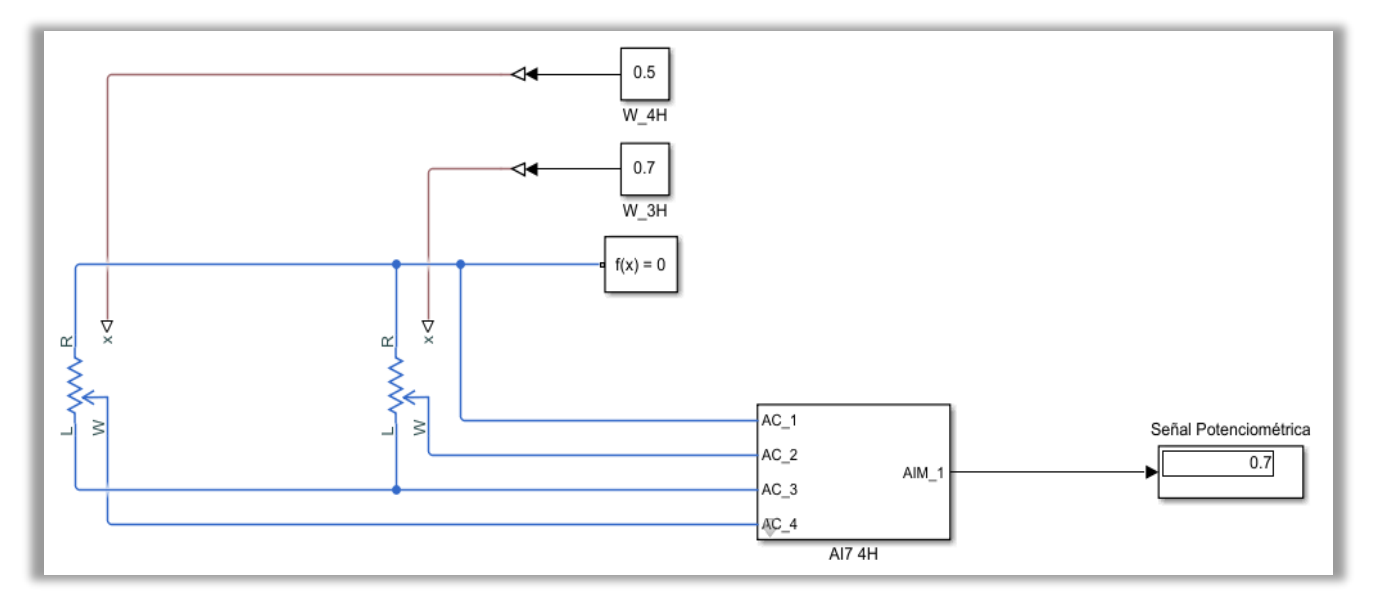

Figura 6-190. Test del subtipo normal de la AI-7.

• Subtipo referencia interna: medida a tres hilos.

Al disponer de tres hilos, solo se precisa de un potenciómetro, siguiendo el procedimiento general ya explicado.

Para la comprobación, se ha llevado a cabo la siguiente solución:

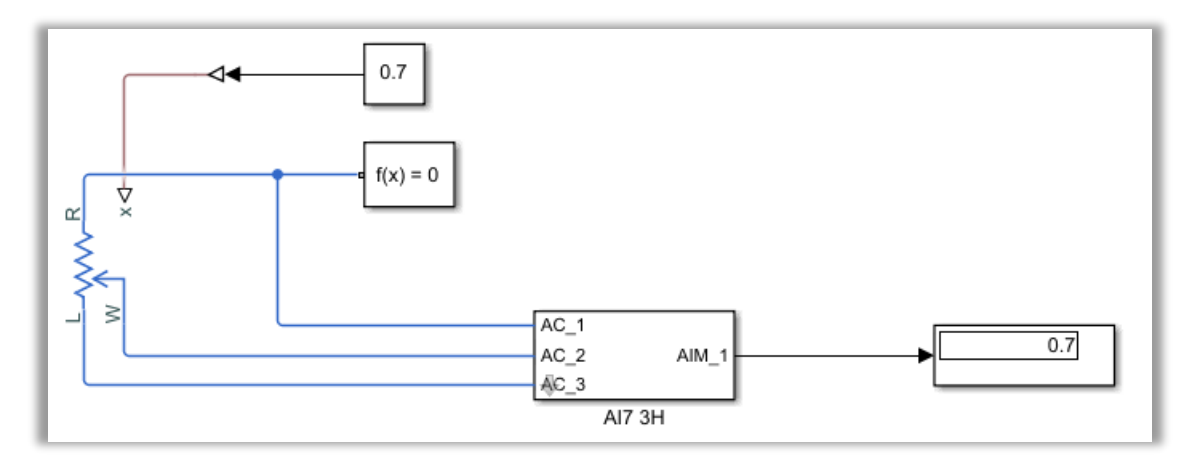

Figura 6-191. Test del subtipo de referencia interna de la AI-7.

## *6.3.4.2.3.6 AI-8: Medir señales de sensores LVT, LVDT y RVDT*

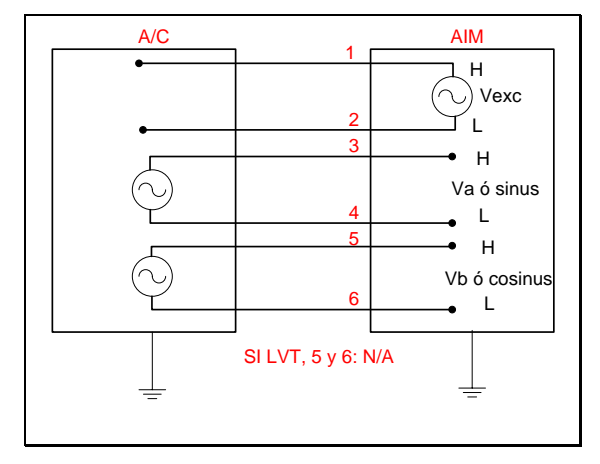

Figura 6-192. AI-8 según el catálogo de los tipos de señales.

Los sensores LVT, LVDT y RVDT se han modelado de forma conjunta. En particular, los sensores citados basan su funcionamiento en el uso de un transformador, el cual se caracteriza por poseer tres bobinas: una bobina central, propia del devanado primario; y dos bobinas externas, correspondientes al devanado secundario.

Con idea de modelar la medida de los sensores, es imprescindible fijar de antemano las tensiones eficaces de las que dispone el transformador. Dicho esto, se pasa a explicar el modelado de la señal de entrada analógica.

Antes de nada, habrá que alimentar el devanado primario del transformador con una fuente de tensión de alterna, con su correspondiente referencia de masa.

Así, la solución de la señal AI-8 consiste en medir las tensiones de las bobinas del devanado secundario de un transformador para obtener un ratio. Dicho ratio se forma a partir de la relación entre la tensión total que cae en ambas bobinas y la tensión que cae en la bobina inferior.

Una vez obtenido el ratio citado, resulta necesario aplicar el coeficiente de medida que le corresponda según el instrumento. Este parámetro puede modificarse y debe ser fijado por el usuario mediante la máscara que presenta la señal.

Todo lo explicado con anterioridad puede verse en la próxima figura:

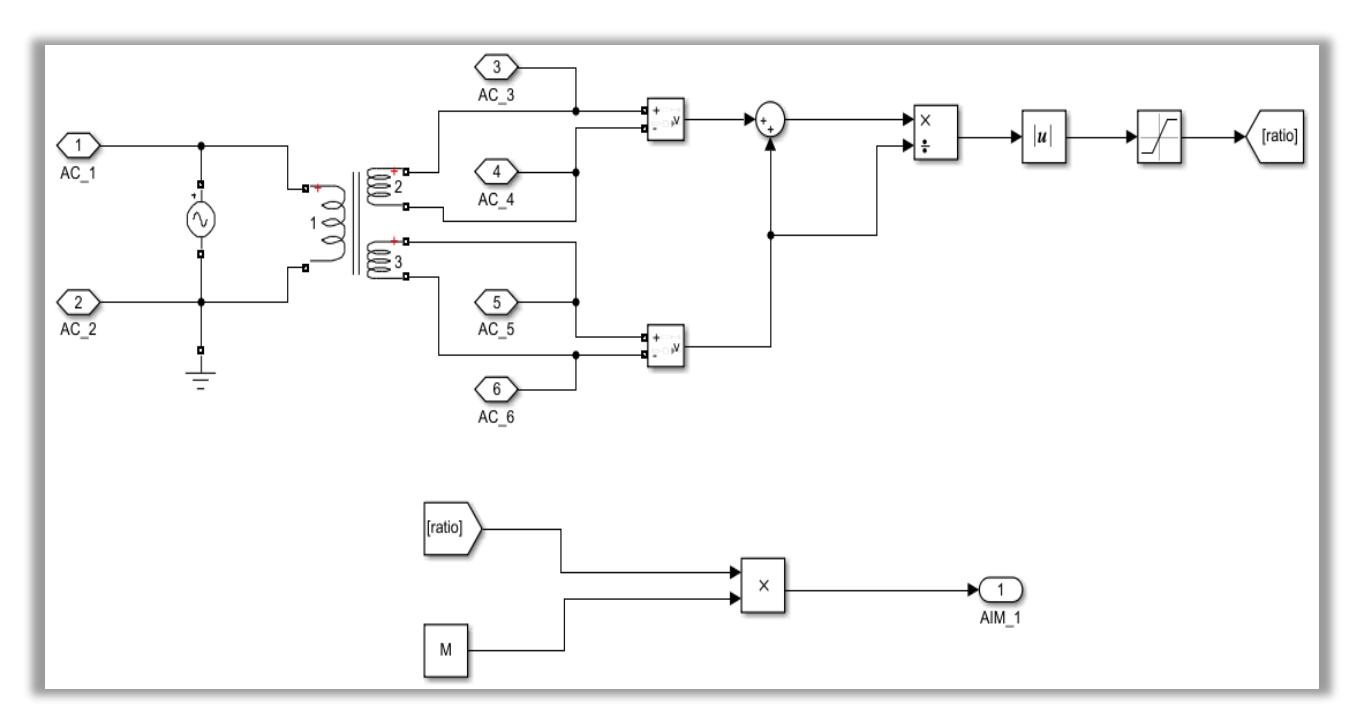

Figura 6-193. Modelo de la AI-8.

Por otro lado, para comprobar el funcionamiento y obtener las mediciones de los sensores, se alimenta cada una de las bobinas del devanado secundario con sus respectivas fuentes de alterna.

Tras la AI-8, se obtiene una medida, ya sea de velocidad (LVT), desplazamiento linear (LVDT) o desplazamiento angular (RVDT).

Con todo esto queda determinada la medida del sensor que se requiera en cada momento, como aparece reflejado a continuación:

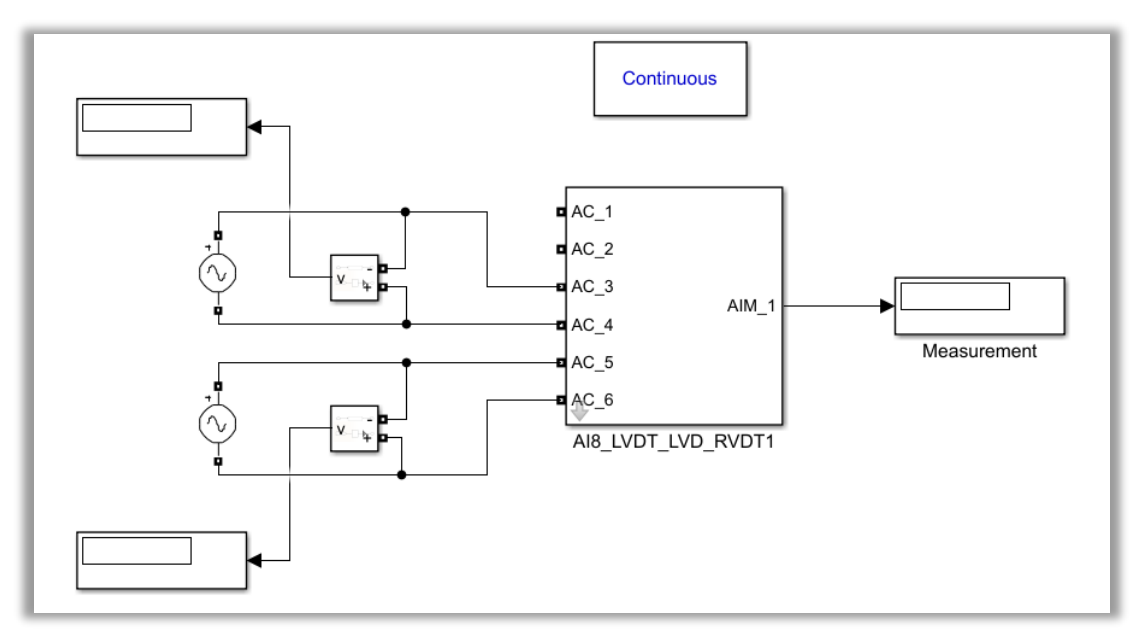

Figura 6-194. Test de la AI-8.

## *6.3.4.2.3.7 AI-9: Medir señales de termopares J y K*

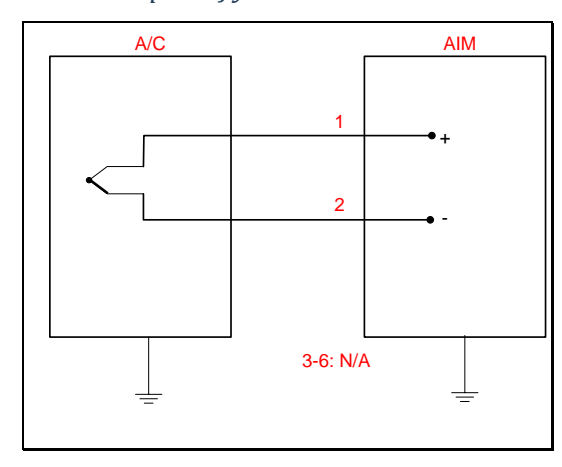

Figura 6-195. AI-9 según el catálogo de los tipos de señales.

Concretamente, esta señal del catálogo se emplea para leer la medida de un termopar, pudiendo ser tan solo de tipo J o de tipo K.

Se ha creado una máscara específicamente para decidir el tipo de sensor: 0 si el termopar es de tipo J, y 1 cuando el termopar sea de tipo K.

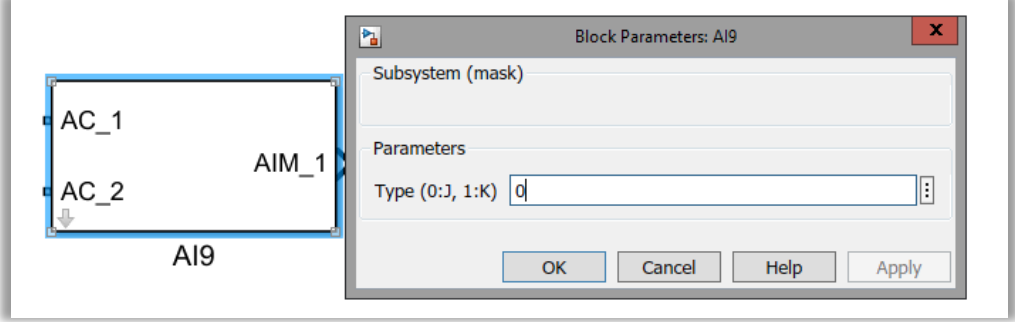

Figura 6-196. Máscara de la AI-9.

Con el fin de facilitar la tarea, se ha creado un Excel llamado "**termopar.xlsx**", el cual recoge los dos tipos de termopares posibles, cada uno de ellos con sus correspondencias entre temperatura y tensión. Estos datos recogidos en tablas se usarán próximamente para hacer la interpolación conveniente.

De esta forma, se pasa a explicar el modelado del tipo de señal AI-9. Con el fin de determinar la medida de temperatura de un sensor, se requerirá medir la tensión entre los terminales del avión con un voltímetro. Para llevar a cabo la interpolación entre tensión y temperatura, habrá que tener en cuenta la consideración de que, en la tabla de Excel, la unidad de voltaje se encuentra en mV, luego habrá que hacer la conversión de V a mV.

Estas dos fuentes de información constituyen la entrada a una función encargada de calcular la temperatura del sensor, lo cual se hace por medio de una interpolación lineal. Dicha función recibe el nombre de **termopar\_AI9**.

Por tanto, el modelo de esta señal queda representado con la próxima figura:

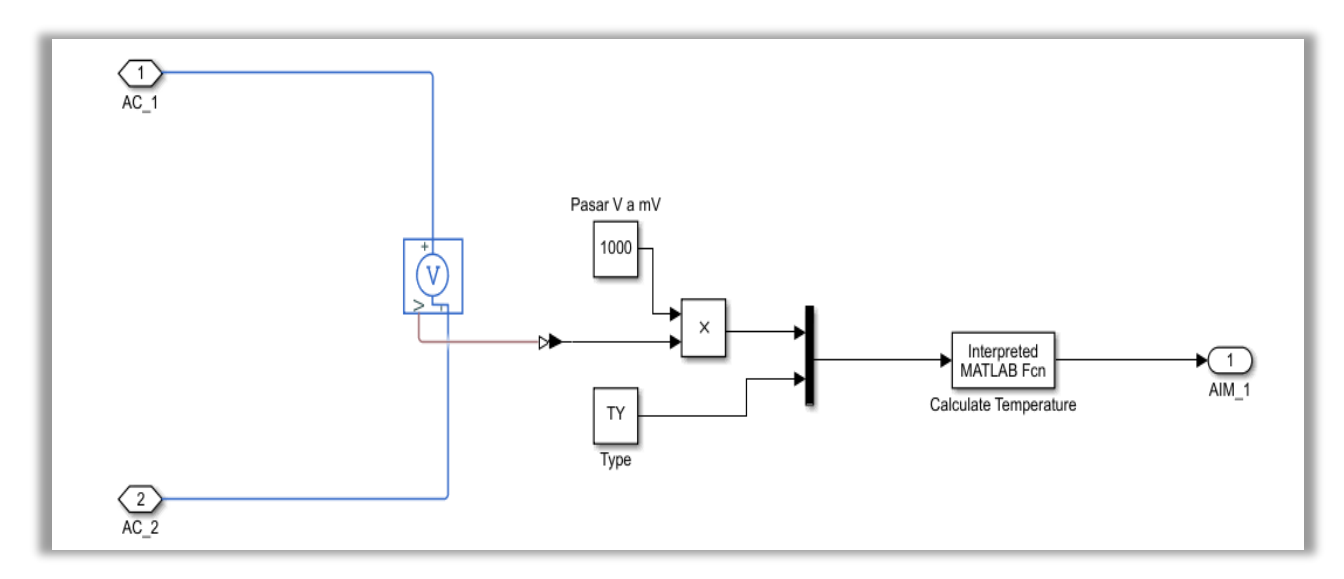

Figura 6-197. Modelo de la AI-9.

La comprobación del correcto funcionamiento se hace generando una tensión mediante una fuente de tensión de corriente continua. Tras pasar por la señal AI-9, se habrá hallado una temperatura. Finalmente, el AIM recibe y muestra en un *display* el valor de temperatura resultante de la interpolación. Dicho testeo del funcionamiento se muestra a continuación:

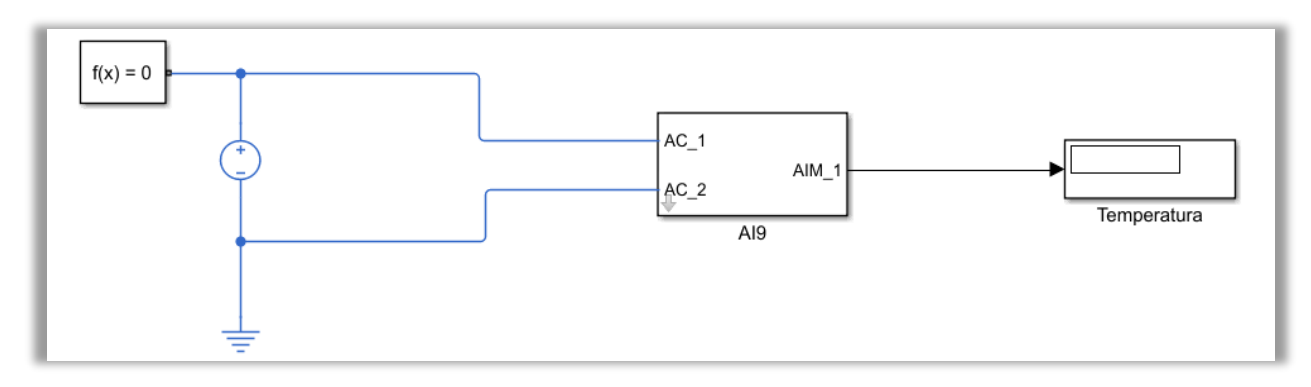

Figura 6-198. Test de la AI-9.

# *6.3.4.2.3.8 AI-10: Medir frecuencia de ondas sinusoidales, cuadradas y triangulares*

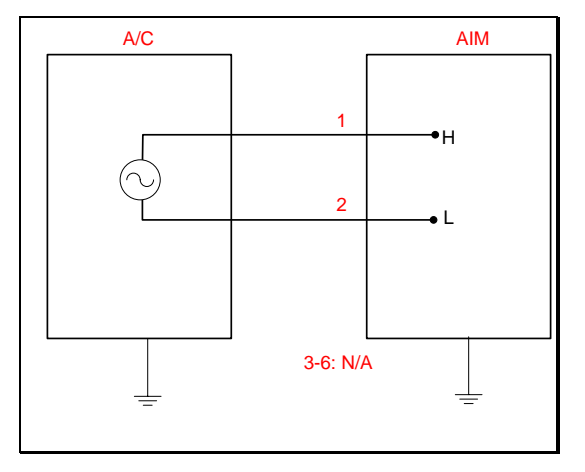

Figura 6-199. AI-10 según el catálogo de los tipos de señales.

Esta señal se ha añadido al catálogo con el propósito de medir la frecuencia de diferentes tipos de señales: sinusoidales, cuadradas y triangulares.

De esta forma, suponiendo que nuestro tipo de señal recibe una señal con cualquiera de las formas de onda citadas, para conocer la frecuencia de la señal, al menos se necesitará tener una medida de la tensión de la misma. Por ello, el modelo de la AI-10 cuenta con una bobina de 1 mH y una resistencia de 1 kΩ seguidas de un voltímetro en paralelo, que determinará la tensión de la señal proporcionada.

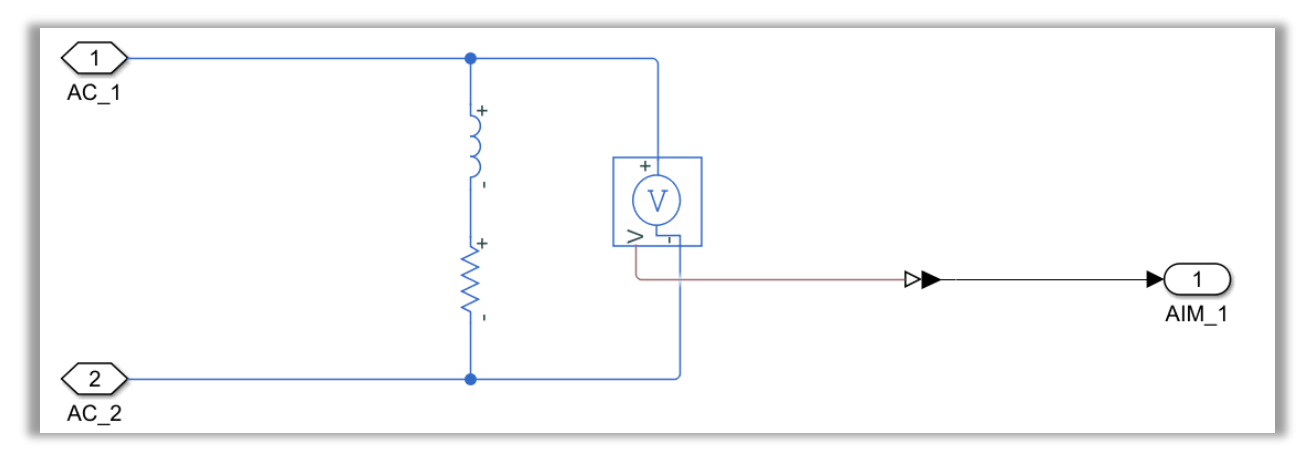

Figura 6-200. Modelo de la AI-10.

La funcionalidad de esta señal analógica de entrada puede verificarse a partir de la generación de la señal con forma de onda senoidal, cuadrada o triangular. El procedimiento seguido para originar la forma de onda se ilustra en la siguiente figura:

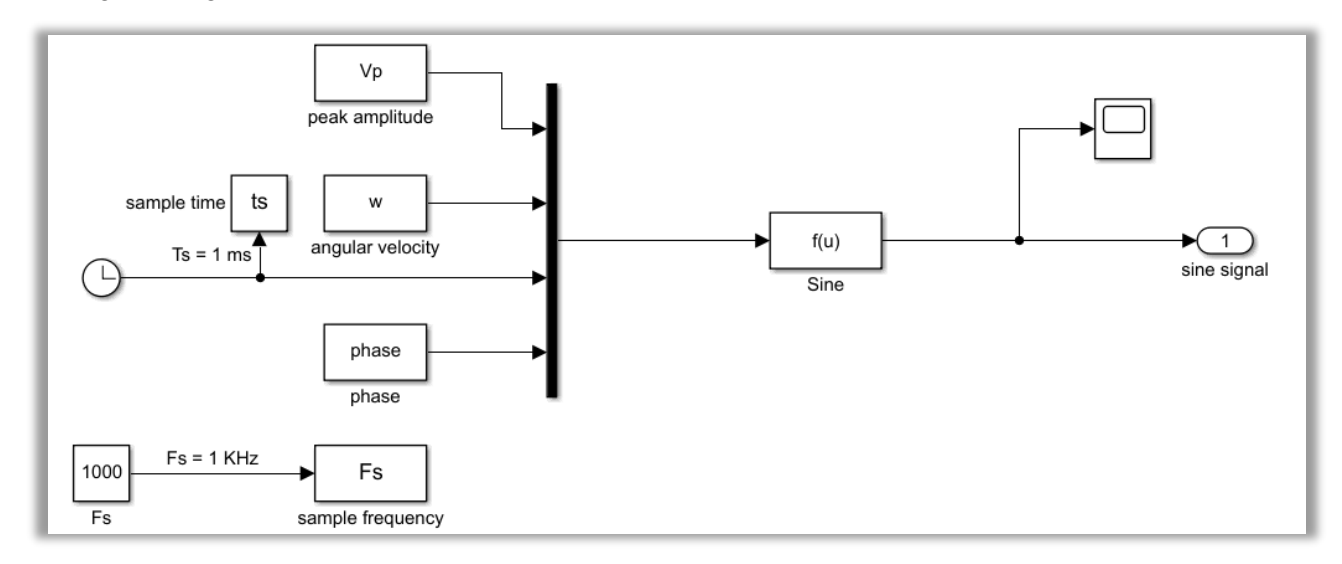

Figura 6-201. Generación de una señal senoidal para el test de la AI-10.

Como puede verse, el usuario debe proporcionar una onda de la forma deseada, usando la función correspondiente de MATLAB: "sin", "square" o "sawtooth".

Los parámetros que se observan en la imagen previa pueden ser introducidos por parte del usuario mediante una máscara. En concreto, pueden distinguirse los siguientes:

- − Amplitud de la tensión de pico.
- − Tiempo y frecuencia de muestreo.
- − Frecuencia de la onda.
- − Velocidad angular.
- − Fase de la onda.

Todos ellos quedan representados en la siguiente figura:
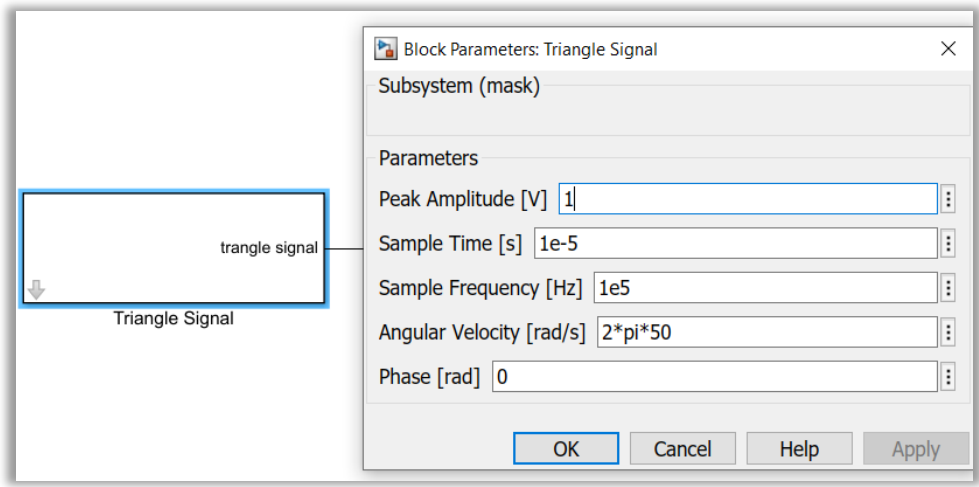

Figura 6-202. Máscara de la AI-10.

Esta señal será conducida a una fuente de tensión controlada, para así ser convertida en tensión. Después, se medirá la tensión con la AI-10 y, finalmente, las medidas de tensión de la onda servirán para hallar la frecuencia a través de una función.

Se distinguen las funciones: **calculateFreqSine**, **calculateFreqSquare** y **calculateFreqTriangle**. Resulta de vital importancia tener en cuenta que, para conocer la frecuencia, estas funciones tienen que ejecutarse tras concluir la simulación.

Cada una de las funciones mencionadas está particularizada para el tipo de onda. No obstante, las tres funciones tienen el mismo fundamento: calcular con la función "instfreq" la frecuencia instantánea de la onda de tensión AC. Así, la función requiere de dos entradas: el tiempo de muestreo y la tensión de la onda en cuestión. Al vector resultante de frecuencia se le hará la media, para asegurarnos de que el valor es el más acertado posible.

En la imagen que se presenta puede observarse la forma en que se comprobaría el correcto funcionamiento de la AI-10:

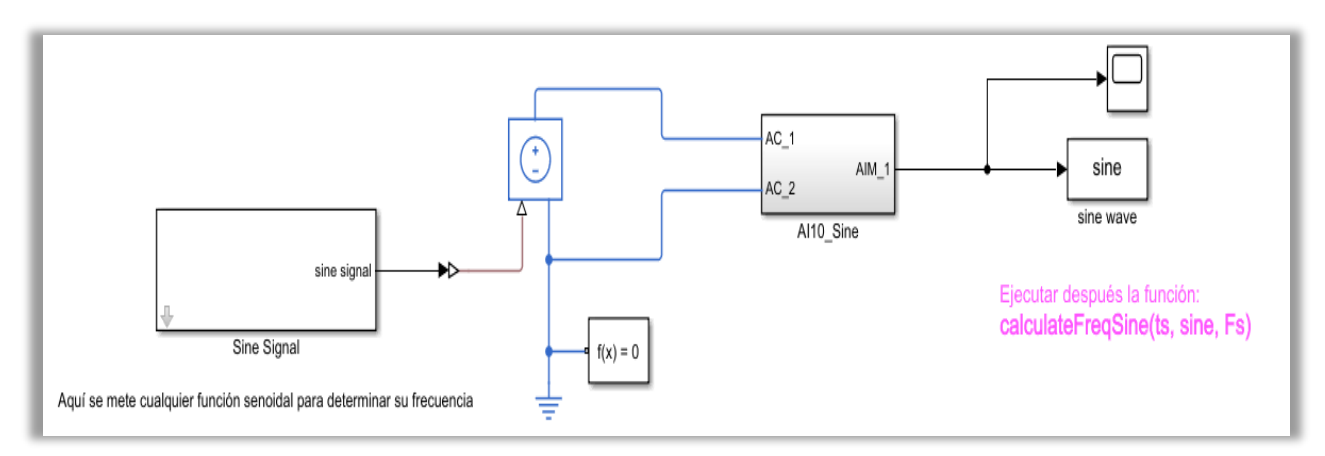

Figura 6-203. Test de la AI-10 para la onda senoidal.

No obstante, esta forma de hallar la frecuencia no es la más precisa, siendo bastante sensible a frecuencias tanto altas como bajas. Funciona bien para valores de frecuencia intermedios, comprendidos entre 10 y 120 Hz.

Notar que se necesita al menos un tiempo de simulación de 10 periodos de onda para determinar la frecuencia con mayor precisión, de un modo más fiable.

En las imágenes de arriba se ha reflejado este proceso aplicado a una señal sinusoidal. Su implementación para señales cuadradas y triangulares es análoga, y se presenta a continuación.

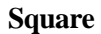

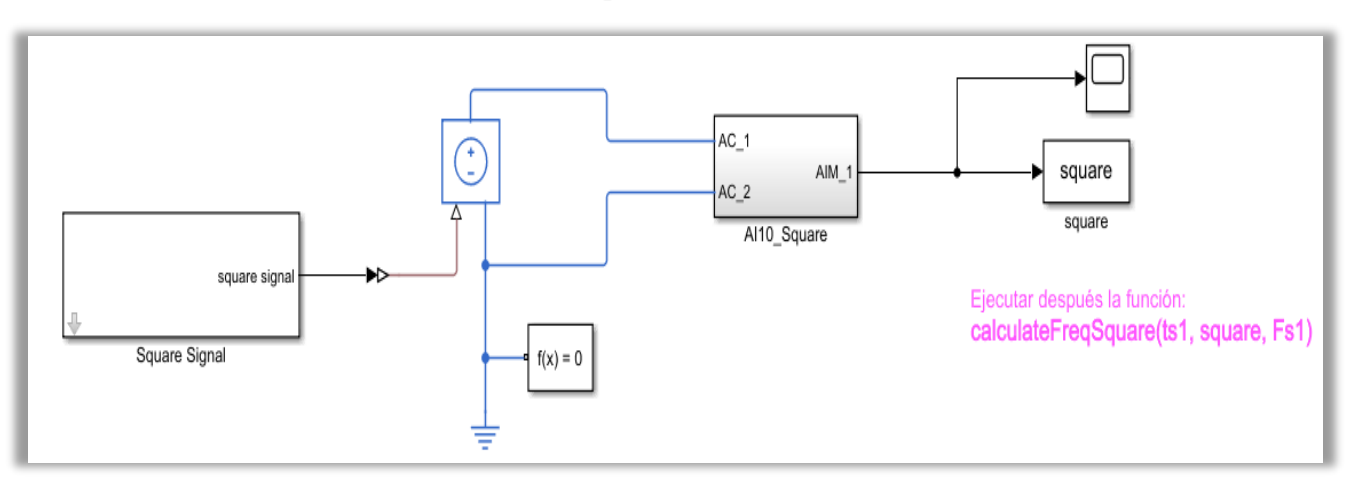

Figura 6-204. Test de la AI-10 para la onda cuadrada.

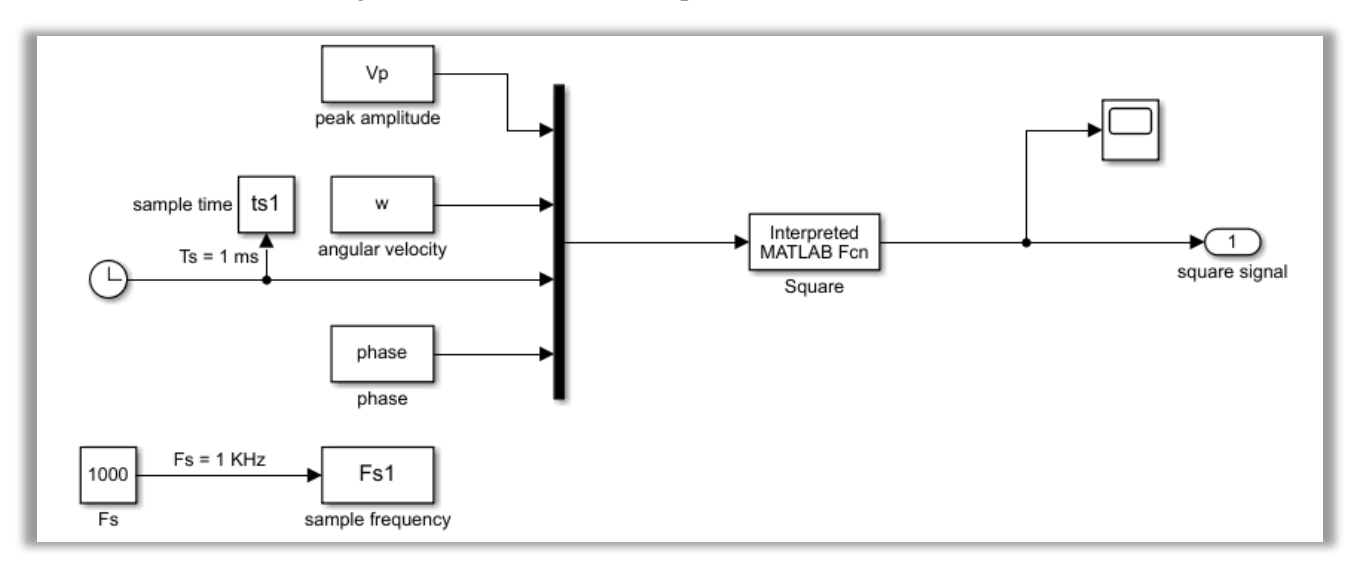

Figura 6-205. Generación de una señal cuadrada para el test de la AI-10.

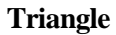

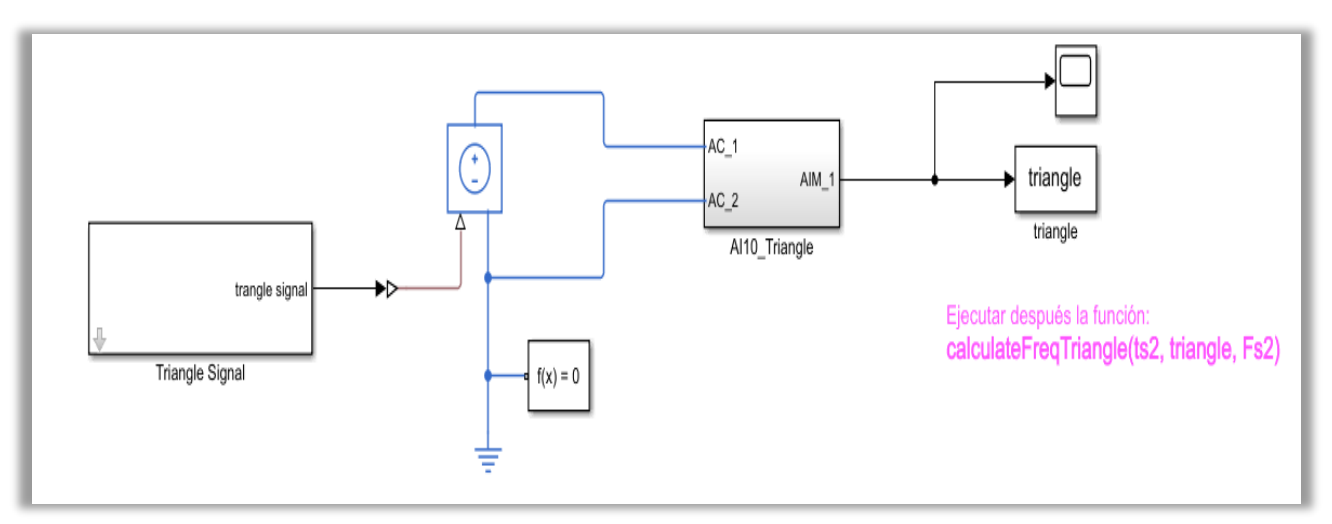

Figura 6-206. Test de la AI-10 para la onda triangular.

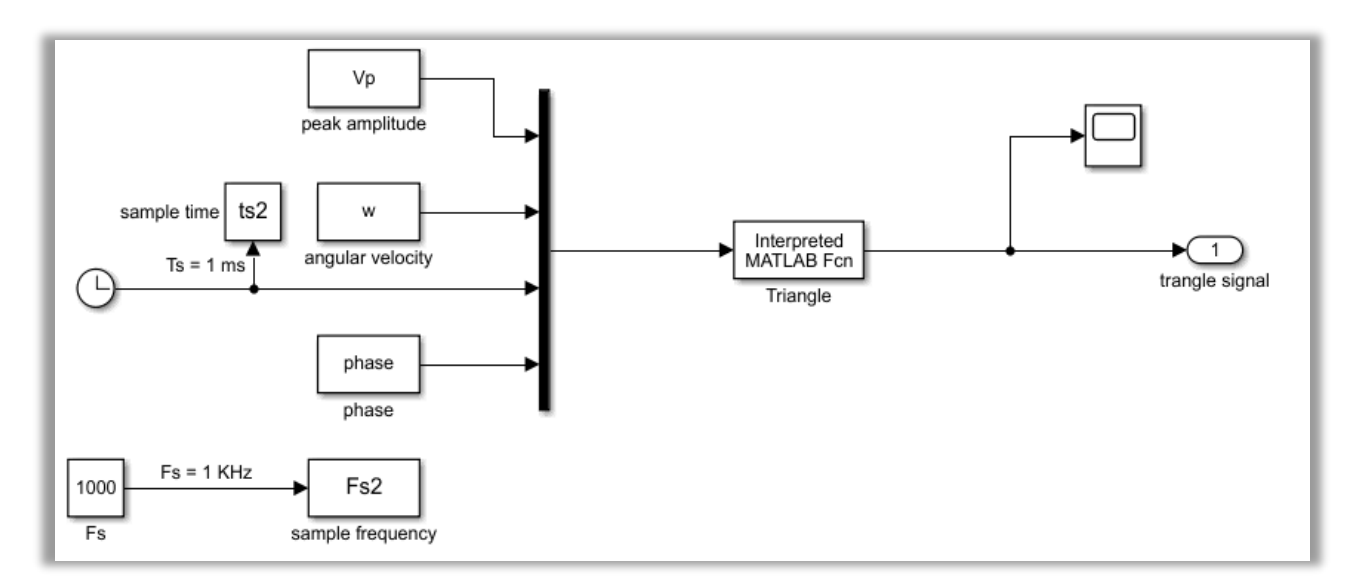

Figura 6-207. Generación de una señal triangular para el test de la AI-10.

## 6.3.4.2.4 Señales analógicas de salida (AO)

Al igual que en las ocasiones anteriores, se centrará la atención en la manera en que se han desarrollado los modelos de las diversas señales analógicas de salida.

Del mismo modo, se incluirá la comprobación del funcionamiento llevada a cabo para cada una de los modelos de las señales.

#### *6.3.4.2.4.1 AO-1: Generar señales diferenciales a dos hilos*

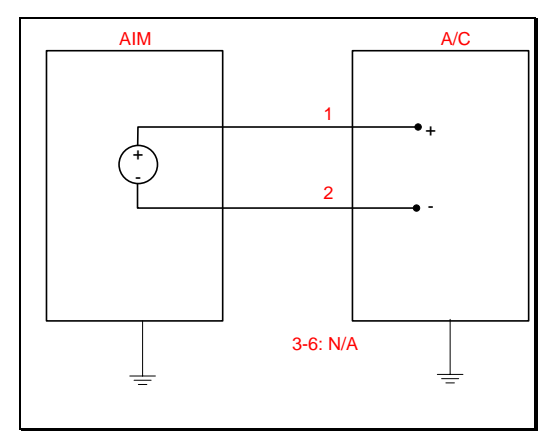

Figura 6-208. AO-1 según el catálogo de los tipos de señales.

El objetivo de esta señal consiste en la generación de una tensión diferencial sin referencia. Es por ello que, de acuerdo al catálogo, el modelado de este tipo de señal resulta realmente sencillo.

Concretamente, para modelar la AO-1 se utiliza un contacto, el cual se encuentra unido a una fuente de tensión DC. El estado del *switch* viene marcado por el AIM, el cual permitirá tensión DC o limitará la corriente actuando como un circuito abierto. Como se ha mencionado y se observa en la figura, carece de referencia a tierra.

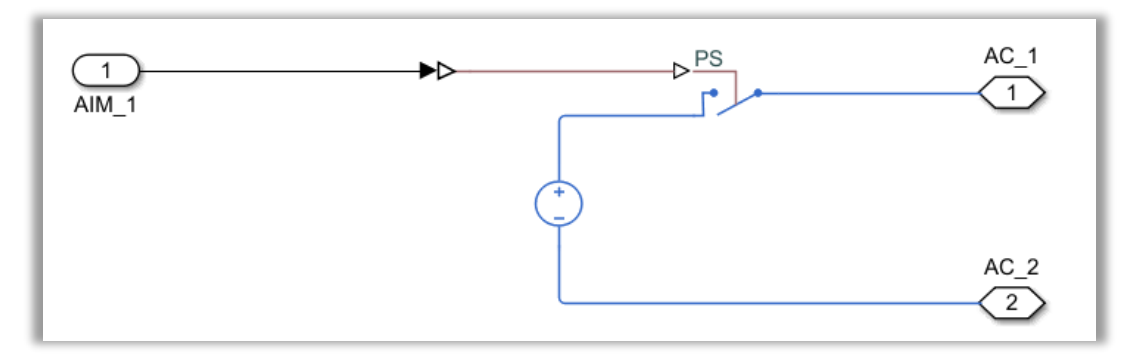

Figura 6-209. Modelo de la AO-1.

Además, para establecer la tensión de alimentación, la señal analógica cuenta con una máscara. Por tanto, el valor de la tensión DC puede ser modificado por el usuario, tal y como se muestra en la siguiente imagen:

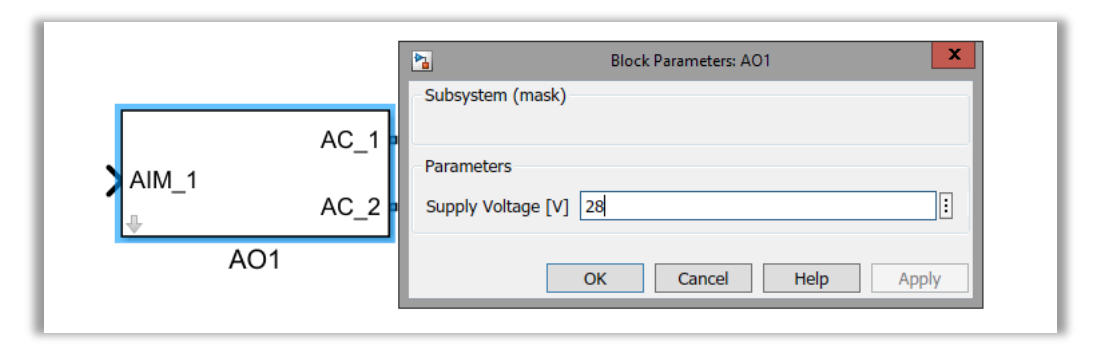

Figura 6-210. Máscara de la AO-1.

Al emprender la comprobación de su funcionamiento sí que se establece una referencia a tierra, pues es necesario que el instrumento de medida de tensión cuente con una referencia.

Primeramente, el AIM decide el estado de conexión asociado al contacto. Tras esto, se pasará a medir o bien la tensión proporcionada por la fuente de alimentación, o bien la conexión a circuito abierto. La medición de la tensión de las líneas de A/C se realiza colocando una resistencia de 1 k $\Omega$  en paralelo tanto a los hilos de avión como a un voltímetro. Finalmente, se verifica si el resultado de tensión que leería el avión coincide con el fijado por la máscara.

Por tanto, el circuito resultante puede apreciarse en la imagen inferior:

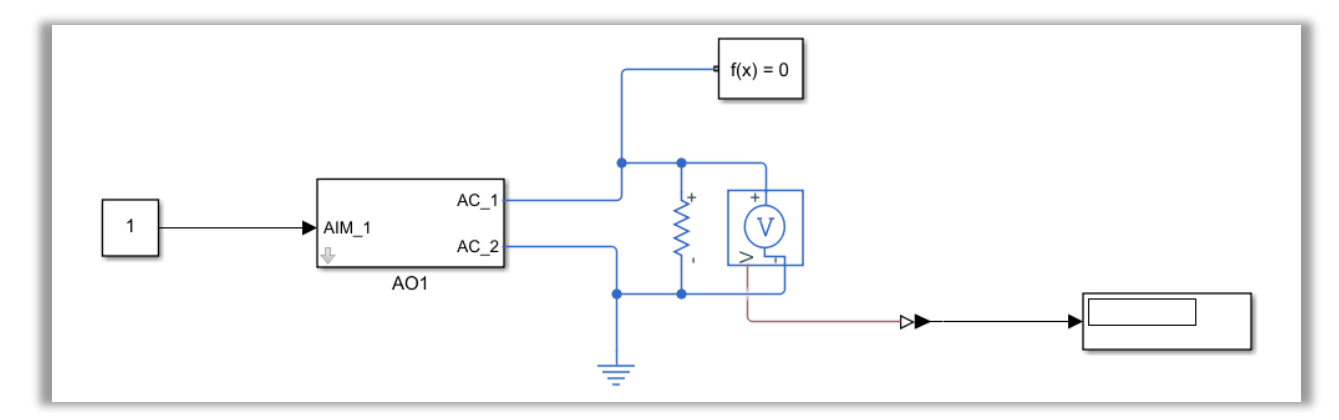

Figura 6-211. Test de la AO-1.

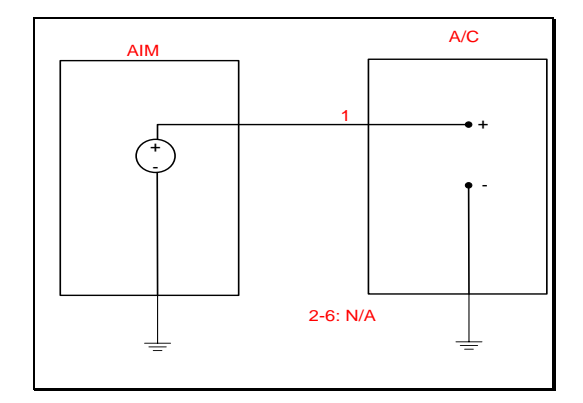

Figura 6-212. AO-4 según el catálogo de los tipos de señales.

Según el catálogo, el presente tipo de señal tiene la misma función que la AO-1: proporcionar una tensión diferencial.

Esta vez, nuestra señal sí que dispone de una referencia a tierra. De hecho, el interior de la señal AO-4 es idéntico a la AO-1, salvo por el matiz de que la fuente de alimentación procedente del AIM está referenciada a tierra y no cuenta con un hilo para rutar el AIM a A/C.

En la próxima figura aparece el modelo de la señal AO-4:

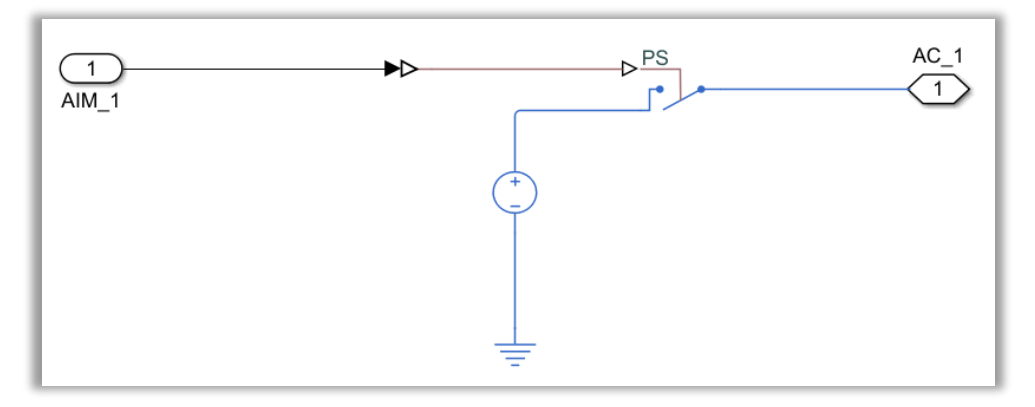

Figura 6-213. Modelo de la AO-4.

Del mismo modo que en la AO-1, cuenta con una máscara para que el usuario decida la tensión de alimentación DC a proporcionar al circuito.

La verificación de la funcionalidad se realiza exactamente igual: con un voltímetro se mide respecto a tierra la tensión que cae en la resistencia paralela al hilo del avión. Como se ha visto en apartados anteriores, el hecho de contar con un solo hilo implica que el avión requiera su propia referencia de masa.

Así, para comprobar que esta salida analógica cumple con su función, se ha diseñado el siguiente circuito:

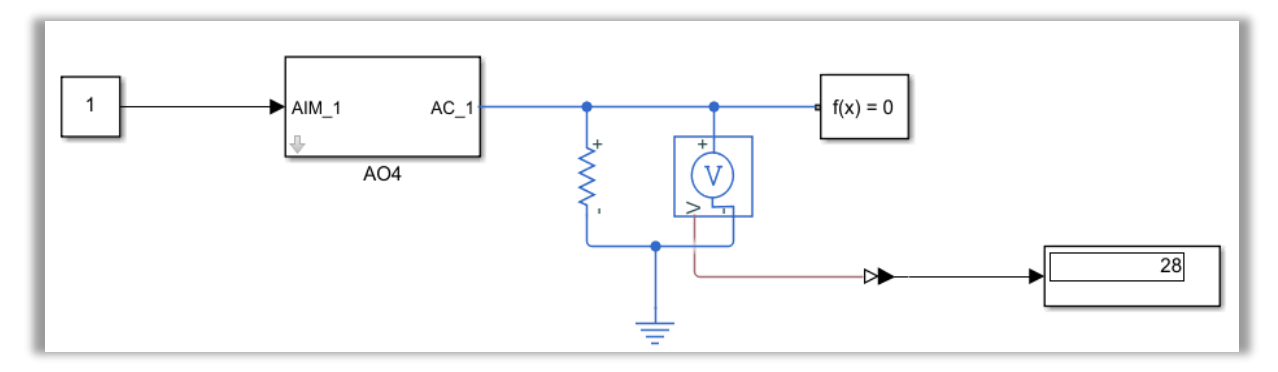

Figura 6-214. Test de la AO-4.

#### *6.3.4.2.4.3 AO-5: Leer señales en corriente*

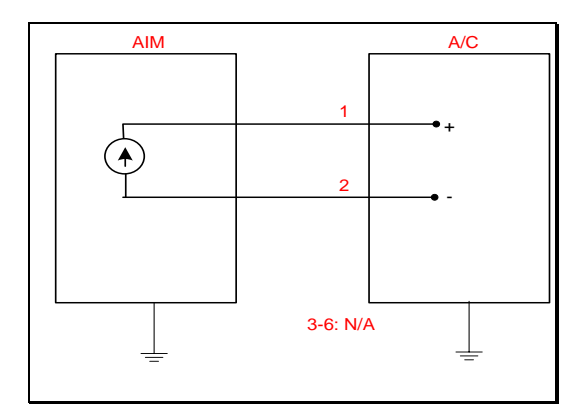

Figura 6-215. AO-5 según el catálogo de los tipos de señales.

Esta salida analógica se encarga de proporcionar intensidad a cualquier circuito. Dicho valor es parametrizable, de forma que el usuario puede elegir la intensidad que desee con tan solo modificar la máscara asociada.

En primer lugar, se sitúa el *switch*, cuyo estado quedará determinado por el AIM. Después, con el fin de originar una señal que permita la circulación de corriente, se ha situado en uno de los lados del contacto una fuente de intensidad de 1 mA. Así, se podrá medir en los hilos de A/C la corriente que circula por el presente circuito.

En la figura que se presenta a continuación se refleja el modelado de la señal en cuestión.

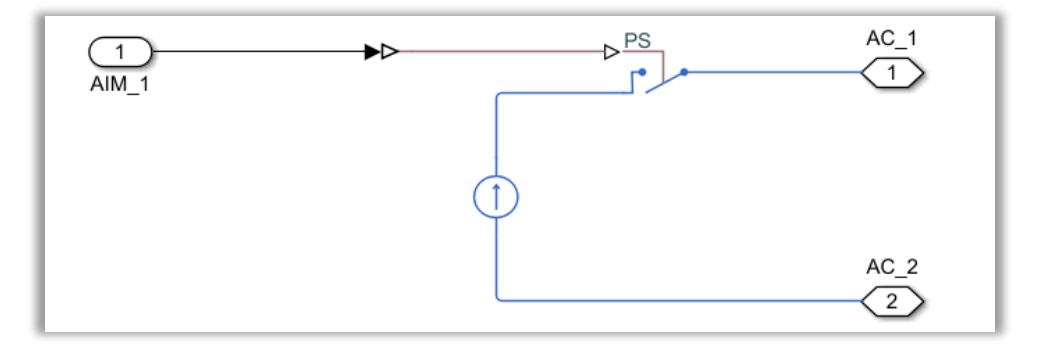

Figura 6-216. Modelo de la AO-5.

Otra solución alternativa para modelar la generación de corriente podría llevarse a cabo introduciendo una fuente de tensión DC y una resistencia.

Con el fin de comprobar el funcionamiento de la señal, aparte del estado de conexión del AIM, tras la señal AO-5 se sitúa un amperímetro referenciado a masa. Finalmente, se comprueba a través de un *display* si el valor de intensidad es el esperado por el usuario.

Este testeo aparece ilustrado en la siguiente imagen:

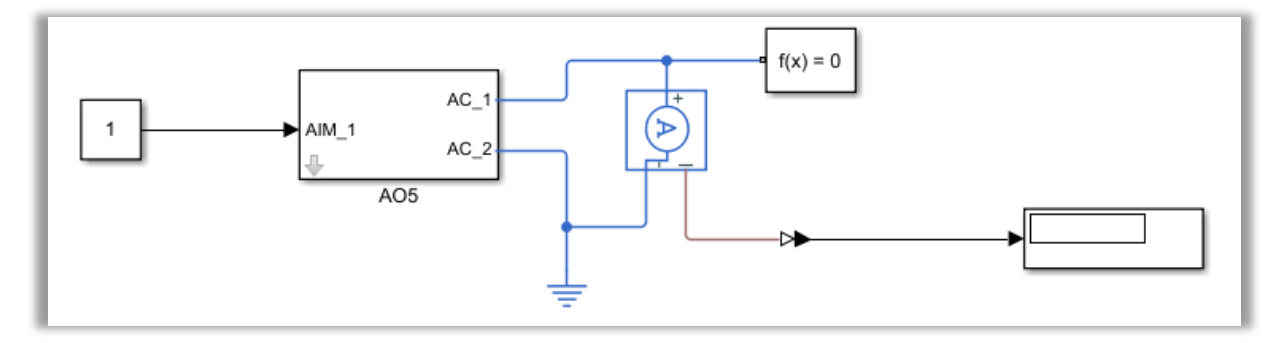

Figura 6-217. Test de la AO-5.

#### *6.3.4.2.4.4 AO-6: Generar una resistencia*

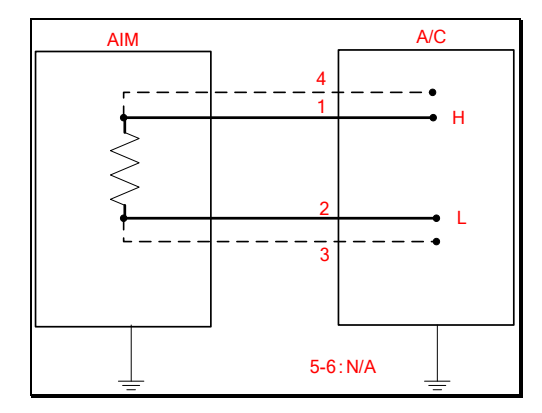

Figura 6-218. AO-6 según el catálogo de los tipos de señales.

A diferencia de la señal de entrada analógica AI-6, en esta ocasión se pide generar una resistencia. Así, el modelado de esta salida analógica resulta realmente simple.

Tan solo es necesario un *switch*, cuyo estado de conexión depende del AIM, y una resistencia. El valor de dicha resistencia puede ser escogido a través de una máscara como la que puede verse en la siguiente figura:

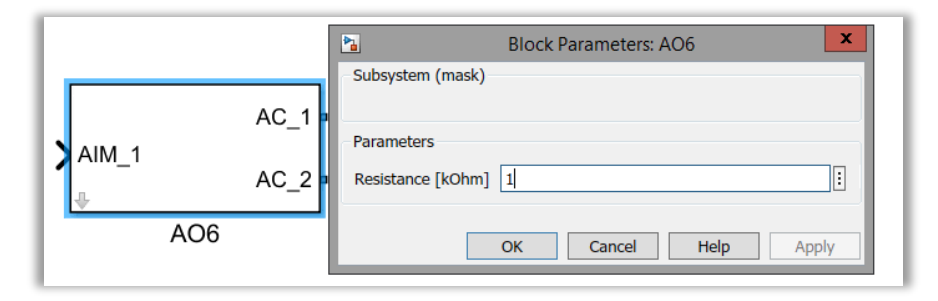

Figura 6-219. Máscara de la AO-6.

Por su parte, el modelado de la señal queda modelado de la siguiente forma:

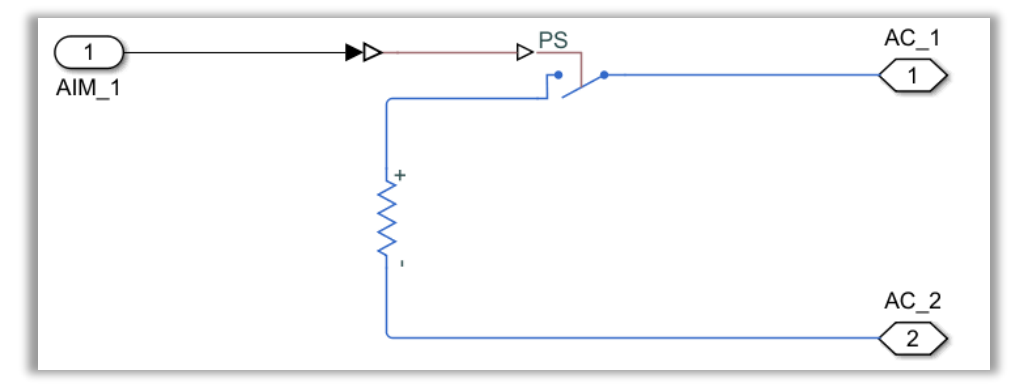

Figura 6-220. Modelo de la AO-6.

Puesto que el elemento a medir se trata de una resistencia, para conocer su valor es preciso tanto un voltímetro como un amperímetro. Así, se podría aplicar de nuevo la ley de Ohm de la expresión 6-2, despejando el valor de la resistencia.

En definitiva, para testear que el tipo de señal AO-6 funciona correctamente, uno de los hilos de avión se conectará en serie a un amperímetro, y en paralelo a un voltímetro. No obstante, es necesario que circule corriente por el circuito para conseguir unas medidas adecuadas, de modo que se situará una fuente de tensión DC referenciada a tierra, la cual deberá conectarse a su vez al otro hilo de A/C.

Análogamente a la entrada analógica, para determinar el valor de la resistencia y comprobar que es el esperado

(el de la máscara), como se ha dicho anteriormente, se utiliza la ley de Ohm. Dicho valor se mostrará en un *display*.

El circuito que ha sido desarrollado para hallar el valor de la resistencia proporcionada por la señal, se muestra en la figura de abajo:

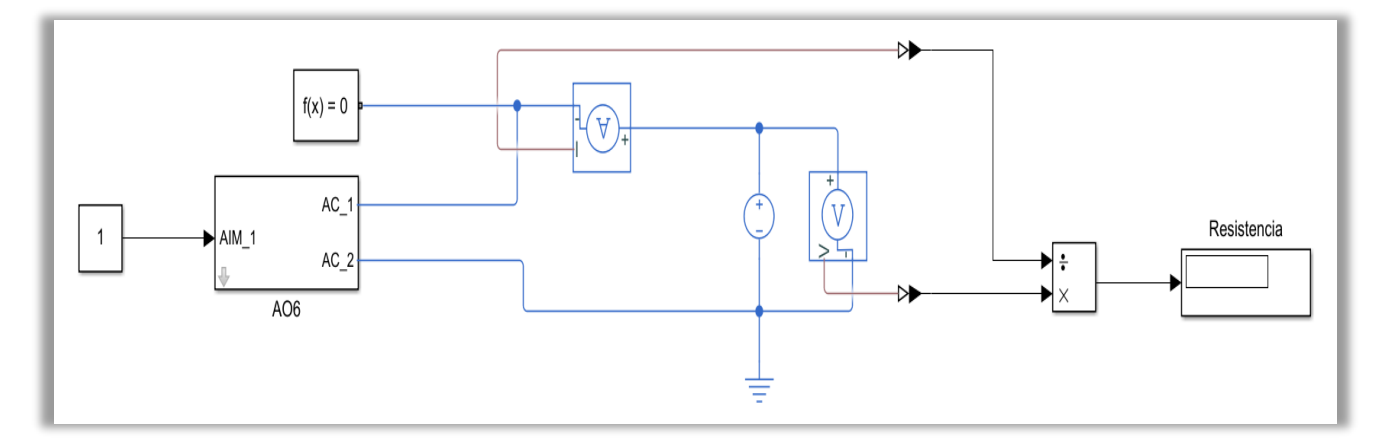

Figura 6-221. Test de la AO-6.

## *6.3.4.2.4.5 AO-7: Generar una señal potenciométrica*

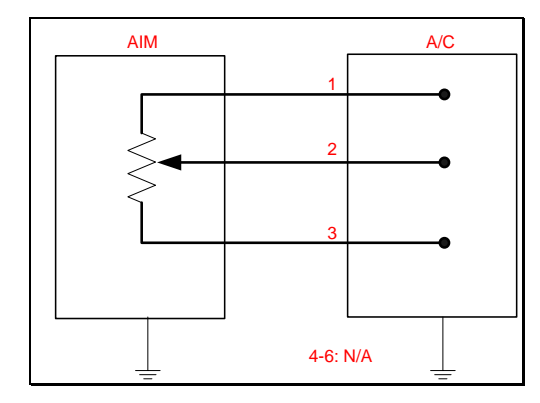

Figura 6-222. AO-7 según el catálogo de los tipos de señales.

En esta ocasión, la AO-7 debe ser capaz de proporcionar una señal potenciométrica. Sin embargo, a diferencia de la entrada analógica, el potenciómetro especificado por el catálogo como señal de salida dispone sólo de tres hilos.

De acuerdo a lo explicado sobre los potenciómetros con anterioridad, la posición del cursor del potenciómetro resulta relevante. De hecho, influye directamente en el valor de las resistencias superior e inferior que constituyen el potenciómetro, así como posibilita la variación de tensión.

El modelado de la señal de salida del catálogo queda representado por un *switch* y un potenciómetro. Como se ha mencionado, habrá que establecer el valor del cursor o *wiper* en unidades porcentuales. Para facilitar la tarea al usuario, se ha creado una máscara, en la que se indican los siguientes parámetros:

- − Valor del *wiper* a la izquierda (abajo) en unidades porcentuales: valor mínimo.
- − Valor del *wiper* a la derecha (arriba) en unidades porcentuales: valor máximo.
- − Valor del *wiper* deseado en unidades porcentuales, para la señal potenciométrica.
- − Resistencia del potenciómetro máxima.
- − Resistencia residual del potenciómetro.

158

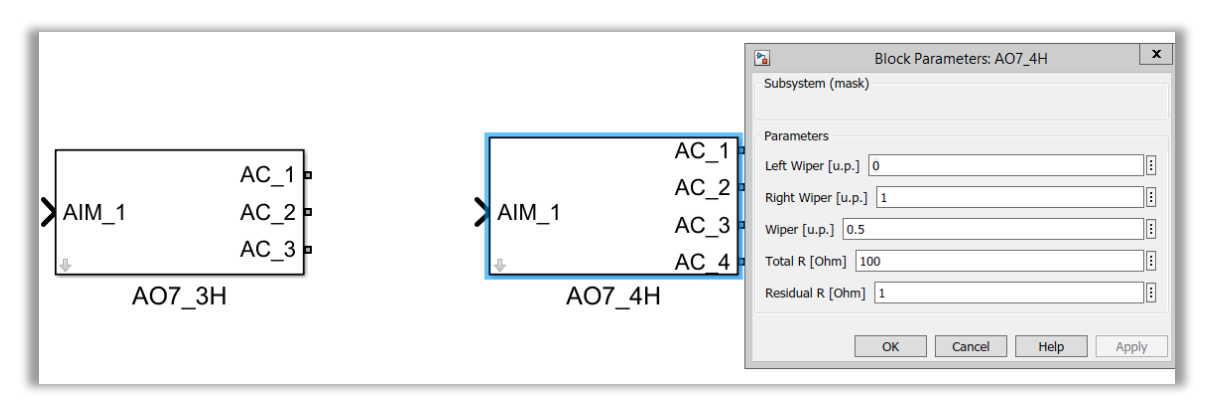

Figura 6-223. Máscara de la AO-7.

Con todas estas características, quedan fijadas las particularidades del potenciómetro a utilizar. Como no se piden dos potenciómetros, el *wiper* puede situarse en cualquier valor, no necesariamente en 0.5 (50 %).

En la siguiente imagen puede apreciarse el modelo de la presente señal:

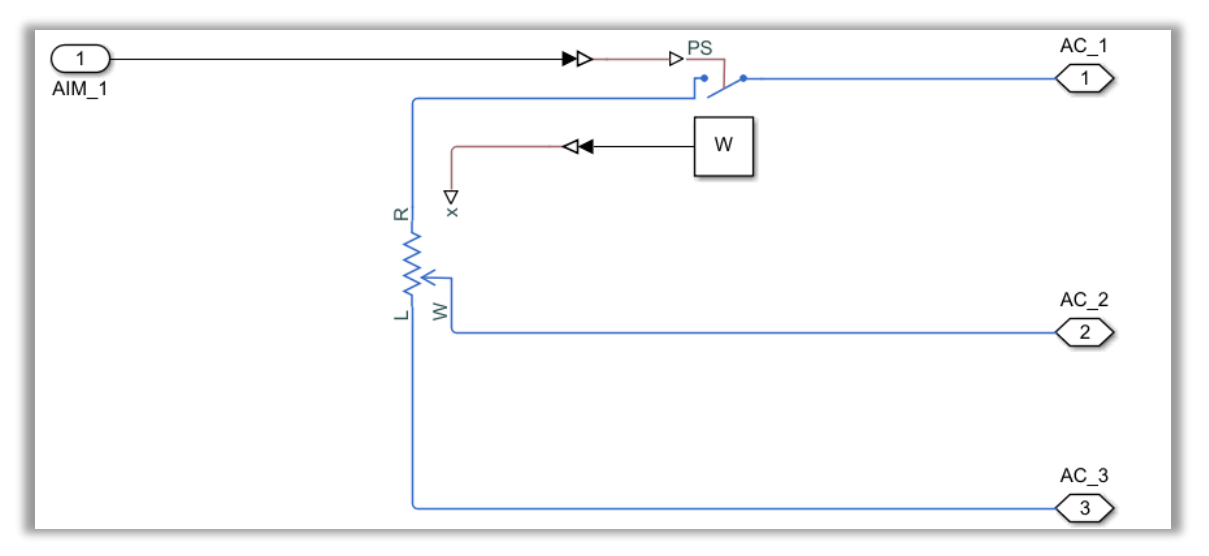

Figura 6-224. Modelo de la AO-7.

En cuanto a la comprobación de su funcionamiento, cabe decir que se hará con la ayuda de un par de voltímetros, midiendo las caídas de tensión de la resistencia inferior y la total entre las dos resistencias. Según lo explicado en la AI-7, la relación entre estos voltajes determinará el porcentaje en unidades porcentuales en que se encuentra el cursor del potenciómetro. Este cálculo tan solo se realiza para verificar que el potenciómetro ha funcionado debidamente; es decir, la proporción obtenida debe coincidir con el valor deseado, el del *wiper* de la máscara.

Asimismo, es necesario que el AIM indique el estado del *switch* al comienzo del testeo. En adelante, también habrá que incluir una fuente de tensión DC que posibilite la circulación de corriente en el circuito. De no ser así, las medidas de los voltímetros carecerían de valor y no podría determinarse la posición del *wiper*.

Así, el circuito queda representado de la siguiente forma:

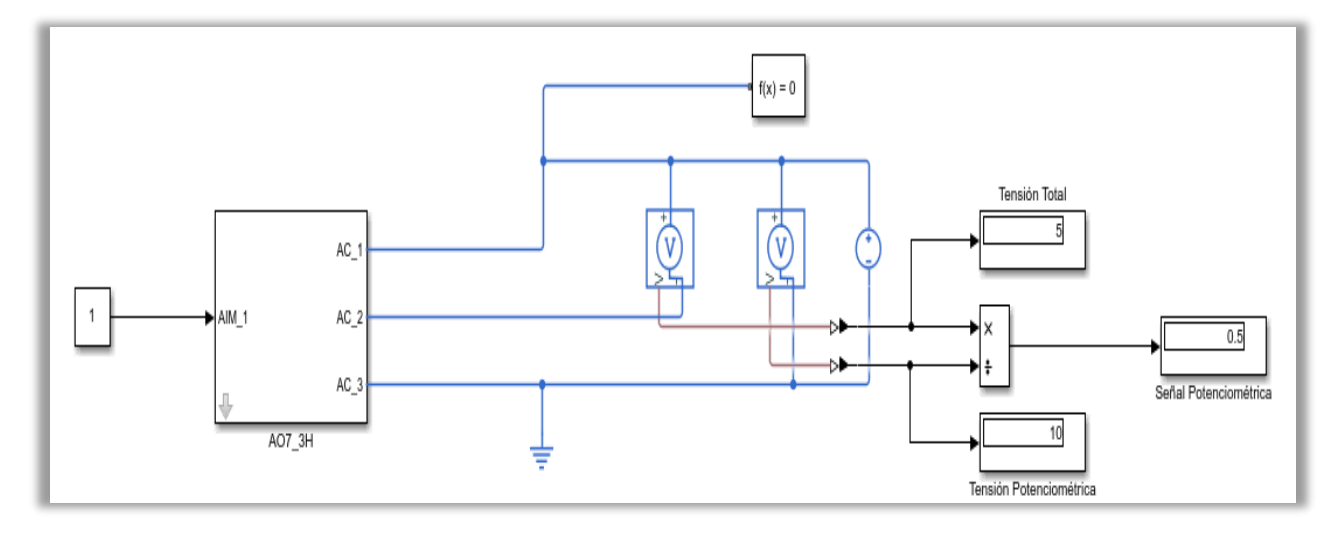

Figura 6-225. Test de la AO-7.

*6.3.4.2.4.6 AO-8: Generar señales de sensores LVT, LVDT y RVDT*

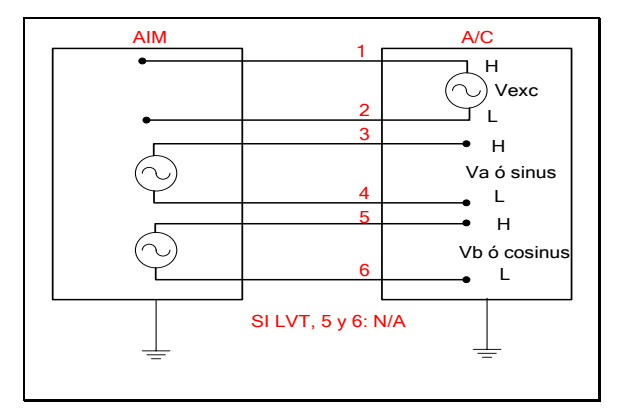

Figura 6-226. AO-8 según el catálogo de los tipos de señales.

La salida analógica AO-8 debe ser capaz de generar las señales de los sensores LVT, LVDT y RVDT. De hecho, en el interior de la señal se han situado los elementos que componen los mismos: una fuente de tensión AC, su tierra, el transformador de tres bobinas explicado en apartados previos y un *switch*. Este último elemento se encuentra normalmente abierto, y sirve para permitir el paso de corriente únicamente cuando el AIM entregue un 1.

Como se hizo con la señal AI-8, los sensores mencionados se han modelado de forma conjunta. Además, se recuerda que el transformador en cuestión tiene la particularidad de presentar tres bobinas: una bobina central, propia del devanado primario; y dos bobinas externas, correspondientes al devanado secundario.

En esta ocasión, el tipo de señal recibe un ratio, el cual marcará las tensiones eficaces asociadas a cada una de las bobinas del transformador. Estas tensiones se pondrán en la máscara de la AO-8. Por tanto, el usuario no solo seleccionará el tipo de sensor , sino también la medida de velocidad o desplazamiento del sensor en cuestión.

Dicha máscara se aprecia en la próxima figura:

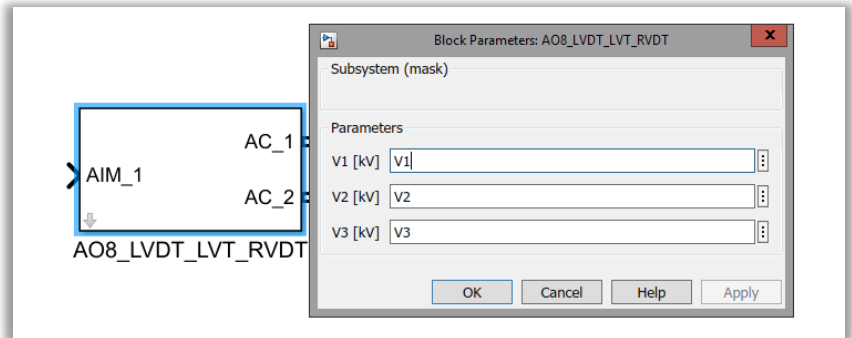

Figura 6-227. Máscara de la AO-8.

Por su parte, lo descrito anteriormente sobre el modelado de la señal AO-8, se encuentra recogido en la imagen de abajo:

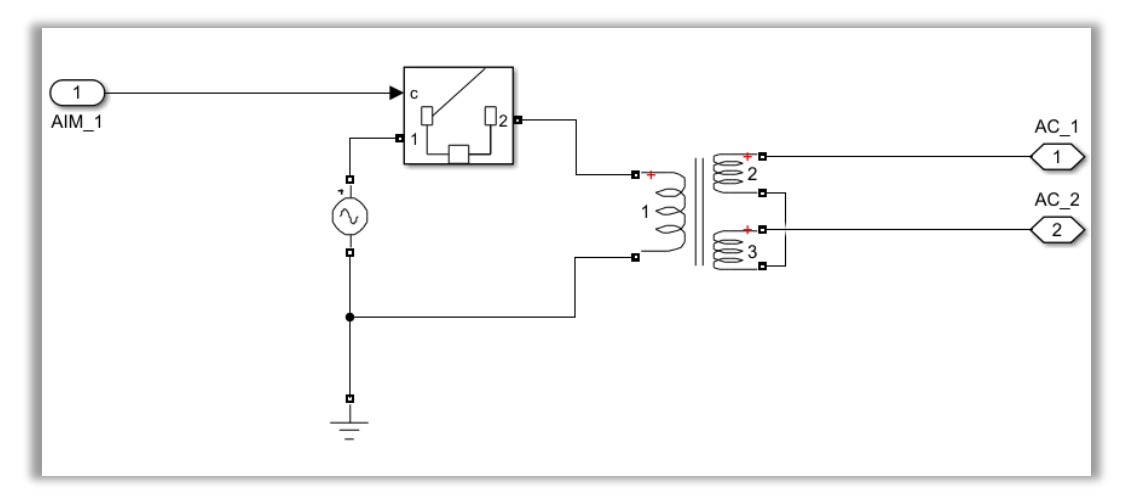

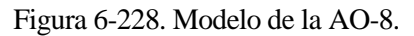

Para emprender el testeo de los sensores modelados, es necesario ejecutar un fichero de MATLAB, "**AO8.m"**, encargado de saturar las medidas y obtener un ratio gracias a interpolar linealmente. Dicho ratio servirá también para establecer las tensiones eficaces del transformador, de modo que se podrá medir el voltaje que cae en la bobina superior del devanado secundario del transformador. Esta medida de tensión se llevará a cabo con un voltímetro.

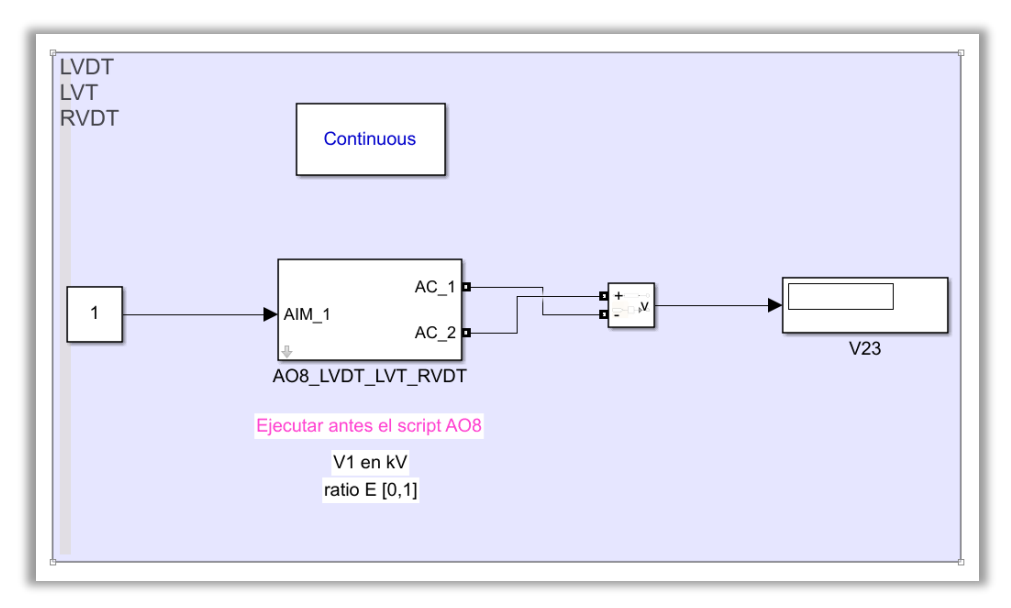

Figura 6-229. Test de la AO-8.

*6.3.4.2.4.7 AO-9: Generar señales de termopares J y K*

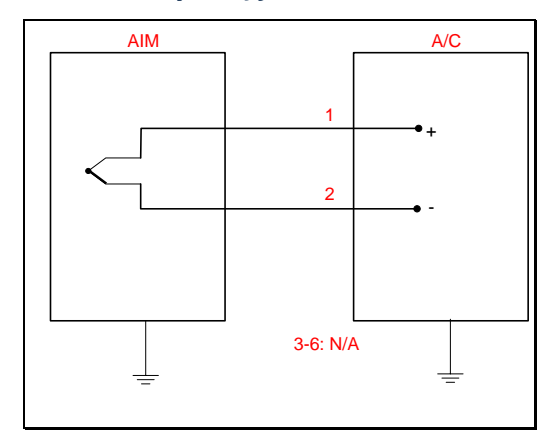

Figura 6-230. AO-9 según el catálogo de los tipos de señales.

En esta señal analógica se precisa generar la medida de un termopar. Dicho termopar queda limitado a los tipos J y K, tal como indica el catálogo de señales de los AIMs.

El caso que nos ocupa ha visto la necesidad de crear una máscara con dos valores diferentes: por un lado, indica el tipo de termopar (0: J y 1: K); mientras que, por el otro, establece el valor de la temperatura de la señal que se desea generar.

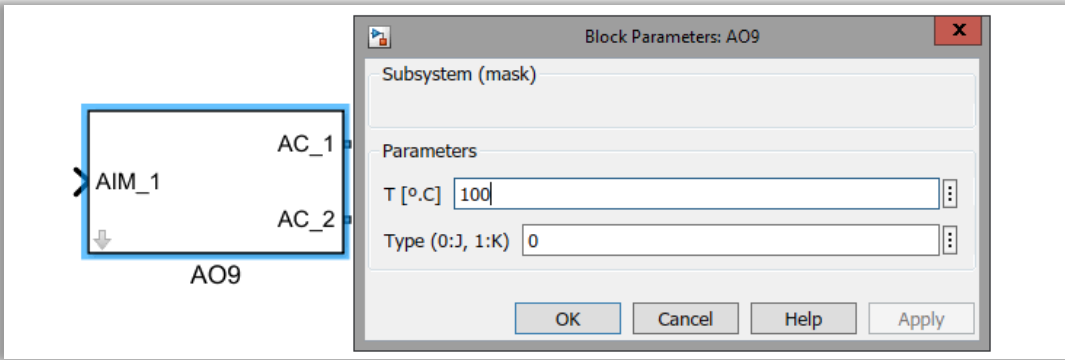

Figura 6-231. Máscara de la AO-9.

Al igual que se hizo con la AI-9, la señal AO-9 debe disponer de la misma tabla de Excel en la que se recogían las diferentes correspondencias entre temperatura (medida del sensor) y tensión, particularizadas para cada tipo de termopar. Del mismo modo, dicha tabla se usará para la interpolación lineal.

Como el resto de salidas, depende del AIM que el *switch* permita el paso de corriente o no. Considerando el caso favorable, el tipo de señal queda modelada gracias a la función **termopar\_AO9**, que recibe la temperatura del termopar y su tipo. Una vez la función haya determinado el valor de la tensión correspondiente en mV, se genera una tensión DC con una fuente de tensión controlada, también en mV.

Por tanto, el modelado de la señal presenta la siguiente apariencia:

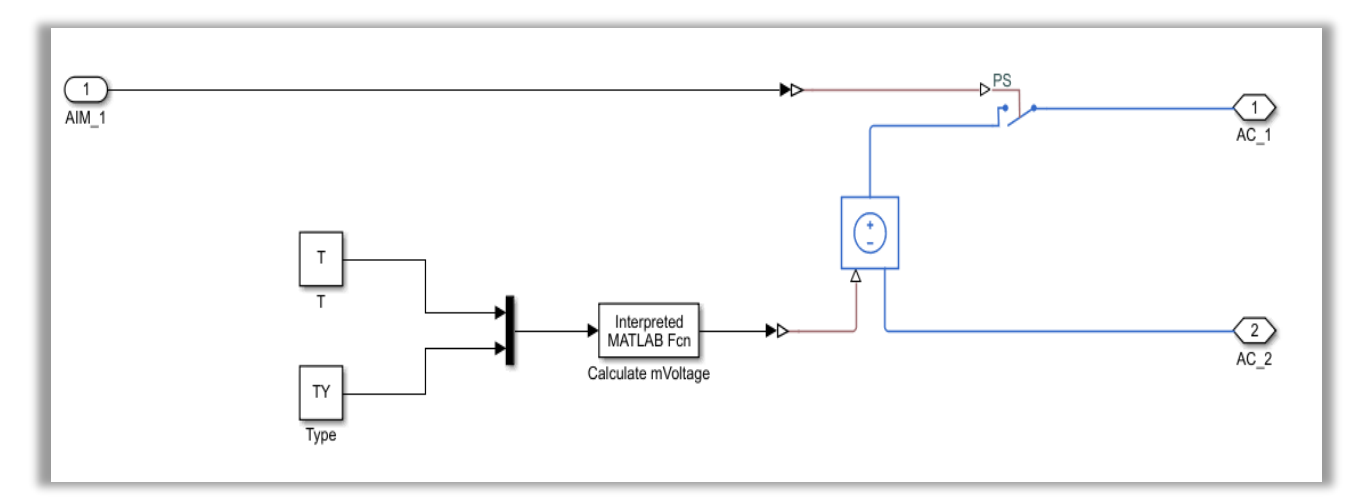

Figura 6-232. Modelo de la AO-9.

Con el fin de testear la señal presente, el hilo del AIM introduce el valor binario para el contacto. Después de haber determinado la tensión conveniente a partir de la temperatura y el tipo, fijados de antemano por el usuario, se medirá dicha tensión con un voltímetro. Solo así podrá comprobarse que la interpolación del voltaje se ha realizado correctamente, de acuerdo a los valores de la tabla.

Su comprobación se encuentra recogida en la figura de abajo:

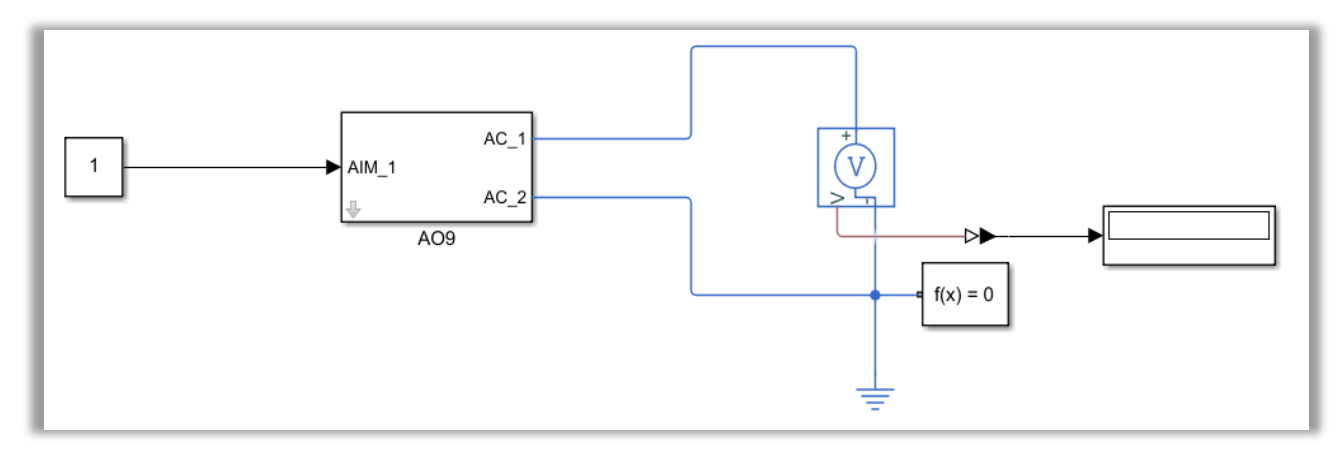

Figura 6-233. Test de la AO-9.

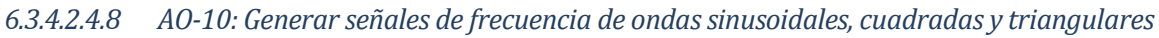

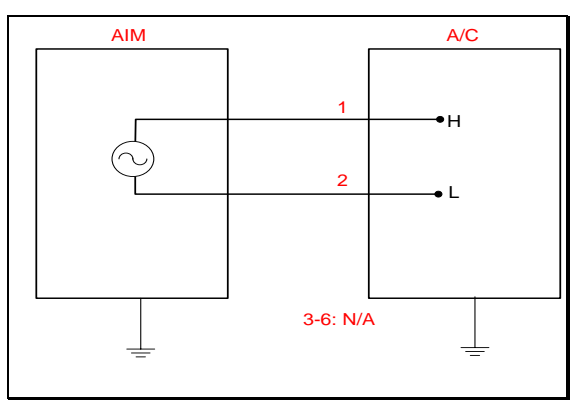

Figura 6-234. AO-10 según el catálogo de los tipos de señales.

La señal analógica de salida AO-10 posibilita señales de la frecuencia deseada, cuya onda puede tener tres formas distintas: sinusoidal, cuadrada o triangular.

Así, el tipo de señal a modelar coincidirá en gran medida con la generación de onda que se llevó a cabo para testear la AI-10. Dado que se trata de una salida, cuenta con un *switch* que permitirá la circulación de corriente a través del circuito. Además de la función de MATLAB apropiada ("sin", "square" o "sawtooth"), se ha añadido una fuente de tensión controlada, a la cual se le introducirá la forma de onda desarrollada.

Todo lo explicado anteriormente queda ilustrado en la siguiente imagen:

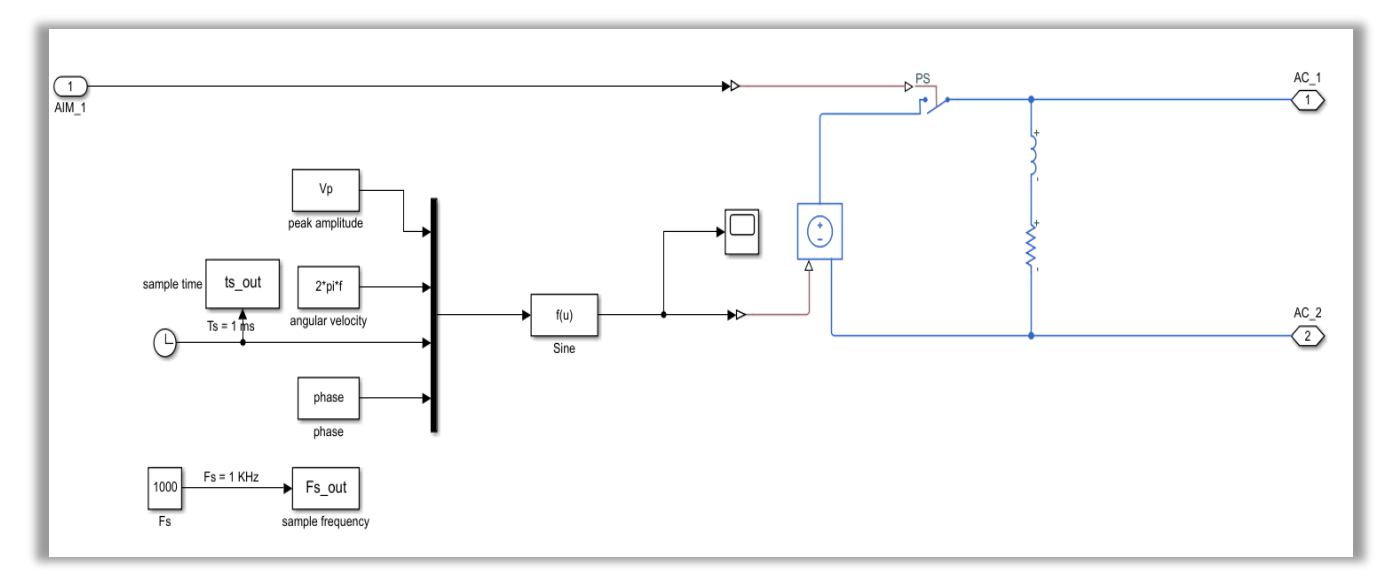

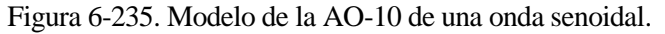

Para conseguir este resultado, se ha decido crear una máscara que le permita al usuario elegir las características de la onda a generar. Entre los parámetros de la máscara se encuentran:

- − Amplitud de la tensión de pico.
- − Tiempo y frecuencia de muestreo.
- − Frecuencia de la onda.
- − Velocidad angular.
- − Fase de la onda.

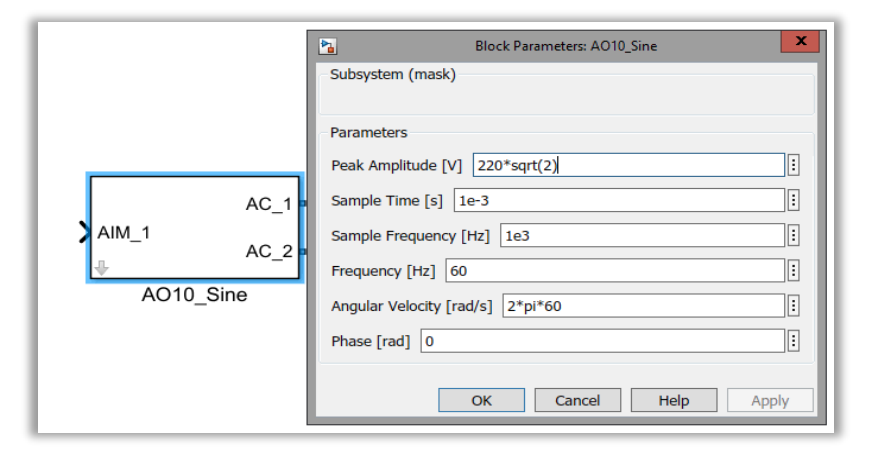

Figura 6-236. Máscara de la AO-10.

El siguiente paso consiste en probar el funcionamiento de esta señal de salida. Como se ha comentado, para que circule la corriente es necesario que el AIM active un contacto que se encuentra normalmente abierto, el cual está ubicado dentro de la propia AO-10.

Tras lograr la tensión de corriente alterna con la forma de onda deseada, se medirá la misma con un voltímetro. Así, realizando una gráfica de la tensión resultante con el bloque *scope*, puede comprobarse que el tipo de señal del catálogo funciona adecuadamente.

Para el testeo de una onda senoidal se ha construido el siguiente circuito:

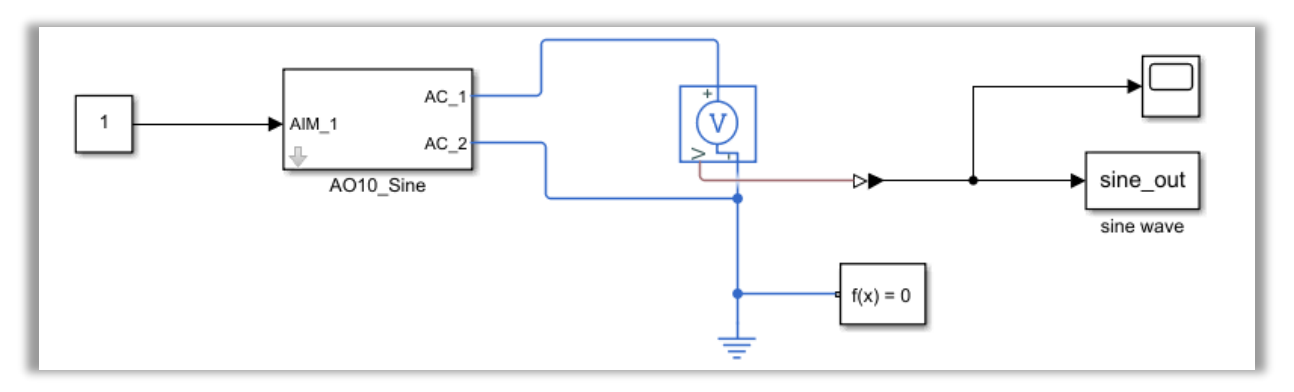

Figura 6-237. Test de la AO-10 para la onda senoidal.

Como puede observarse en las imágenes sucesivas, para los casos de ondas cuadrada y rectangular, el procedimiento es análogo.

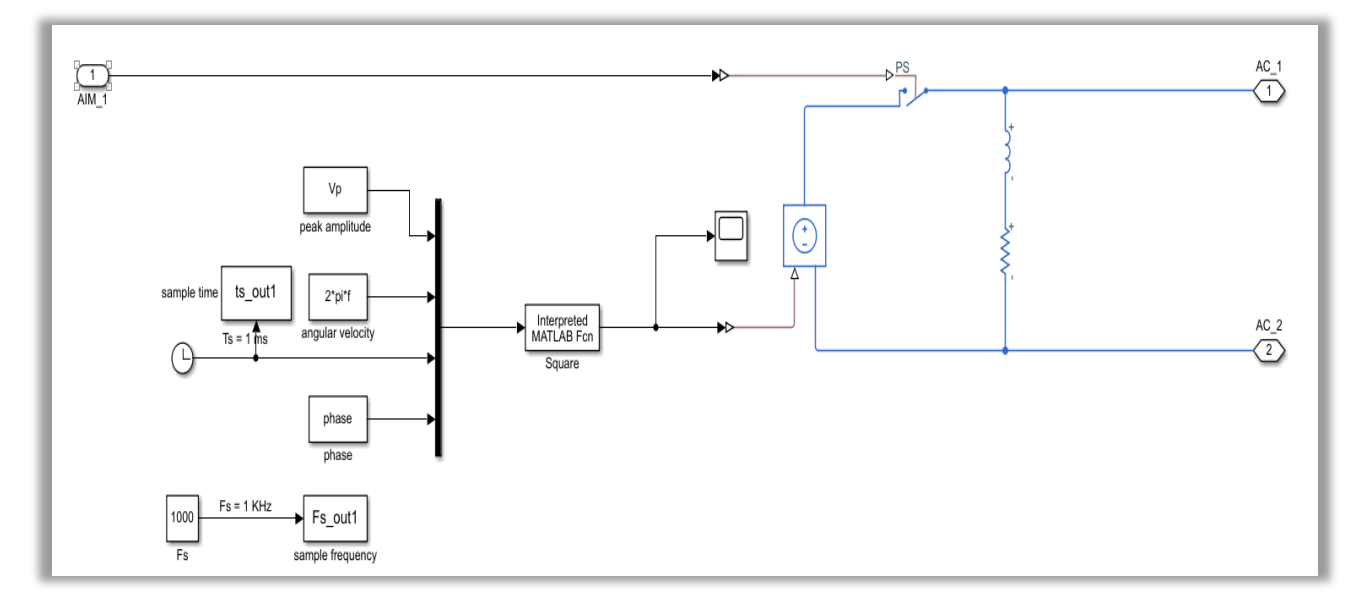

## **Square**

Figura 6-238. Modelo de la AO-10 de una onda cuadrada.

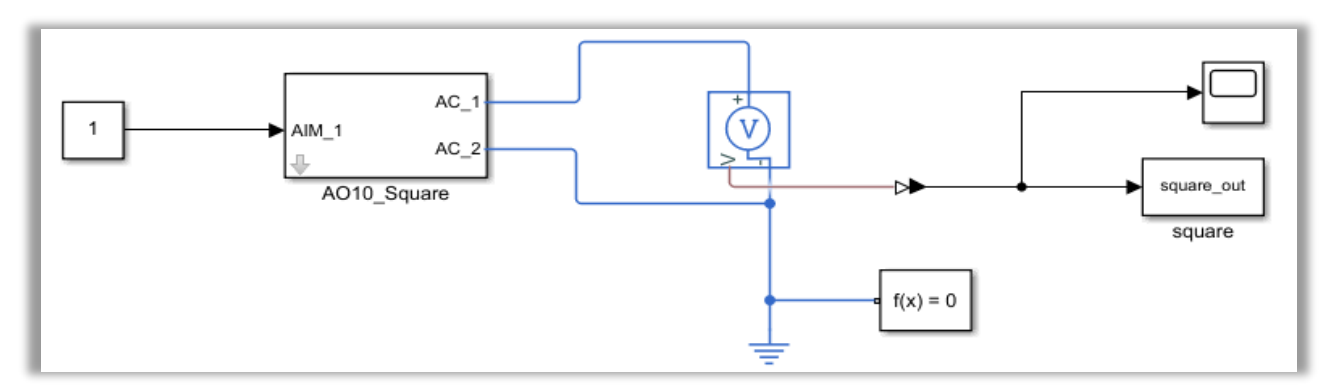

Figura 6-239. Test de la AO-10 para la onda cuadrada.

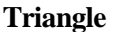

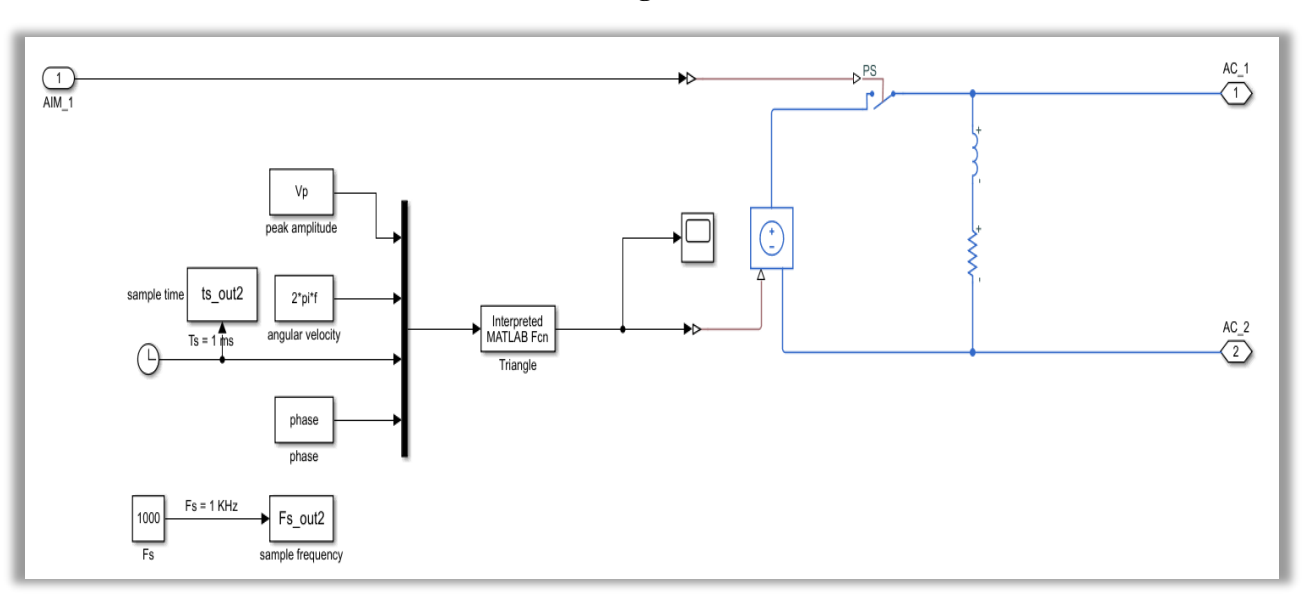

Figura 6-240. Modelo de la AO-10 de una onda triangular.

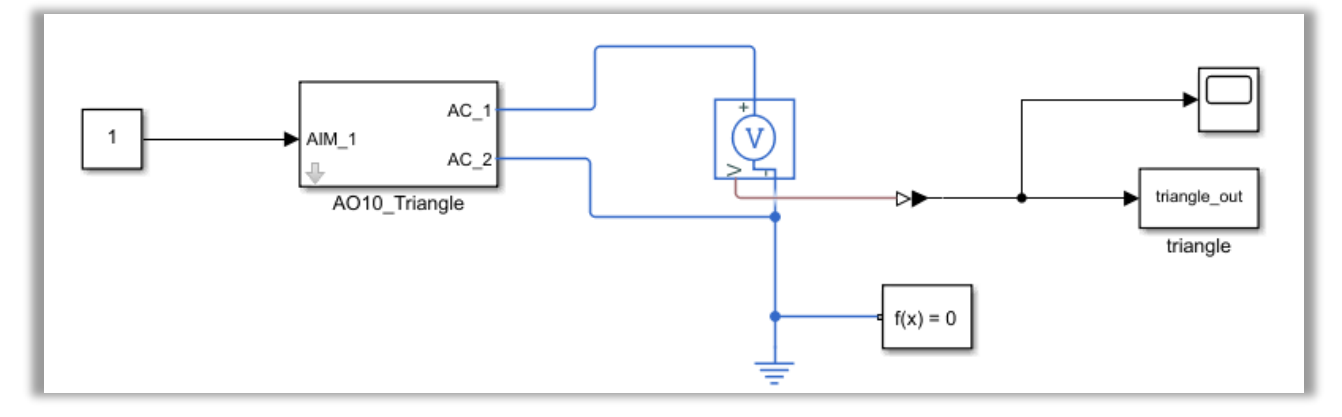

Figura 6-241. Test de la AO-10 para la onda triangular.

Cabe destacar que, a diferencia de la AI-10, no son necesarias funciones adicionales de MATLAB, ya que en este caso la frecuencia de la tensión generada la elige directamente el propio usuario.

## **6.3.5 Conclusiones**

En este punto se expondrán las conclusiones extraídas de haber modelado el conjunto de soluciones de los AIMs.

A continuación, se presenta una lista de las diversas lecciones aprendidas:

- − Los diversos componentes utilizados a lo largo del modelado pertenecen a las librerías de "Foundation Library" de "Simscape", como "Electrical, Magnetic y Physical Signals".
- − Cada vez que aparezca una señal física en el modelado, se requerirá un bloque de *Simulink*, conocido como "Solver Configuration". Dicho elemento está configurado de forma predeterminada en tiempo continuo, lo que puede ralentizar en cierta medida las simulaciones. No obstante, en el caso de que se requiera reducir el tiempo que tarda en completarse la simulación, puede optarse por cambiar la configuración a un tiempo discreto.
- − En multitud de ocasiones será necesario pasar de señal física a señal de *Simulink*, y viceversa. Esta tarea estará cubierta por un par de convertidores propios de las librerías mencionadas, llamados "PS-Simulink Converter" y "Simulink-PS Converter".
- − En la práctica, las referencias a tierra o de masa del AIM y de A/C no son las mismas, salvo que se encuentren rutadas. Sin embargo, como se está modelando a nivel teórico, en nuestro caso se tendrán que modelar con el mismo componente de las librerías de *Simulink*.
- − Hay tipos de señales cuyo modelado es más complejo. Esto puede deberse a que *Simulink* no dispone de los componentes necesarios. Por ello, se ha recurrido a crear funciones de MATLAB que complementen esa carencia. Un claro ejemplo podrían ser las señales DI-8 y DO-8. Algunos de estos sensores se podrían extraer en un futuro de las librerías de *Speed-goat*.
- − La lectura del estado de los *switches*se ha realizado por medio de un elemento de la librería "Tools.slx". En concreto, se sirve del hecho de que a circuito abierto la tensión que cae en una resistencia sería elevada, mientras que si el circuito estuviera cerrado su tensión sería nula.
- − Por lo general, para que el resultado se parezca más a lo esperado, conviene redondear los cálculos que se vayan realizando en los diferentes tipos de señales, especialmente si trata de señales discretas.
- − Particularmente, las señales AI-8 y AO-8 no utilizan componentes de las librerías disponibles en "Foundation Library", sino que para poder implementar un transformador de tres bobinas se emplean elementos de las librerías de "Specialized Technology" de "Power Systems".

## **6.4. Anexos**

En esta sección se presentan losficherosrealizados en MATLAB, los cuales han sido explicados en su apartado correspondiente.

## **6.4.1 "generating\_physical\_port.m"**

```
function generating physical port
    folder = 'C:\Share\Paula\Projects\PoC ATA24 PF\variables electronio';[\sim, \sim, Excel] = xlsread(folder); % Lectura del Excel
    Excel = cellstr(string(Excel));
   path = [bdroot'/ELEC AIM'];
   positionIzq = [0 0 30 30];
   positionIzqNode = [45 0 260 30];
    positionDchaNode = [280 0 495 30];
   positionDcha = [515 \ 0 \ 545 \ 30];
    for i = 1: size(Exact, 1) if strcmp(Excel{i,2},'DI') || strcmp(Excel{i,2},'AI')
            handleBlock = add block('Manufacturing library/Physical Port',
[path '/' Excel{i,1}], 'Position', positionIzq);
            set param(handleBlock,'side','left');
             nodePorthandle = nodeSubsystem(positionIzqNode,'Left');
            handlesPortBlock = get param(handleBlock, 'PortHandles');
            add line(path,handlesPortBlock.RConn,nodePorthandle);
```

```
positionIzq(2) = positionIzq(4) + 40;positionIzq(4) = positionIzq(2) + 30;positionIzqNode(2) = positionIzqNode(4) + 40;
            positionIzqNode(4) = positionIzqNode(2) + 30;
         end 
        if strcmp(Excel{i,2},'DO') || strcmp(Excel{i,2},'AO')
            handleBlock = add block('Manufacturing library/Physical Port',
[path '/' Excel{i,1}], 'Position', positionDcha);
            set param(handleBlock,'side','right');
            set_param(handleBlock,'orientation','left');
             nodePorthandle = nodeSubsystem(positionDchaNode,'Right');
            handlesPortBlock = get param(handleBlock,'PortHandles');
            add line(path,handlesPortBlock.RConn,nodePorthandle);
            positionDcha(2) = positionDcha(4) + 40;
            positionDcha(4) = positionDcha(2) + 30;
            positionDchaNode(2) = positionDchaNode(4) + 40;
            positionDchaNode(4) = positionDchaNode(2) + 30;
         end
     end
    function nodePorthandle = nodeSubsystem(position,orientation)
         blockName = [path '/Node Signal' int2str(i)];
         handle = add_block('Manufacturing_library/Node 
Signal',blockName,'Position',position,'Orientation',orientation);
        set param(handle, 'LinkStatus', 'none'); % Unlock links
        set_param([blockName '/Signal Name'], 'Side', orientation);
        set_param([blockName '/Neutral'], 'NodeNumber', int2str(i));
        set param([blockName '/Signal Name'], 'Name', Excel{i,1});
        PortHandles = get param(handle, 'PortHandles');
         if strcmp(orientation,'Left')
            set param(blockName, 'Orientation', 'Right');
             nodePorthandle = PortHandles.LConn;
         elseif strcmp(orientation,'Right')
             nodePorthandle = PortHandles.RConn;
         end
     end
end
```
## **6.4.2 "DI8.m"**

```
function [out] = DI8(B)
file = 'sensormagprox.xlsx'; %seleccionar Excel tabla de equivalencias
sheet1 = 'Bd';% Medida, Voltaje y ratio
read file1 = xlsread(file,sheet1,'2:3','A2:B2');
% Determinación de la medida a partir del ratio
d = interp1(read_file1(:,1),read_file1(:,2),B);% Selección del nivel High (lejos) y Low (cerca)
lowhigh = round( d / read file1(2,2) );
```

```
out = [d] low high];
```
## **6.4.3 "AO8.m"**

```
function [V] = function LVDT AO8(V1, ratio)
if ratio==0.5
    V2 = V1/2;V3 = V1/2;elseif ratio>=0 && ratio<=1
    V2 = ratio*VI;V3 = V1-V2;end
V = [V2 V3];
save('LVDT_AO8', 'V2', 'V3');
function [ratio] = AO8_sensores(m,type)
file = 'sensores.xlsx'; %seleccionar Excel tabla de equivalencias
sheet1 = 'LVDT';sheet2 = 'LVT';sheet3 = 'RVDT';
% Medida, Voltaje y ratio
read file1 = xlsread(file,sheet1,'3:4','A2:C2');
read_file2 = xlsread(file,sheet2,'3:4','A2:C2');
read file3 = xlsread(file, sheet3,'3:4', 'A2:C2');% Determinación del ratio a partir de la medida
if type==1 % LVDT
    ratio = interp1(read file1(:,2),read file1(:,3),m);
     % Saturaciones
     if ratio<0 ratio = 0;
     elseif ratio>1 ratio = 1;
     end
elseif type==2 % LVT
    ratio = interp1(read file2(:,2),read file2(:,3),m);
     % Saturaciones
    if ratio <0 ratio = 0;
     elseif ratio>1 ratio = 1;
     end
elseif type==3 % RVDT
    ratio = interp1(read file3(:,2),read file3(:,3),m);
     % Saturaciones
     if ratio<0 ratio = 0;
     elseif ratio>1 ratio = 1;
     end
end
% AO8 para LVDT, LVT y RVDT
% Valores a modificar por el usuario
V1 = 730; \frac{1}{6} [kV]
type = 2;m = 4;%% Operaciones necesarias:
```

```
% Saturaciones de las medidas según el tipo de sensor
if type==1 % LVDT
     % Saturaciones
    if m < 0.25 m = 0.25;
     elseif m>250 m = 250;
     end
elseif type==2 % LVT
     % Saturaciones
    if m<0 m = 0;
     elseif m>5 m = 5;
     end
elseif type==3 % RVDT
     % Saturaciones
    if m < -40 m = -40;
     elseif m>40 m = 40;
     end
end
% Cálculo del ratio
ratio = AO8_sensores(m, type); % ratio>1 -> V2>V3; ratio<1 -> V2<V3
% Llamada a la función que determina V2 y V3
V = function LVDT AO8(V1, ratio);
V2 = V(1);
V3 = V(2);
```
#### **6.4.4 "termopar\_AI9.m"**

```
function [T] = termopar_AI9(mV,type)
file = 'termopar.xlsx'; %seleccionar Excel tabla de equivalencias
sheet1 = 'Termopar J';
sheet2 = "Termopar K';% Temperaturas [ºC] y Voltajes [mV]
read file1 = xlsread(file,sheet1, '2:143', 'A2:B2');
read file2 = xlsread(file,sheet2,'2:166','A2:B2');
% Determinación de la tensión a partir de la temperatura
if type==0 % Tipo J
    T = interp1(read file1(:,2),read file1(:,1),mV);
else % Tipo K
    T = interp1(read file2(:,2),read file2(:,1),mV);
end
```
#### **6.4.5 "termopar\_AO9.m"**

```
function [mV] = termopar_AO9(T,type)
file = 'termopar.xlsx'; %seleccionar Excel tabla de equivalencias
sheet1 = 'Termopar J';
sheet2 = 'Termopar K';
% Temperaturas [ºC] y Voltajes [mV]
read file1 = xlsread(file,sheet1, '2:143', 'A2:B2');
read file2 = xlsread(file,sheet2,'2:166','A2:B2');
```

```
% Determinación de la tensión a partir de la temperatura
if type==0 % Tipo J
   mV = interp1(read_file1(:,1),read_file1(:,2),T);
else % Tipo K
   mv = interp1(read file2(:,1),read file2(:,2),T);end
```
## **6.4.6 "calculateFreqSine.m"**

**function** [fm] = calculateFreqSine(ts, sine)  $f = \text{instfreq}(\text{sine}, \text{ts});$   $fm = \text{mean}(f);$ **figure**; **plot**(ts, sine); **grid**;

# **7 CONCLUSIONES DEL PROYECTO Y TAREAS FUTURAS**

ado que MBSE se ha empezado a incorporar recientemente en Airbus, tiene que hacer frente a nuevos desafíos. Solo así, se conseguirá mejorar esta metodología y que sea aceptada con mayor fuerza. A raíz del proyecto realizado se ha logrado cumplir con muchos de los objetivos perseguidos por la metodología MBSE. De hecho, en este apartado se recogen algunos de los beneficios que han culminado gracias al modelado de los medios industriales, así como las líneas futuras que se pretenden alcanzar. D

Realmente, el principal propósito del trabajo consistía en aplicar MBSE para modelar y simular los sistemas eléctricos de determinados medios de pruebas, los cuales están capacitados para interactuar y estimular los sistemas de avión. Por ello, ha resultado fundamental la investigación previa acerca de MBD y MBSE antes de crear nuestros propios modelos.

Dado que los equipos a modelar ya habían sido llevados a la industrialización por parte de Airbus, cabe destacar de nuevo que se ha tenido que aplicar ingeniería inversa. Esto implica que no se haya sacado tanto partido al MBD. En un futuro, se llevarán a cabo modelos de aviones y medios industriales que no hayan sido llevados a la industrialización con anterioridad, de manera que se sustituyan los prototipos físicos por modelos.

A pesar de todo, ha quedado claro que el empleo de MBSE posibilita el testeo continuo de los sistemas de avión. De este modo, se comprueba que la funcionalidad de los sistemas sea la esperada, y que no se estén produciendo errores a causa del cableado. En caso de detectar fallos, se recurre a la simulación de diversos comportamientos del sistema en cuestión, hasta identificar la fuente del error y ponerle una solución. Por ejemplo, podrían realizarse alteraciones de las conexiones de los pines, modificaciones en el cableado, o incluso provocar un cambio en el estado de los relés.

Por lo tanto, en futuros y nuevos desarrollos se logrará una detección temprana de los posibles errores, pues no se mandará a construir en físico ningún equipo hasta haber verificado antes el correcto funcionamiento del modelo asociado. Con las simulaciones no se corre tanto riesgo de dañar los sistemas de avión o el *Hardware* de ciertos medios industriales como los AIMs. Consecuentemente, la verificación y la validación continuas aumentan la productividad, al evitar cambios en el diseño en fases más avanzadas del ciclo de vida.

Con respecto a los requerimientos, aparte de los correspondientes a los clientes y a los funcionales de diseño, se podrán identificar requisitos industriales desde el comienzo del diseño del sistema. Adicionalmente, conviene que en un futuro los requerimientos sean lo más flexibles posible, para que las decisiones no produzcan un impacto significativo en los modelos desarrollados y en el propio diseño.

Por otro lado, mediante la interacción con los modelos se ha conseguido acelerar el proceso de aprendizaje sobre cualquiera de los sistemas desarrollados, permitiendo ganar experiencia con mayor rapidez. Prueba de ello ha sido la incorporación de un par de compañeros a los departamentos "Ground Test Systems" e "Industrial Means", cuyo conocimiento ha crecido sobre los sistemas ha crecido verdaderamente rápido. Esta tarea se ha visto simplificada al ser el modelo una vía más clara y visual que la documentación tradicional. De ahí que pueda concluirse que la nueva documentación se genera automáticamente, a través de los propios modelos, y sin necesidad de dedicar tiempo y esfuerzo a desarrollar manuales y diagramas esquemáticos de cableado. Es decir, se centra la atención de los operadores en los aspectos técnicos y en buscar soluciones.

Además de contar con una documentación más efectiva, se ha mejorado la comunicación entre los ingenieros de fabricación de sistemas de los diferentes departamentos. El motivo fundamental es que se forma un entorno

de trabajo más colaborativo, de manera que los ingenieros pueden trabajar concurrentemente con los modelos, y se mantienen actualizados en todo momento de cualquier modificación requerida. Así, se consigue un trabajo de mayor calidad, más maduro y eficiente, con el consenso entre los miembros que intervienen en el proceso. Al mismo tiempo, se ha destruido la barrera del lenguaje, puesto que los dibujos interactivos de los modelos otorgan la información necesaria del sistema, comprensible de igual modo independientemente del idioma.

Estos aspectos toman mayor fuerza al haberse mejorado también los tiempos de espera de los clientes o los que pasa el avión en las diferentes estaciones de la FAL, como sucedió en el caso de uso de la Consola RARO. También se ha reducido el tiempo de *troubleshooting* al determinar el origen de los fallos de manera anticipada con la ayuda de los modelos, en lugar de emplear los tediosos diagramas esquemáticos. La comprensión de la funcionalidad de los modelos posibilita la monitorización del estado de las diversas variables durante el tiempo de simulación, luego contribuye a agilizar la tarea de *troubleshooting*. Otro aspecto a tener en cuenta es que en el futuro el "test coverage" ayudará a tener una idea del porcentaje de cableado que ha sido probado con éxito hasta el momento, lo que dividirá el modelo y simplificará el proceso de identificación de errores en el cableado.

En cuanto a la calidad, el día de mañana se alcanzarán mejoras gracias a proporcionar una visión global, lo que a su vez permite identificar nuevos requerimientos y desarrollar un diseño más adecuado. Aparte de esto, como ya se mencionó previamente, se consigue calidad al reducir los riesgos y detectar temprano cualquier tipo de problema.

Por su parte, el coste se reduce prácticamente del mismo modo que lo hace el tiempo. Así, se evitarán costes innecesarios en la fabricación de la aeronave, la generación de documentación, o la repetición de procesos por falta de anticipación a los problemas o riesgos. Los modelos desarrollados han aportado un diseño óptimo, con menor cantidad de redundancias. Como los modelos se han realizado con una herramienta y librerías comunes, no se hace necesario tener que construir de cero el modelo cuando se hagan cargo otras áreas de Airbus, sino que se pueden reutilizar entre fases.

De cara a la automatización, se han desarrollado ficheros capaces de generar automáticamente puertos, nodos, nodos de señales, bloques, subsistemas, etc. Todo ello sin contar en sí misma la documentación automática que han traído consigo los modelos. Además, muchas variables se han hecho parametrizables con la ayuda de las máscaras. No obstante, hay que seguir ampliando nuestro conocimiento en este campo y en el correspondiente a *Simulink* y a sus librerías, puesto que se espera que en el futuro seamos capaces de generar pruebas funcionales, modelos, código y *troubleshootings* automáticamente. Con el modelado se conseguirá poco a poco estandarizar en mayor medida tanto el diseño de los AIMs, como el de los sistemas de los distintos aviones y equipos. También se hará necesario ganar experiencia en el desarrollo de interfaces gráficas para el usuario, ya sea con *Simulink* o con cualquier otra herramienta como podría ser *LabView*.

Todo lo expuesto anteriormente ha dejado clara la viabilidad y la gran cantidad de beneficios que se consiguen al introducir durante el ciclo de vida en V la metodología MBSE, desde las fases más tempranas de diseño.

A continuación, se presentan las tareas más relevantes que habrá que lograr con éxito en un futuro no muy lejano:

- Ejecutar pruebas funcionales con los modelos satisfactoriamente.
- Integrar CATS con el modelo y comunicarse con él en tiempo real.
- Integrar mejor las herramientas para evitar errores.
- Asegurar una integración MBD más suave y en mayor profundidad.
- Ganar trazabilidad y modularidad en los requerimientos.
- Tener una visión más focalizada en la base técnica del modelo.
- Llevar a la industrialización equipos diseñados con MBD.
- Lograr continuidad digital en las comunicaciones a lo largo del ciclo de vida.
- Aprovechar aún más las oportunidades que ofrece MBD en todos los aspectos.

## **REFERENCIAS**

- [1] Airbus D&S, «Model Based Systems Engineering: ME operations & transverse initiative (TOFEO)».
- [2] R. Aarenstrup, «Managing Model-Based Design», 2015.
- [3] EQUIPO ALTRAN, [En línea]. Available: https://equipo.altran.es/mbse-ingenieria-de-sistemas-basadaen-modelos/.
- [4] Airbus D&S, «Diseño Basado en Modelos: conceptos y aplicación en Simulink».
- [5] cerem: International Business School, [En línea]. Available: https://www.cerem.es/blog/que-es-el-ciclode-vida-de-un-producto.
- [6] SPW: Servicios Profesionales en Web, [En línea]. Available: http://www.spw.cl/proyectos/apuntes2/cap\_6.htm.
- [7] Airbus D&S, «Best practices manual of the structure of Model-Based Design (MBD)».
- [8] Airbus D&S, «MBD: Blue Sky Vision».
- [9] M. Broy, M. Feilkas, M. Herrmannsdoerfer, S. Merenda y D. Ratiu, «Seamless Model-based Development: from Isolated Tools to Integrated Model Engineering Environments,» 2010.
- [10] Airbus D&S, «Sistema de pruebas funcionales asistido por ordenador (CATS)».
- [11] Airbus D&S, «Sistema de pruebas funcionales asistido por ordenador (CATS): Edición de pruebas».
- [12] Airbus D&S, «Sistema de pruebas funcionales asistido por ordenador (CATS): Módulo de gestión».
- [13] Airbus D&S, «Sistema de pruebas funcionales asistido por ordenador (CATS): ejecución de pruebas y gestión de información».
- [14] Airbus D&S, «ATVL Generation».
- [15] Airbus D&S, «Ground Test Instruction structure definition».
- [16] Airbus D&S, «Ground Test Requirements structure definition between develop and fulfil areas».
- [17] Airbus D&S, «Hardware de CATS: Aircraft Interface Module (AIM)».
- [18] Airbus D&S, «AIM structure».
- [19] Airbus D&S, [En línea]. Available: www.airbus.com.
- [20] Airbus D&S, [En línea]. Available: www.airbusdefenceandspace.com.
- [21] Airbus D&S, «DDMS».
- [22] Airbus D&S, «Modeling tools».
- [23] Airbus D&S, «Stateflow patterns».
- [24] Airbus D&S, «EL-AD ELECAIM03 ED (9642-10)».
- [25] Airbus D&S, «Especificación técnica para la segunda versión del ELECAIM de la FAL de L&M».
- [26] Mathworks, «Simscape Power Systems User's Guide (Specialized Technology),» [En línea]. Available: https://es.mathworks.com/help/physmod/sps/specialized-power-systems.html.
- [27] Airbus D&S, «ATA24 Sistema Eléctrico TRAINING MANUAL».
- [28] Airbus D&S, «Curso industrialización eléctrica L&M básico: Sistema de Potencia Eléctrica».
- [29] Airbus D&S, «ATA24 C-295: Potencia Eléctrica».
- [30] Airbus D&S, «RARO Console Industrialization».
- [31] Airbus D&S, «CATS Mobile Part Harnesses Installation Procedure Platform 35 AARAIM».
- [32] Airbus D&S, «RARO Console: Model Based Design».
- [33] Airbus D&S, «AIMs Technical Solutions Set for Signal Implementation».
- [34] Airbus D&S, «AIMs IO Signal Types Definition».
- [35] Mathworks, «Simscape Block Libraries,» [En línea]. Available: https://es.mathworks.com/help/physmod/simscape/ug/introducing-the-simscape-block-libraries.html.

176